MANUALE UTENTE

# **Determinazione organico di diritto Scuola secondaria di II grado**

*IDENTIFICATIVO*

**SW1-SO-MU-Determinazione organico di diritto Scuola Secondaria II Grado -8 0**

*VERSIONE*

**Ed. 8 Rev. 0/23-02-2021**

Uso Esterno

Non Riservato

*Definitivo*

#### **Indice dei contenuti**

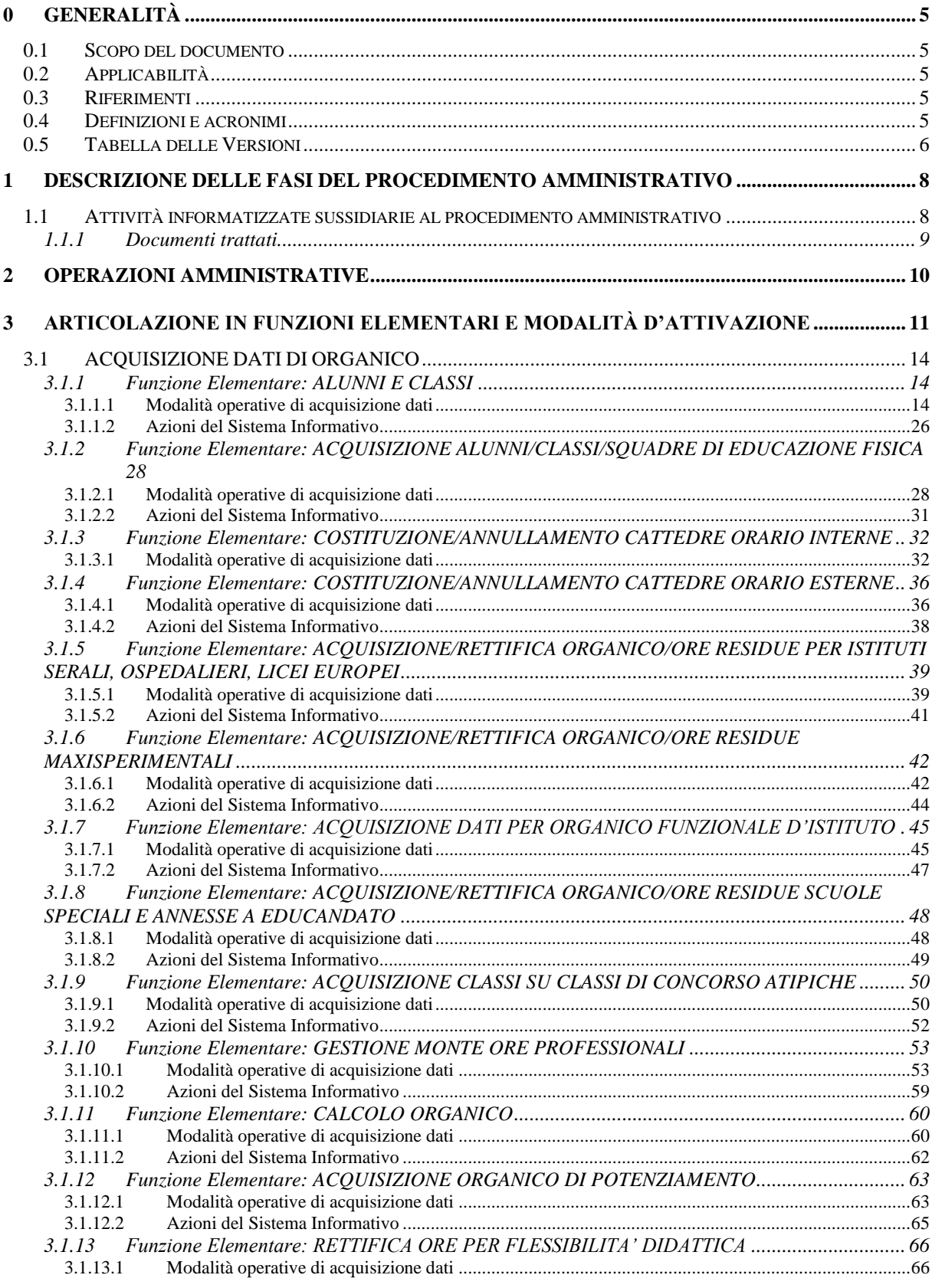

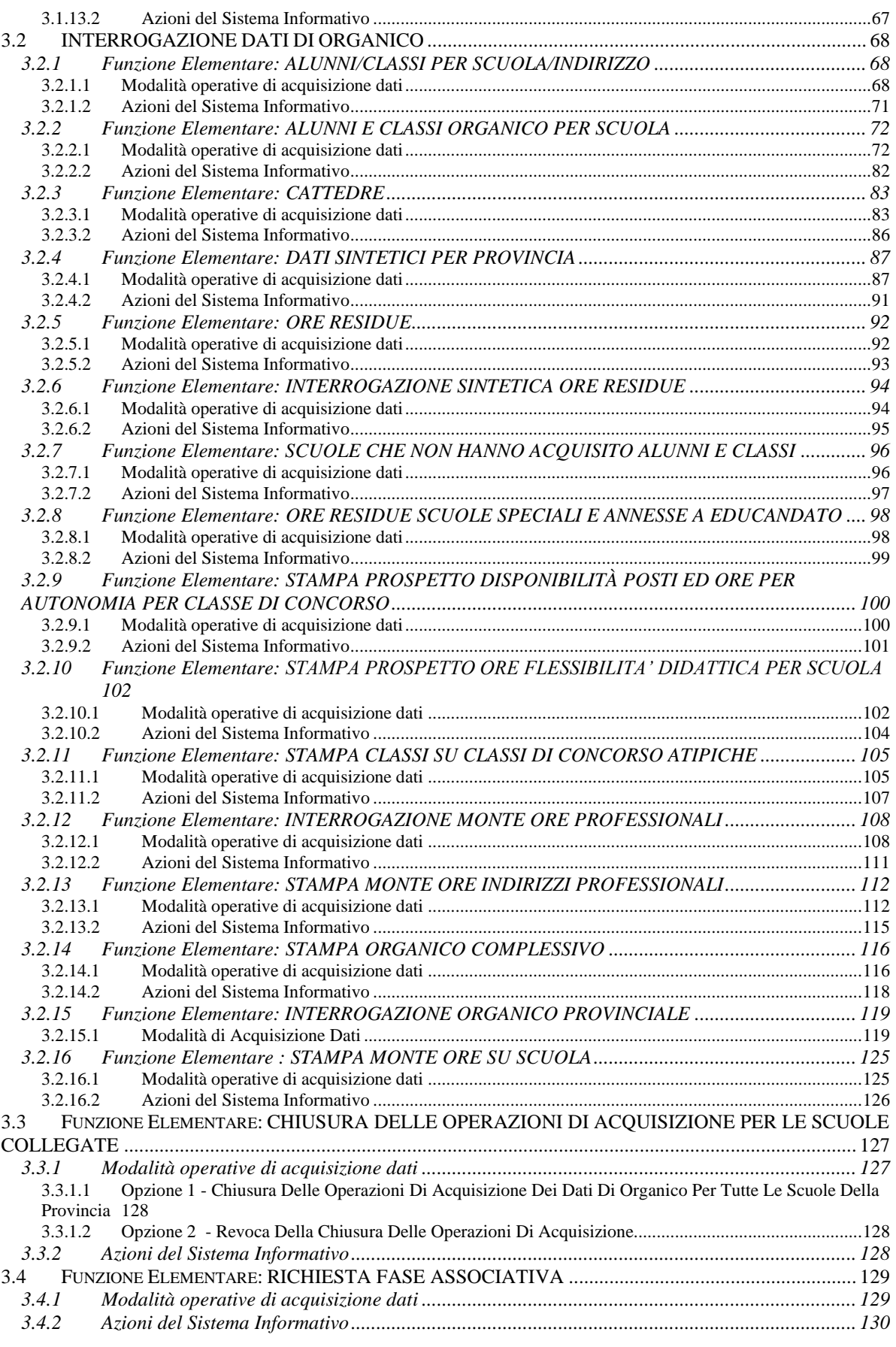

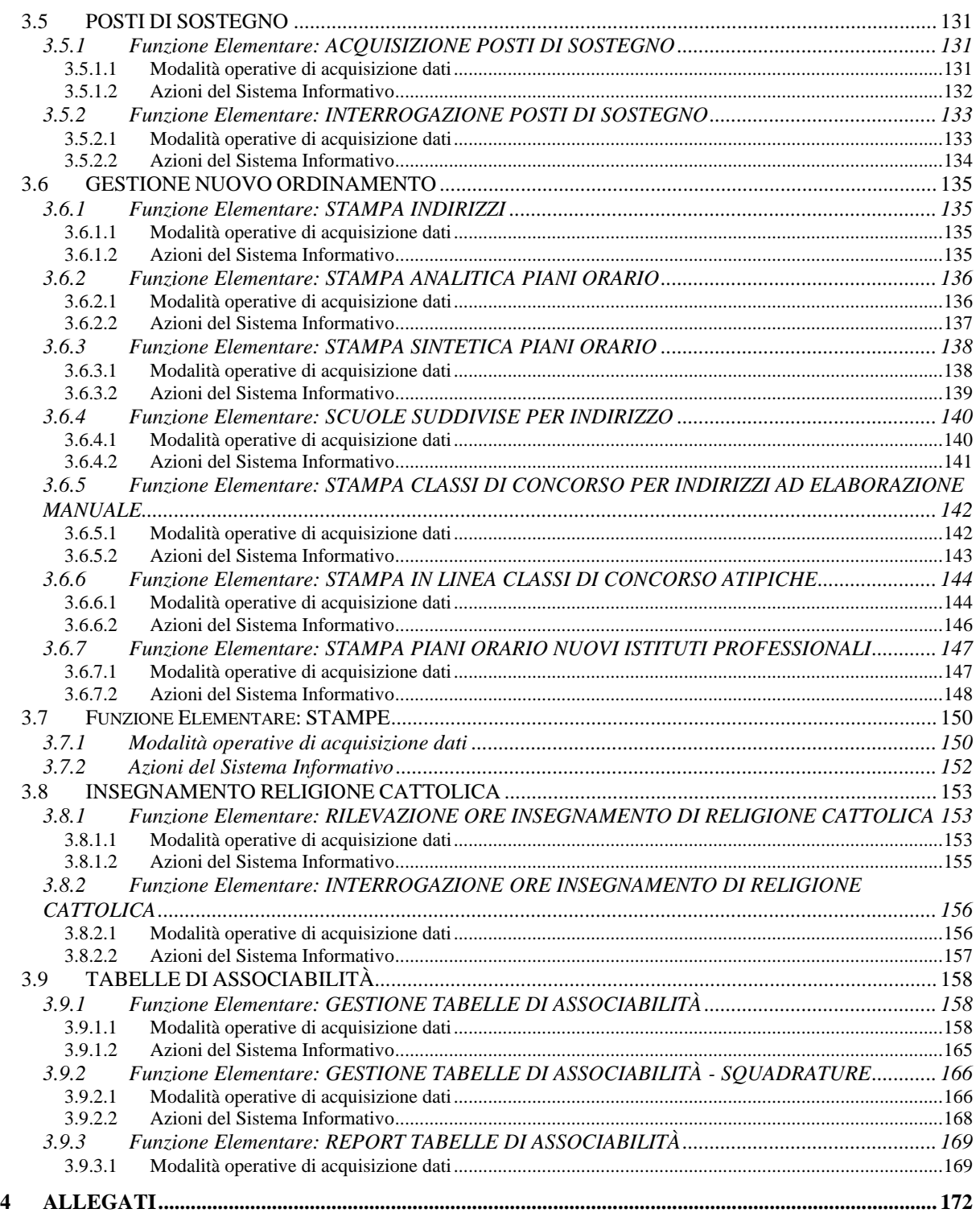

# <span id="page-4-1"></span><span id="page-4-0"></span>**0 GENERALITÀ**

#### **0.1 Scopo del documento**

Il presente manuale ha lo scopo di illustrare i prodotti automatici, e le loro modalità di utilizzo, realizzati nell'ambito dell'area 'Determinazione Organico di diritto' per la gestione dell'organico di diritto delle Scuole Secondarie II Grado.

## **0.2 Applicabilità**

<span id="page-4-2"></span>Le funzionalità descritte nel presente manuale sono applicabili a:

- **•** Presidi delle singole unità scolastiche;
- Uffici Scolastici Provinciali preposti alla definizione degli organici;
- Direzioni Generali ed Ispettorati, che espletano un'azione di verifica.

## <span id="page-4-3"></span>**0.3 Riferimenti**

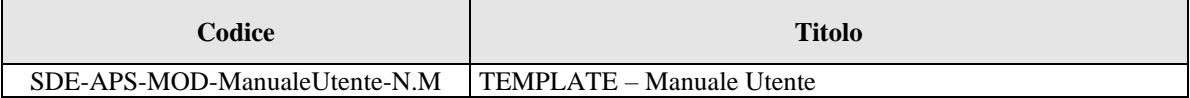

## <span id="page-4-4"></span>**0.4 Definizioni e acronimi**

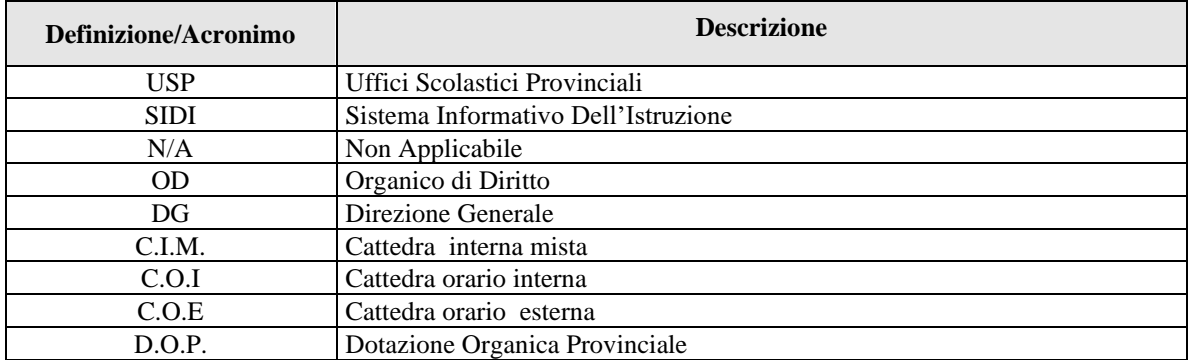

<span id="page-5-0"></span>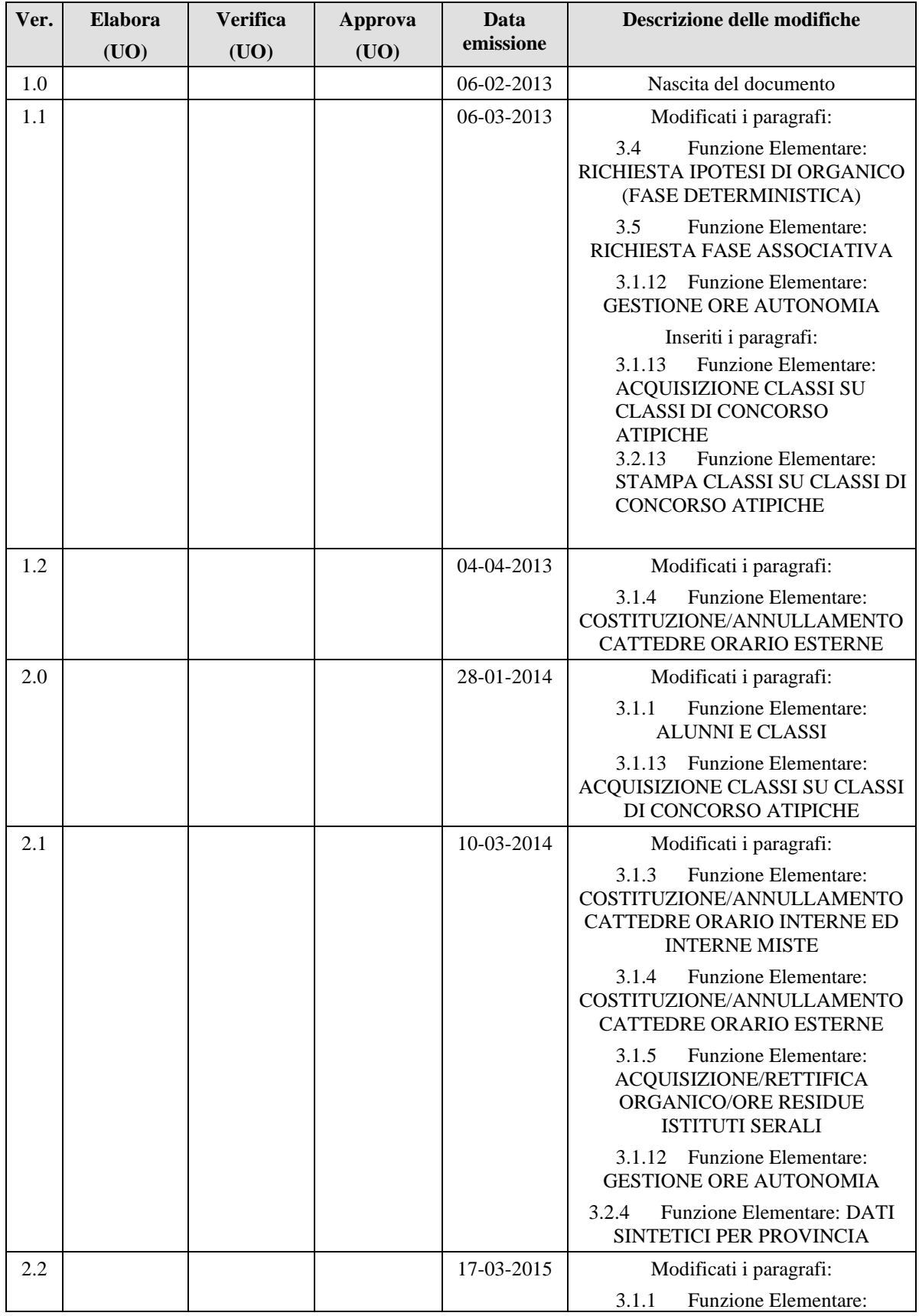

#### **0.5 Tabella delle Versioni**

*RTI* : Enterprise Services Italia S.r.l. - Leonardo S.p.a. Pagina 6 di 172<br>Uso Esterno / Non Riservato *Definitivo* Uso Esterno / Non Riservato

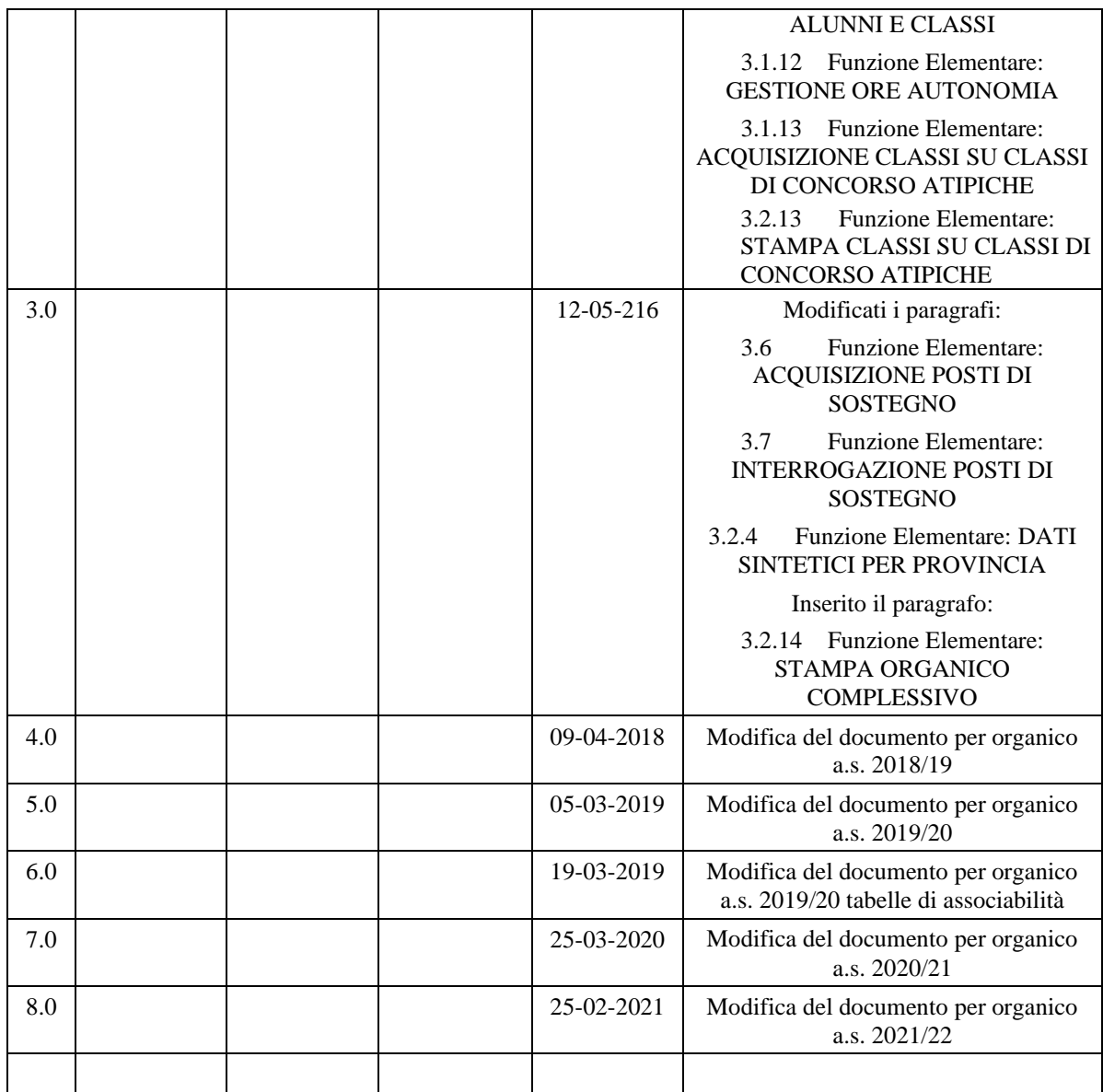

# <span id="page-7-0"></span>**1 DESCRIZIONE DELLE FASI DEL PROCEDIMENTO AMMINISTRATIVO**

In questa sezione viene descritto il flusso procedurale previsto per la determinazione dell'organico di diritto delle scuole secondarie di II grado con riferimento alla sequenza temporale di esecuzione delle operazioni e agli attori coinvolti nelle diverse fasi.

Le principali fasi sono:

- predisposizione della base informativa da parte del Sistema Informativo;
- comunicazione dei dati da parte delle Segreterie Scolastiche;
- verifica e completamento della pianta organica da parte degli USP;
- convalida dei dati di organico da parte degli Uffici Scolastici Provinciali.

Di seguito si riporta il diagramma del flusso procedurale previsto.

<span id="page-7-1"></span>**1.1 Attività informatizzate sussidiarie al procedimento amministrativo**

**Predisposizione della base informativa da parte del Sistema Informativo** Questa fase consiste nella predisposizione della base informativa per recepire le informazioni necessarie alla determinazione dell'Organico di Diritto per il nuovo anno scolastico.

#### **Comunicazione dei dati da parte delle Segreterie Scolastiche**

Le Segreterie Scolastiche devono reperire le informazioni di interesse e acquisire a Sistema i dati di organico relativi a ciascuna sede di propria competenza tramite le funzioni di acquisizione loro rilasciate:

- numero degli alunni e delle classi per ogni indirizzo attivo nell'istituto;
- numero degli alunni e delle classi di lingua straniera per ogni indirizzo attivo nell'istituto;
- numero delle classi attribuite alle classi di concorso atipiche;
- numero delle classi articolate fra più indirizzi per ogni gruppo di indirizzi;
- numero degli alunni, delle classi e delle squadre di educazione fisica;
- numero delle cattedre e delle ore residue per classe di concorso relativamente agli indirizzi maxisperimentali e ai corsi degli istituti serali.

Per ogni sede di erogazione terminata l'acquisizione dei dati di dettaglio dell'organico in termini di alunni e classi, le Segreterie Scolastiche possono richiedere il calcolo del monte ore.

Successivamente al calcolo del monte ore e per i soli indirizzi didattici del nuovo ordinamento professionale, le Segreterie Scolastiche possono rettificare i dati del monte ore calcolato a livello di indirizzo, disciplina insegnamento e classe di concorso.

Si precisa che le Segreterie scolastiche possono utilizzare le funzioni di acquisizione fino alla scadenza dei termini previsti dal piano tempificato di rilascio delle funzioni alle scuole. A tale data saranno attivate, direttamente dal gestore del Sistema Informativo, le funzioni agli USP. In alternativa gli USP hanno la possibilità, a loro discrezione, di inibire tali funzionalità alle Segreterie Scolastiche prima della data prevista dal suddetto piano tempificato.

**Verifica e completamento della pianta organica da parte degli USP** Gli USP, al termine della comunicazione dei dati da parte delle Segreterie Scolastiche, verificano la corretta acquisizione delle informazioni relative a tutte le scuole secondarie di II grado della provincia, tramite opportuni strumenti di supporto (funzioni di interrogazione e stampe).

Terminata la fase di verifica l'USP richiedere il calcolo della pianta organica interne in termini di cattedre orario interne e ore residue per gli Istituti di II grado della provincia.

Per le scuole della provincia autonoma di Trento, è in atto l'organico funzionale d'istituto e quindi non si procederà al calcolo automatico delle cattedre in quanto dette istituzioni applicano un modello organizzativo finalizzato all'impiego ottimale delle risorse professionali, svincolato dagli attuali criteri di definizione dell'organico. Pertanto la definizione dell'organico, per tali scuole, avverrà in un periodo successivo.

Terminata la fase di acquisizione dell'organico interno, l'USP chiede l'esecuzione della fase associativa (calcolo delle cattedre esterne) per tutte le scuole della provincia. Il Sistema a partire dalla situazione delle ore residue normali presenti nelle singole istituzioni scolastiche, utilizzando specifici modelli e tenendo conto delle cattedre orario esterne determinate per l'anno scolastico precedente, costituisce le cattedre orario esterne tra due o tre unità scolastiche.

Si precisa che dalla fase associativa sono escluse le scuole oggetto di sperimentazione dell'organico funzionale d'istituto.

A partire dall'a.s. 2016/17 l'USP dovrà effettuare l'acquisizione dei posti di potenziamento e dei posti interni ed esterni di sostegno sulle scuole secondarie di II grado di sua competenza.

## **1.1.1 Documenti trattati**

<span id="page-8-0"></span>N/A

# <span id="page-9-0"></span>**2 OPERAZIONI AMMINISTRATIVE**

N. A.

# <span id="page-10-0"></span>**3 ARTICOLAZIONE IN FUNZIONI ELEMENTARI E MODALITÀ D'ATTIVAZIONE**

#### *ACQUISIZIONE DATI DI ORGANICO*

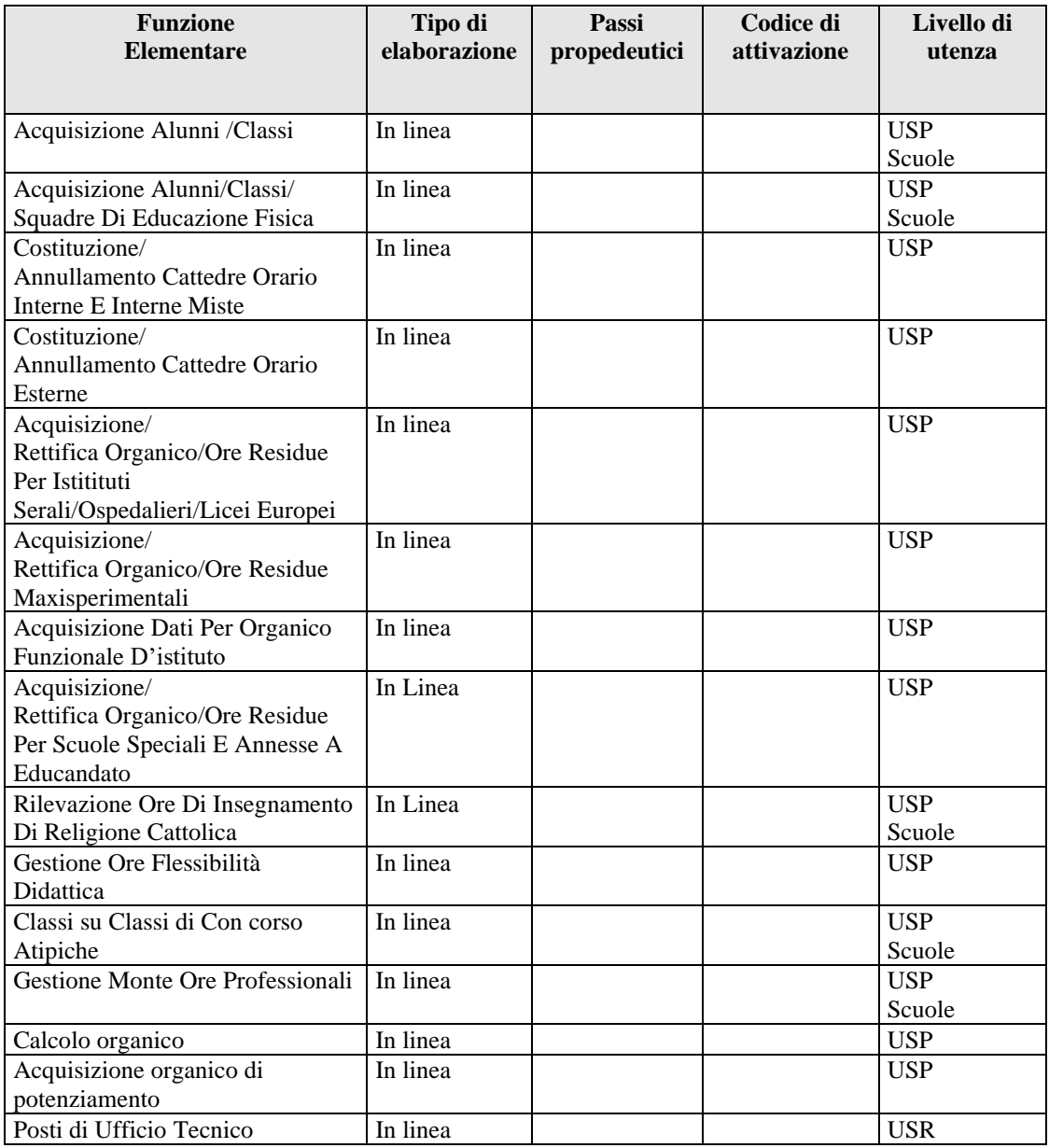

# *INTERROGAZIONE DATI DI ORGANICO*

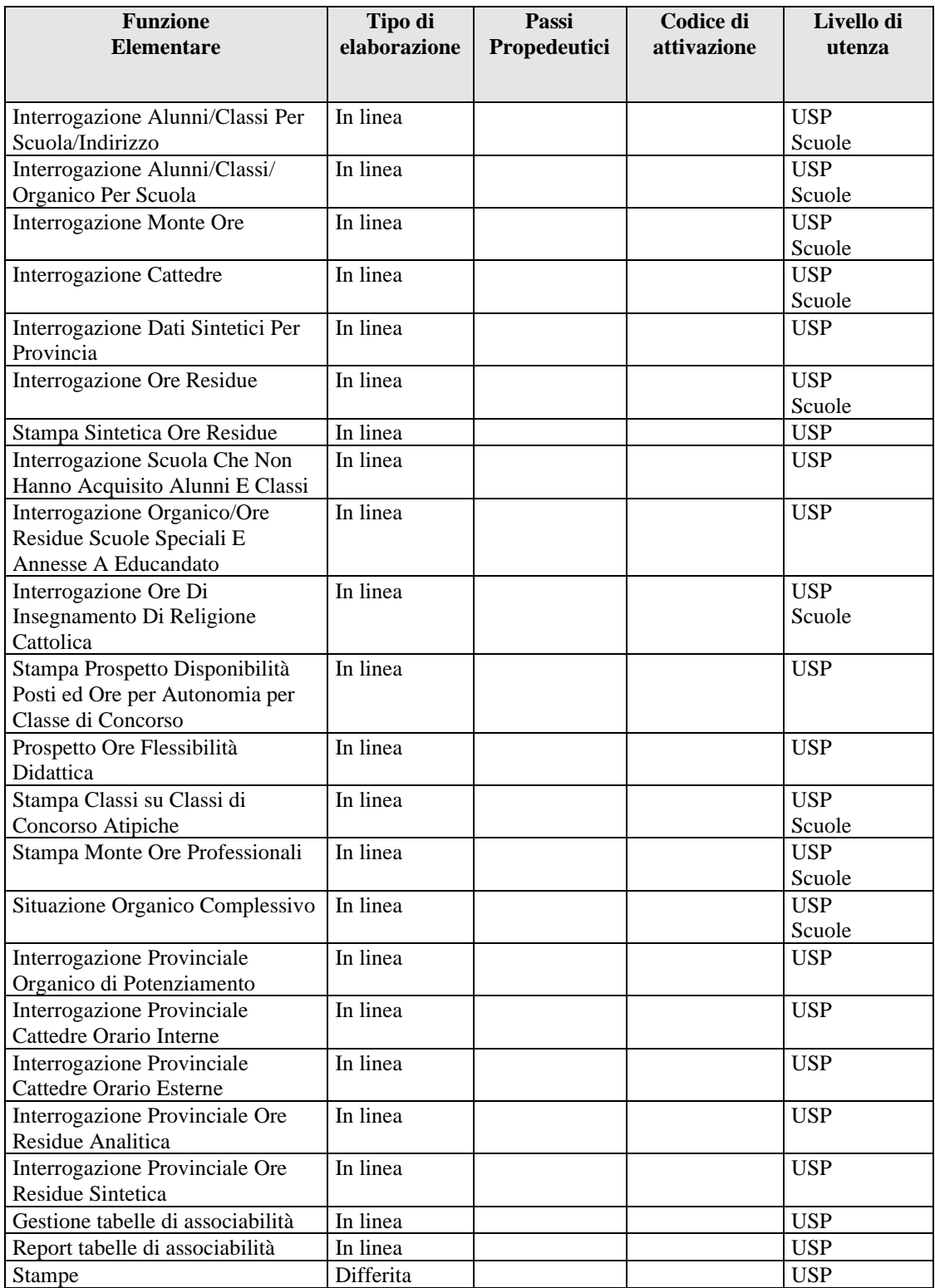

#### *CHIUSURA DELLE OPERAZIONI DI ACQUISIZIONE PER LE SCUOLE COLLEGATE*

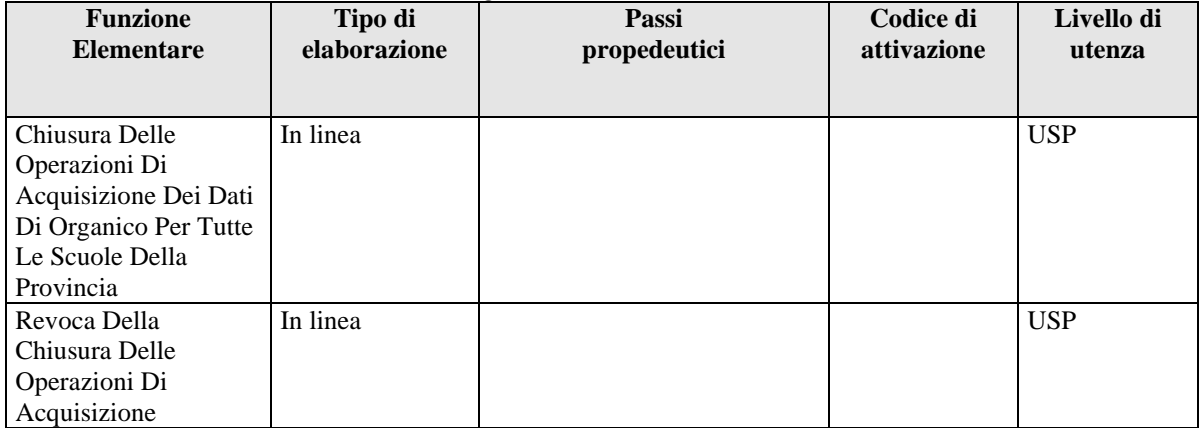

#### *RICHIESTA FASE ASSOCIATIVA*

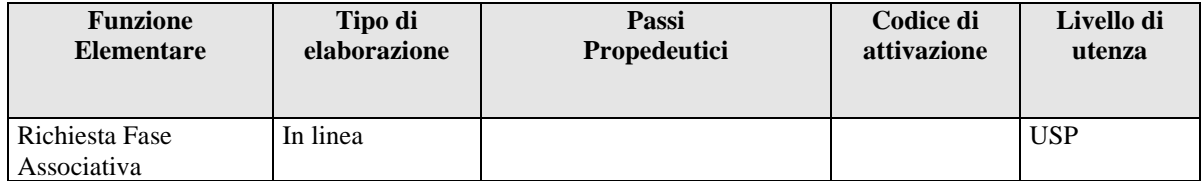

#### *POSTI DI SOSTEGNO*

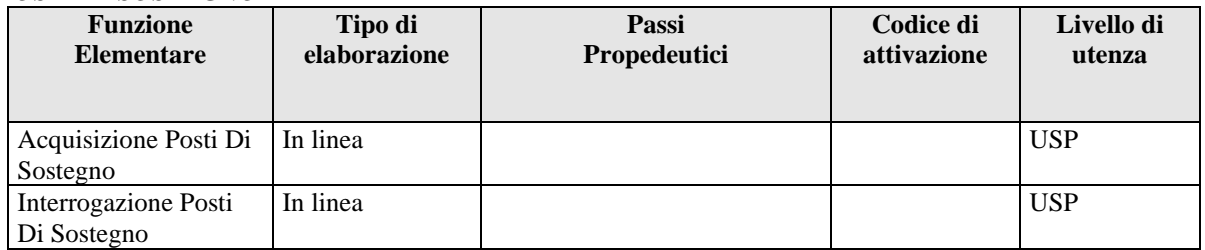

#### *INTERROGAZIONE CLASSI DI CONCORSO ATIPICHE*

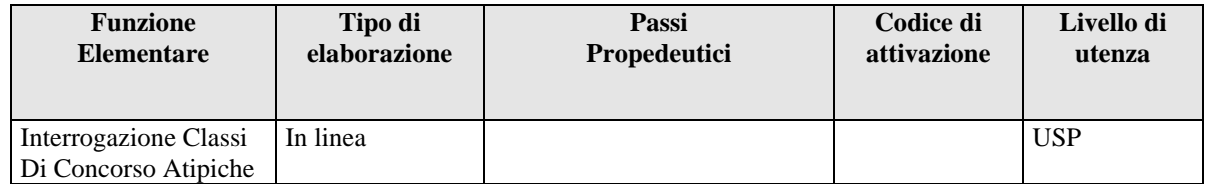

#### *GESTIONE NUOVO ORDINAMENTO*

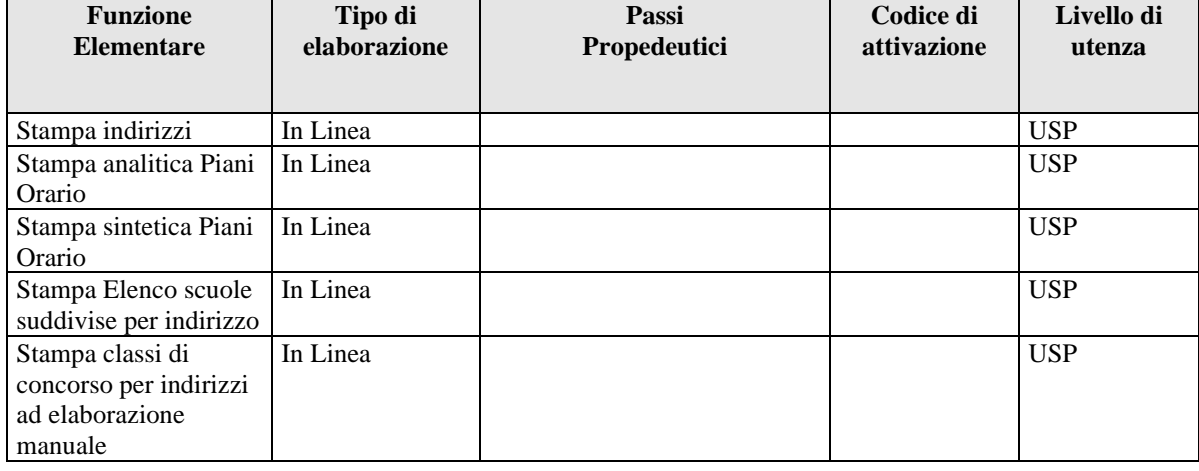

*RTI* : Enterprise Services Italia S.r.l. - Leonardo S.p.a. Pagina 13 di 172<br>Uso Esterno / Non Riservato *Definitivo* Uso Esterno / Non Riservato

## <span id="page-13-0"></span>**3.1 ACQUISIZIONE DATI DI ORGANICO**

#### **3.1.1 Funzione Elementare: ALUNNI E CLASSI**

<span id="page-13-1"></span>La funzione in oggetto permette, alle l'utente di comunicare dati per una scuola secondaria di II grado, utili per la determinazione dell'organico di diritto, in termini di:

• alunni e classi totali per anno di corso;

• classi di concorso di lingua ed alunni e classi di lingua distinti per materia di insegnamento.

#### **3.1.1.1 Modalità operative di acquisizione dati**

<span id="page-13-2"></span>Per accedere alla funzione in oggetto è necessario selezionare l'area "Organico di Diritto=>Scuole Secondarie Di Secondo Grado=>Acquisizione dati" e dal menù la funzionalità **Alunni e Classi.**

Il sistema emette lo Schermo così come prospettato nella **Fig. 1**

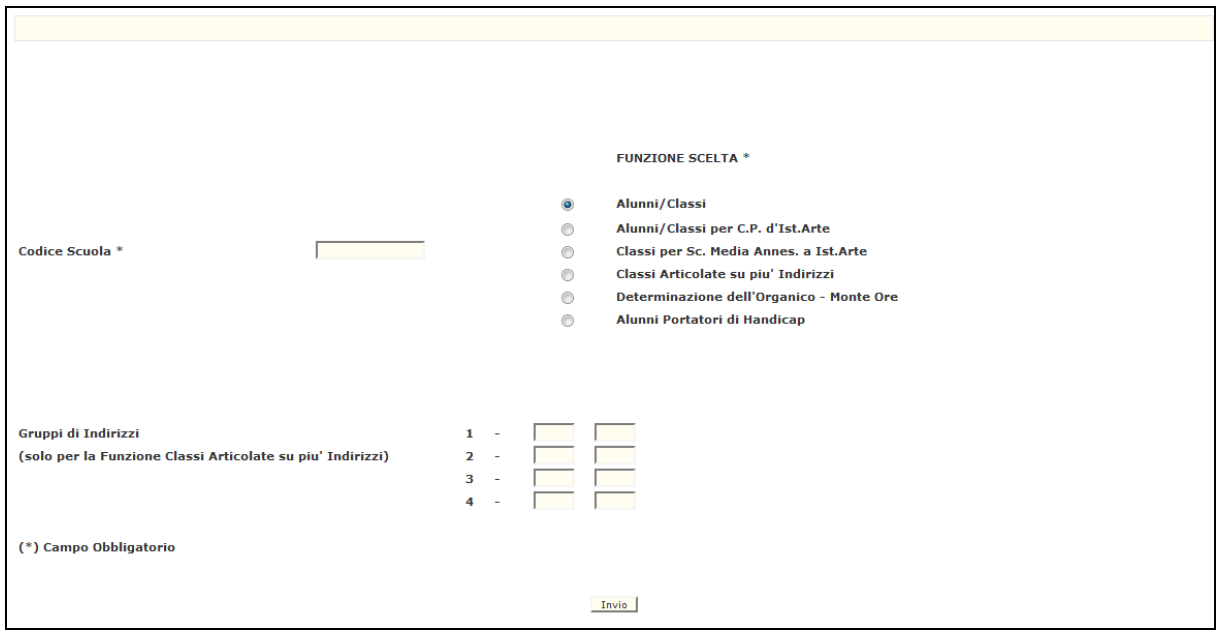

**Fig.1**

Nello schermo di attivazione della funzione, riportato in Fig.1, deve essere selezionata la funzione scelta e indicato il codice meccanografico dell'istituzione scolastica per la quale si vogliono acquisire i dati.

Si precisa che a partire dall'anno scolastico 2005/06 le seguenti funzioni sono disponibili anche per le scuole speciali (per ciechi e sordomuti) e annesse a educandato:

- acquisizione alunni/classi
- acquisizione classi articolate su più indirizzi
- acquisizione alunni portatori di handicap

# **3.1.1.1.1 Opzione Alunni/classi**

Sullo Schermo della Fig. 1 deve essere digitato, oltre all'opzione scelta, il codice meccanografico della scuola. In risposta sarà visualizzato lo schermo riportato in Fig.2, che prospetterà, oltre al codice meccanografico e alla denominazione della scuola, l'elenco degli indirizzi presenti sull'istituto con l'indicazione del codice meccanografico, della denominazione e della tipologia di indirizzo (non vengono riportati gli indirizzi del nuovo ordinamento ad elaborazione manuale per cui non è prevista l'acquisizione dei dati alunni e classi).

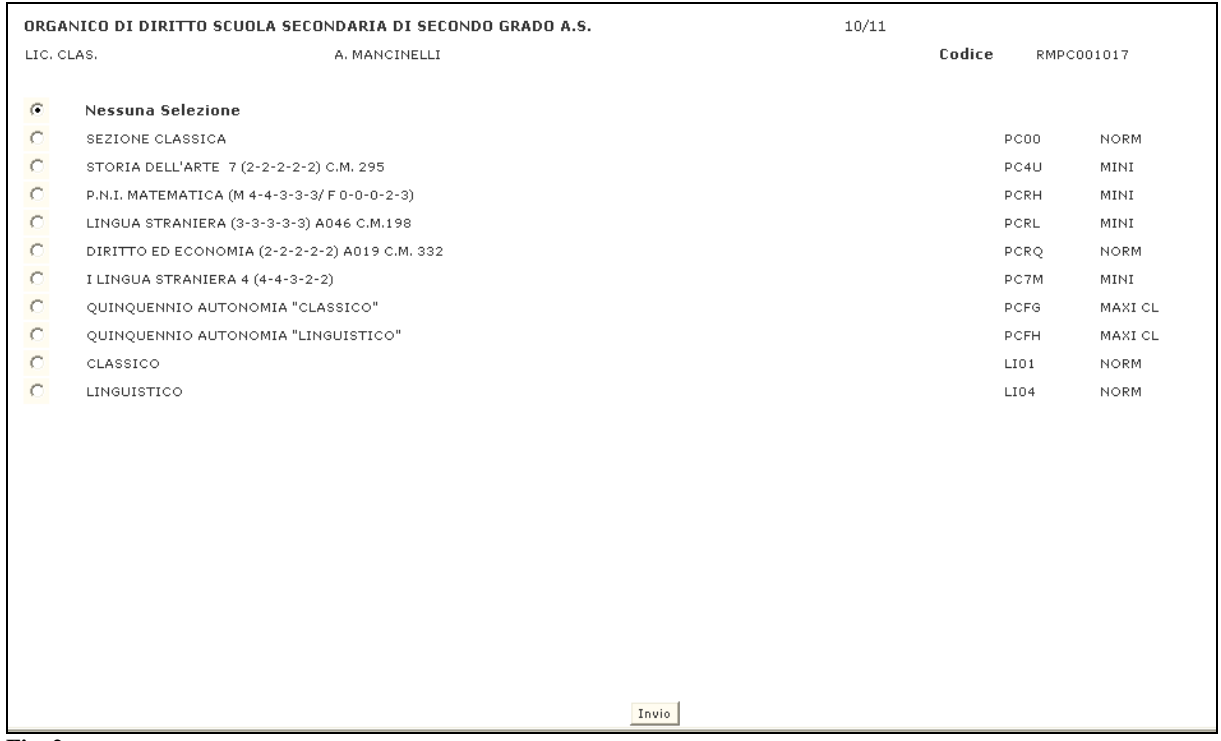

**Fig. 2**

Selezionando uno degli indirizzi sarà visualizzato lo schermo riportato in Fig.3 che prospetterà i dati conosciuti a Sistema relativamente ad alunni e classi totali, classi di concorso di lingua ed alunni e classi di lingua distinti per materia di insegnamento. Tali dati potranno essere modificati dall'utente. Nel caso in cui non venga indicato nessun indirizzo didattico il Sistema riprospetterà lo schermo Fig.2.

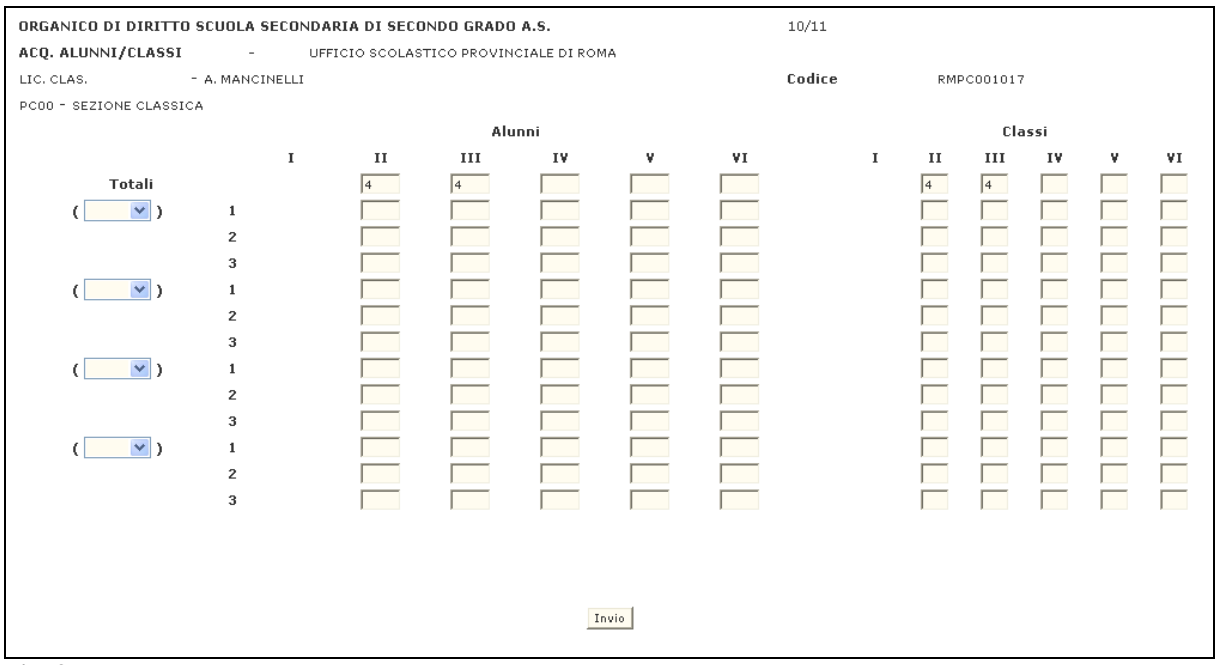

#### **Fig. 3**

Qualora i dati non fossero presenti a Sistema, verrà prospettato lo schermo vuoto, sul quale l'utente potrà inserire i dati di alunni e classi comprensivi degli eventuali corsi di lingua distinti per materia.

**Per l'a.s. 2021/22, con la gestione del nuovo ordinamento degli indirizzi Professionali, l'acquisizione dei dati per il I, II, III e IV anno di corso sarà permessa per i soli indirizzi del nuovo ordinamento Professionale, sui vecchi indirizzi Professionali sarà possibile inserire solo i dati dal V anno di corso in poi.**

**Per i seguenti indirizzi (di vecchio ordinamento) sarà consentito l'acquisizione anche del I, II, III, IV, Ve VI anno di corso:**

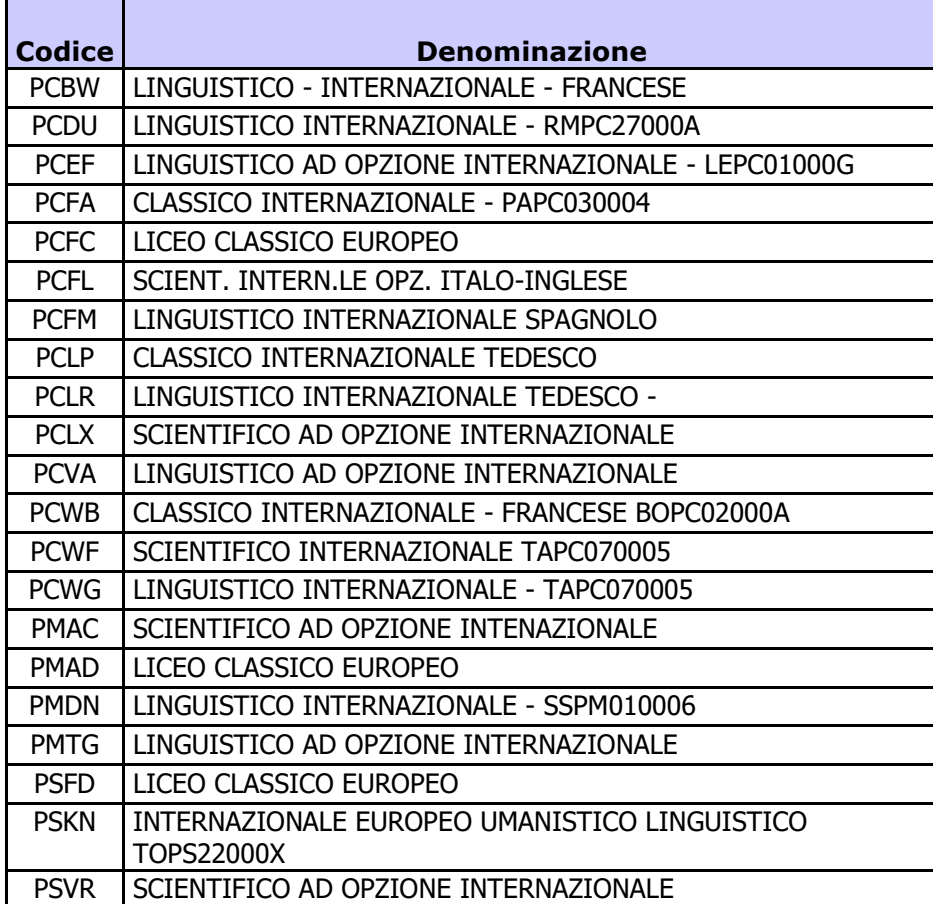

Qualora l'indirizzo didattico preveda classi di concorso atipiche verrà riportato un messaggio informativo sulla necessità di acquisire per l'indirizzo i dati relativi alle classi su classi di concorso atipiche.

Una volta inseriti a sistema i dati relativi ad alunni e classi e di lingua il sistema prospetterà lo schermo di Fig. 2 dando la possibilità all'utente di selezionare un altro indirizzo didattico.

## **3.1.1.1.2 Opzione Alunni e classi per corsi di perfezionamento degli istituti d'arte**

La funzionalità è valida solo per gli istituti d'arte che prevedono corsi di perfezionamento, viene attivata dallo schermo riportato in Fig. 1, sul quale devono essere indicate, opzione scelta e il codice meccanografico dell'istituto d'arte. Il Sistema visualizzerà lo schermo riportato in Fig. 9, che prospetterà tutti i corsi di perfezionamento presenti sull'istituto.

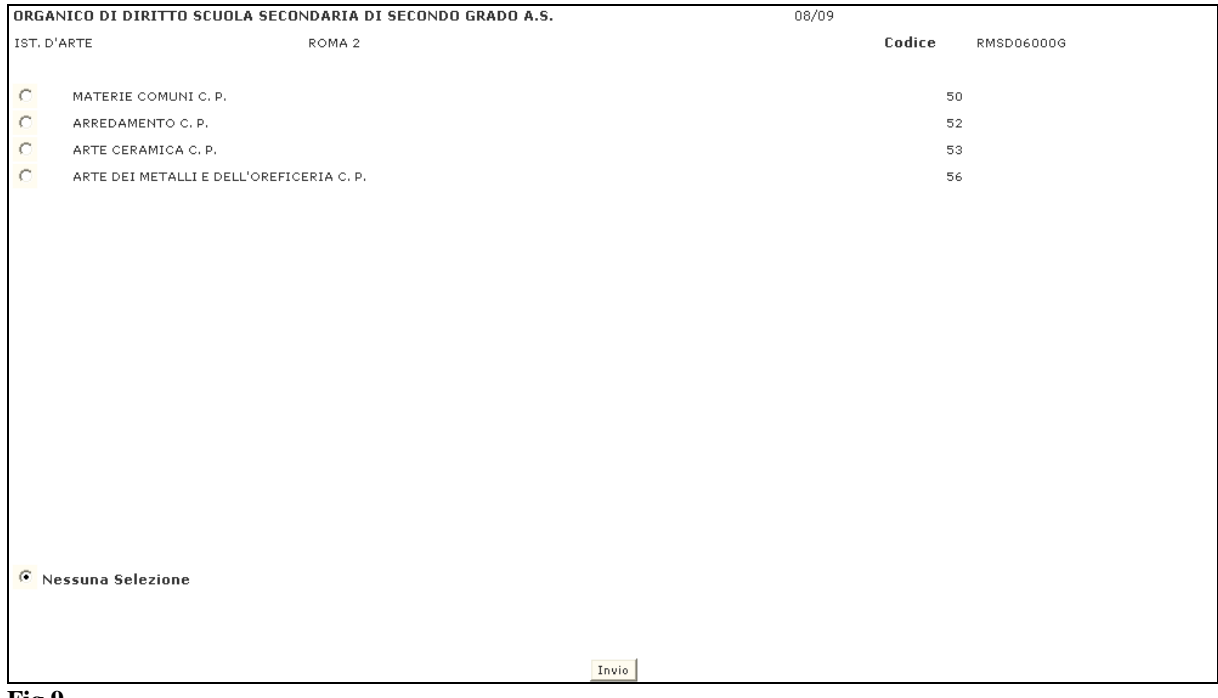

**Fig.9**

Una volta scelto il corso di perfezionamento desiderato, sarà proposto lo schermo riportato in Fig.10, dove sarà possibile acquisire gli alunni, le classi e, se previste, le classi di concorso di lingua straniera con i corrispondenti dati. Dopo l'acquisizione, sarà riemesso lo schermo riportato in Fig. 9. Nel caso in cui nell'elenco di Fig.9 non venga selezionato nessun corso di perfezionamento il Sistema prospetterà lo schermo di Fig.1.

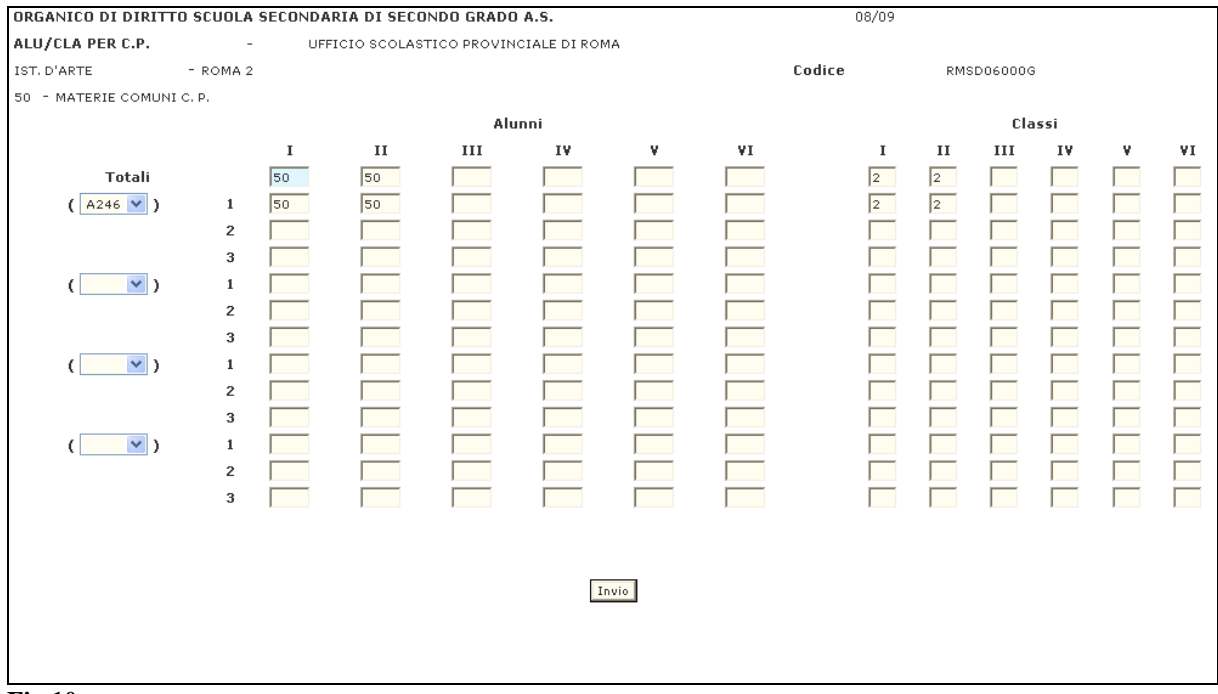

#### **Fig.10**

Una volta inseriti a sistema i dati relativi al corso di perfezionamento, il Sistema prospetterà lo schermo di Fig. 09 dando la possibilità all'utente di selezionare un altro corso di perfezionamento.

#### **3.1.1.1.3 Opzione Classi per scuola media annessa ad istituto d'arte**

Sullo schermo riportato in Fig.1, l'utente deve indicare l'opzione scelta e il codice meccanografico dell'istituto d'arte. In risposta, il Sistema prospetterà lo schermo riportato in Fig 11, dove dovranno essere indicate e/o variate le classi totali della scuola media annessa che dovranno essere contestualmente assegnate alle classi di concorso atipiche A0l8 (Discipline Geometriche) e A021 (Discipline Pittoriche).

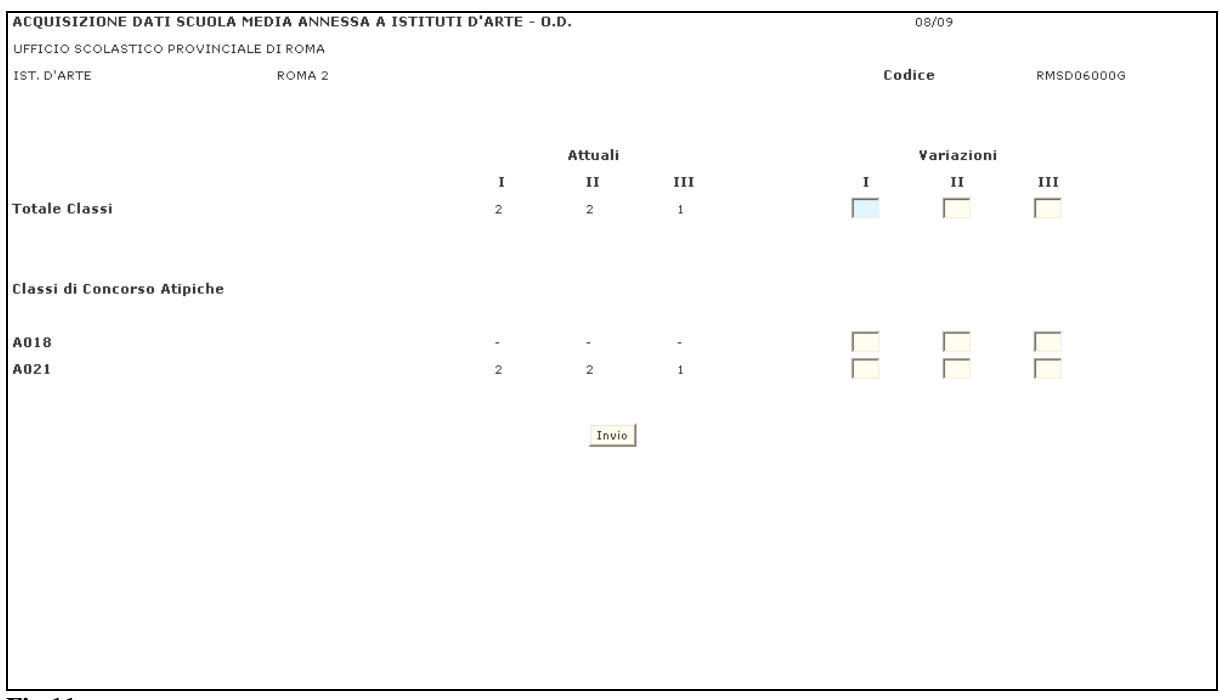

#### **Fig.11**

La somma delle classi assegnate alle classi di concorso A018 e A021 deve essere, per anno di corso, uguale al totale classi di scuola media annessa.

# **3.1.1.1.4 Opzione Classi articolate su più indirizzi**

La funzione viene attivata dallo schermo riportato in Fig.1, dove l'utente deve indicare l'opzione scelta, il codice meccanografico della scuola e il gruppo o i gruppi di indirizzi su cui formare le classi articolate tra più indirizzi didattici (Fig.12).

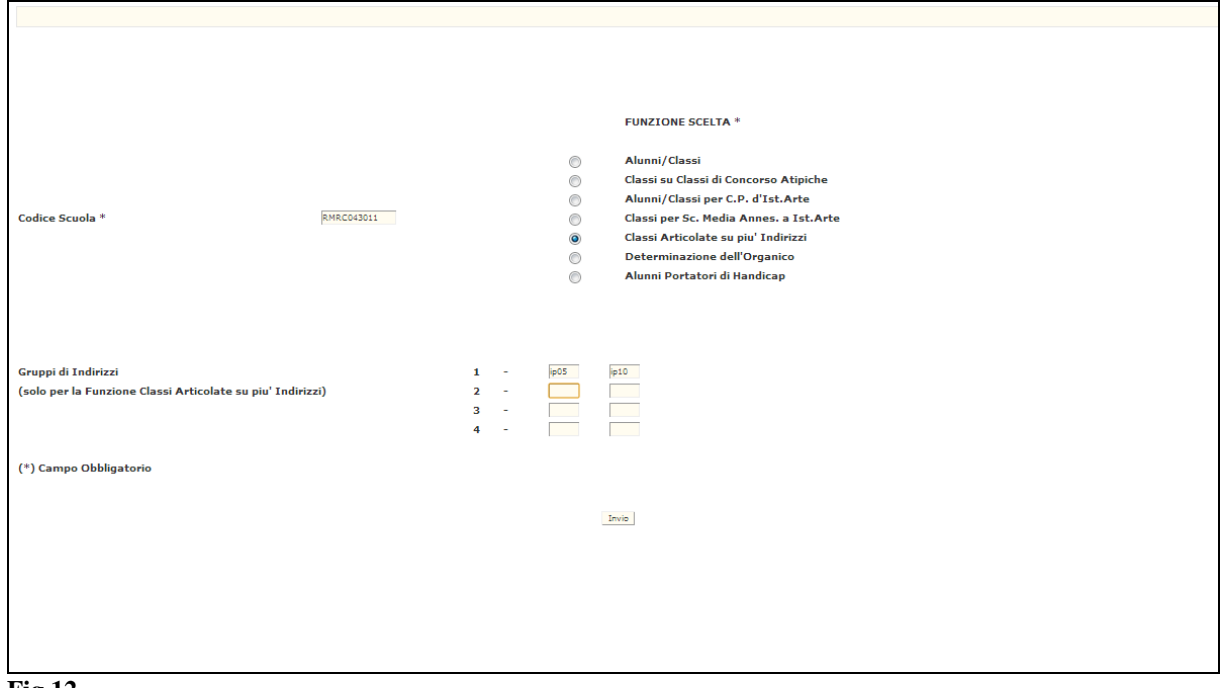

**Fig.12**

Il Sistema prospetterà lo schermo riportato in Fig.13 che riporterà tutti i gruppi di indirizzi che prevedono classi articolate eventualmente già comunicati a Sistema. oltre al gruppo o ai gruppi da acquisire. Per ogni gruppo saranno visualizzati tutti gli indirizzi che lo compongono, e per ogni indirizzo il totale classi per anno di corso. Su tale schermo l'utente potrà indicare il numero delle classi articolate, suddivise per anno di corso, per ogni gruppo di indirizzi.

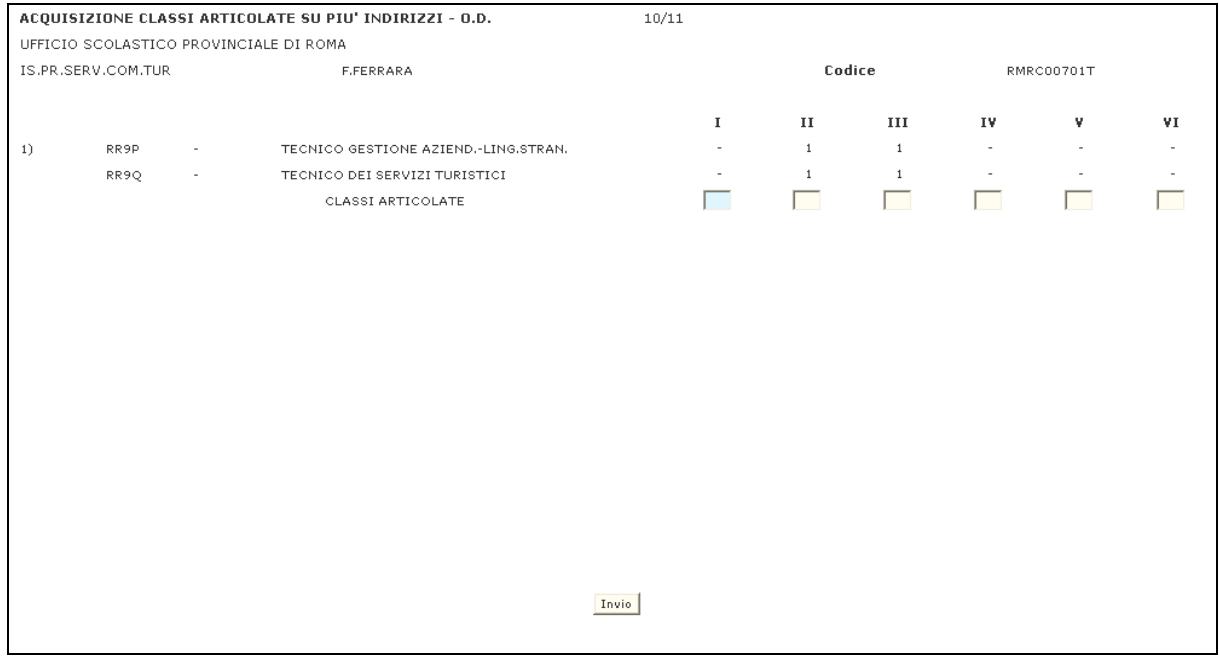

**Fig.13**

## **3.1.1.1.5 Opzione Determinazione dell'organico – Monte Ore**

Sullo schermo riportato in Fig.1, deve essere digitato, oltre l'opzione scelta, il codice meccanografico della scuola. Il Sistema effettuerà il ricalcolo in linea del monte ore per la sede di erogazione indicata.

In ogni caso sarà prospettato lo schermo di Fig.14, dove si deve scegliere se visualizzare la situazione di del monte ore normale o complessivo (comprensivo dei dati sperimentali).

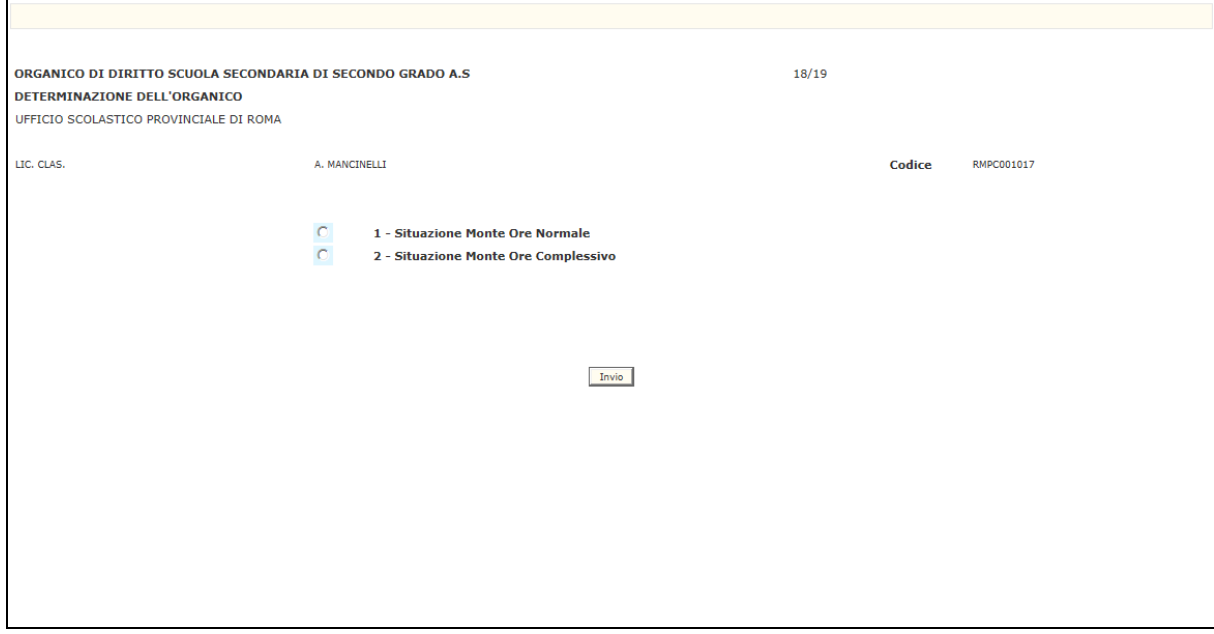

**Fig.14**

Se viene indicata l'opzione 1, il Sistema prospetterà lo schermo di [Fig. 15](#page-23-0) che riporterà il dettaglio della situazione di organico normale.

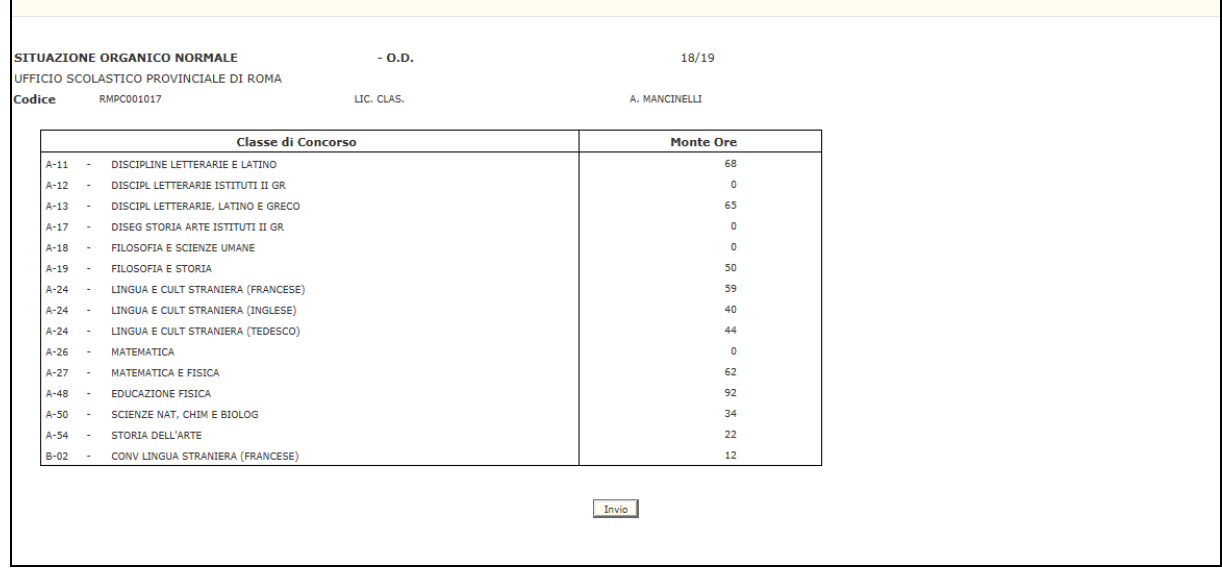

<span id="page-23-0"></span>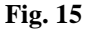

Se viene digitata l'opzione 2, il Sistema prospetterà lo schermo di Fig. 16 che riporterà il dettaglio della situazione di organico complessivo.

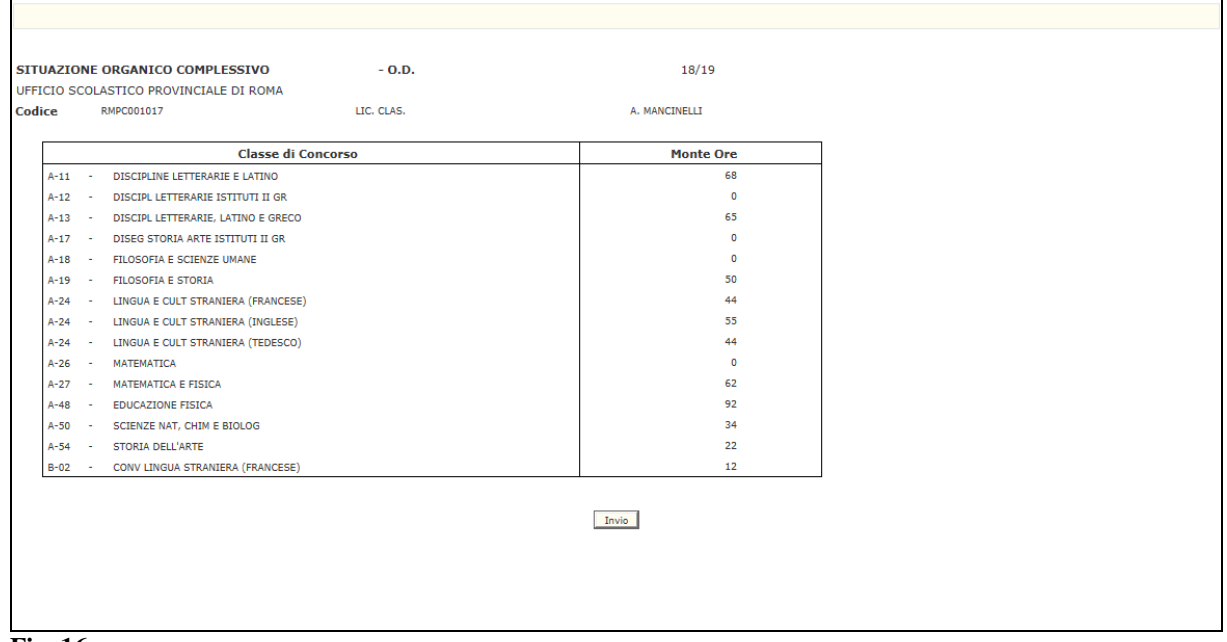

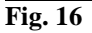

## **3.1.1.1.6 Opzione Alunni portatori di handicap**

Sullo schermo riportato in Fig.1 deve essere digitato, oltre l'opzione scelta, il codice meccanografico della scuola. La funzione consente di acquisire gli alunni portatori di handicap, distinti per tipologia (EH - MINORATI PSICOFISICI; DH - MINORATI UDITO e CH - MINORATI VISTA) e per anno di corso.

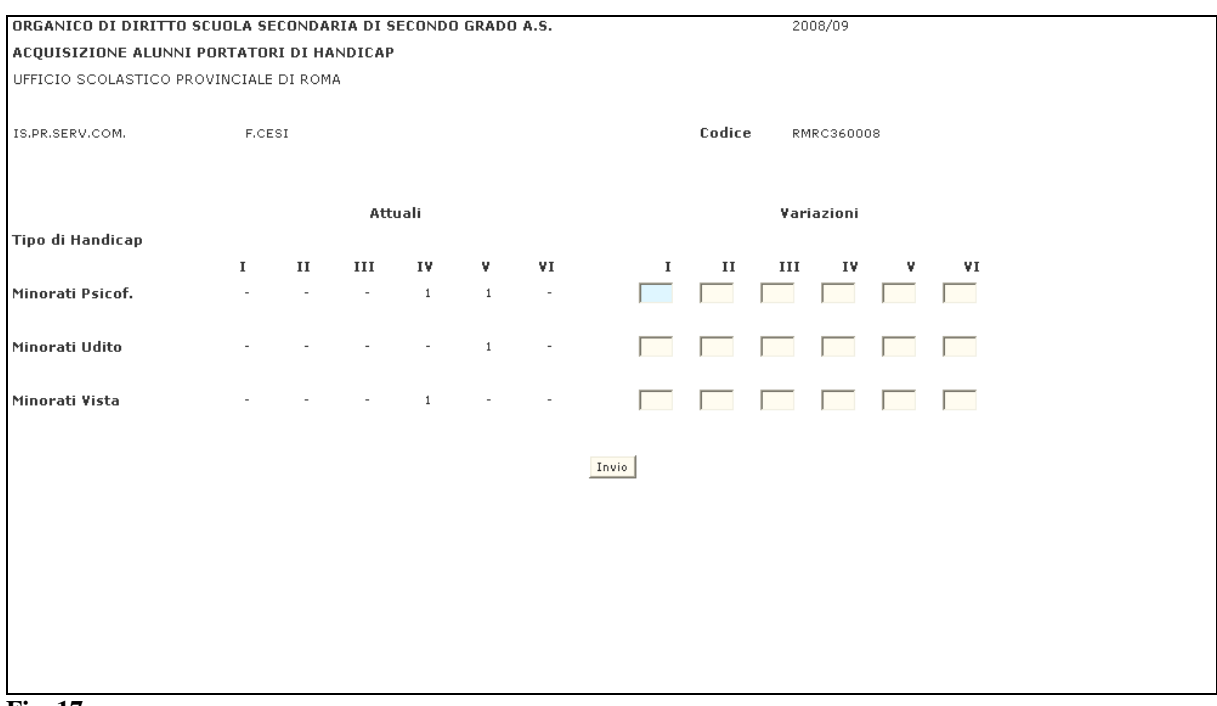

**Fig. 17**

Mediante lo schermo di Fig. 17 l'utente, nella sezione "VARIAZIONI" può comunicare a Sistema il numero di alunni portatori di handicap suddivisi per tipo handicap e anno di corso. Confermando l'operazione mediante il tasto INVIO i dati verranno registrati a Sistema e riproposti nella sezione "ATTUALI" con il messaggio di operazione correttamente eseguita.

# **3.1.1.2 Azioni del Sistema Informativo**

<span id="page-25-0"></span>Sui dati digitati saranno effettuati i seguenti controlli:

- obbligatorietà e validità della scelta digitata;
- obbligatorietà e validità del codice meccanografico della scuola;
- per la funzione "Classi articolate su più indirizzi" obbligatorietà e validità dei codici meccanografici degli indirizzi indicati.

## **3.1.1.2.1 Opzione Alunni/classi**

Sui dati digitati saranno effettuati i seguenti controlli:

- Congruenza tra totale alunni e totale classi per anno di corso: se si acquisiscono alunni devono essere indicate le classi nei corrispondenti anni di corso e viceversa. Tale controllo è applicato per tutti gli indirizzi tranne che per quelli maxisperimentali;
- validità dei codici meccanografici delle classi di concorso di lingua digitate;
- congruenza tra piano orario di lingua e alunni e classi di lingua per anno di corso (valido per tutti gli indirizzi tranne i maxisperimentali );
- congruenza tra totale alunni e totale alunni di lingua per anno di corso;
- congruenza tra totale classi e classi di lingua per anno di corso (valido per tutti gli indirizzi tranne che per quelli maxisperimentali e per gli indirizzi normali della Direzione Classica, Scientifica e Magistrale).

Si evidenzia che:

- se vengono azzerati gli alunni e le classi di un indirizzo che prevede classi di concorso atipiche, sono azzerate automaticamente anche le classi per classe di concorso atipica;
- se l'indirizzo in esame prevede la conversazione di lingua in anni di corso nei quali non è previsto l'insegnamento della lingua straniera, devono essere acquisiti sullo schermo i dati di alunni e classi di conversazione di lingua straniera nei campi della lingua corrispondente.
- possono essere indicati alunni di lingua straniera anche in assenza delle classi corrispondenti.
- qualora vengano azzerati alunni e classi su tutti gli indirizzi didattici viene controllato che siano stati precedentemente azzerati o che non siano presenti alunni portatori di handicap.
- qualora l'organico ATA sia già stato convalidato viene inviato il diagnostico "REVOCARE LA CONVALIDA DEI DATI DI ORGANICO ATA".
- Alla fine dell'operazione di acquisizione alunni/classi, viene controllato se esiste già una ipotesi posti ATA generata per l'istituto principale di II grado o per l'istituto superiore a cui appartiene la scuola secondaria di II grado. Nel caso già esista questa ipotesi, il sistema internamente predispone un servizio che rigenererà l'ipotesi posti ATA e l'allineamento numero alunni (lato docente su ATA) in un momento successivo (batch notturno estemporaneo).

#### **3.1.1.2.2 Opzione alunni e classi per corsi di perfezionamento degli istituti d'arte**

Sui dati digitati saranno effettuati i seguenti controlli:

- la somma delle classi e degli alunni di lingua straniera per ogni anno di corso sia uguale al corrispondente totale classi o alunni;
- congruenza tra piano orario di lingua e alunni e classi di lingua per anno di corso (valido per tutti gli indirizzi tranne i maxisperimentali ).
- qualora l'organico ATA sia già stato convalidato viene inviato il diagnostico "REVOCARE LA CONVALIDA DEI DATI DI ORGANICO ATA".
- Alla fine dell'operazione di acquisizione alunni/classi, viene controllato se esiste già una ipotesi posti ATA generata per l'istituto principale di II grado o per l'istituto superiore a cui appartiene la scuola secondaria di II grado. Nel caso già esista questa ipotesi, il sistema internamente predispone un servizio che rigenererà l'ipotesi posti ATA e l'allineamento numero alunni (lato docente su ATA) in un momento successivo (batch notturno estemporaneo).

#### **3.1.1.2.3 Opzione classi per scuola media annessa ad istituto d'arte**

Sui dati digitati saranno effettuati i seguenti controlli:

• La somma delle classi assegnate alle classi di concorso A018 e A021 deve essere, per anno di corso, uguale al totale classi di scuola media annessa.

## **3.1.1.2.4 Opzione classi articolate su più indirizzi**

Sui dati digitati saranno effettuati i seguenti controlli:

• per ogni anno di corso il numero delle classi da articolare non può superare il numero totale di classi dell'indirizzo.

#### **3.1.1.2.5 Opzione determinazione dell'organico – monte ore**

Sui dati digitati saranno effettuati i seguenti controlli:

- la scuola non deve essere totalmente sperimentale o un istituto serale, ospedaliero, liceo europeo;
- la scuola in esame non deve partecipare all'organico funzionale.

## **3.1.2 Funzione Elementare: ACQUISIZIONE ALUNNI/CLASSI/SQUADRE FISICA**

<span id="page-27-0"></span>La funzione in oggetto, permette di effettuare le operazioni di acquisizione/variazione dei dati di educazione fisica per ogni scuola. A partire dallo schermo riportato in Fig.20, è possibile acquisire o variare, a seconda dell'opzione scelta, i dati relativi ad alunni, squadre e classi normali e quelli relativi ad alunni, squadre e classi sperimentali.

## **3.1.2.1 Modalità operative di acquisizione dati**

<span id="page-27-1"></span>Per accedere alla funzione in oggetto è necessario selezionare l'area "Organico di Diritto=>Scuole Secondarie Di Secondo Grado=>Acquisizione dati" e dal menù la funzionalità A**lunni/Classi/Squadre Di Educazione Fisica.**

Nello schermo di attivazione della funzione, riportato in Fig. 20, deve essere indicato il codice della funzione scelta e il codice meccanografico dell'istituzione scolastica per la quale si vogliono acquisire e/o variare i dati:

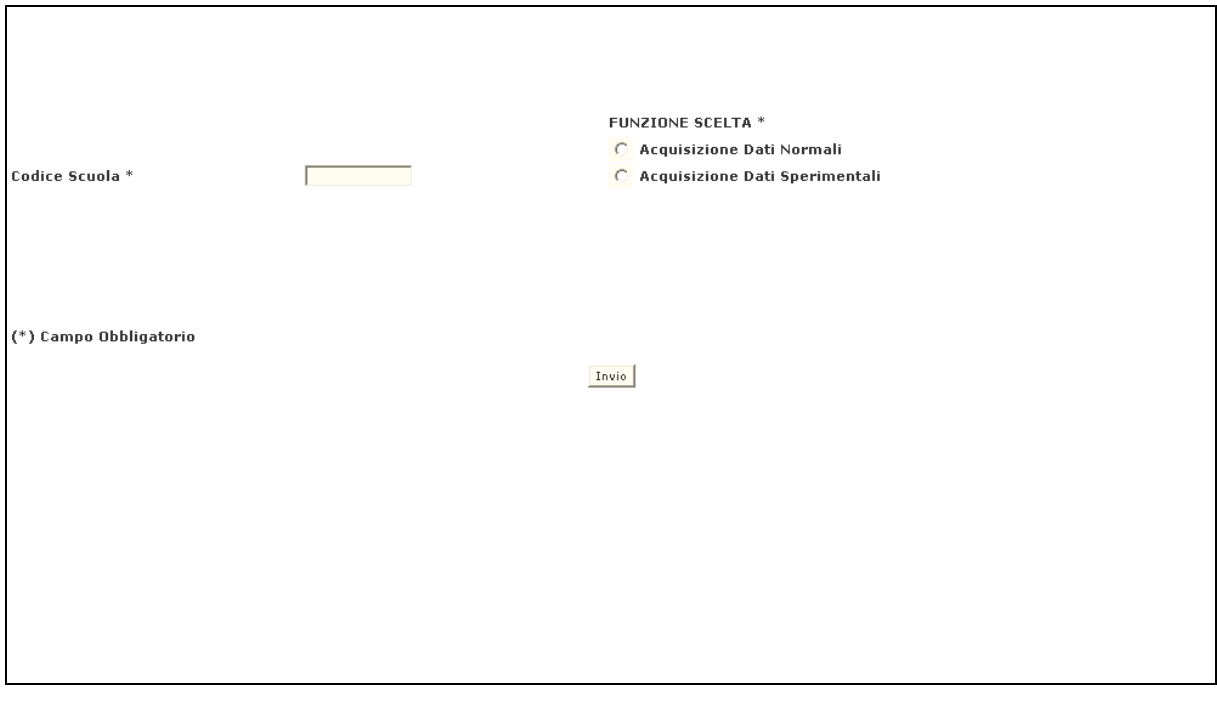

**Fig.20**

## **3.1.2.1.1 Opzione 1 – Acquisizione dati normali**

La funzione viene attivata dallo schermo riportato in Fig.20, con indicate l'opzione Acquisizione dati normali e il codice meccanografico dell'istituto per il quale si vogliono rilevare i dati. In risposta, il Sistema prospetta lo schermo riportato in Fig.21, con preimpostati, se già acquisiti, i dati relativi ad alunni, alunne, squadre maschili, squadre femminili e classi. Dopo l'acquisizione sarà inviato nuovamente lo schermo iniziale.

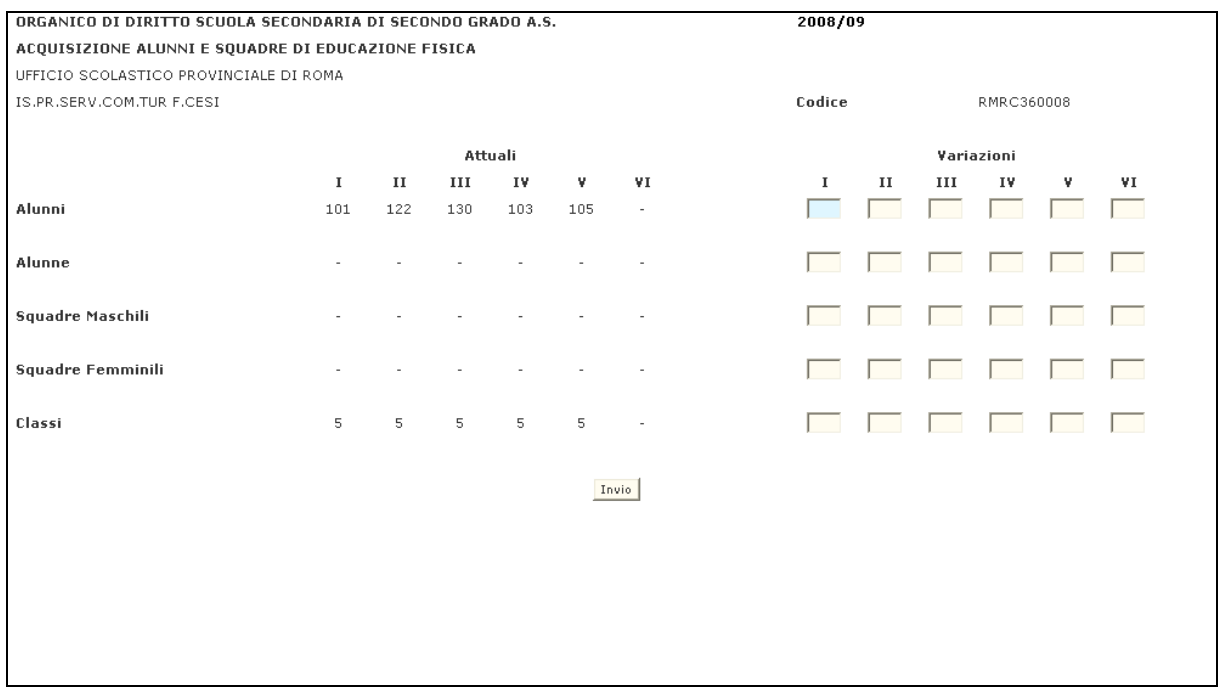

**Fig.21**

## **3.1.2.1.2 Opzione 2 – Acquisizione dati sperimentali**

La funzione viene attivata dallo schermo riportato in Fig.20, con indicate l'opzione Acquisizione dati sperimentali e il codice meccanografico dell'istituto per il quale si vogliono rilevare i dati. In risposta, il Sistema prospetta lo schermo riportato in Fig.22, con preimpostati i dati relativi ad alunni, alunne, squadre maschili, squadre femminili e classi, se precedentemente acquisiti. Dopo l'acquisizione o la variazione sarà inviato nuovamente lo schermo iniziale.

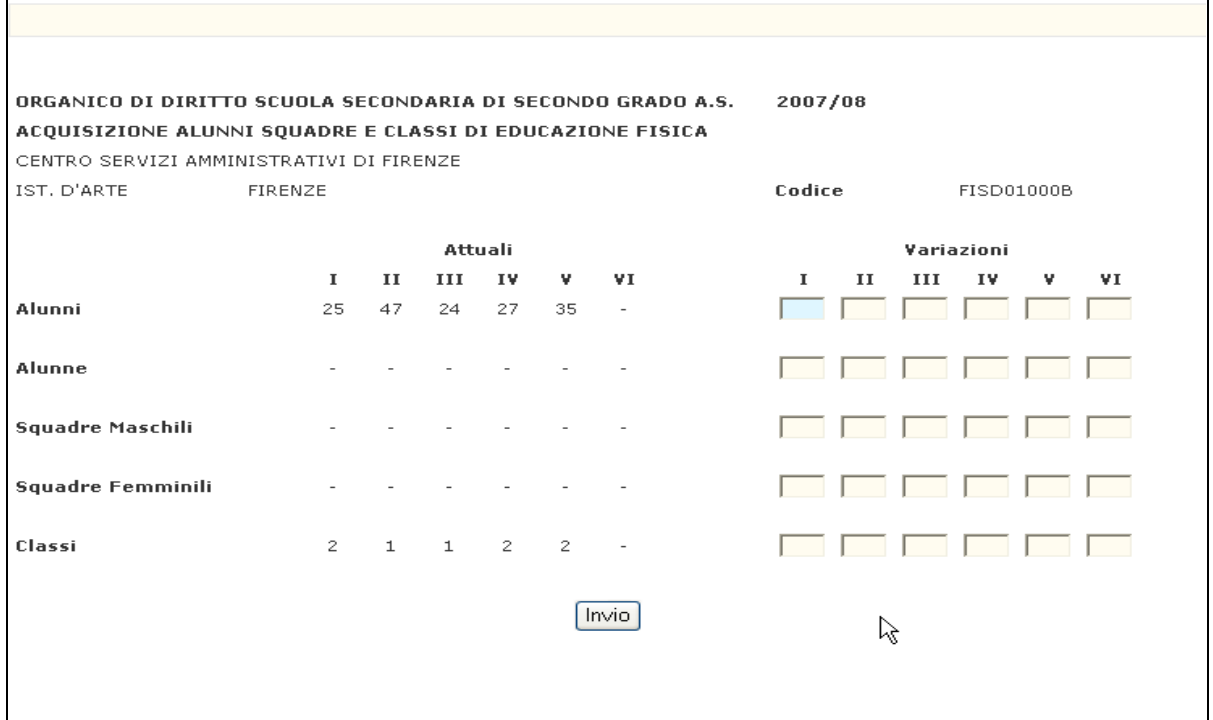

**Fig.22**

# **3.1.2.2 Azioni del Sistema Informativo**

<span id="page-30-0"></span>Sui dati digitati saranno effettuati i seguenti controlli:

- obbligatorietà e validità della scelta digitata;
- obbligatorietà e validità del codice meccanografico della scuola.

#### **3.1.2.2.1 Opzione – Acquisizione dati normali**

Sui dati digitati saranno effettuati i seguenti controlli:

- la variazione squadre e/o classi comporterà il ricalcolo automatico in linea del monte ore;
- sarà necessario acquisire gli alunni e/o le alunne negli anni di corso dove saranno presenti squadre maschili o femminili o classi, mentre non sarà necessario indicare, per ogni anno di corso, le squadre o le classi in caso di presenza di alunni o alunne;
- se l'istituto partecipa all'organico funzionale non è effettuato il ricalcolo del monte ore.

#### **3.1.2.2.2 Opzione – Acquisizione dati sperimentali**

Sui dati digitati saranno effettuati i seguenti controlli:

• sarà necessario acquisire gli alunni e/o le alunne negli anni di corso dove saranno presenti squadre maschili o femminili o classi, mentre non sarà necessario indicare, per ogni anno di corso, le squadre o le classi in caso di presenza di alunni o alunne.

# **3.1.3 Funzione Elementare: COSTITUZIONE/ANNULLAMENTO ORARIO INTERNE**

<span id="page-31-0"></span>La funzione in esame, permette di costituire o annullare per una scuola Sede di Organico e classe di concorso, le cattedre orario interne.

#### **3.1.3.1 Modalità operative di acquisizione dati**

<span id="page-31-1"></span>Per accedere alla funzione in oggetto è necessario selezionare l'area "Organico di Diritto=>Scuole Secondarie Di Secondo Grado=>Acquisizione dati" e dal menù la funzionalità **Costituzione/Annullamento Cattedre Orario Interne.**

Nello schermo di attivazione della funzione, riportato in Fig.23, devono essere indicati il codice della funzione scelta, il codice meccanografico della classe di concorso e della scuola per la quale si vuole operare:

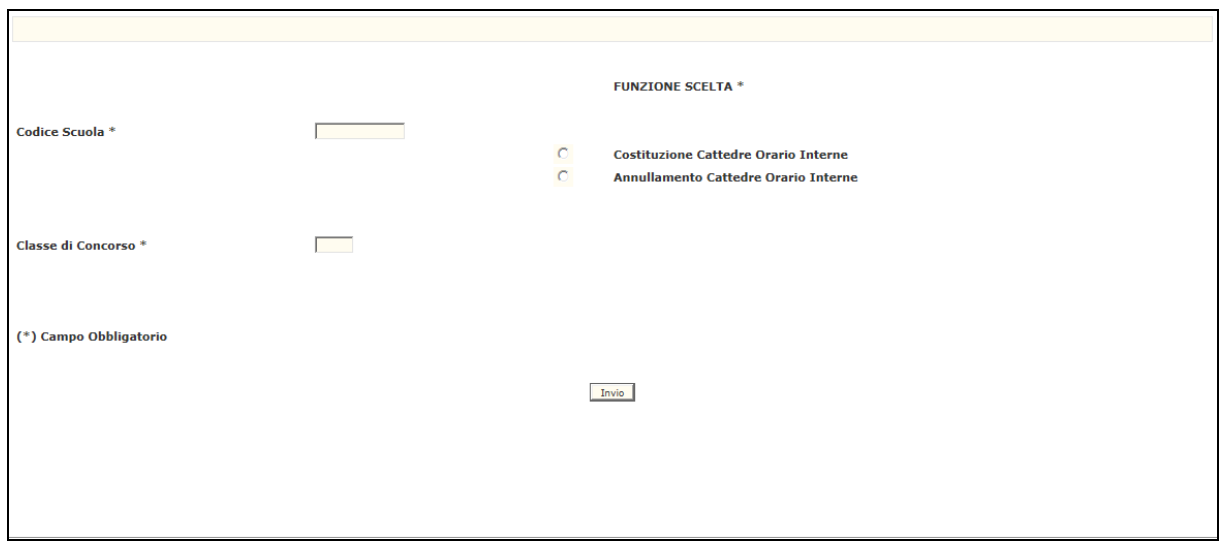

**Fig.23**

# **3.1.3.1.1 Opzione 1 – Costituzione C.O.I.**

La funzione viene attivata dallo schermo riportato in Fig.23, dove l'utente indicherà l'opzione 1, il codice meccanografico della Sede di Organico e il codice meccanografico della classe di concorso su cui deve essere costituita la cattedra interna. Il Sistema prospetterà, in risposta lo schermo riportato in Fig.24, sul quale andrà inserito il contributo orario che si vuole attribuire alla cattedra.

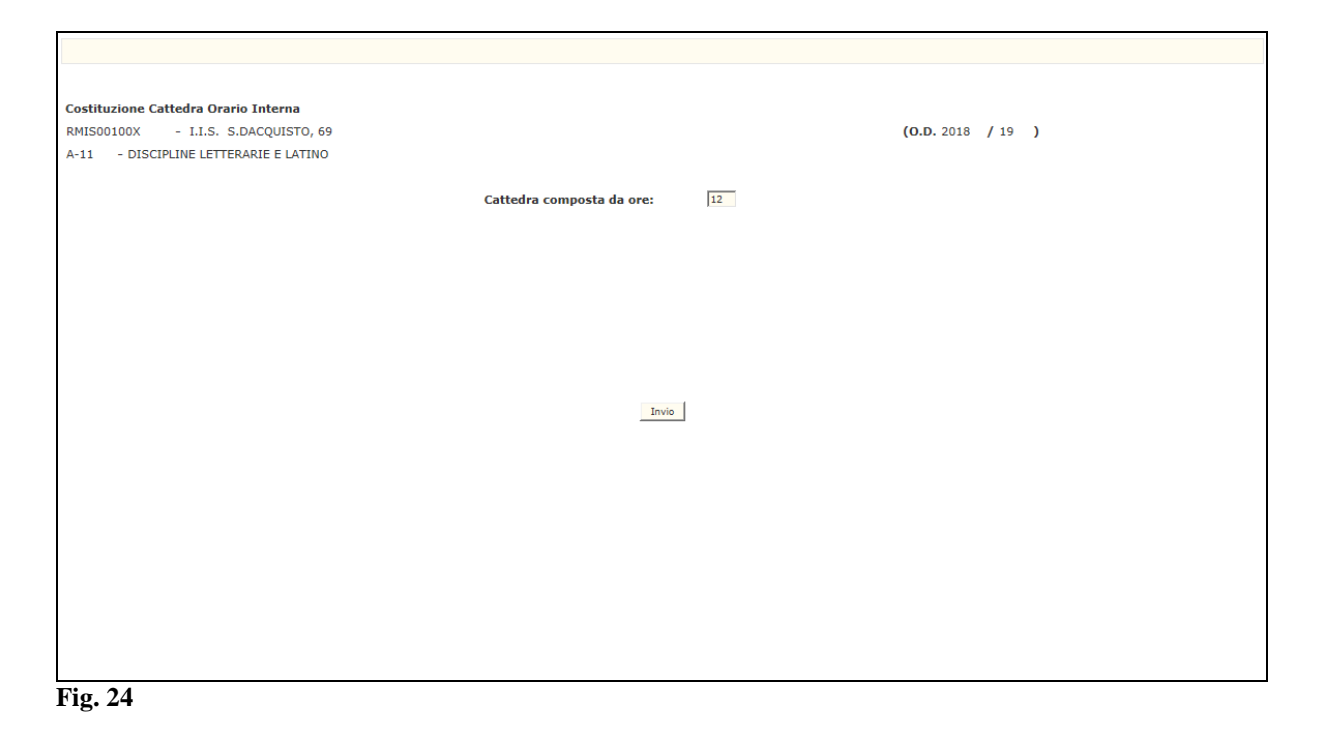

#### **3.1.3.1.2 Opzione 2 – Annullamento C.O.I.**

La funzione viene attivata dallo schermo riportato in Fig. 23, dove l'utente indicherà l'opzione 2, il codice meccanografico della Sede di Organico e il codice meccanografico della classe di concorso per le quali deve essere annullata la cattedra interna. Il Sistema prospetterà in risposta lo schermo riportato in Fig. 25, che visualizzerà la composizione della prima cattedra in termini di ore. Se sarà confermato l'annullamento, la cattedra sarà cancellata e sarà prospettata la cattedra successiva, se non sarà confermato l'annullamento, il Sistema prospetterà la cattedra successiva, senza procedere alla cancellazione. Visualizzata l'ultima cattedra, sarà emesso il messaggio "FINE LISTA".

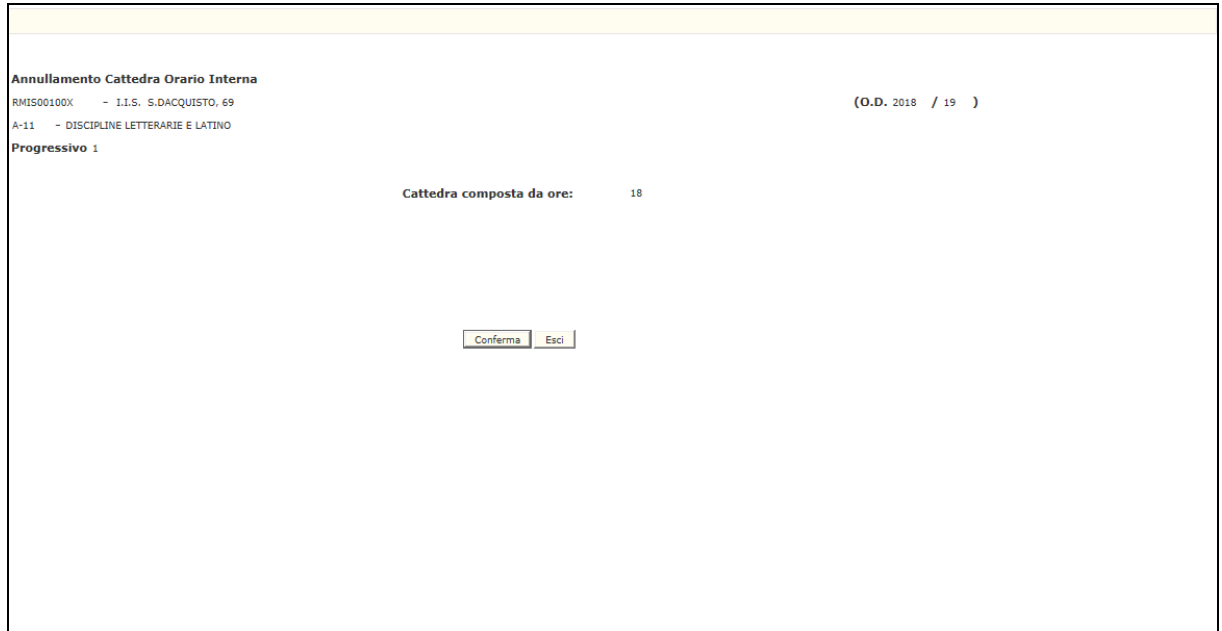

**Fig. 25**

# **3.1.3.1.3 Azioni del Sistema Informativo**

Sui dati digitati saranno effettuati i seguenti controlli:

- obbligatorietà e validità della scelta digitata;
- obbligatorietà e validità del codice meccanografico della Sede di Organico;
- la scuola non deve essere totalmente sperimentale o un istituto serale, ospedaliero, liceo europeo
- obbligatorietà e validità del codice meccanografico della classe di concorso;

## **3.1.3.1.4 Opzione 1 – Costituzione C.O.I.**

Sui dati digitati saranno effettuati i seguenti controlli:

• disponibilità dei contributi orari digitati.

## **3.1.3.1.5 Opzione 2 – Annullamento C.O.I.**

Sui dati digitati saranno effettuati i seguenti controlli:

• obbligatorietà di conferma dell'annullamento.

# **3.1.4 Funzione Elementare: COSTITUZIONE/ANNULLAMENTO ORARIO ESTERNE**

<span id="page-35-0"></span>La funzione in esame, disponibile solo dopo il passaggio della fase associativa per la provincia in oggetto permette di acquisire o cancellare per una scuola ed una classe di concorso le cattedre esterne normali e le cattedre esterne con contributi sperimentali.

Sarà consentita la costituzione di cattedre orario esterne prima dell'elaborazione della fase associativa solo per cattedre costituite con un istituto serale o carcerario o per le cattedre orario esterne costituite per le classi di concorso di strumento musicale.

## **3.1.4.1 Modalità operative di acquisizione dati**

<span id="page-35-1"></span>Per accedere alla funzione in oggetto è necessario selezionare l'area "Organico di Diritto=>Scuole Secondarie Di Secondo Grado=>Acquisizione dati" e dal menù la funzionalità **Costituzione/Annullamento Cattedre Orario Esterne.**

Nello schermo di attivazione della funzione, riportato in Fig.26, devono essere indicati la funzione scelta, il codice meccanografico della classe di concorso e della Sede di Organico per la quale si vuole operare:

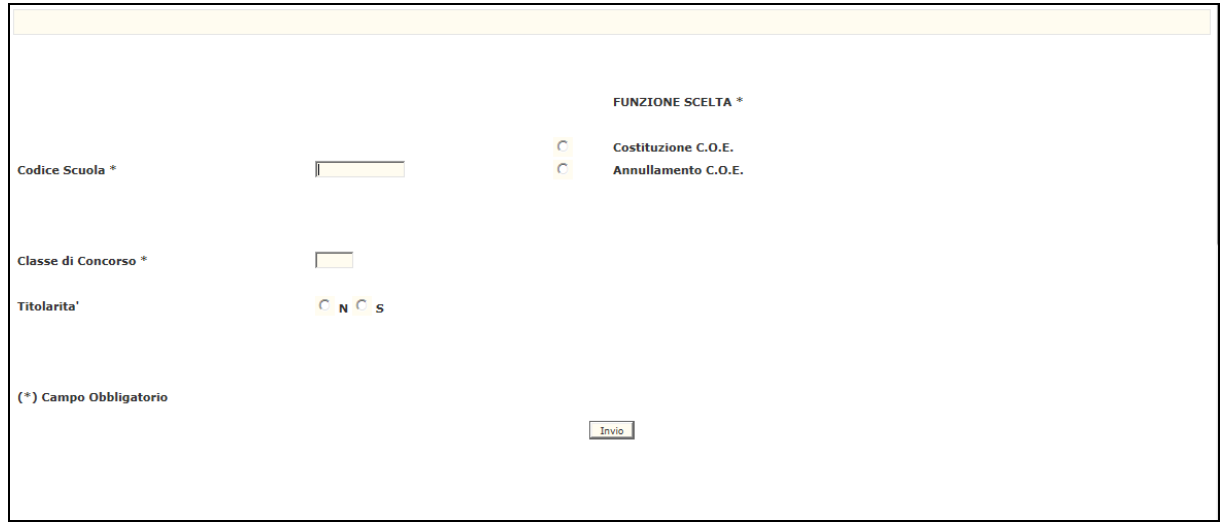

**Fig.26**
#### **3.1.4.1.1 Opzione – Costituzione C.O.E.**

La funzione viene attivata dallo schermo riportato in Fig.26, dove l'utente indicherà l'opzione relativa, il codice meccanografico della Sede di Organico titolare della cattedra esterna, il codice meccanografico della classe di concorso e l'indicazione della titolarità (N=NORMALE, S=SPERIMENTALE). Il Sistema prospetterà in risposta lo schermo di seguito riportato con preimpostate le diciture "Elab. Man." e "Calcolo", accanto a cui potranno essere indicati in primo anno di corso rispettivamente i contributi ad Elaborazione Manuale acquisiti puntualmente e quelli derivanti dal calcolo. L'utente dovrà inserire i codici meccanografici degli istituti di completamento e per ogni scuola, degli indirizzi normali che contribuiscono alla cattedra e i relativi contributi orari, suddivisi per anno di corso.

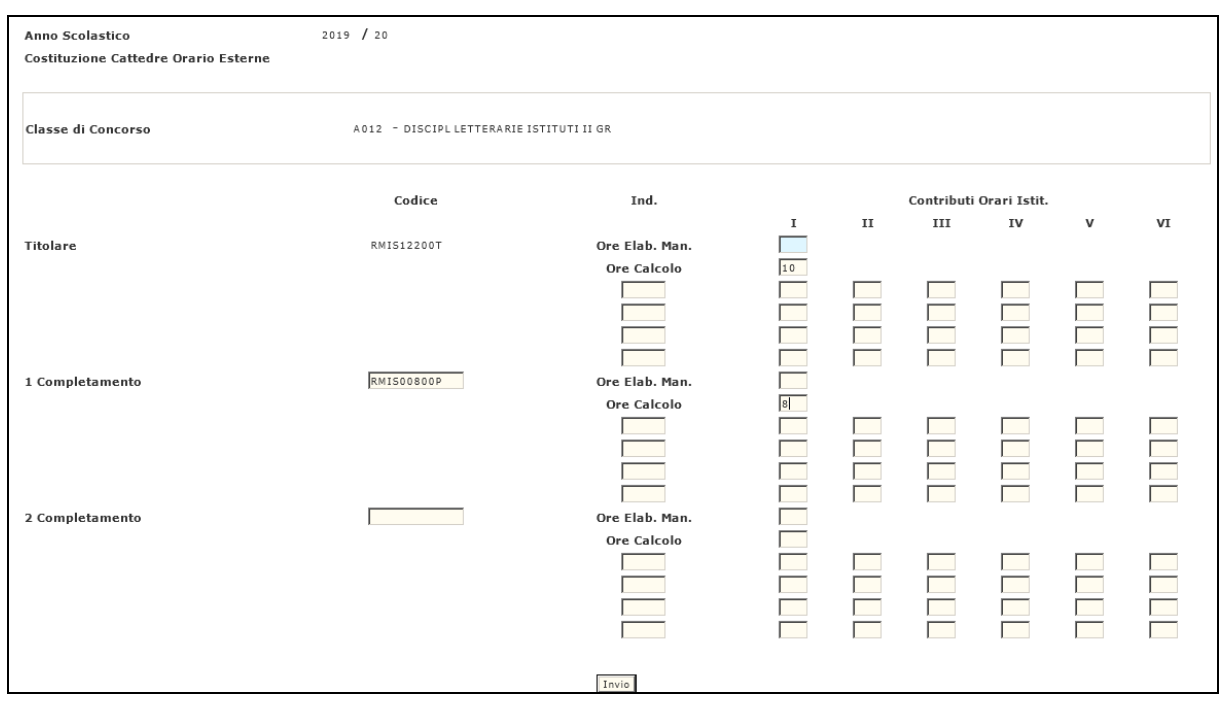

**3.1.4.1.2 Opzione – Annullamento C.O.E.** 

La funzione viene attivata dallo schermo riportato in Fig.26, dove l'utente indicherà l'opzione relativa, il codice meccanografico della Sede di Organico titolare della cattedra esterna, il codice meccanografico della classe di concorso e la titolarità della cattedra da annullare (N=NORMALE, S=SPERIMENTALE). Il Sistema prospetterà in risposta uno schermo riportante la composizione della cattedra. Se verrà confermato l'annullamento, la cattedra sarà cancellata.

# **3.1.4.2 Azioni del Sistema Informativo**

Sui dati digitati saranno effettuati i seguenti controlli:

- obbligatorietà e validità della scelta digitata;
- obbligatorietà e validità del codice meccanografico della Sede di Organico;
- obbligatorietà e validità del codice meccanografico della classe di concorso;
- obbligatorietà nell'indicazione di Titolarità.

# **3.1.4.2.1 Opzione – Costituzione C.O.E.**

Sui dati digitati saranno effettuati i seguenti controlli:

• Validità dei codici meccanografici delle Sede di Organico che partecipano alla cattedra;

e per ogni scuola:

- presenza del codice indirizzo sulla scuola in esame;
- validità dell'indirizzo per la classe di concorso;
- disponibilità dei contributi orari digitati.

# **3.1.4.2.2 Opzione – Annullamento C.O.E.**

Sui dati digitati saranno effettuati i seguenti controlli:

• obbligatorietà di conferma dell'annullamento.

#### **3.1.5 Funzione Elementare: ACQUISIZIONE/RETTIFICA ORGANICO/ORE RESIDUE PER ISTITUTI SERALI, OSPEDALIERI, LICEI EUROPEI**

La funzione in esame permette di acquisire o variare per un istituto caratterizzato come serale, ospedaliero o liceo europeo il numero delle cattedre interne e il numero delle ore residue per classe di concorso.

# **3.1.5.1 Modalità operative di acquisizione dati**

Per accedere alla funzione in oggetto è necessario selezionare l'area "Organico di Diritto=>Scuole Secondarie Di Secondo Grado=>Acquisizione dati" e dal menù la funzionalità **Acquisizione/Rettifica Organico/Ore Residue.**

Nello schermo di attivazione della funzione, riportato in Fig.33, devono essere indicati la funzione scelta, il codice meccanografico della classe di concorso e dell'istituzione scolastica per la quale si vogliono acquisire i dati:

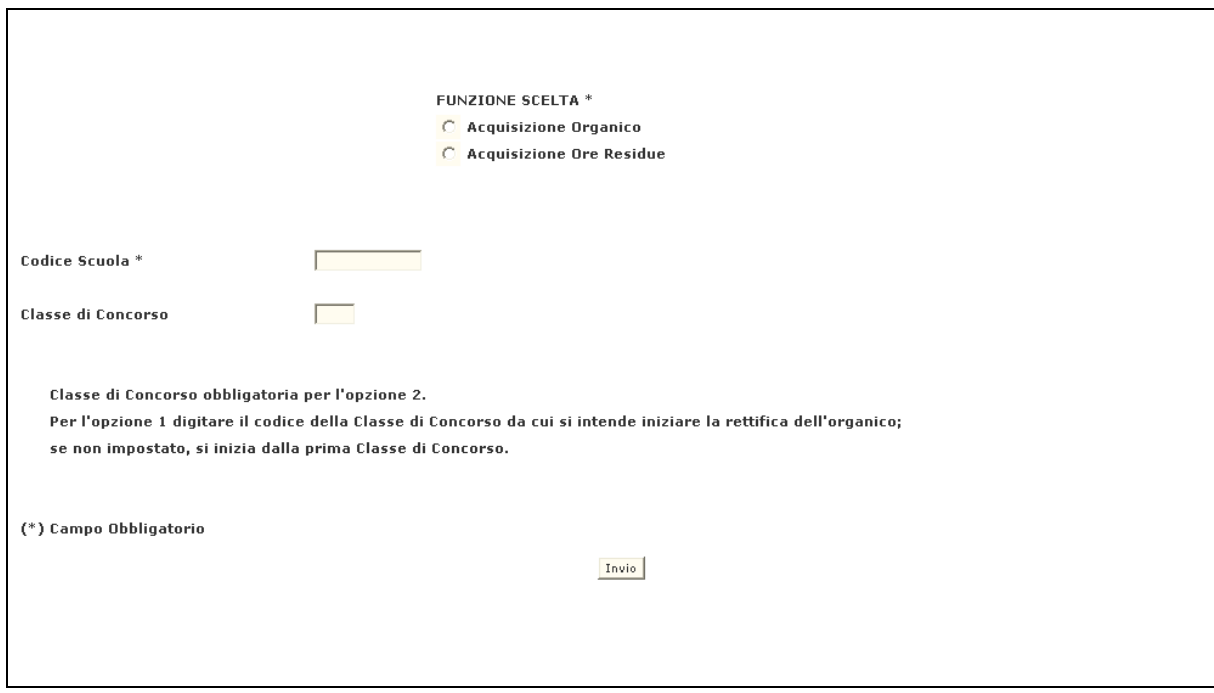

**Fig.33**

#### **3.1.5.1.1 Opzione 1 – Acquisizione organico**

La funzione viene attivata dallo schermo riportato in Fig.33, dove l'utente indicherà l'opzione Acquisizione Organico e il codice meccanografico dell'istituto. In risposta, il Sistema prospetterà, lo schermo riportato in Fig.34 , che riporterà l'elenco delle classi di concorso previste per l'istituto in esame. Se sullo schermo di Fig.33 è stata indicata una classe di concorso, la visualizzazione partirà da questa. L'utente potrà quindi acquisire o variare il numero delle cattedre interne per ogni classe di concorso. Sullo schermo sarà prospettato anche il numero delle ore residue per classe di concorso, che non potrà essere variato.

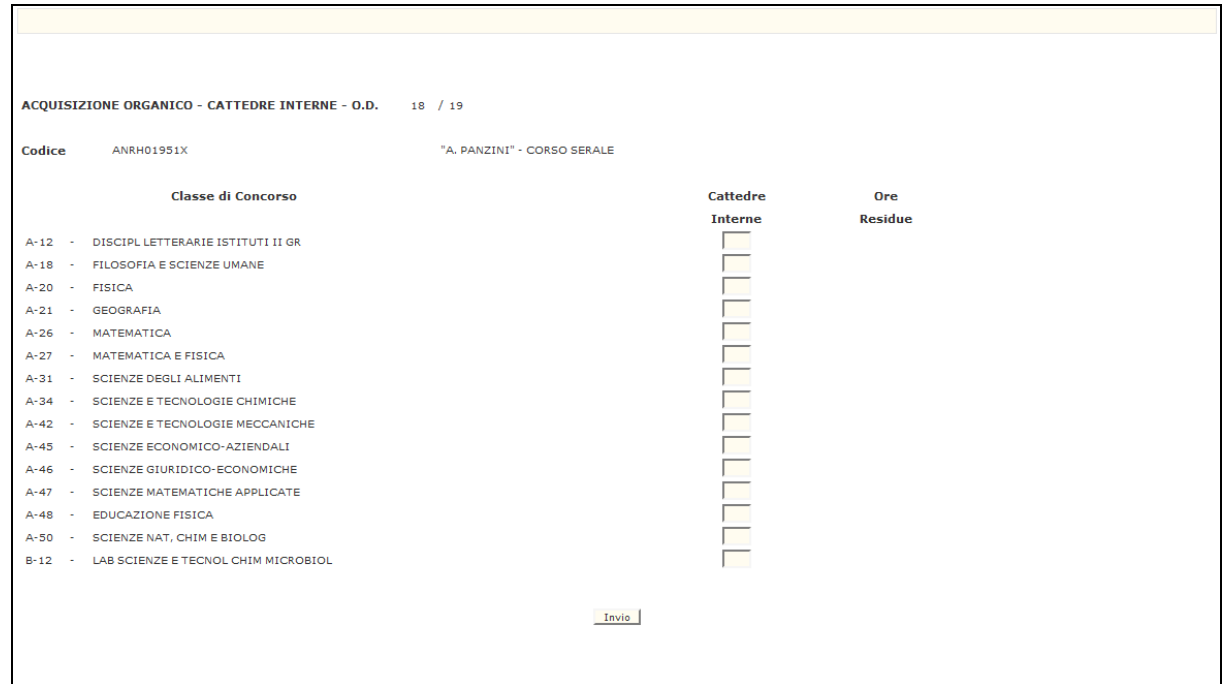

**Fig.34**

#### **3.1.5.1.2 Opzione 2 – Acquisizione ore residue**

La funzione viene attivata dallo schermo riportato in Fig.33, dove l'utente indicherà l'opzione Acquisizione Ore Residue, il codice meccanografico dell'istituto e il codice meccanografico della classe di concorso per la quale devono essere acquisite o variate le ore residue. In risposta, il Sistema prospetterà lo schermo riportato in Fig.35, che riporterà i corsi presenti sull'istituto che prevedono la classe di concorso digitata sullo schermo iniziale e, per ognuno di essi, le ore residue suddivise per anno di corso. L'utente potrà, acquisire o variare il numero delle ore residue.

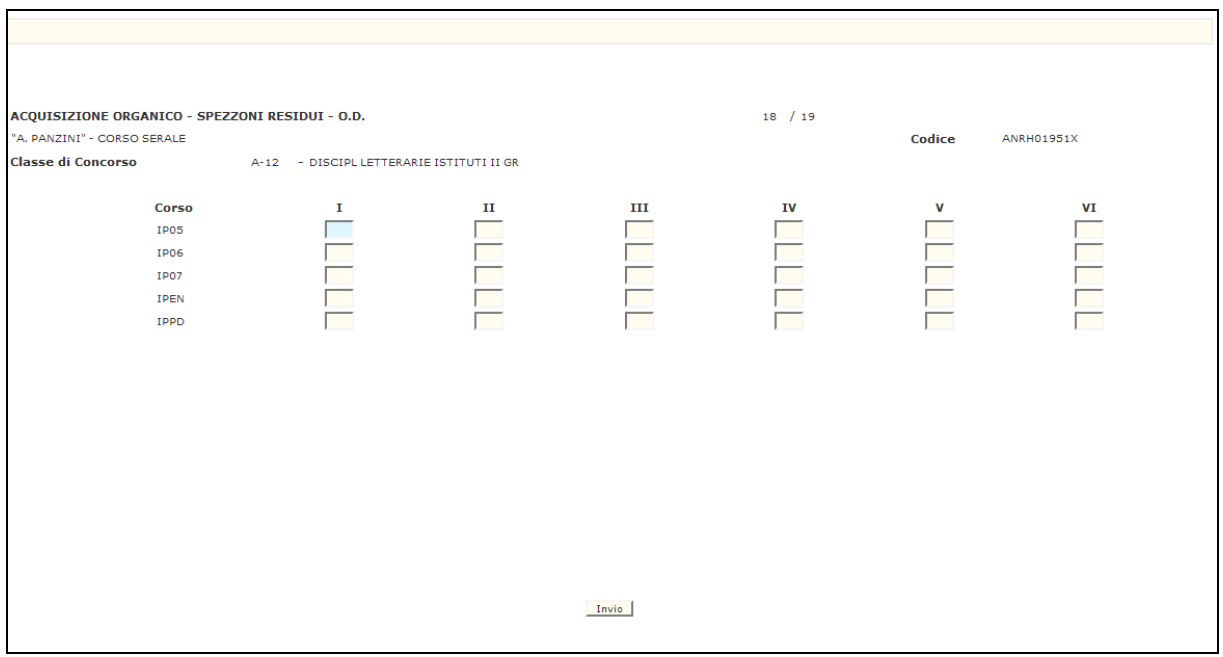

**Fig.35**

# **3.1.5.2 Azioni del Sistema Informativo**

- obbligatorietà della scelta digitata;
- obbligatorietà e validità del codice meccanografico della scuola;
- controllo che la scuola sia un istituto caratterizzato come serale, ospedaliero o liceo europeo;
- obbligatorietà e validità del codice meccanografico della classe di concorso.

#### **3.1.6 Funzione Elementare: ACQUISIZIONE/RETTIFICA ORGANICO/ORE RESIDUE MAXISPERIMENTALI**

La funzione in esame permette di acquisire o variare per un istituto, parzialmente o totalmente sperimentale, il numero delle cattedre orario interne e delle ore residue per classe di concorso.

#### **3.1.6.1 Modalità operative di acquisizione dati**

Per accedere alla funzione in oggetto è necessario selezionare l'area "Organico di Diritto=>Scuole Secondarie Di Secondo Grado=>Acquisizione dati" e dal menù la funzionalità **Acquisizione/Rettifica Organico/Ore Residue Maxisperimentali.**

Sullo schermo di attivazione della funzione, riportato in Fig.36, l'utente dovrà indicare il codice meccanografico dell'istituto. Nel caso in cui si vorrà iniziare l'acquisizione o la rettifica da una determinata classe di concorso, bisognerà indicarne il codice meccanografico.

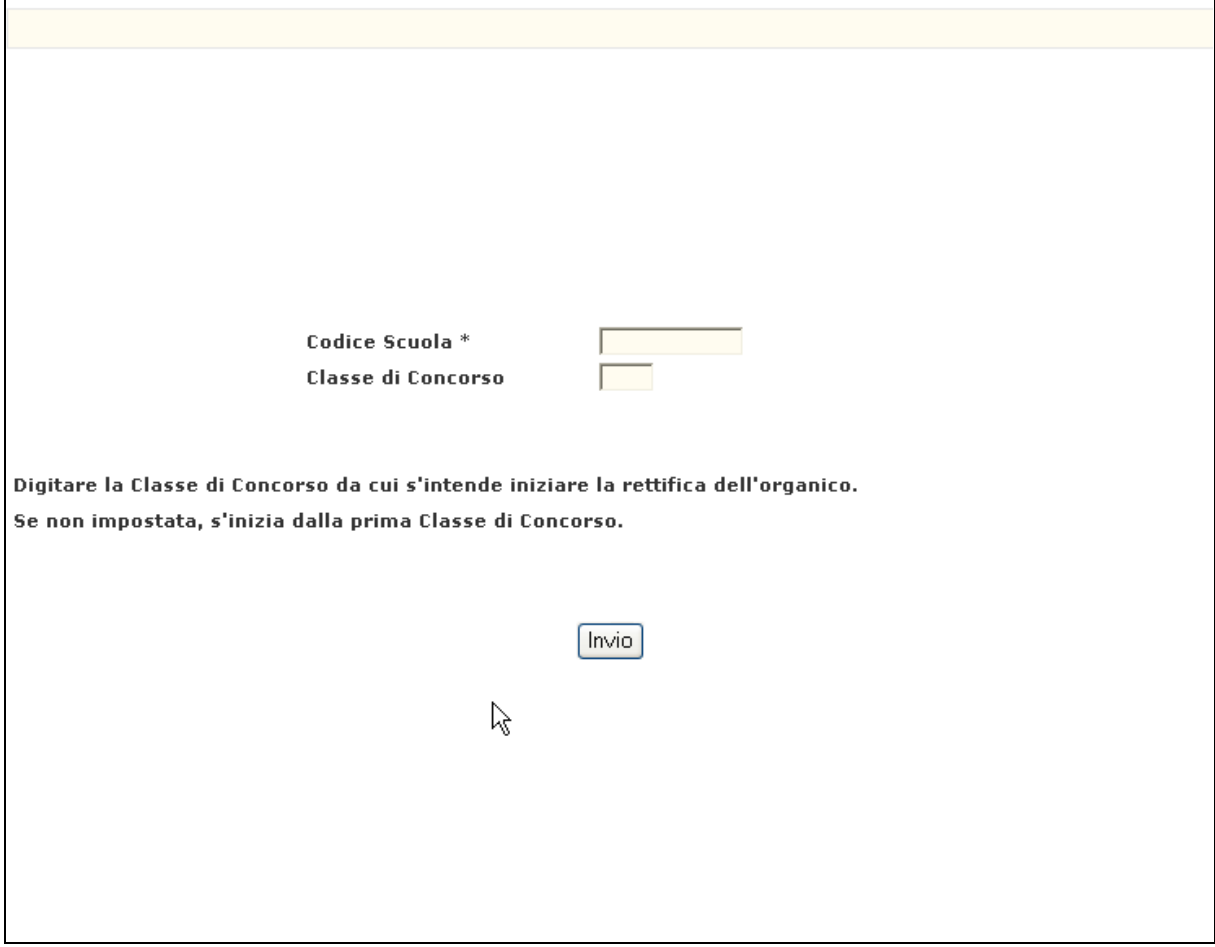

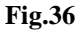

In risposta, il Sistema prospetterà lo schermo riportato in Fig.37, che riporterà l'elenco delle classi di concorso derivanti da indirizzi ad elaborazione manuale previste per l'istituto. L'utente potrà quindi acquisire o variare il numero delle cattedre orario interne e delle ore residue per ogni classe di concorso.

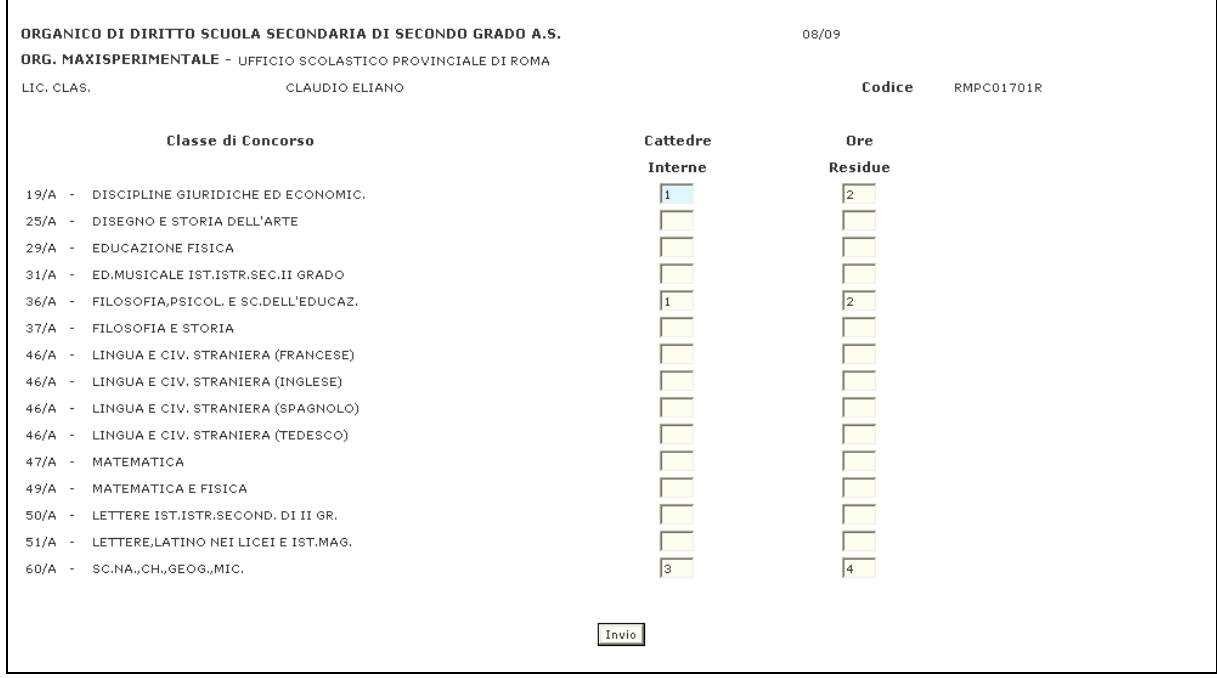

#### **Fig.37**

Tale opzione è valida per i soli istituti caraterizzati come serali, ospedalieri o licei europei.

Nel caso di Sedi di erogazione non caratterizzate come sopra indicato l'utente potrà acquisire le sole ore residue per gli indirizzi ad elaborazione manuale.

In questo caso le ore su indirizzi ad elaborazione manualee comunicate dall'utente confluiranno nel totale monte ore dell'istituzione scolastica di riferimento per cui verrà effettuato il calcolo della dotazione organica per tutte le classi di concorso previste nell'istituzione stessa.

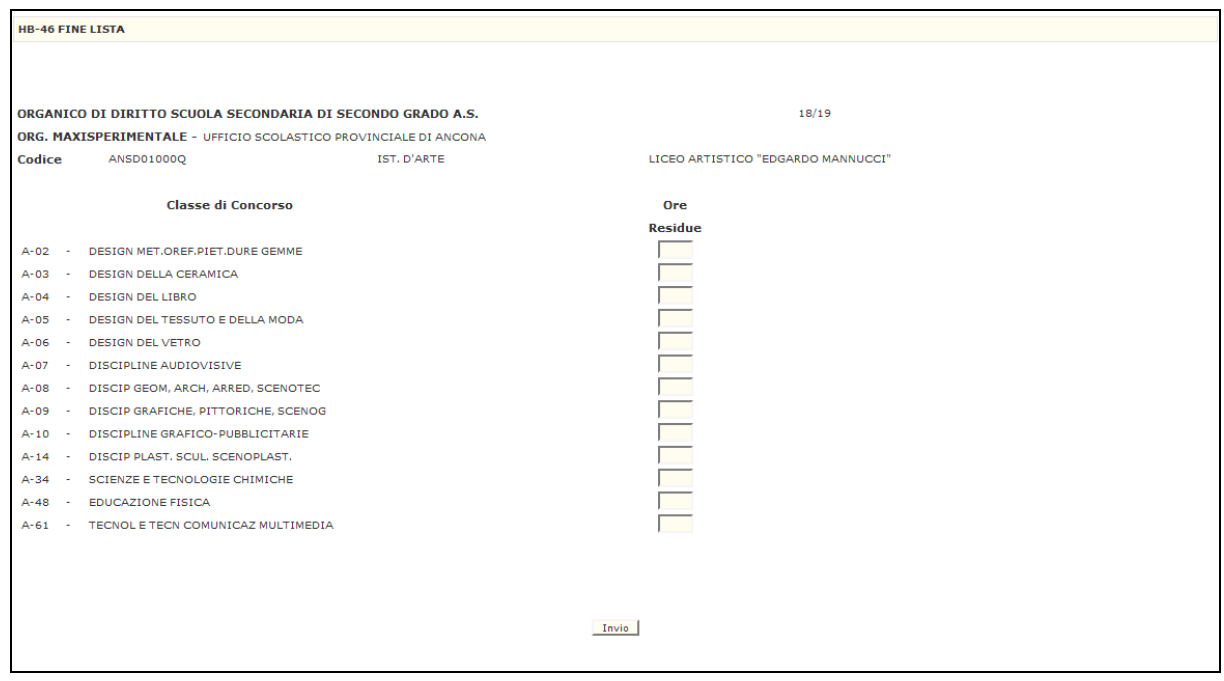

# **3.1.6.2 Azioni del Sistema Informativo**

- obbligatorietà e validità del codice meccanografico della scuola;
- validità del codice meccanografico della classe di concorso;
- verifica che l'istituto sia parzialmente o totalmente sperimentale.

# **3.1.7 Funzione Elementare: ACQUISIZIONE DATI PER ORGANICO FUNZIONALE D'ISTITUTO**

La funzione in esame permette di acquisire e rettificare la dotazione organica per gli istituti che partecipano alla sperimentazione dell'organico funzionale d'istituto.

# **3.1.7.1 Modalità operative di acquisizione dati**

Per accedere alla funzione in oggetto è necessario selezionare l'area "Organico di Diritto=>Scuole Secondarie Di Secondo Grado=>Acquisizione dati" e dal menù la funzionalità **Acquisizione Dati Per Organico Funzionale D'istituto.**

Lo schermo di attivazione è riportato in Fig.42 e su di esso deve essere digitato il codice meccanografico dell'istituzione scolastica di riferimento partecipante alla sperimentazione dell'organico funzionale d'istituto.

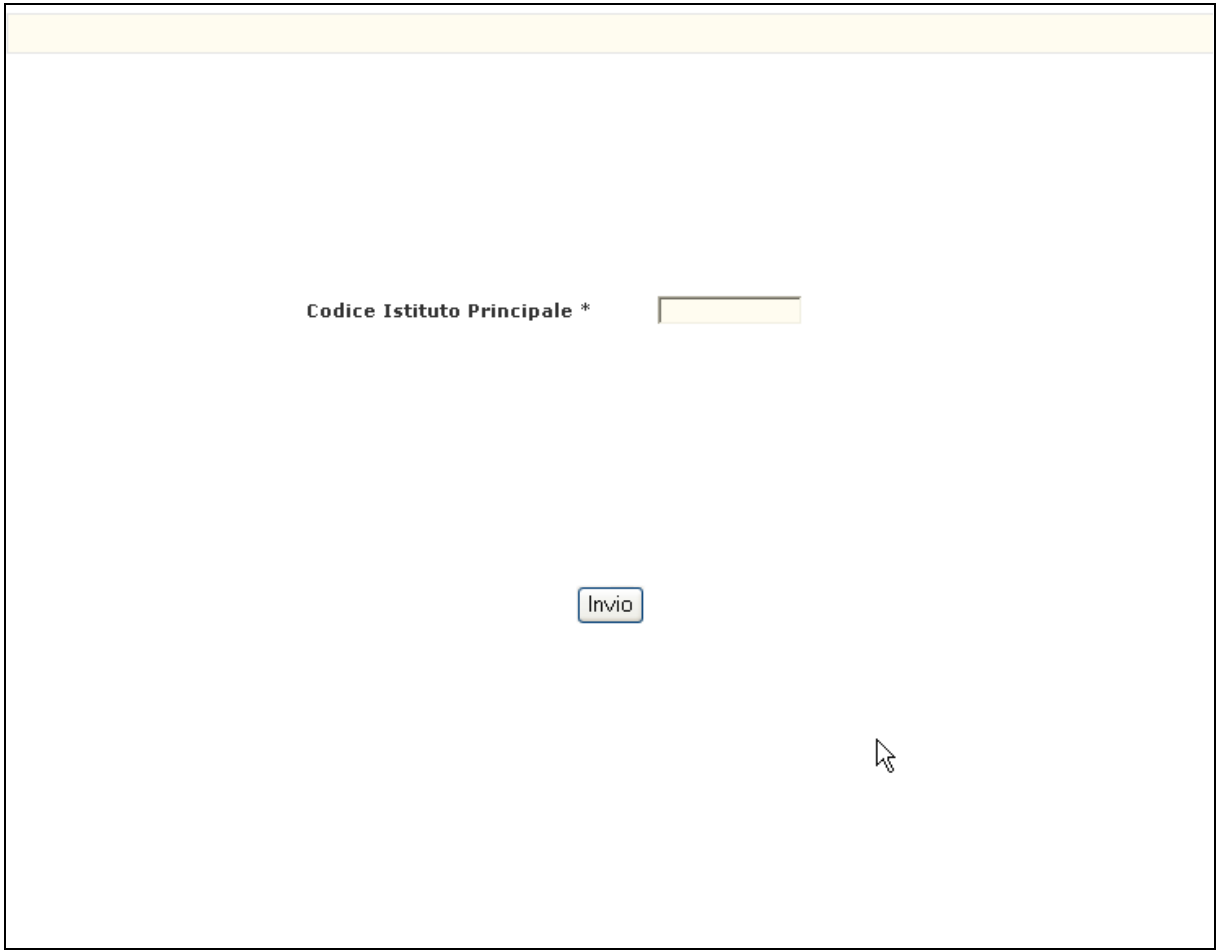

**Fig.42**

*RTI* : Enterprise Services Italia S.r.l. - Leonardo S.p.a. Pagina 45 di 172 Uso Esterno / Non Riservato *Definitivo*

In risposta viene prospettato lo schermo di Fig.43 sul quale saranno elencati tutti i codici meccanografici degli istituti appartenenti all'istituzione scolastica di riferimento (sezioni associate, corsi serali e l'istituto di riferimento qualora si tratti di un istituto puro) con i rispettivi posti di tabella "A" e tabella "B", i posti di tabella "A" e tabella "B" derivanti dall'ipotesi di sistema e il numero di risorse validate e il totale dei posti acquisiti. Le risorse validate possono essere modificate dall'utente.

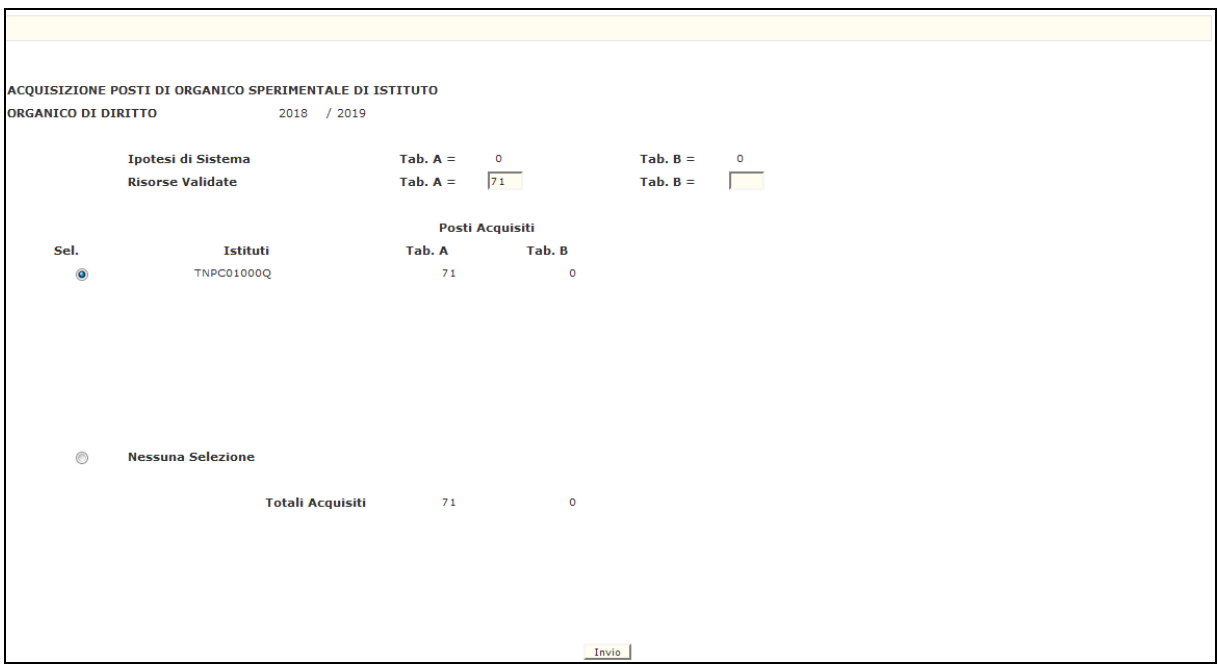

#### **Fig.43**

Selezionando un codice meccanografico viene prospettato lo schermo di Fig.44 con l'elenco delle classi di concorso e il numero posti presenti a sistema (campo "att."). L'utente può variare tale numero nell'apposito campo "var.". E' possibile inoltre inserire classi di concorso aggiuntive di lingua straniera digitando il codice meccanografico della classe di concorso nel primo campo "c.d.c." editabile. Qualora il numero dei posti di tabella "A" e tabella "B" sia uguale al numero di risorse validate per entrambe le tabelle, il Sistema provvederà all'inserimento delle cattedre sulla base informativa. In caso contrario non saranno assegnate cattedre all'istituzione scolastica.

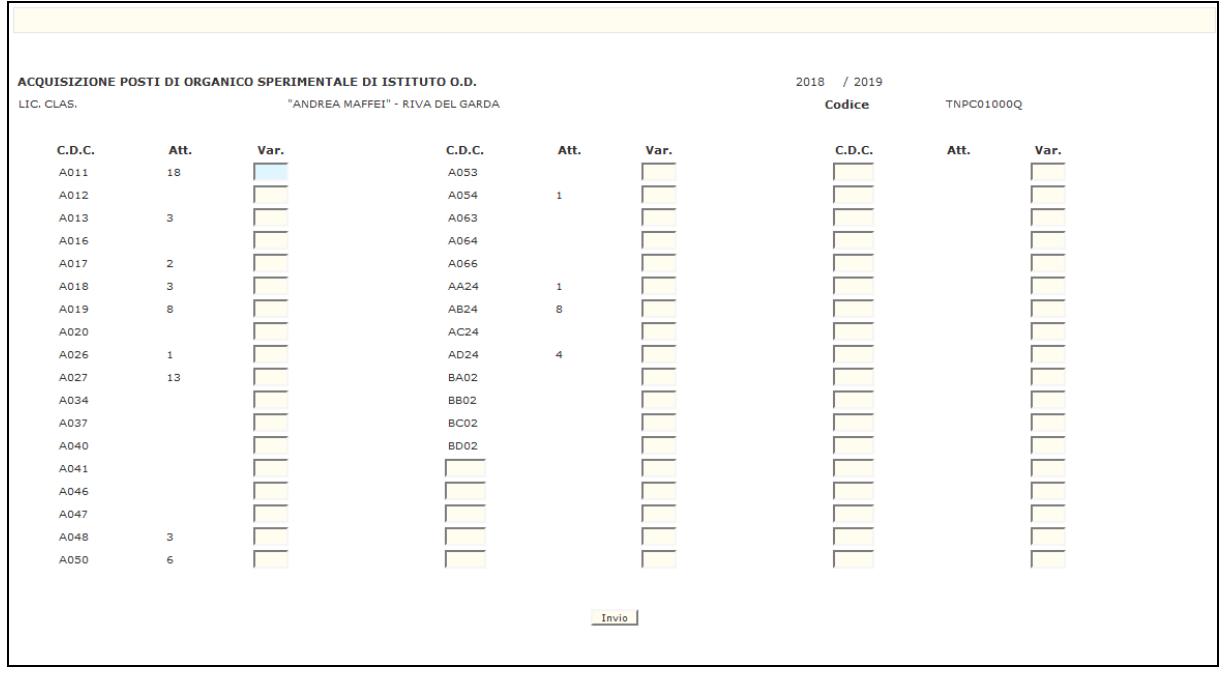

#### **Fig.44**

# **3.1.7.2 Azioni del Sistema Informativo**

- Obbligatorietà e validità del codice dell'istituto principale;
- Controllo che il codice meccanografico si riferisca ad un istituzione scolastica che partecipa alla sperimentazione dell'organico funzionale d'istituto;
- Controllo che il totale dei posti assegnati per la tabella A non sia superiore a quello delle risorse validate;
- Controllo che il totale dei posti assegnati per la tabella B non sia superiore a quello delle risorse validate;
- Controllo sulla presenza di alunni e classi della lingua straniera.

#### **3.1.8 Funzione Elementare: ACQUISIZIONE/RETTIFICA ORGANICO/ORE RESIDUE SCUOLE SPECIALI E ANNESSE A EDUCANDATO**

La funzione in esame permette di acquisire o variare per una scuola speciale (per ciechi o sordomuti) o annessa a educandato il numero delle cattedre orario interne e delle ore residue per classe di concorso.

#### **3.1.8.1 Modalità operative di acquisizione dati**

Per accedere alla funzione in oggetto è necessario selezionare l'area "Organico di Diritto=>Scuole Secondarie Di Secondo Grado=>Acquisizione dati" e dal menù la funzionalità **Acquisizione/Rettifica Organico/Ore Residue Scuole Speciali E Annesse A Educandato.**

Sullo schermo di attivazione della funzione, riportato in Fig.51, l'utente dovrà indicare il codice meccanografico della scuola speciali (funzione 1) o annessa a educandato (funzione 2). Nel caso in cui si vorrà iniziare l'acquisizione o la rettifica da una determinata classe di concorso, bisognerà indicarne il codice meccanografico.

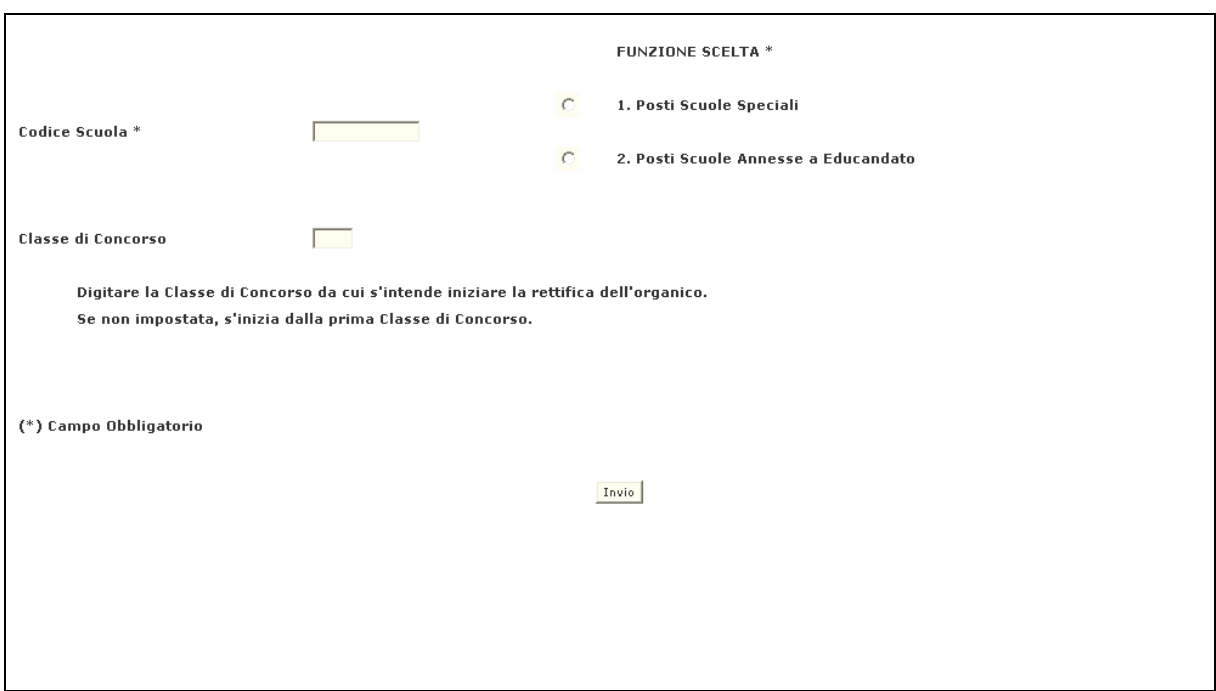

#### **Fig.51**

In risposta, il Sistema prospetterà lo schermo riportato in Fig. 52, che riporterà l'elenco delle classi di concorso derivanti dagli indirizzi previsti per l'istituto. L'utente potrà quindi acquisire o variare il numero delle cattedre orario interne e delle ore residue per ogni classe di concorso.

# Determinazione organico di diritto Scuola secondaria di II Grado

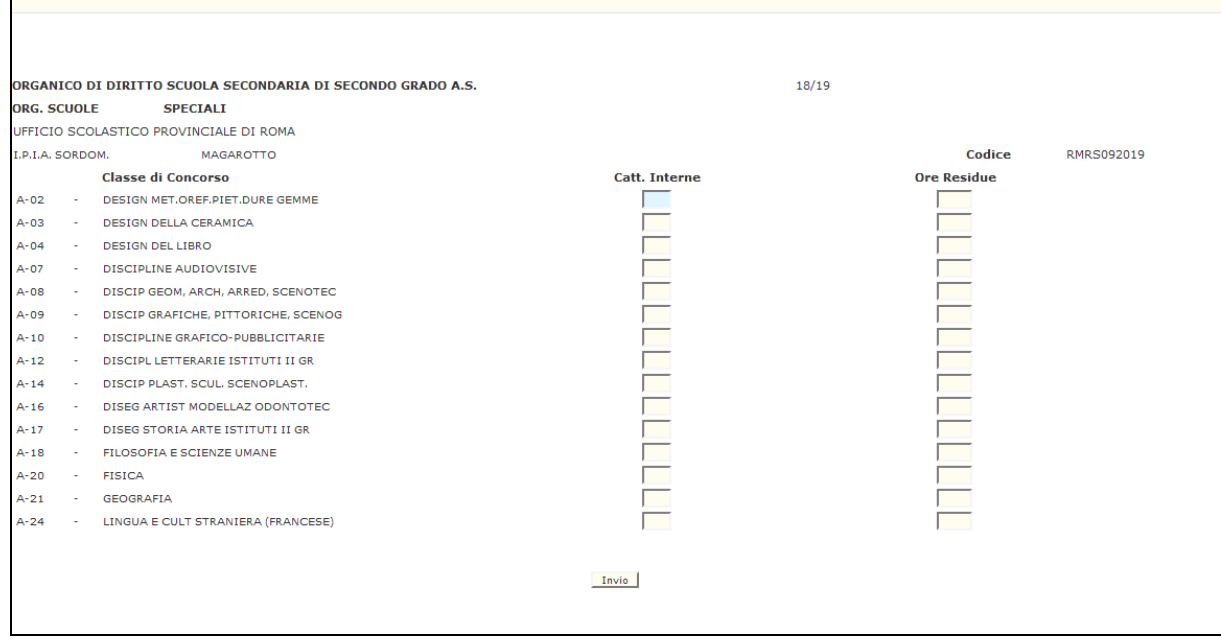

**Fig.52**

 $\Gamma$ 

# **3.1.8.2 Azioni del Sistema Informativo**

- obbligatorietà e validità del codice meccanografico della scuola;
- validità del codice meccanografico della classe di concorso;
- verifica che l'istituto sia speciali o annesso a educandato.

#### **3.1.9 Funzione Elementare: ACQUISIZIONE CLASSI SU CLASSI DI CONCORSO ATIPICHE**

La funzione in oggetto permette di effettuare le operazioni di acquisizione delle classi su classi di concorso atipiche.

#### **3.1.9.1 Modalità operative di acquisizione dati**

Per accedere alla funzione in oggetto è necessario selezionare l'area "Organico di Diritto=>Scuole Secondarie Di Secondo Grado=>Acquisizione dati" e dal menù la funzionalità **Classi su Classi di Concorso Atipiche.**

Sullo schermo di attivazione della funzione, deve essere indicato il codice meccanografico della scuola per cui si vuole operare.

Opzionalmente l'utente può inserire anche il codice indirizzo su cui vuole operare.

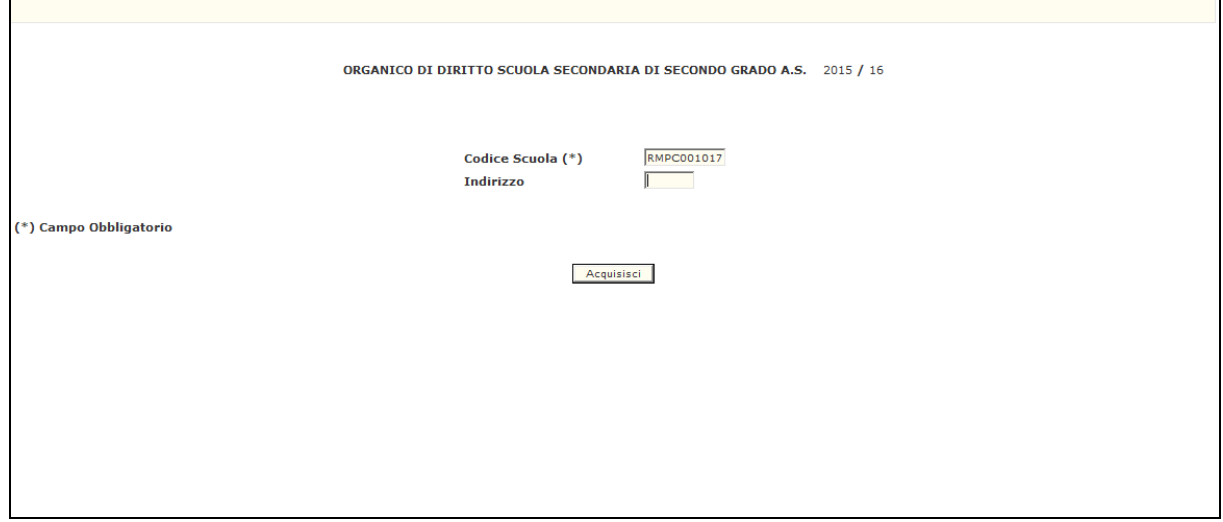

In risposta sarà visualizzato lo schermo che prospetterà, oltre al codice meccanografico e alla denominazione della scuola, l'elenco dei soli indirizzi che prevedono classi di concorso atipiche con l'indicazione del codice meccanografico dell'indirizzo, dell'identificativo e la descrizione dell'atipicità.

Nel caso l'utente abbia indicato il codice indirizzo verranno prospettati i soli gruppi di atipiche previsti per quell'indirizzo.

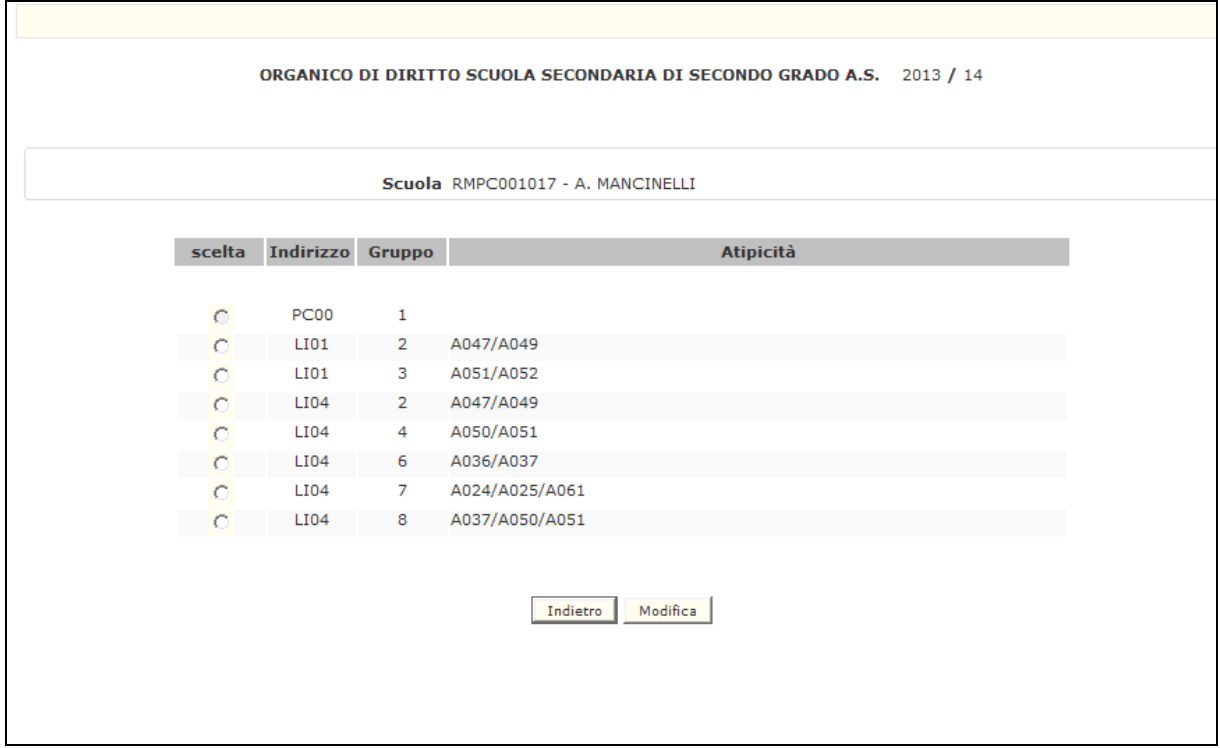

Selezionando uno degli indirizzi/gruppi sarà visualizzato lo schermo, che prospetterà il totale delle classi suddiviso per anno di corso (non editabile), l'indicazione (tramite il valore "\*") dell'atipicità prevista per anno di corso e per ogni classe di concorso del gruppo di atipiche, i codici meccanografici e descrizione delle stesse.

L'utente potrà indicare o variare il numero delle classi da imputare alle classi di concorso atipiche per anno di corso.

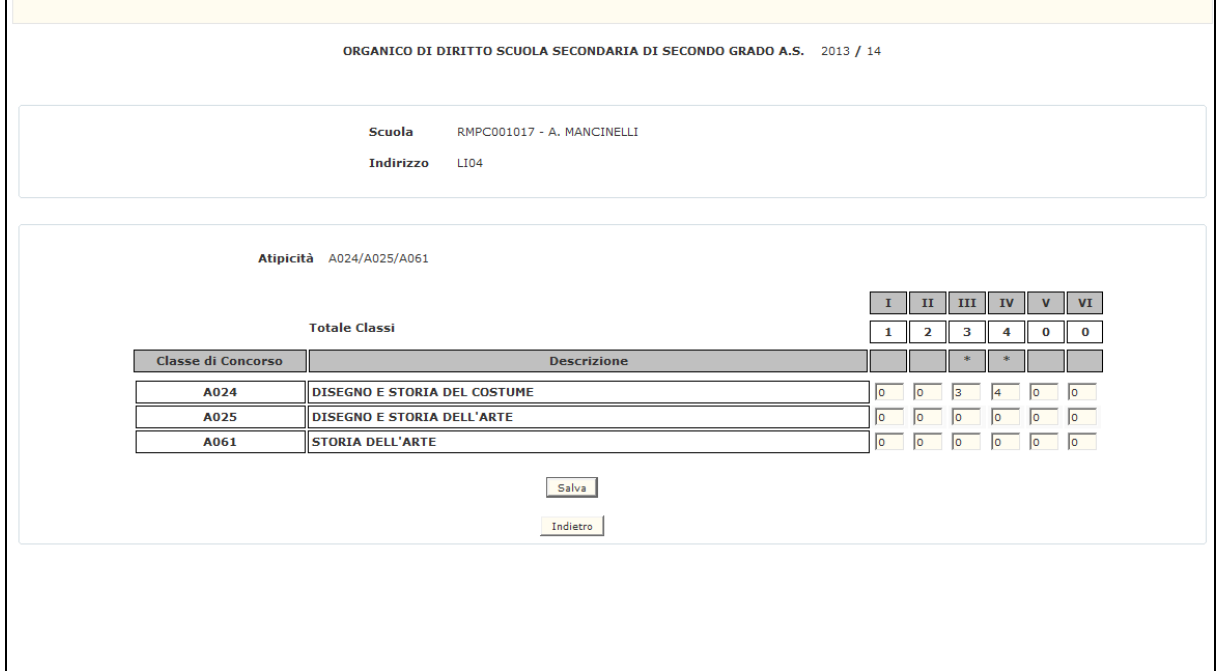

# **3.1.9.2 Azioni del Sistema Informativo**

- obbligatorietà e validità del codice meccanografico della scuola;
- la scuola non deve essere totalmente sperimentale o un istituto serale, scuola ospedaliera o liceo europeo;
- Il codice indirizzo indicato deve essere associato alla scuola su cui si vuole operare e deve prevedere classi di concorso atipiche;
- la somma delle classi imputate alle classi di concorso atipiche deve essere uguale al totale classi se l'anno di corso prevede l'atipicità.

## **3.1.10 Funzione Elementare: GESTIONE MONTE ORE PROFESSIONALI**

A partire dall'anno scolastico 2020/21 la funzione in oggetto permette di effettuare le operazioni di rettifica/acquisizione monte ore per gli indirizzi del nuovo ordinamento professionale a livello di indirizzo, disciplina di insegnamento e classe di concorso.

Il nuovo ordinamento ha preso il via dalle classi prime nell'a.s. 2018/19 e, negli anni a seguire, è stato esteso alle classi degli anni di corso successivi.

Per l'anno scolastico 2021/22 sarà consentita l'acquisizione per il I, II, III e IV anno di corso.

# **3.1.10.1 Modalità operative di acquisizione dati**

Per accedere alla funzione in oggetto è necessario selezionare l'area "Organico di Diritto=>Scuole Secondarie Di Secondo Grado=>Acquisizione dati" e dal menù la funzionalità **Gestione Monte Ore Professionali.**

Sullo schermo di attivazione della funzione, deve essere indicato il codice meccanografico dell'Istituzione Scolastica Secondaria di II grado di riferimento per cui si vuole operare.

Tale codice deve essere digitato completamente e corretto formalmente; vengono inoltre effettuati controlli di validità e di congruenza su quanto digitato.

L'utente Ufficio Scolastico Provinciale può anche selezionare il bottone "**Elenco Istituti"** per ottenere l'elenco delle Istituzioni Scolastiche di riferimento della provincia per cui operare e selezionare quella di interesse.

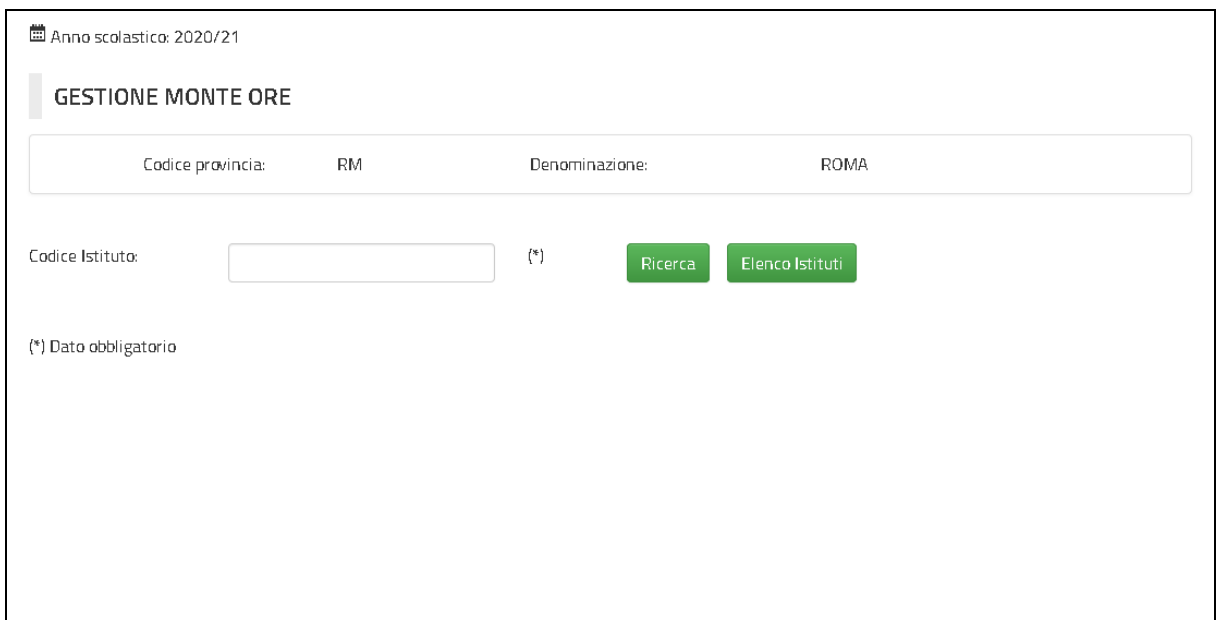

In risposta sarà visualizzato lo schermo che prospetterà, oltre ai dati anagrafici dell'istituto di riferimento selezionato, l'elenco delle scuole di competenza che prevedono indirizzi appartenenti al nuovo ordinamento professionale con l'indicazione del codice scuola e la relativa denominazione.

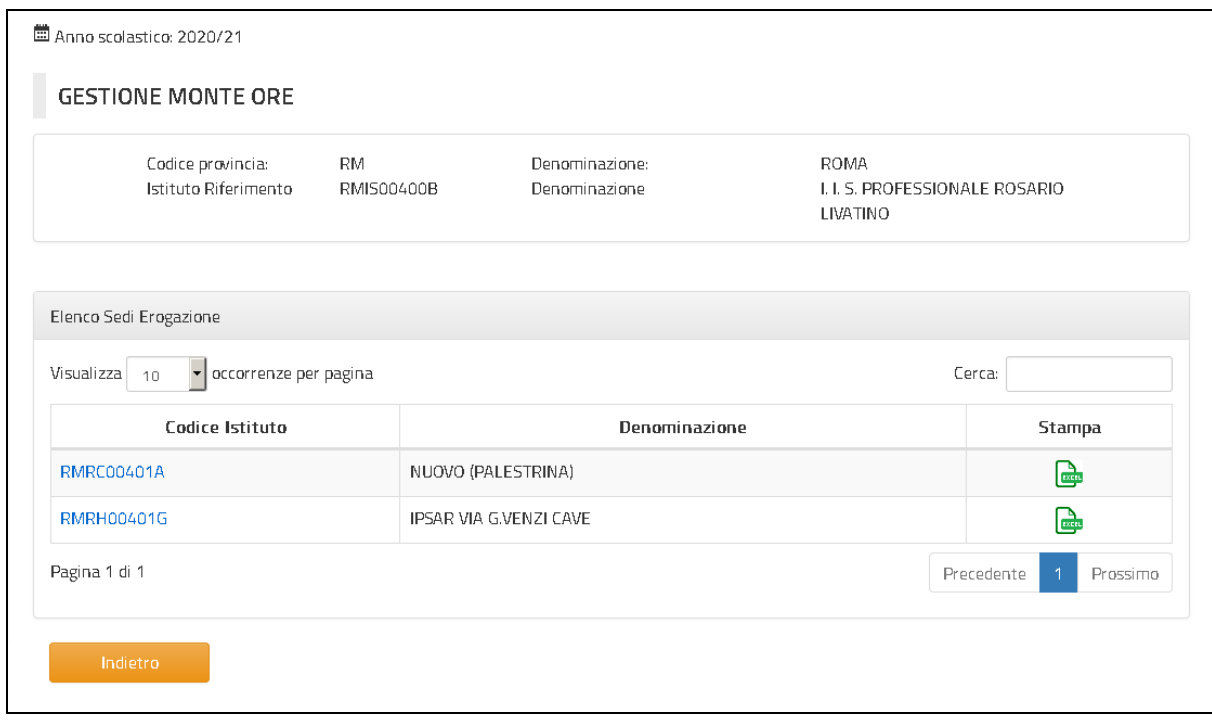

L'utente avrà la possibilità di selezionare uno dei codici scuola proposti e in risposta sarà visualizzato lo schermo che prospetterà, oltre i dati anagrafici dell'istituto di riferimento e della scuola selezionati, l'elenco dei soli indirizzi appartenenti al nuovo ordinamento professionale con l'indicazione del codice dell'indirizzo e la relativa descrizione.

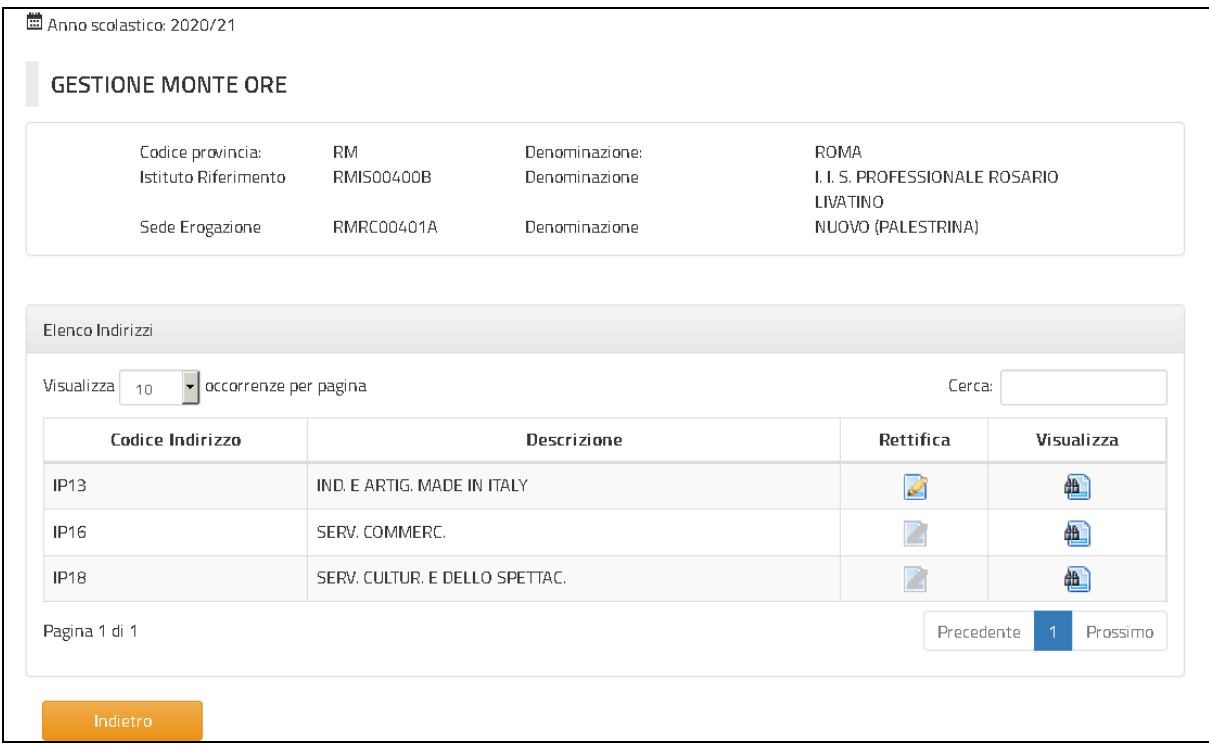

Selezionando il bottone "**Rettifica**" relativo ad uno degli indirizzi elencati sarà visualizzato lo schermo, che prospetterà il dettaglio del monte ore relativo calcolato dal sistema, suddiviso per disciplina di insegnamento, classe di concorso e anno di corso.

Le discipline di insegnamento e relative classi di concorso verranno suddivise in base all'area di appartenza ("**Generale**", "**Di Indirizzo**", "**Di Compresenza**") nell'ambito dell'indirizzo selezionato e, per ogni area, verrà riportato il totale ore variate.

Sullo schermo di rettifica dati prospettato l'utente potrà variare il numero delle ore da imputare alle discipline di insegnamento/classi di concorso per anno di corso.

# Determinazione organico di diritto Scuola secondaria di II Grado

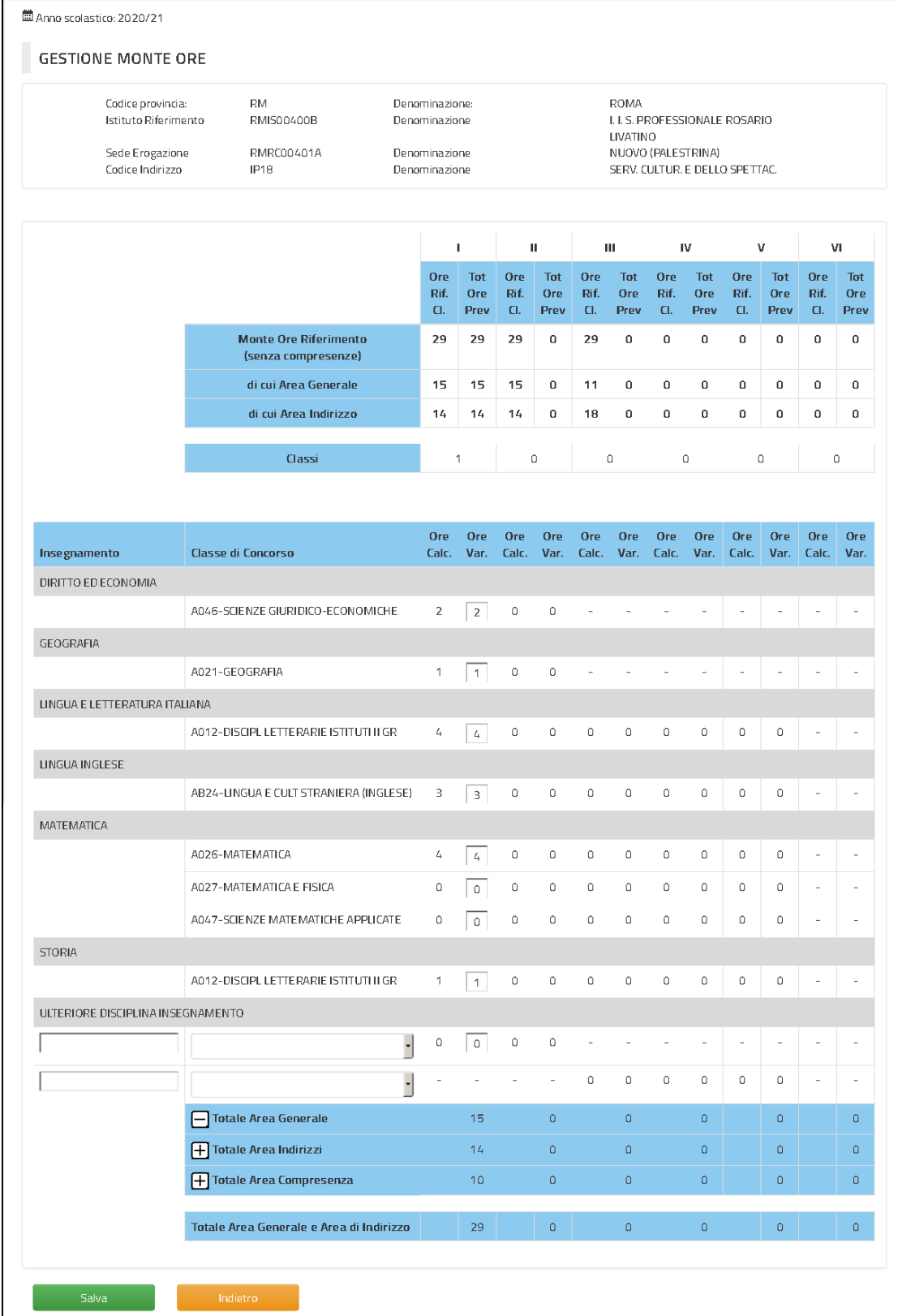

Si ricorda che per l'area **di Indirizzo**, poichè in molti casi nel quadro orario è indicato un valore minimo e massimo di ore, le ore di insegnamento settimanale registrate nel quadro orario del SIDI sono sempre quelle basate sull'orario minimo e, pertanto, lo sviluppo del calcolo del monte ore effettuato dal sistema si basa su tale valore minimo.

Di seguito si forniscono alcune precisazioni sulle novità introdotte e indicazioni per il corretto utilizzo della funzione e per l'espletamento delle attività operative.

Nell'individuazione del monte ore di riferimento per classe non vengono più conteggiate le ore relative alla **gestione delle Compresenze**. Inoltre il monte ore viene anche distinto per l'area **Generale** e per l'area **di Indirizzo**, per avere un controllo più mirato affinchè il totale delle ore variate sia uguale al totale ore calcolate per ogni anno di corso.

In tal caso il totale delle ore calcolate corrisponderà al valore massimo di ore previsto.

L'introduzione del dettaglio dell'insegnamento comporta, a differenza degli scorsi anni, che uno stesso insegnamento può comparire sia nella sezione relativa all'area **Generale** che in quella dell'area **di Indirizzo** (ad esempio la lingua straniera). Inoltre sono state inserite, sia nell'area **Generale** che nell'area **di Indirizzo** due voci "Eventuale ulteriore insegnamento", una relativa al biennio e una al triennio, che permettono di indicare un insegnamento specifico aggiuntivo scelto dalla scuola, la classe di concorso di riferimento - purchè questa sia tra quelle previste dall'indirizzo stesso - e il numero di ore.

Qualora la scuola inserisca il numero di ore alla voce "**Eventuale ulteriore insegnamento**" il totale complessivo del monte ore variato **(**sia per l'area **Generale** che per l'area **di Indirizzo) deve corrispondere all'orario massimo previsto per l'anno di corso in esame.**

Sempre per conferire agli istituti un ulteriore elemento di flessibilità, dal prossimo anno non è previsto il calcolo per gli insegnamenti di **Storia** e **Geografia,** in quanto le ore calcolate sono indicate a zero per tutti gli indirizzi; questa soluzione permette agli istituti di scegliere se di concentrare le ore del biennio tutte nel I o nel II anno azzerando le ore nell'altro anno del biennio in modo da dare continuità alla presenza dell'insegnante durante la settimana.

Lo stesso criterio è stato adottato per il biennio dell'insegnamento **TIC** per il solo indirizzo **IP17** - Enogastronomia e Ospitalità Alberghiera.

Come di norma rimane a carico dell'ufficio territoriale effettuare eventuali ulteriori controlli su quanto variato dalla scuola.

L'utente potrà visualizzare i quadri orario degli indirizzi previsti per i nuovi Istituti professionali con la funzione di "**Stampa Piani Orario Nuovi Istituti Professionali**".

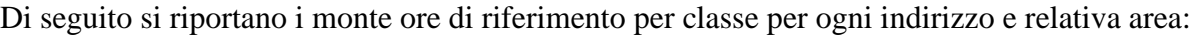

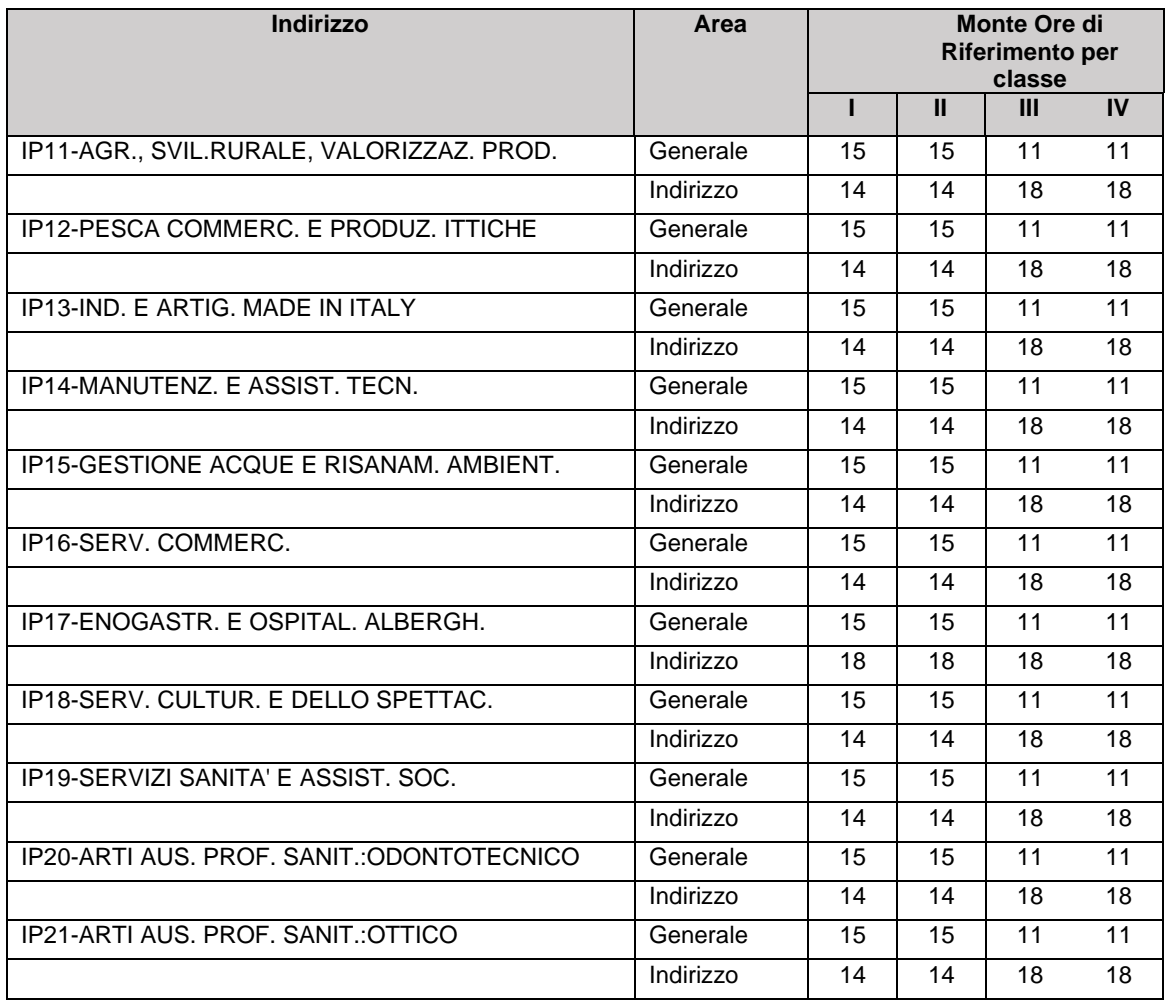

# **3.1.10.2 Azioni del Sistema Informativo**

Sui dati digitati saranno effettuati i seguenti controlli:

- obbligatorietà e validità del codice meccanografico dell'istituto di riferimento;
- se i dati di organico per la provincia operante sono già stati convalidati non sarà più possibile modificare i dati (opzione rettifica disabilitata);
- se l'operatività è in carico agli Uffici Scolastici Provinciali le Scuole non possono operare (opzione rettifica disabilitata);
- se l'operatività è in carico alle Scuole gli Uffici Scolastici Provinciali non possono operare (opzione rettifica disabilitata);
- se per l'indirizzo selezionato non sono stati acquisiti alunni e classi per l'organico di diritto in corso non sarà possibile operare (opzione rettifica disabilitata)
- per le discipline di insegnamento e relative classi di concorso dell'Area **Generale** le "**Ore Variate**" su disciplina di insegnamento/singola classe di concorso/anno di corso non devono discostarsi per - del 20% rispetto alle "**Ore Calcolate**" corrispondenti;
- per l'area **Generale** il totale ore variate di tutte le discipline deve essere uguale al totale ore previste per anno di corso (calcolato moltiplicando il "Monte ore di riferimento per area Generale per classe per anno di corso" \* "Totale delle classi acquisite sull'indirizzo per anno di corso" vedi dati monte ore di riferimento riportata prima dell'elenco discipline/classi di concorso);
- per l'area di **Indirizzo** il totale ore variate di tutte le discipline deve essere uguale al totale ore previste per anno di corso (calcolato moltiplicando il "Monte ore di riferimento per area di Indirizzo per classe per anno di corso" \* "Totale delle classi acquisite sull'indirizzo per anno di corso" vedi dati monte ore di riferimento riportata prima dell'elenco discipline/classi di concorso).

Si fa presente che per le classi di concorso dell'Area di **Indirizzo** e di **Compresenza** non vengono effettuati controlli sulle "**Ore Variate**". Sarà cura dell'ufficio territoriale controllare che quanto variato dalla scuola non superi l'orario massimo previsto per la singola classe di concorso per l'indirizzo trattato.

Per ognuno dei controlli sopra riportati il sistema segnalerà con un opportuno messaggio l'eventuale incongruenza. Solo con il superamento di tutti i controlli verrà aggiornata la base dati con le informazioni variate dall'utente.

#### **3.1.11 Funzione Elementare: CALCOLO ORGANICO**

La funzione in oggetto permette permette di richiedere il calcolo della dotazione organica a livello di Istituzione Scolastica per gli Istituti Superiori e Istituti Principali secondari di II grado presenti nella provincia.

#### **3.1.11.1 Modalità operative di acquisizione dati**

Per accedere alla funzione in oggetto è necessario selezionare l'area "Organico di Diritto=>Scuole Secondarie Di Secondo Grado=>Acquisizione dati" e dal menù la funzionalità **Calcolo Organico.**

Sullo schermo di attivazione della funzione, deve essere indicato il codice meccanografico dell'Istituzione Scolastica Secondaria di II grado.per cui si vuole operare.

Tale codice deve essere digitato completamente e corretto formalmente; vengono inoltre effettuati controlli di validità e di congruenza su quanto digitato.

L'utente Ufficio Scolastico Provinciale può anche selezionare il bottone **Elenco** per ottenere l'elenco delle Istituzioni Scolastiche della provincia per cui richiedere il calcolo.

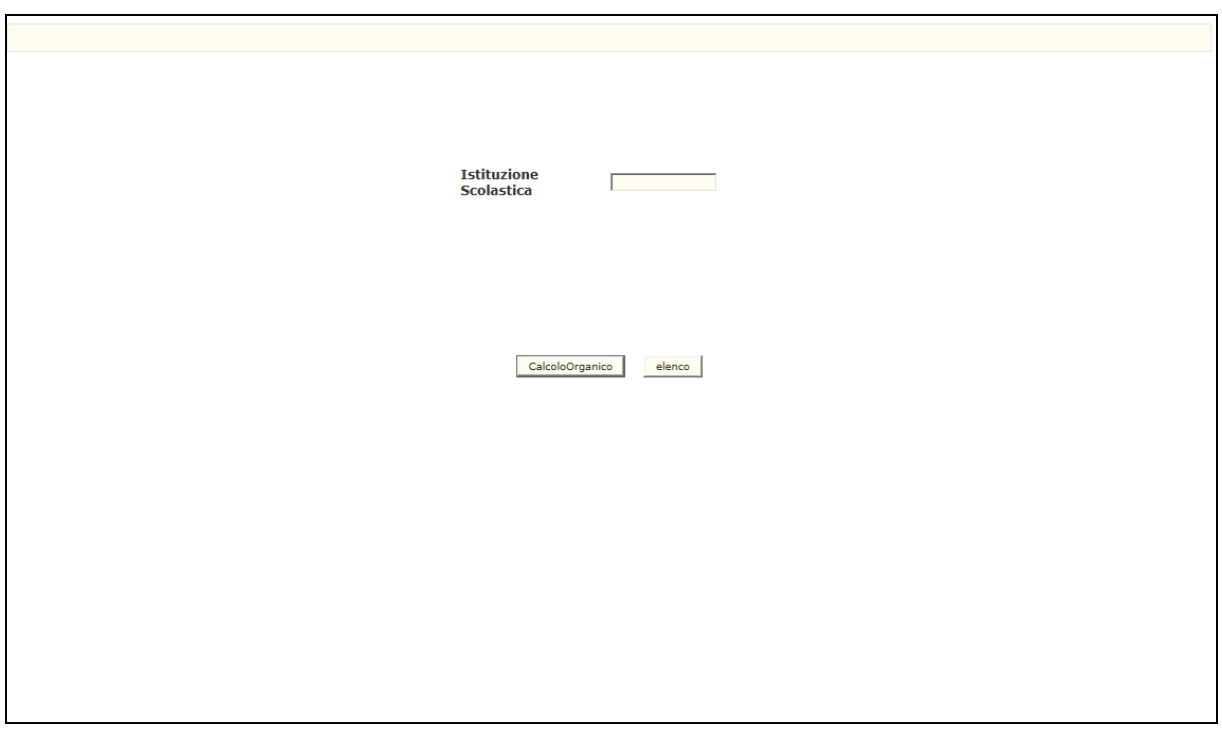

Al termine verrà prodotto un file in formato PDF riportante il numero di cattedre interne e ore residue derivanti dal calcolo.

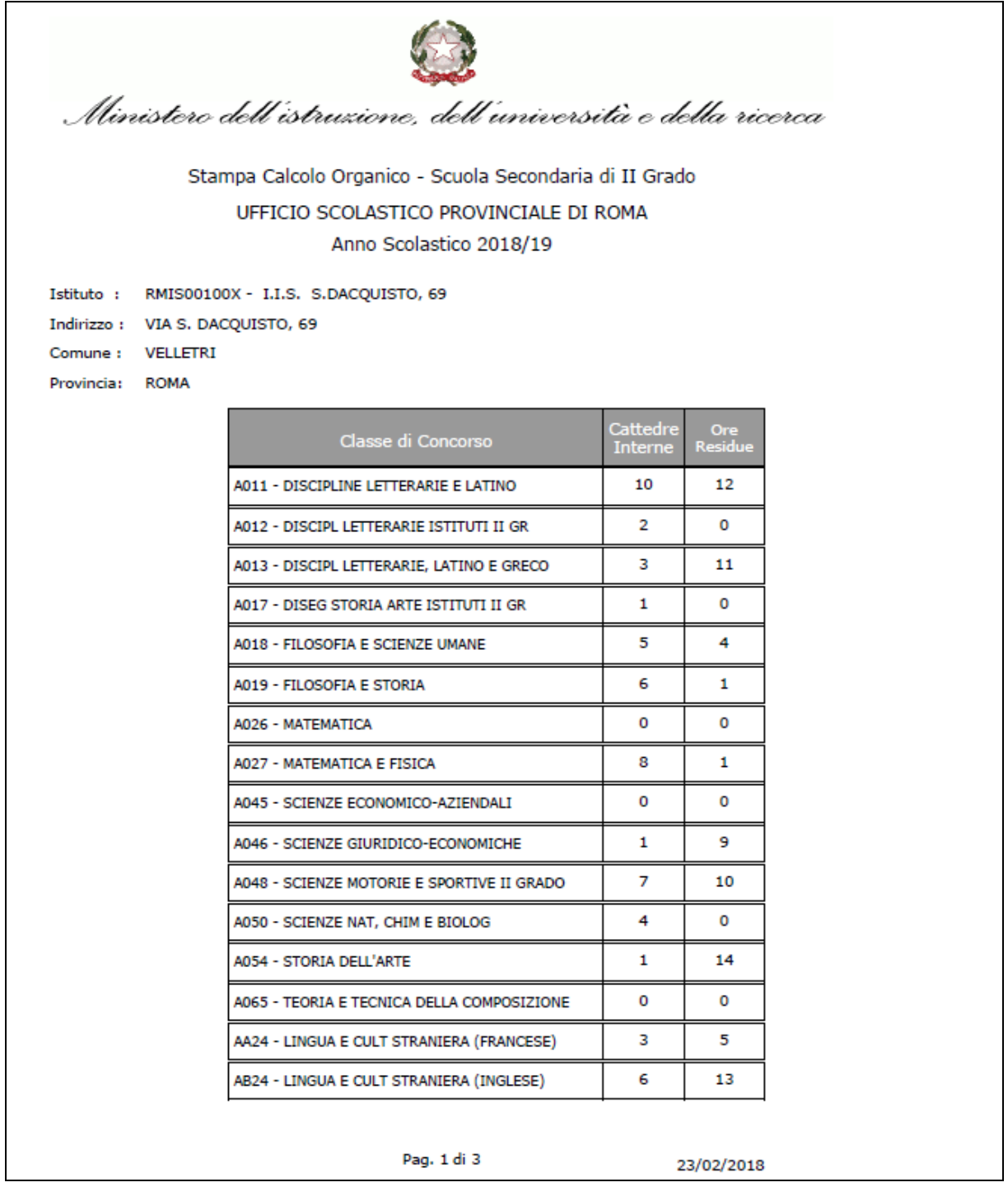

# **3.1.11.2 Azioni del Sistema Informativo**

- obbligatorietà e validità del codice meccanografico dell'istituzione scolastica;
- che per tutte le scuole appartenenti all'istituzione scolastica indicata siano stati acquisiti alunni e classi;
- che almeno una scuola appartenente all'istituzione scolastica indicata abbia variato alunni/classi dall'ultimo calcolo effettuato.

# **3.1.12 Funzione Elementare: ACQUISIZIONE ORGANICO DI POTENZIAMENTO**

La funzione in oggetto permette permette di effettuare le operazioni di rettifica dei dati relativi alla ripartizione dell'organico di potenziamento su una singola istituzione scolastica di II grado di competenza l'Ufficio Scolastico Provinciale operante.

# **3.1.12.1 Modalità operative di acquisizione dati**

Per accedere alla funzione in oggetto è necessario selezionare l'area "Organico di Diritto=>Scuole Secondarie Di Secondo Grado=>Acquisizione dati" e dal menù la funzionalità **Acquisizione Organico di Potenziamento.**

Sullo schermo di attivazione della funzione, deve essere indicato il codice meccanografico dell'Istituzione Scolastica Secondaria di II grado.per cui si vuole operare.

Tale codice deve essere digitato completamente e corretto formalmente; vengono inoltre effettuati controlli di validità e di congruenza su quanto digitato.

L'utente Ufficio Scolastico Provinciale può anche selezionare il bottone **Elenco** per ottenere l'elenco delle Istituzioni Scolastiche della provincia per cui operare.

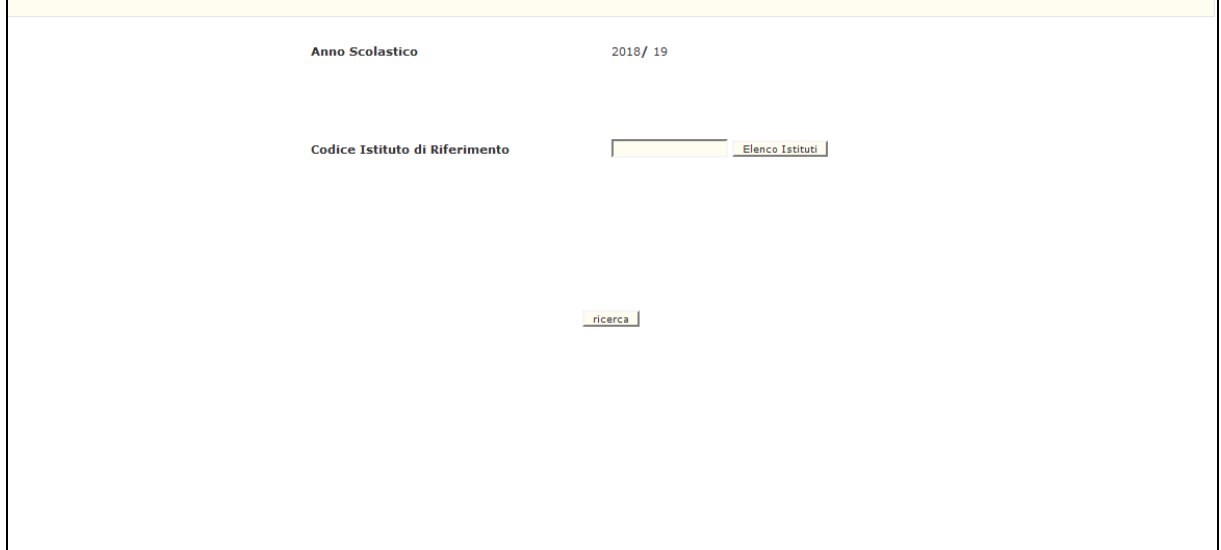

Dopo aver impostato il Codice Istituto di Riferimento, l'Utente preme il Pulsante **'ricerca'**, il Sistema presenta la Pagina riportata di seguito che riporterà l'elenco delle sedi di organico di competenza della scuola Secondaria di II grado appartenenti all'istituto digitato.

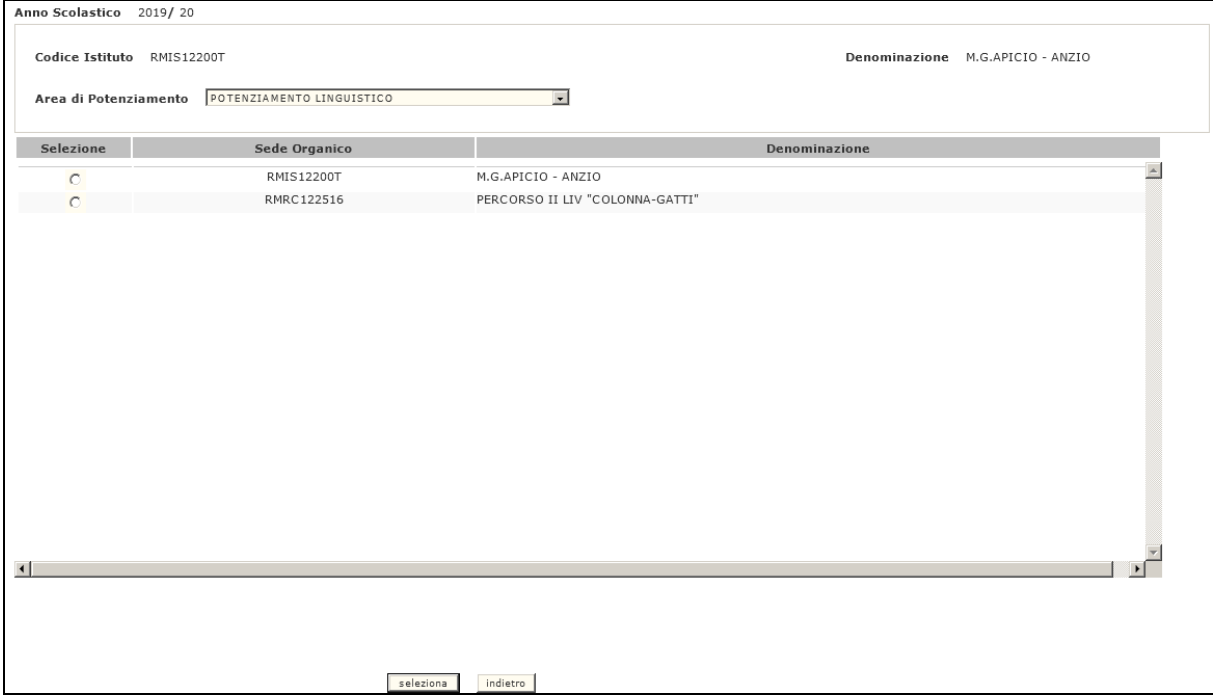

L'utente deve selezionare una delle sedi di organico elencate e l'area di potenziamento per cui vuole operare.

In risposta sarà visualizzato lo schermo riportato di seguito che riporterà l'elenco delle classi di concorso/tipologie sostegno su cui l'utente può operare la distribuzione dei posti per la sede di organico selezionata.

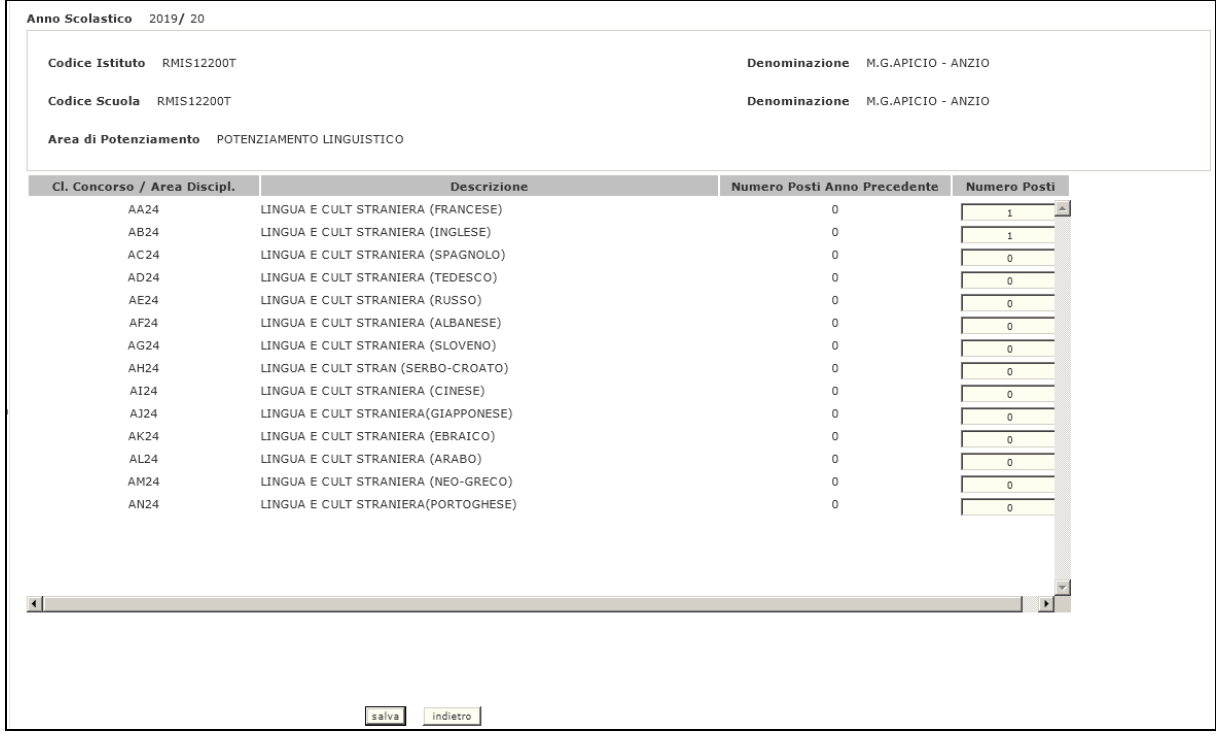

L'utente può modificare le seguenti informazioni:

• Numero Posti

Al termine delle operazioni di Acquisizione dei posti l'Utente deve premere il Pulsante '**salva**' per effettuare il salvataggio dei posti modificati.

# **3.1.12.2 Azioni del Sistema Informativo**

- obbligatorietà e validità del codice meccanografico dell'istituzione di Riferimento;
- l'Istituto di Riferimento deve essere funzionante, conosciuto a Sistema e deve avere competenza su Scuole Secondarie di II grado;
- obbligatorietà campo numero posti;
- nel caso in cui i dati di organico di Diritto per la provincia operante siano già stati convalidati non sarà più possibile modificarli;
- qualora operi un USP nel periodo in cui le Funzioni sono disponibili alle Scuole verrà emesso il diagnostico "Operazione non consentita nel periodo attuale";
- qualora operi una Scuola nel periodo in cui le Funzioni sono di competenza degli USP verrà emesso il diagnostico "Operazione non consentita nel periodo attuale".

## **3.1.13 Funzione Elementare: RETTIFICA ORE PER FLESSIBILITA' DIDATTICA**

La funzione in oggetto permette permette di effettuare le operazioni di rettifica dei dati relativi alle ore residue per flessibilità didattica su una singola istituzione scolastica Sede di Organico di II grado di competenza l'Ufficio Scolastico Provinciale operante.

# **3.1.13.1 Modalità operative di acquisizione dati**

Per accedere alla funzione in oggetto è necessario selezionare l'area "Organico di Diritto=>Scuole Secondarie Di Secondo Grado=>Acquisizione dati" e dal menù la funzionalità **[Rettifica ore residue per flessibilità didattica.](https://oc4jese8ssl.pubblica.istruzione.it/B4-DeterminazioneOD-PL/preOrganicoAutonomiaSSRettificaRicerca.do?dispatch=loadPage&SidiNodo=JDAW&prgFgl=9075)**

Sullo schermo di attivazione della funzione, deve essere indicato il codice meccanografico dell'Istituzione Scolastica Secondaria di II grado.per cui si vuole operare.

Tale codice deve essere digitato completamente e corretto formalmente; vengono inoltre effettuati controlli di validità e di congruenza su quanto digitato.

L'utente Ufficio Scolastico Provinciale può anche selezionare il bottone **Elenco Istituti** per ottenere l'elenco delle Istituzioni Scolastiche della provincia per cui operare.

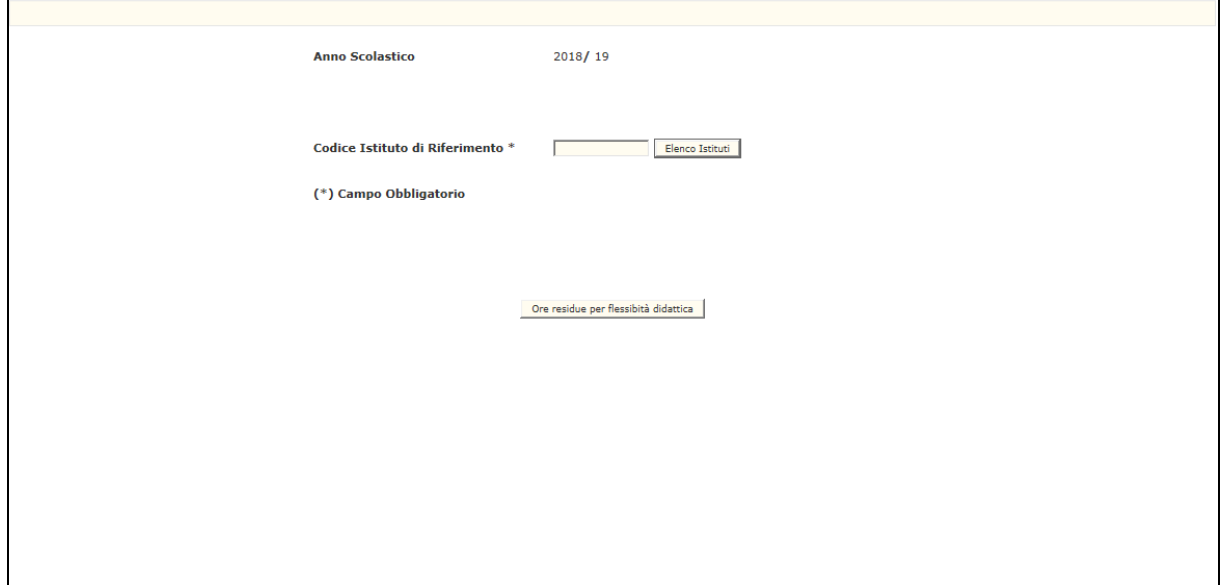

Dopo aver impostato il Codice Istituto di Riferimento, l'Utente preme il Pulsante **'Ore residue per flessibilità scolastica'**, il Sistema presenta la Pagina riportata di seguito che riporterà l'elenco delle classi di concorso di competenza dell'istituto digitato con il relativo numero di ore calcolate e variate.

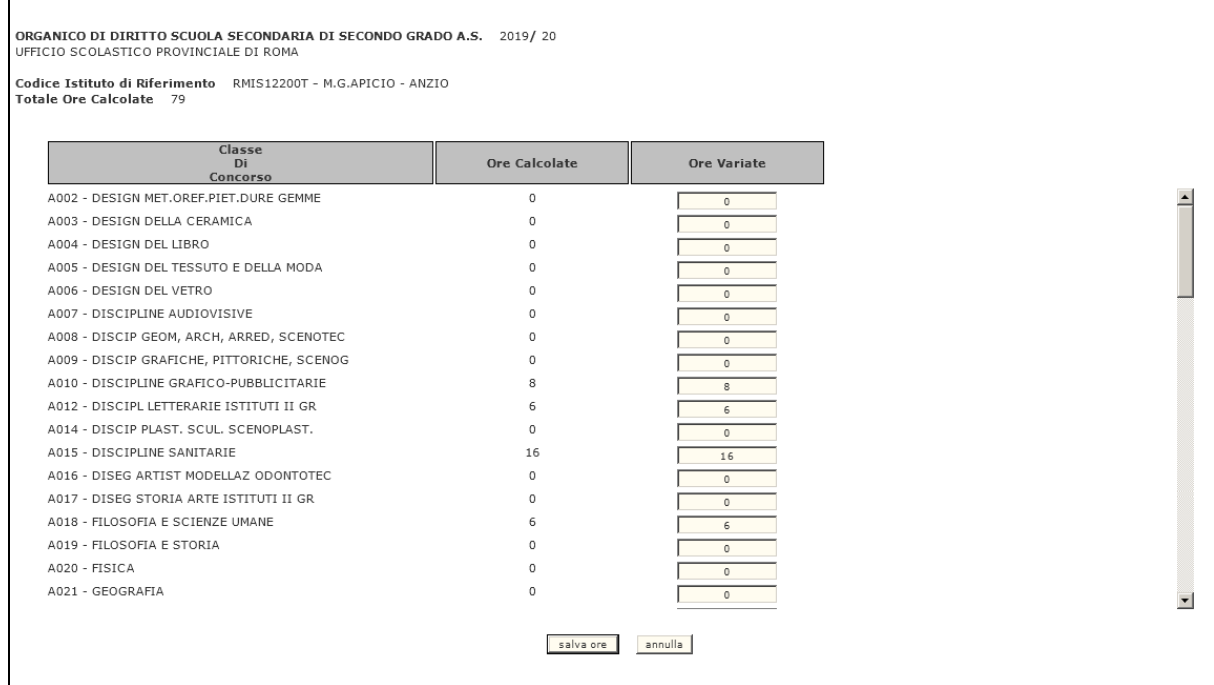

L'utente può modificare le seguenti informazioni:

Ore variate

Al termine delle operazioni di Acquisizione dei posti l'Utente deve premere il Pulsante '**salva ore**' per effettuare il salvataggio dei posti modificati.

#### **3.1.13.2 Azioni del Sistema Informativo**

- obbligatorietà e validità del codice meccanografico dell'istituzione di Riferimento;
- l'Istituto di Riferimento deve essere funzionante, caratterizzato come Sede di Organico e conosciuto a Sistema e deve avere competenza su Scuole Secondarie di II grado;
- nel caso in cui i dati di organico di Diritto per la provincia operante siano già stati convalidati non sarà più possibile modificarli.

#### **3.2 INTERROGAZIONE DATI DI ORGANICO**

#### **3.2.1 Funzione Elementare: ALUNNI/CLASSI PER SCUOLA/INDIRIZZO**

La funzione in esame permette di interrogare, per un indirizzo, i dati relativi ad alunni e classi, alunni e classi per corsi di perfezionamento degli istituti d'arte. .

#### **3.2.1.1 Modalità operative di acquisizione dati**

Per accedere alla funzione in oggetto è necessario selezionare l'area "Organico di Diritto=>Scuole Secondarie Di Secondo Grado=>Interrogazione dati" e dal menù la funzionalità **Alunni/Classi Per Scuola/Indirizzo.**

Nello schermo di attivazione della funzione, riportato in Fig.54, deve essere indicato il codice della funzione scelta e il codice meccanografico dell'istituzione scolastica per la quale si vogliono interrogare i dati.

Si precisa che a partire dall'anno scolastico 2005/06 le seguenti funzioni sono disponibili anche per le scuole speciali (per ciechi e sordomuti) e annesse a educandato:

interrogazione alunni/classi

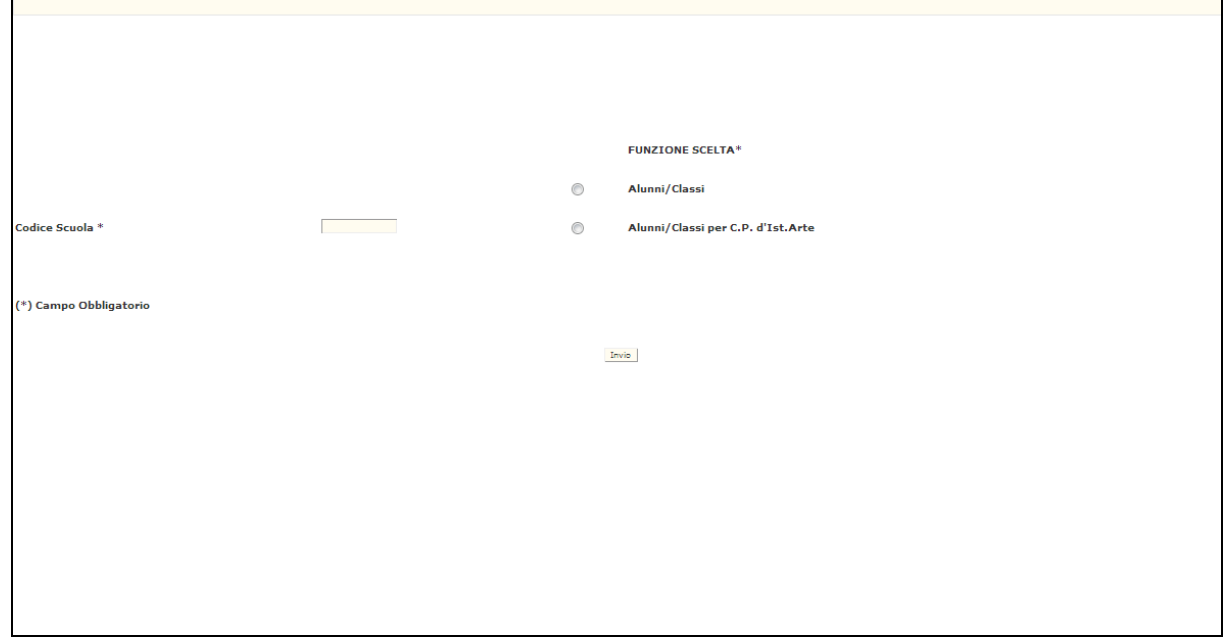

**Fig.54**

# **3.2.1.1.1 Opzione Alunni/classi**

Sullo schermo riportato in Fig.54 deve essere indicato, oltre all'opzione scelta, il codice meccanografico della scuola. In risposta sarà visualizzato lo schermo riportato in Fig.55 che riporterà, oltre al codice meccanografico e alla denominazione della scuola, l'elenco degli indirizzi presenti sull'istituto con l'indicazione del codice, della denominazione e della tipologia di indirizzo (non vengono riportati gli indirizzi del nuovo ordinamento ad elaborazione manuale per cui non è prevista l'acquisizione dei dati alunni e classi).

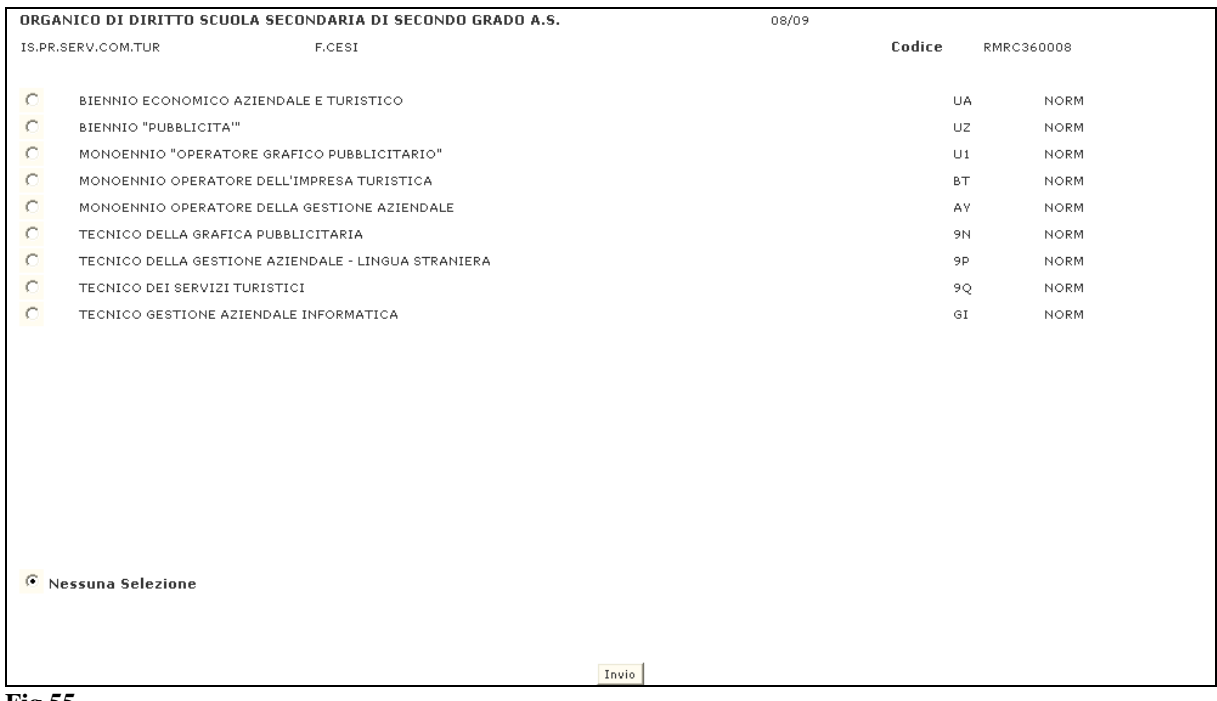

#### **Fig.55**

Selezionando uno degli indirizzi sarà visualizzato uno schermo che prospetterà i dati conosciuti a Sistema relativamente ad alunni e classi totali, e alunni e classi di lingua straniera dell'indirizzo selezionato. Se l'indirizzo prevede classi di concorso atipiche, sarà riportato un apposito messaggio informativo di presenza dati relativi alle classi su classi di concorso atipiche.

#### **3.2.1.1.1 Opzione Alunni/classi per corsi di perfezionamento degli istituti d'arte**

Sullo schermo riportato in Fig.54 deve essere digitato, oltre all'opzione scelta, il codice meccanografico della scuola. In risposta sarà visualizzato lo schermo riportato in Fig.60 che riporterà i corsi di perfezionamento dell'istituto in oggetto.

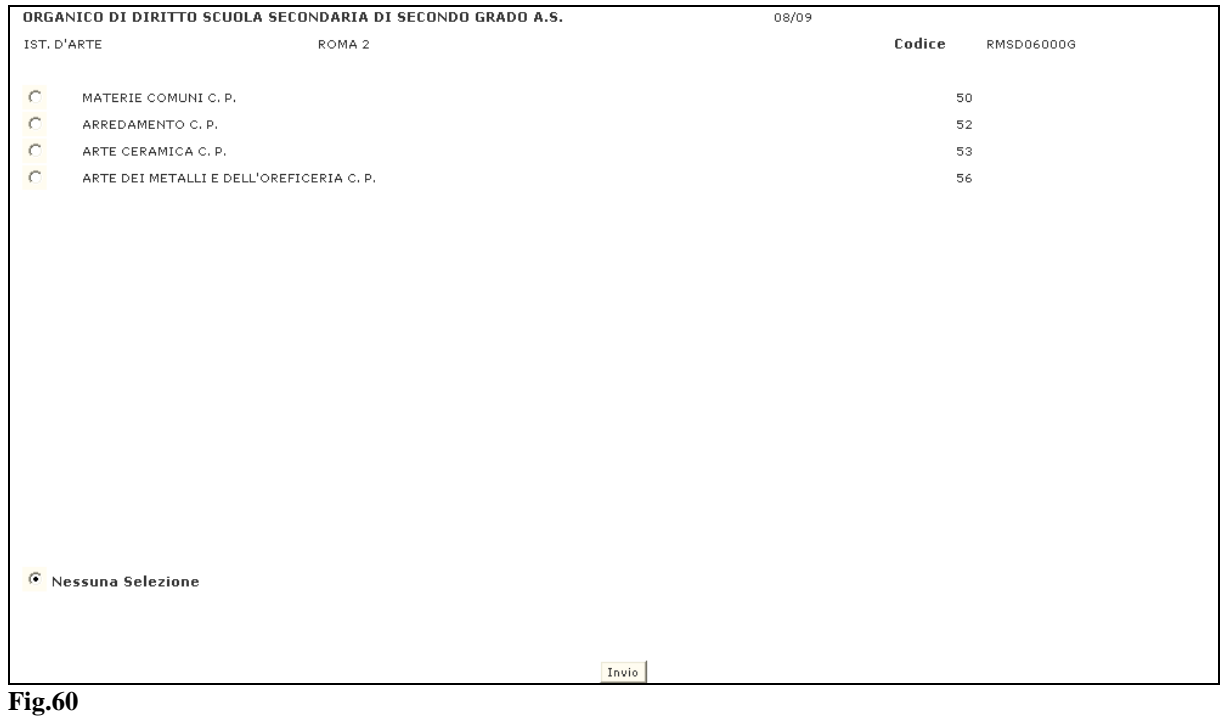

Selezionando un corso di perfezionamento sarà prospettato lo schermo di Fig.61 che riporterà i dati relativi ad alunni e classi totali e alunni e classi di lingua straniera del corso di perfezionamento selezionato.

|             |                           |            | ORGANICO DI DIRITTO SCUOLA SECONDARIA DI SECONDO GRADO A.S. | 08/09 |               |          |       |        |              |                        |                                                                            |                |    |   |   |
|-------------|---------------------------|------------|-------------------------------------------------------------|-------|---------------|----------|-------|--------|--------------|------------------------|----------------------------------------------------------------------------|----------------|----|---|---|
|             |                           |            | INT. ALUNNI/CLASSI - UFFICIO SCOLASTICO PROVINCIALE DI ROMA |       |               |          |       |        |              |                        |                                                                            |                |    |   |   |
| IST, D'ARTE |                           | $-$ ROMA 2 |                                                             |       |               |          |       | Codice | RMSD06000G   |                        |                                                                            |                |    |   |   |
|             | 50 - MATERIE COMUNI C. P. |            |                                                             |       |               |          |       |        |              |                        |                                                                            |                |    |   |   |
|             |                           |            |                                                             |       | Alunni        |          |       |        |              |                        | Classi                                                                     |                |    |   |   |
|             |                           |            |                                                             | 1     | $\mathbf{II}$ | $\;$ III | IV    | ٧      | VI           | 1                      | $\scriptstyle\rm II$                                                       | $\mathbf{III}$ | IV | ٧ | N |
| Totali      |                           |            | 50                                                          | 50    |               |          |       |        | $\mathbf{z}$ | $\mathrel{\mathsf{Z}}$ |                                                                            |                |    |   |   |
|             |                           | (A246)     | 1                                                           | 50    | 50            |          |       |        |              | $\mathbf{z}$           | $\mathfrak{D}% _{T}=\mathfrak{D}_{T}\!\left( a,b\right) ,\mathfrak{D}_{T}$ |                |    |   |   |
|             |                           | FRANCESE   | $\overline{2}$                                              |       |               |          |       |        |              |                        |                                                                            |                |    |   |   |
|             |                           |            | 3                                                           |       |               |          |       |        |              |                        |                                                                            |                |    |   |   |
|             | $\left($                  | $\lambda$  | $\mathbf{1}$                                                |       |               |          |       |        |              |                        |                                                                            |                |    |   |   |
|             |                           |            | $\overline{2}$                                              |       |               |          |       |        |              |                        |                                                                            |                |    |   |   |
|             |                           |            | 3                                                           |       |               |          |       |        |              |                        |                                                                            |                |    |   |   |
|             | $\epsilon$                | $\lambda$  | $\mathbf{1}$                                                |       |               |          |       |        |              |                        |                                                                            |                |    |   |   |
|             |                           |            | $\overline{2}$                                              |       |               |          |       |        |              |                        |                                                                            |                |    |   |   |
|             |                           |            | 3                                                           |       |               |          |       |        |              |                        |                                                                            |                |    |   |   |
|             | $\left($                  | $\lambda$  | $\mathbf{1}$                                                |       |               |          |       |        |              |                        |                                                                            |                |    |   |   |
|             |                           |            | $\overline{2}$                                              |       |               |          |       |        |              |                        |                                                                            |                |    |   |   |
|             |                           |            | $\mathbf 3$                                                 |       |               |          |       |        |              |                        |                                                                            |                |    |   |   |
|             |                           |            |                                                             |       |               |          |       |        |              |                        |                                                                            |                |    |   |   |
|             |                           |            |                                                             |       |               |          |       |        |              |                        |                                                                            |                |    |   |   |
|             |                           |            |                                                             |       |               |          |       |        |              |                        |                                                                            |                |    |   |   |
|             |                           |            |                                                             |       |               |          | Invio |        |              |                        |                                                                            |                |    |   |   |
|             |                           |            |                                                             |       |               |          |       |        |              |                        |                                                                            |                |    |   |   |
|             |                           |            |                                                             |       |               |          |       |        |              |                        |                                                                            |                |    |   |   |
|             | <b>Fig.61</b>             |            |                                                             |       |               |          |       |        |              |                        |                                                                            |                |    |   |   |
|             |                           |            |                                                             |       |               |          |       |        |              |                        |                                                                            |                |    |   |   |

**3.2.1.2 Azioni del Sistema Informativo**

Sui dati digitati saranno effettuati i seguenti controlli:

• obbligatorietà e validità dell'opzione scelta e del codice meccanografico della scuola.

#### **3.2.2 Funzione Elementare: ALUNNI E CLASSI ORGANICO PER SCUOLA**

La funzione in esame permette di interrogare, per una scuola, i dati relativi ad alunni e classi; alunni squadre e classi di educazione fisica; classi articolate su più indirizzi; classi per scuola media annessa ad istituto d'arte; situazione di organico normale, maxisperimentale e complessivo.

# **3.2.2.1 Modalità operative di acquisizione dati**

Per accedere alla funzione in oggetto è necessario selezionare l'area "Organico di Diritto=>Scuole Secondarie Di Secondo Grado=>Interrogazione dati" e dal menù la funzionalità **Alunni e Classi Organico Per Scuola.**

Nello schermo di attivazione della funzione, riportato in Fig.62, deve essere indicato il codice della funzione scelta e il codice meccanografico dell'istituzione scolastica per la quale si vogliono interrogare i dati.

Si precisa che a partire dall'anno scolastico 2005/06 le seguenti funzioni sono disponibili anche per le scuole speciali (per ciechi e sordomuti) e annesse a educandato:

- interrogazione alunni/classi
- interrogazione classi articolate su più indirizzi
- interrogazione alunni portatori di handicap

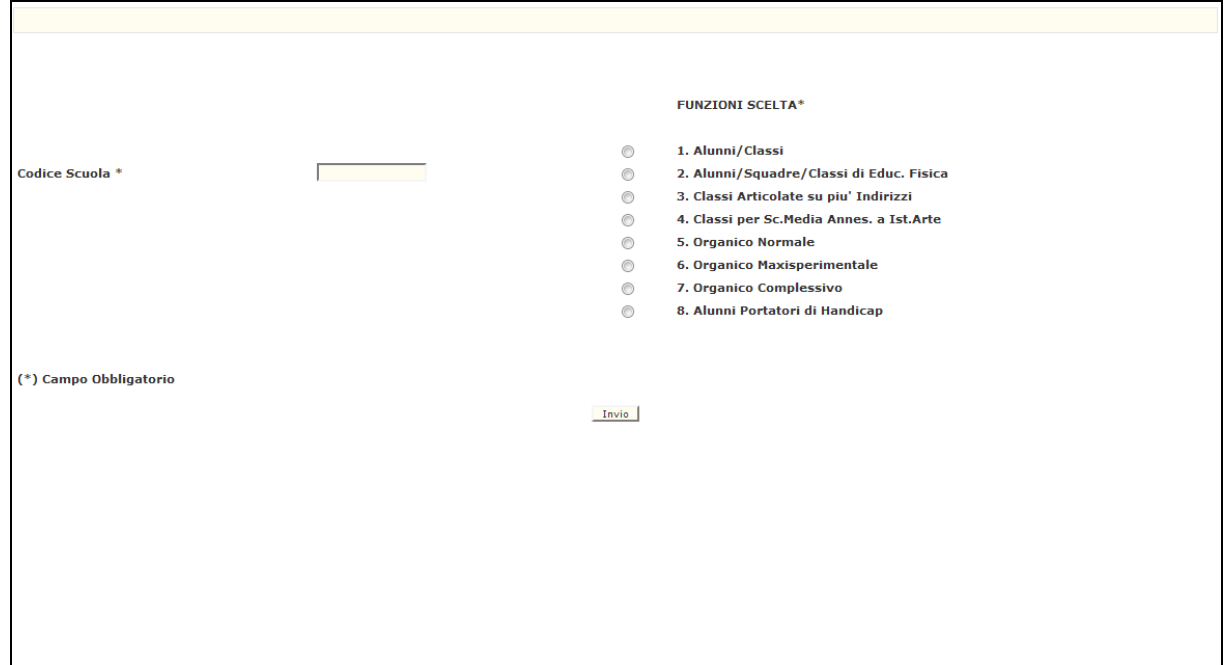

**Fig.62**
### **3.2.2.1.1 Opzione 1 – Alunni/classi**

Sullo schermo riportato in Fig.62 deve essere digitato, oltre all'opzione 1, il codice meccanografico della scuola. In risposta sarà visualizzato lo schermo riportato in Fig.63 che riporterà, oltre al codice meccanografico e alla denominazione della scuola, i totali di alunni e classi divisi per anno di corso (dal conteggio delle classi sono escluse le classi articolate tra più indirizzi) e i totali di alunni e classi di lingua straniera suddivisi per anno di corso.

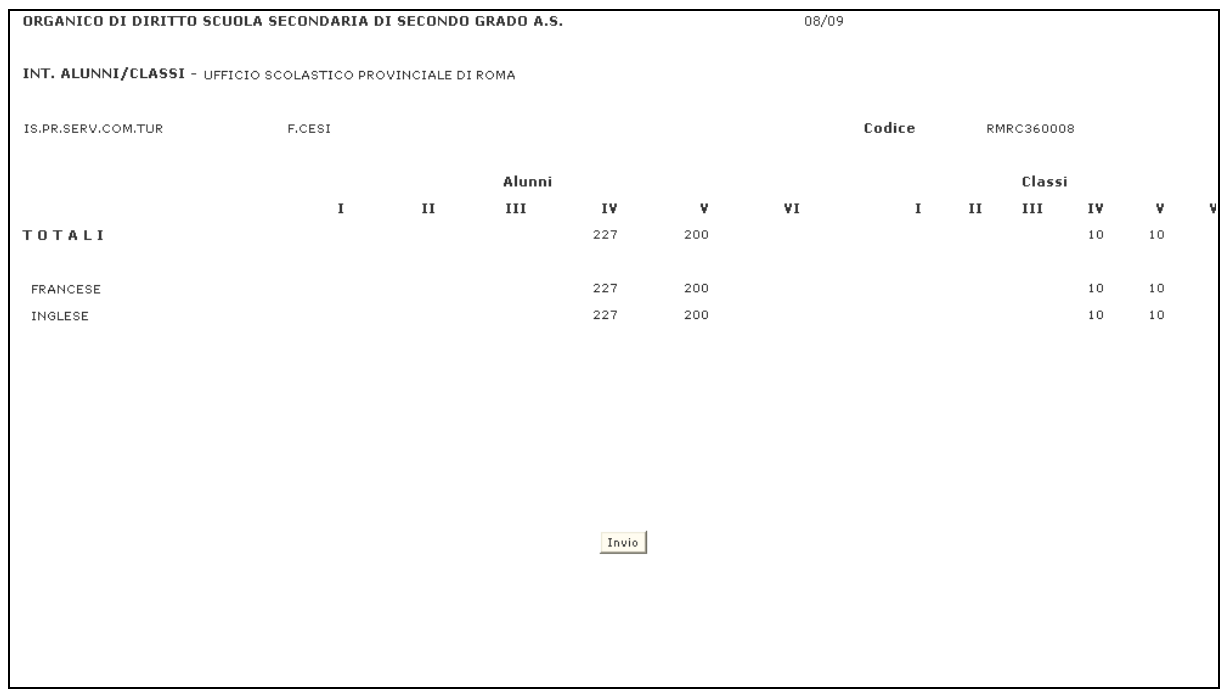

### **3.2.2.1.2 Opzione 2 – Alunni/squadre/classi di Educazione Fisica**

Sullo schermo riportato in Fig.62 deve essere digitato, oltre all'opzione 2, il codice meccanografico della scuola. In risposta sarà visualizzato lo schermo riportato in Fig.64 che riporterà, oltre al codice meccanografico e alla denominazione della scuola, i totali di alunni, alunne, squadre maschili, femminili e classi suddivisi per anno di corso.

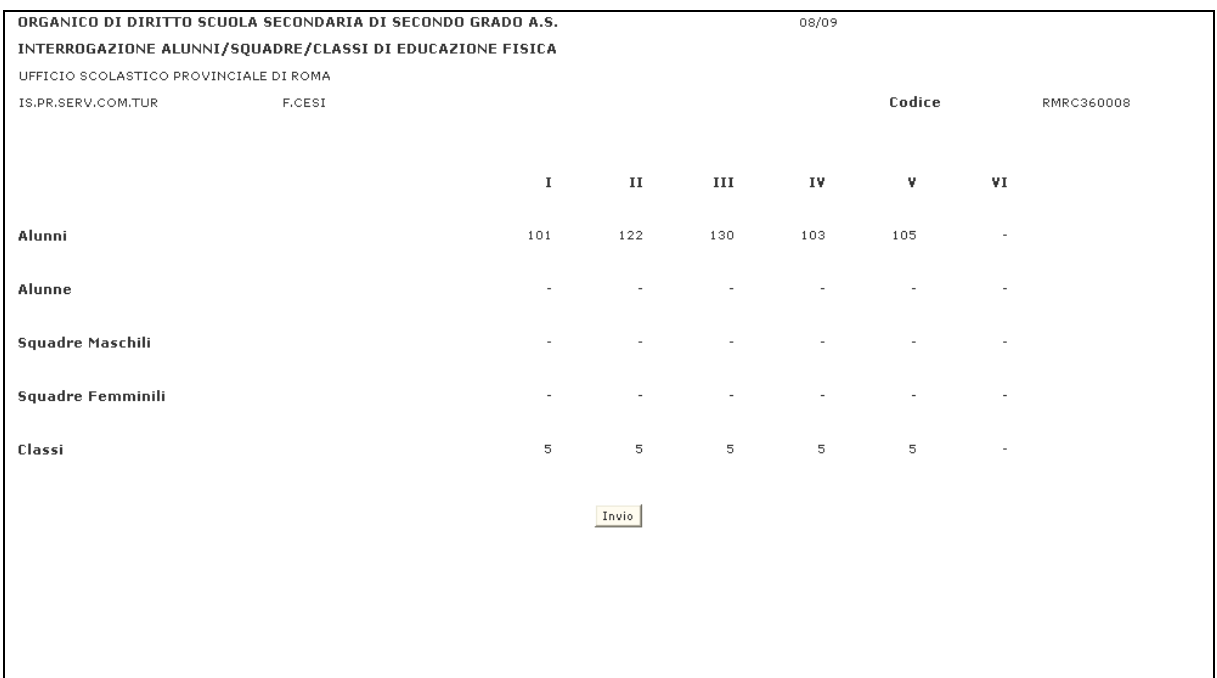

### **3.2.2.1.3 Opzione 3 – Classi articolate su piu' indirizzi**

Sullo schermo riportato in Fig.62 deve essere digitato, oltre all'opzione 3, il codice meccanografico della scuola. In risposta sarà visualizzato lo schermo riportato in Fig.65 che riporterà, oltre al codice meccanografico e alla denominazione della scuola, i gruppi di indirizzi che prevedono classi articolate, e, per ognuno di questi, il totale delle classi per anno di corso. Per ogni gruppo saranno indicate le classi articolate.

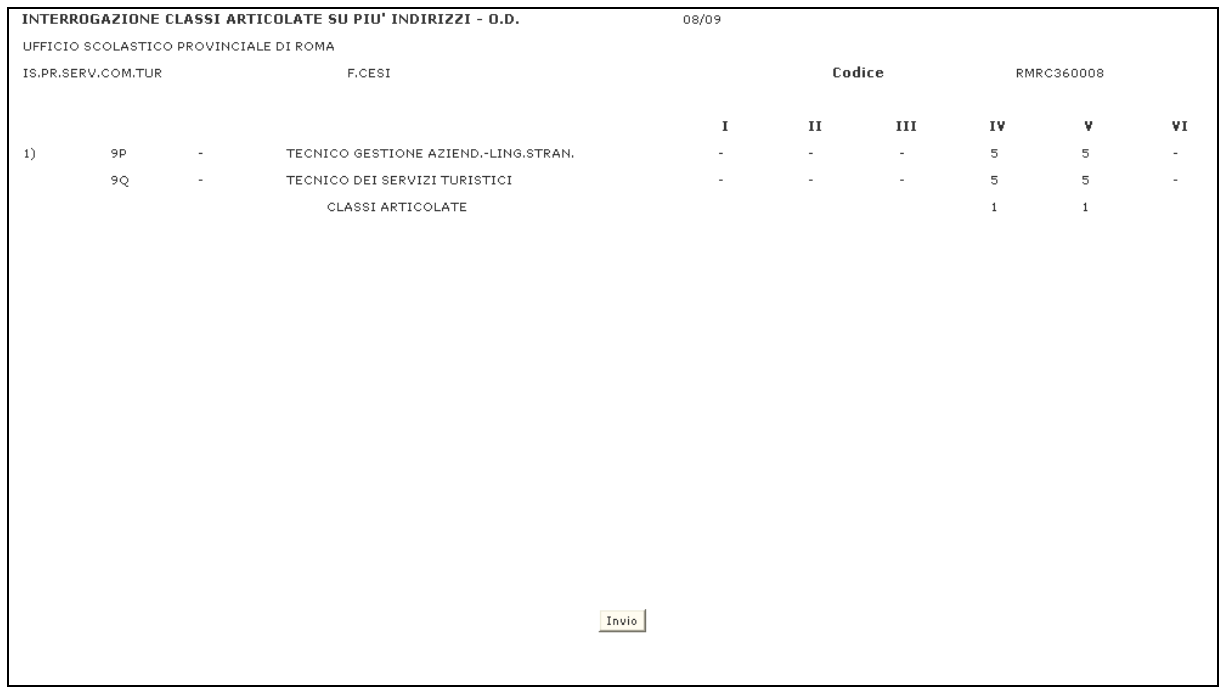

### **3.2.2.1.4 Opzione 4 – Classi per scuola media annessa a Ist.Arte**

Sullo schermo riportato in Fig.62 deve essere digitato, oltre all'opzione 4, il codice meccanografico della scuola. In risposta sarà visualizzato lo schermo riportato in Fig.66 che riporterà, oltre al codice meccanografico e alla denominazione della scuola, il totale classi di scuola media suddiviso per anno di corso e il dettaglio delle classi assegnate alle classi di concorso atipiche.

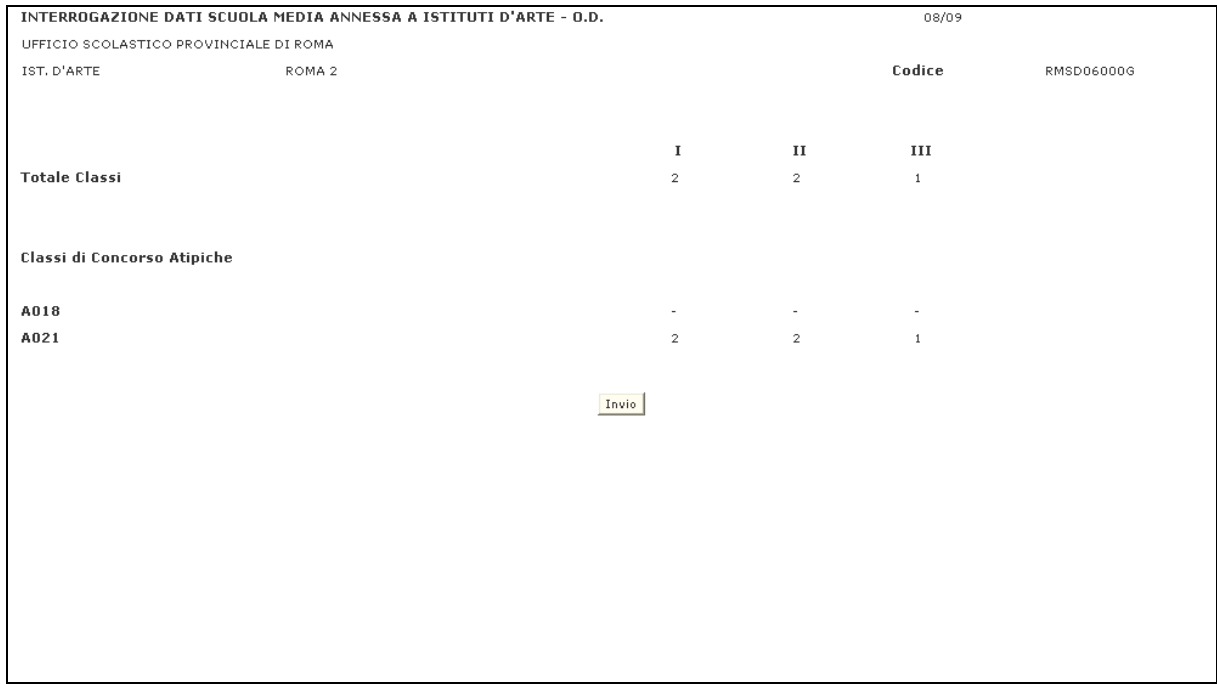

### **3.2.2.1.5 Opzione 5 – Situazione di organico normale**

Sullo schermo riportato in Fig.62 deve essere digitato, oltre all'opzione 5, il codice meccanografico della scuola. In risposta sarà visualizzato lo schermo riportato in Fig.67 che riporterà, oltre al codice meccanografico e alla denominazione della scuola, l'elenco delle classi di concorso derivanti dagli indirizzi normali con l'indicazione del codice e della denominazione; il numero delle cattedre ordinarie, delle cattedre orario interne, delle cattedre interne miste a titolarità normale, delle cattedre orario esterne e le ore residue.

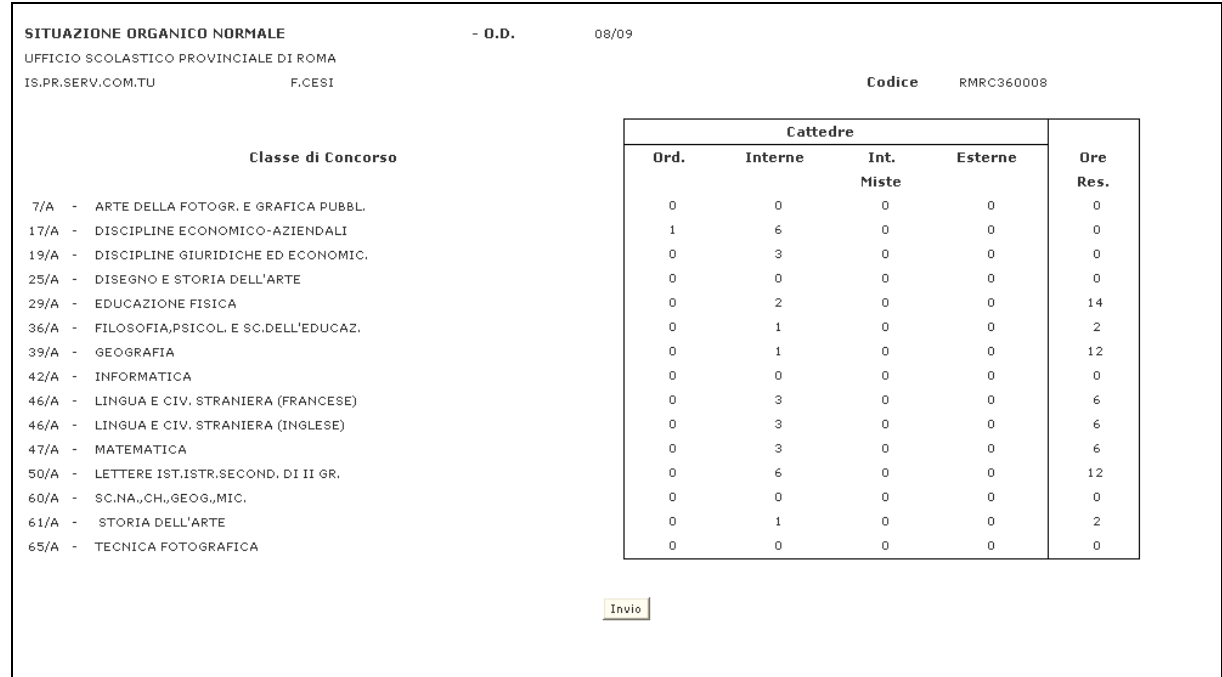

#### **Fig.67**

Tale opzione è valida per i soli istituti caraterrizati come serali, ospedalieri o licei europei.

Г

Nel caso di Sedi di erogazione non caratterizzate come sopra indicato in risposta sarà visualizzato lo schermo di seguito che riporterà, oltre al codice meccanografico e alla denominazione della scuola, l'elenco delle classi di concorso derivanti dagli indirizzi normali con l'indicazione del codice e della denominazione; e il relativo monte ore.

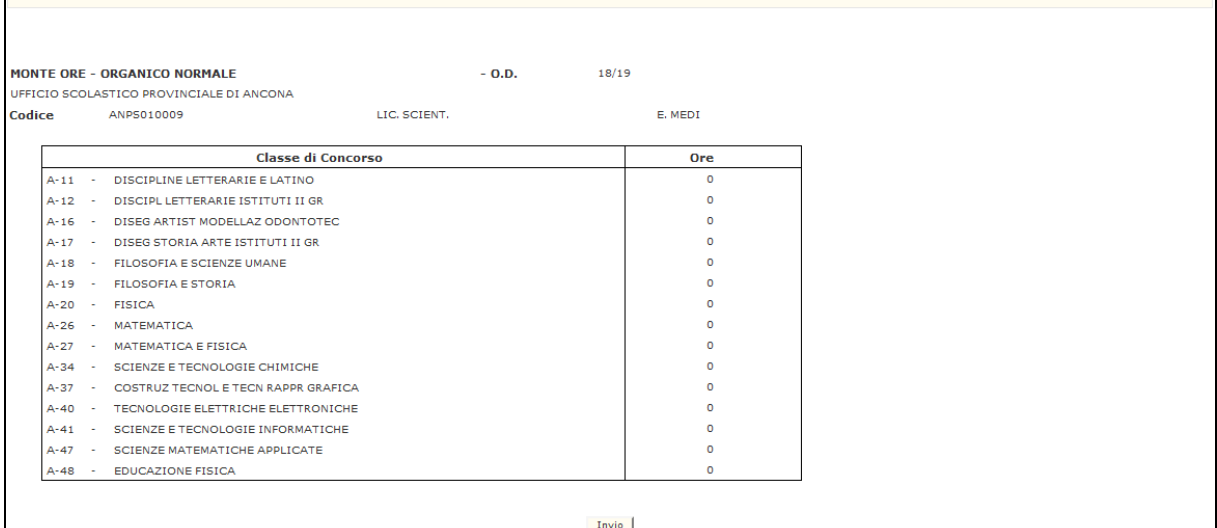

*Per un maggiore dettaglio del monte ore di una singola Sede di Erogazione utilizzare la Funzione Elementare : STAMPA MONTE ORE SU SCUOLA selezionando l'area "Organico di Diritto=>Scuole Secondarie Di Secondo Grado=>Interrogazione dati" e dal menù la funzionalità Monte Ore.*

### **Opzione 6 – Situazione di organico maxisperimentale**

Sullo schermo riportato in Fig.62 deve essere digitato, oltre all'opzione 6, il codice meccanografico di una scuola parzialmente o totalmente sperimentale. In risposta sarà visualizzato lo schermo riportato in Fig.68 che riporterà, oltre al codice meccanografico e alla denominazione della scuola, l'elenco delle classi di concorso derivanti dagli indirizzi maxisperimentali con l'indicazione del codice e della denominazione; il numero delle cattedre orario interne sperimentali, delle cattedre interne miste a titolarità sperimentale, delle cattedre orario esterne a titolarità sperimentale e le ore residue maxisperimentali.

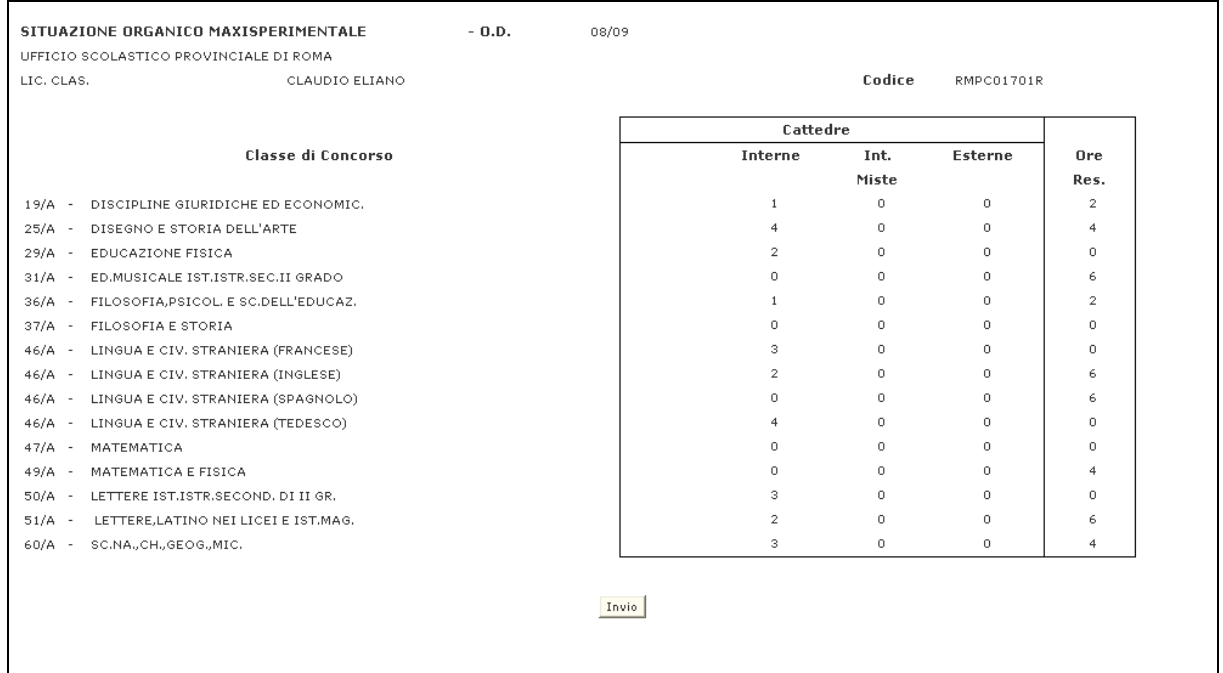

#### **Fig.68**

Tale opzione è valida per i soli istituti caraterizzati come serali, ospedalieri o licei europei.

Nel caso di Sedi di erogazione non caratterizzate come sopra indicato in risposta sarà visualizzato uno schermo che riporterà, oltre al codice meccanografico e alla denominazione della scuola, l'elenco delle classi di concorso derivanti dagli indirizzi maxisperimentali con l'indicazione del codice e della denominazione; e il relativo monte ore.

### **Opzione 7 – Situazione di organico complessivo**

Sullo schermo riportato in Fig.62 deve essere digitato, oltre all'opzione 7, il codice meccanografico della scuola. In risposta sarà visualizzato lo schermo riportato in Fig.69 che riporterà, oltre al codice meccanografico e alla denominazione della scuola, l'elenco delle classi di concorso derivanti dagli tutti gli indirizzi con l'indicazione del codice e della denominazione; il numero delle cattedre ordinarie, delle cattedre orario interne, delle cattedre interne miste, delle cattedre orario esterne, le ore residue e le ore cedute nelle cattedre orario esterne.

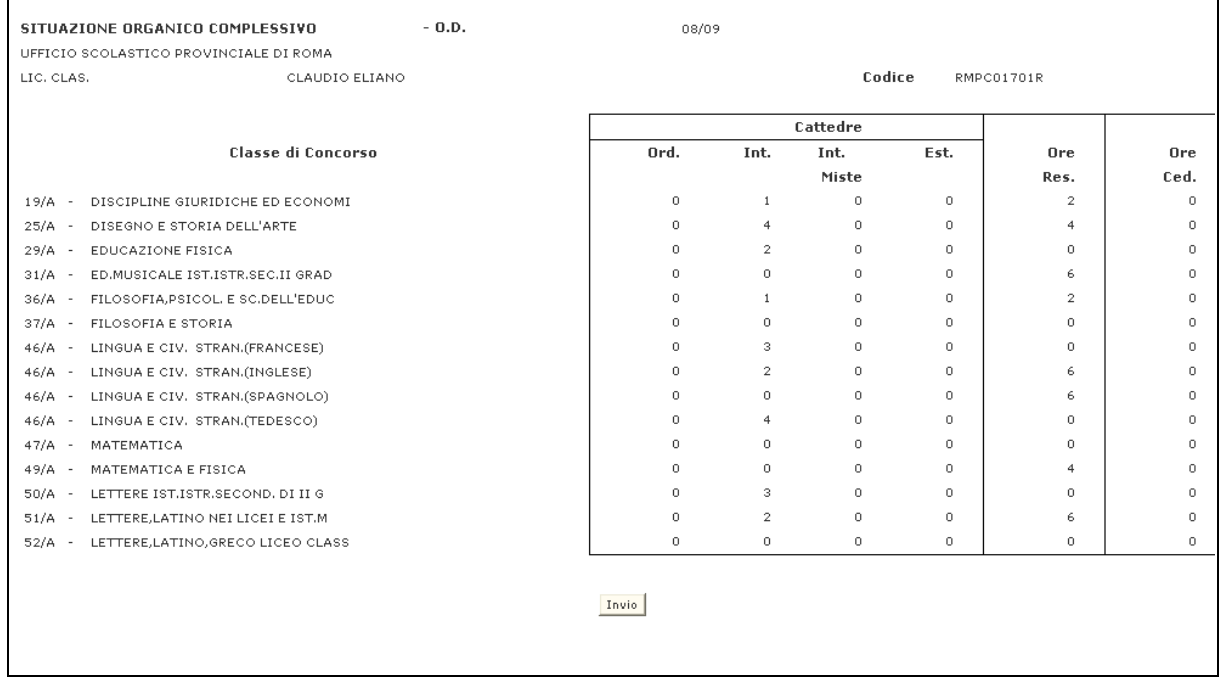

#### **Fig.69**

Tale opzione è valida per i soli istituti caraterizzati come serali, ospedalieri o licei europei.

Г

Nel caso di Sedi di erogazione non caratterizzate come sopra indicato in risposta sarà visualizzato uno schermo che riporterà, oltre al codice meccanografico e alla denominazione della scuola, l'elenco delle classi di concorso derivanti da tutti gli indirizzi con l'indicazione del codice e della denominazione; e il relativo monte ore.

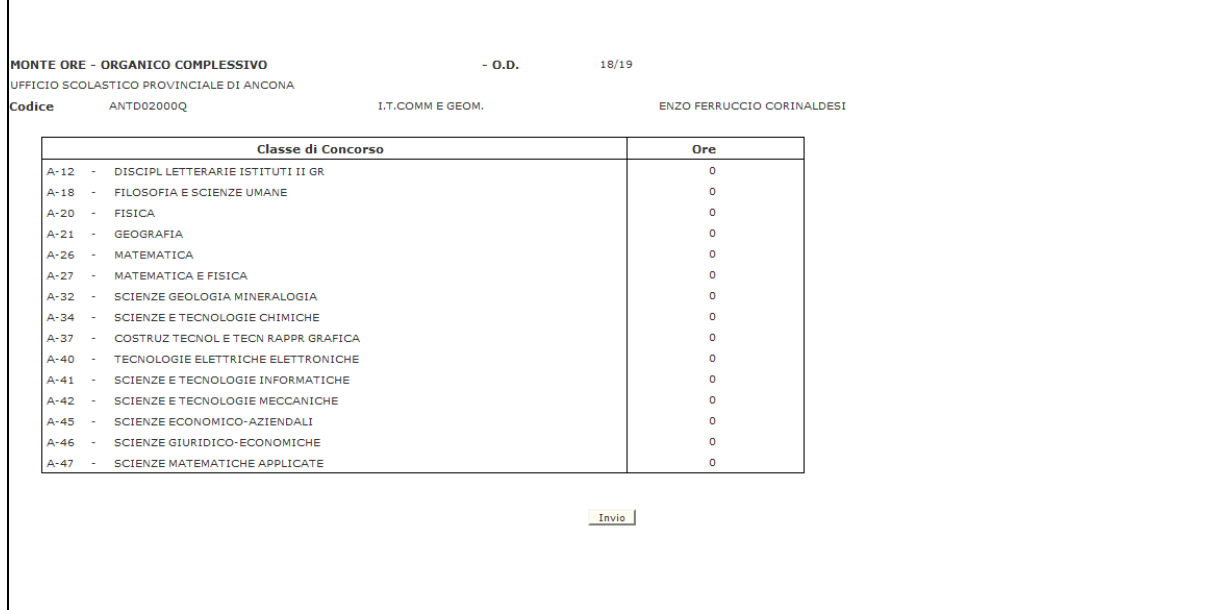

## **3.2.2.1.6 Opzione 8 – Alunni portatori di handicap**

Sullo schermo riportato in Fig.62 deve essere digitato, oltre all'opzione 8, il codice meccanografico della scuola. In risposta sarà visualizzato lo schermo riportato in Fig.70 che riporterà, oltre alle informazioni anagrafiche della scuola, il numero di alunni portatori di handicap suddiviso per tipologia e per anno di corso.

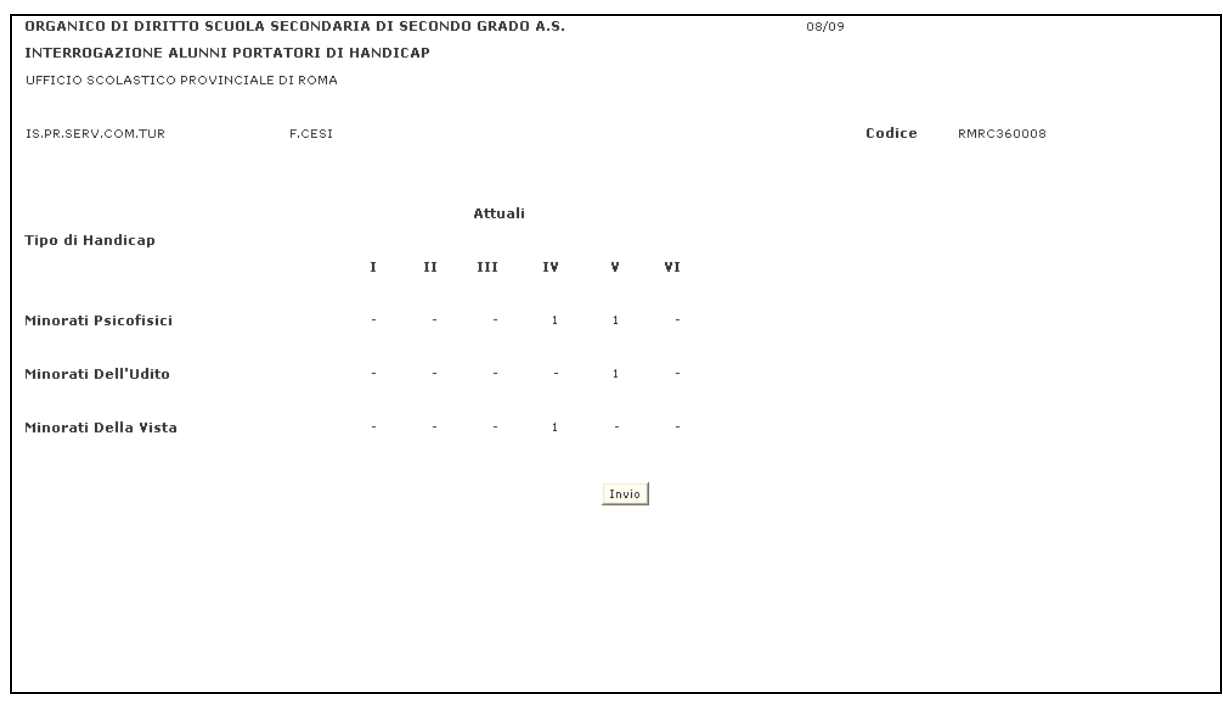

**Fig.70**

# **3.2.2.2 Azioni del Sistema Informativo**

Sui dati digitati saranno effettuati i seguenti controlli:

• obbligatorietà e validità dell'opzione scelta e del codice meccanografico della scuola.

### **3.2.3 Funzione Elementare: CATTEDRE**

La funzione in esame permette di interrogare i dati relativi alla composizione delle Cattedre Orario Interne e Cattedre Orario Esterne.

### **3.2.3.1 Modalità operative di acquisizione dati**

Per accedere alla funzione in oggetto è necessario selezionare l'area "Organico di Diritto=>Scuole Secondarie Di Secondo Grado=>Interrogazione dati" e dal menù la funzionalità **Cattedre.**

Nello schermo di attivazione della funzione, riportato in Fig.71, deve essere indicato il codice della funzione scelta, il codice meccanografico della classe di concorso e dell'istituto per il quale si vogliono interrogare le cattedre:

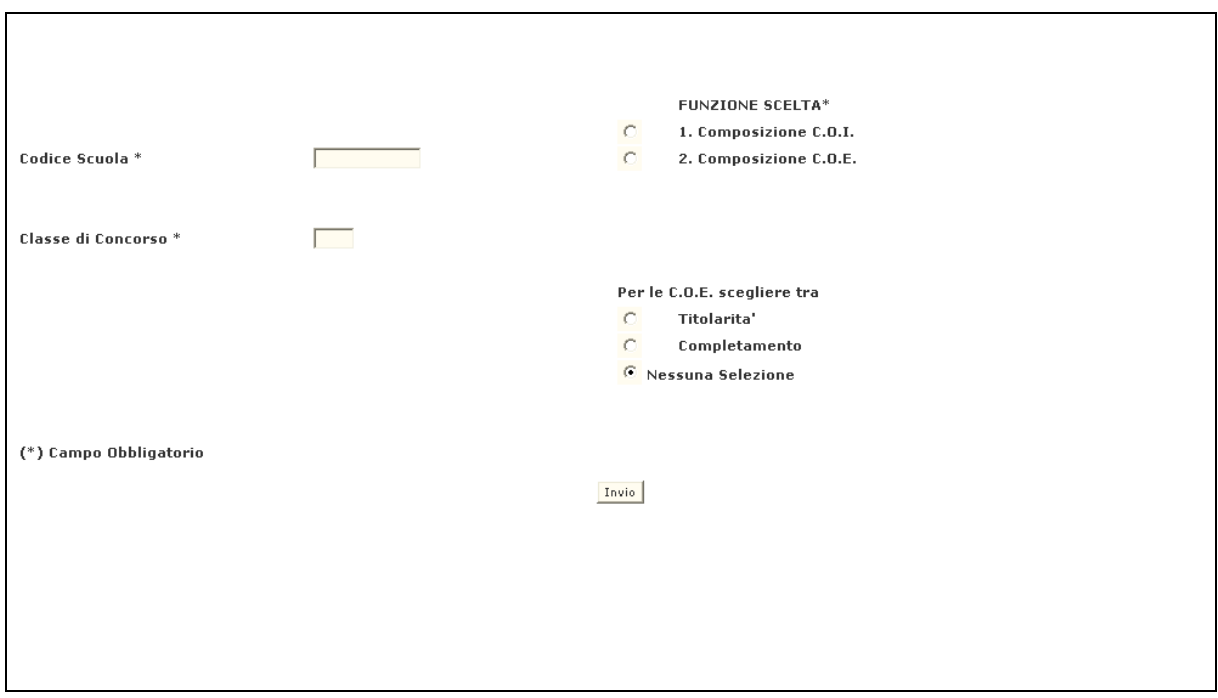

**Fig.71**

### **3.2.3.1.1 Opzione 1 – Composizione C.O.I.**

Sullo schermo riportato in Fig.71 deve essere digitato, oltre all'opzione 1, il codice meccanografico della classe di concorso e della scuola. In risposta sarà visualizzato lo schermo riportato in Fig.72 che riporterà, oltre al codice meccanografico e alla denominazione della scuola, l'indicazione del codice e della denominazione della classe di concorso e la composizione della cattedra orario interna in termini di contributi orari. Premendo il Tasto Invio verrà visualizzata la cattedra successiva; al termine delle cattedre sarà inviato lo schermo iniziale.

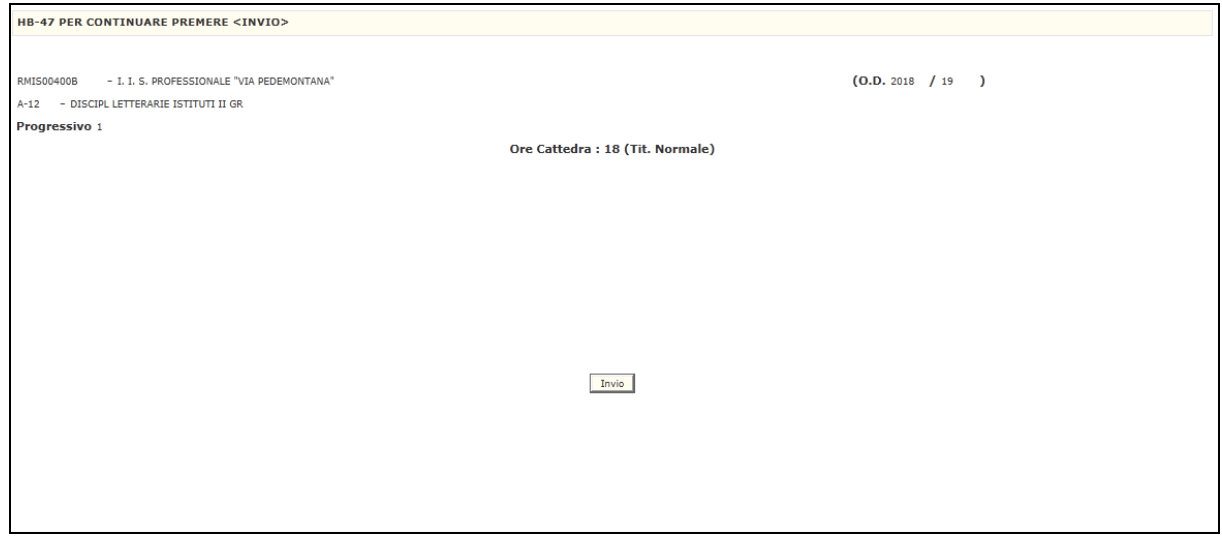

### **3.2.3.1.2 Opzione 2 – Composizione C.O.E.**

Sullo schermo riportato in Fig.71 deve essere digitato, oltre all'opzione 2, il codice meccanografico della classe di concorso e della scuola. Inoltre dovrà e essere indicato se la scuola è di titolarità o di completamento. In risposta sarà visualizzato lo schermo riportato in Fig.73 che riporterà, l'indicazione del codice e della denominazione della classe di concorso, la composizione della cattedra in termine di codici meccanografici della scuola titolare e di quelle di completamento e, per ogni scuola, gli indirizzi e contributi orari per anno di corso.

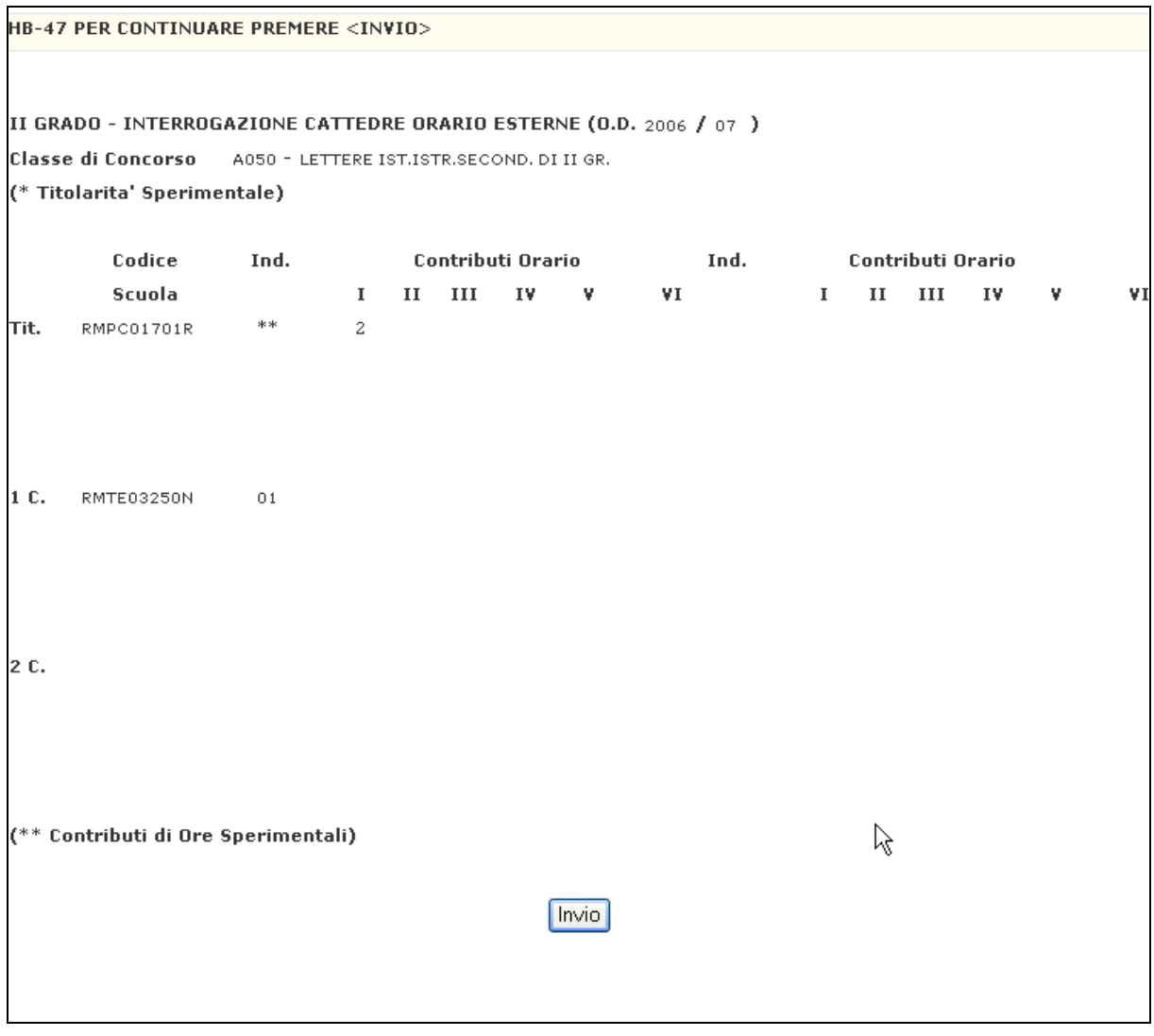

**Fig.73**

# **3.2.3.2 Azioni del Sistema Informativo**

Sui dati digitati saranno effettuati i seguenti controlli:

• obbligatorietà e validità dell'opzione scelta, del codice meccanografico della classe di concorso e del codice meccanografico della scuola e della titolarità o completamento.

### **3.2.4 Funzione Elementare: DATI SINTETICI PER PROVINCIA**

La funzione in esame permette di interrogare i dati provinciali di alunni e classi, dati sintetici di organico e dati analitici di organico.

### **3.2.4.1 Modalità operative di acquisizione dati**

Per accedere alla funzione in oggetto è necessario selezionare l'area "Organico di Diritto=>Scuole Secondarie Di Secondo Grado=>Interrogazione dati" e dal menù la funzionalità **Dati Sintetici Per Provincia.**

Nello schermo di attivazione della funzione, riportato in Fig.74, deve essere indicato il codice della funzione scelta e il codice meccanografico della classe di concorso dalla quale si vuole iniziare la prospettazione nel caso venga scelta l'opzione "3":

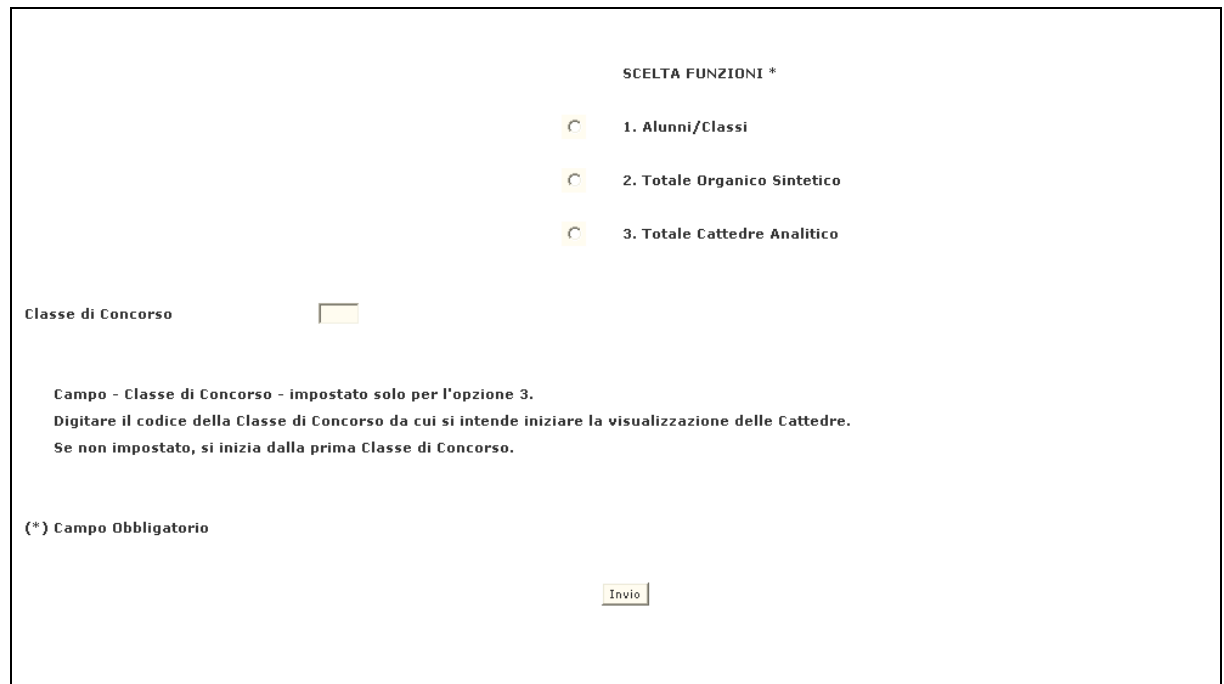

**Fig.74**

### **3.2.4.1.1 Opzione 1 – Alunni/classi**

Sullo schermo riportato in Fig.74 deve essere selezionata l'opzione 1. In risposta sarà visualizzato lo schermo riportato in Fig.75 che riporterà, i totali alunni e classi normali e sperimentali suddivisi per anno di corso, il rapporto provinciale alunni/classi, i totali delle classi abbinate e la percentuale di classi sperimentali sulla somma delle classi della provincia.

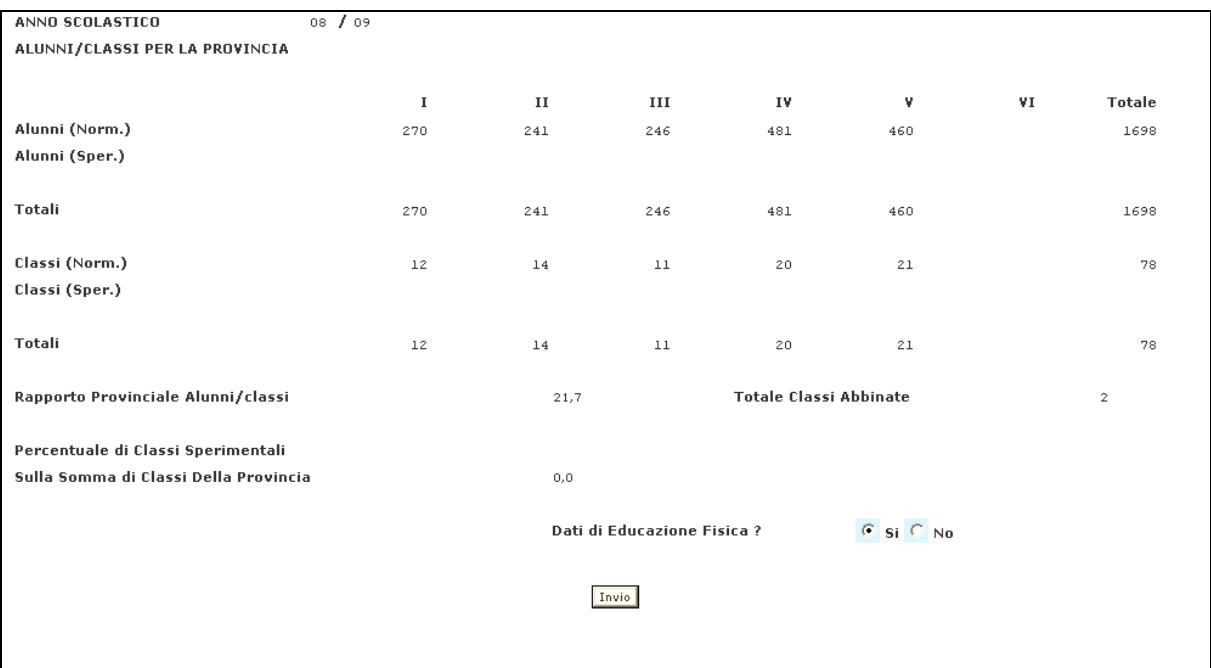

Se si desidera conoscere i dati provinciali di educazione fisica deve essere selezionato "Si" nell'apposito campo dello schermo di Fig.75. In risposta il sistema informativo riporterà lo schermo di Fig.76 con l'indicazione dei totali provinciali di alunni, alunne, squadre maschili, squadre femminili, classi e classi liceo sportivo della provincia.

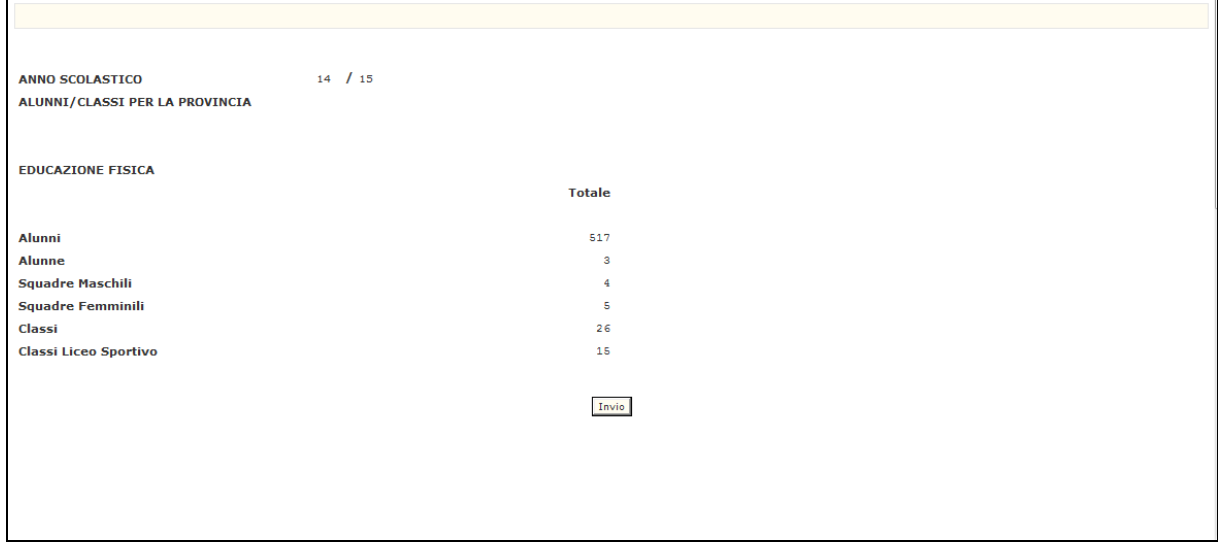

**Fig.76**

### **3.2.4.1.2 Opzione 2 – Totale organico sintetico**

Sullo schermo riportato in Fig.74 deve essere selezionata l'opzione 2. In risposta sarà visualizzato lo schermo riportato in Fig.77 che riporterà, i totali provinciali in termini di posti di ufficio tecnico, cattedre, interne ed esterne, posti di Potenziamento, posti di sostegno, il totale complessivo dell'organico e il totale ore residue.

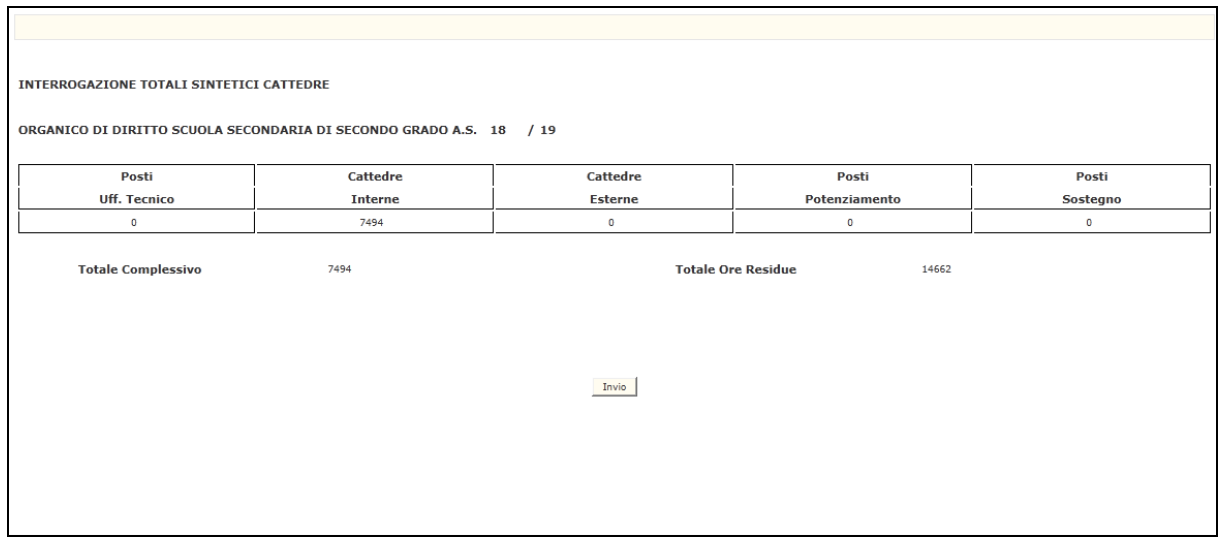

**Fig.77**

## **3.2.4.1.3 Opzione 3 – Totale cattedre analitico**

Sullo schermo riportato in Fig.74 deve essere selezionata l'opzione 3 ed eventualmente il codice meccanografico della classe di concorso da cui si intende iniziare l'interrogazione. In risposta sarà visualizzato lo schermo riportato in Fig.78 che riporterà, l'elenco delle classi di concorso previste dalle scuole della provincia in esame, con l'indicazione del codice meccanografico e della denominazione. Per ogni classe di concorso viene indicato il totale delle cattedre e la loro suddivisione per tipologia (Posti Ufficio Tecnico, Cattedre Interne ed Esterne) e il totale dei posti di Potenziamento.

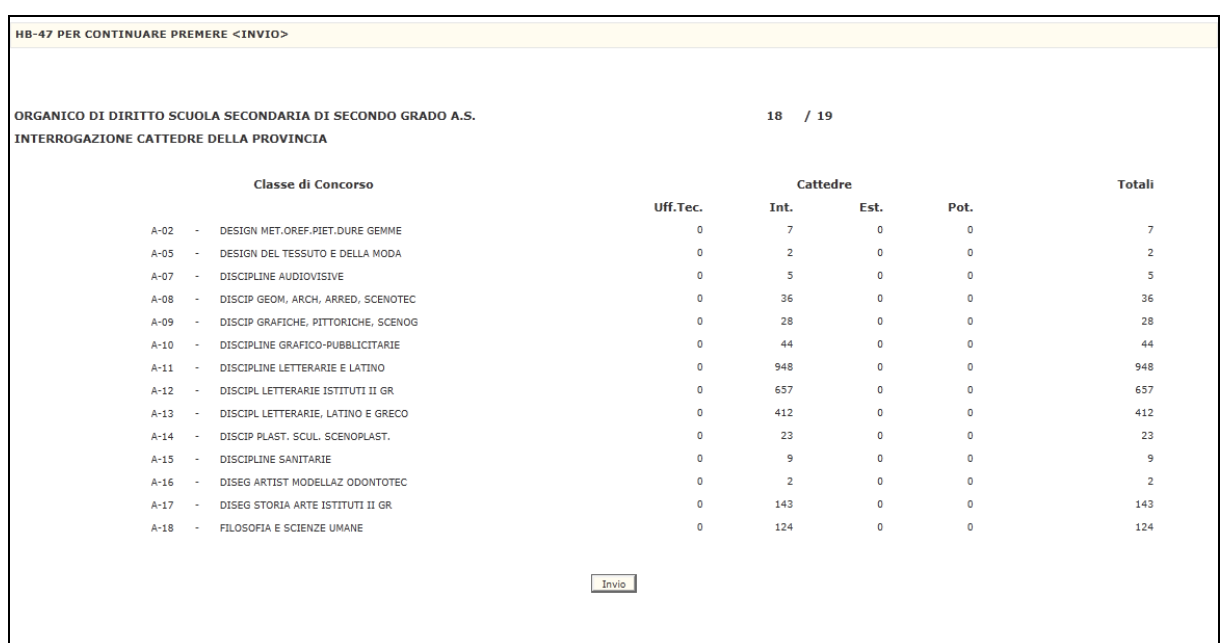

#### **Fig.78**

# **3.2.4.2 Azioni del Sistema Informativo**

Sui dati digitati saranno effettuati i seguenti controlli:

- obbligatorietà dell'opzione scelta;
- nel caso di interrogazione totale cattedre analitico, validità del codice meccanografico della classe di concorso.

### **3.2.5 Funzione Elementare: ORE RESIDUE**

La funzione in esame permette di interrogare, per una classe di concorso il dettaglio analitico delle ore residue per scuola.

### **3.2.5.1 Modalità operative di acquisizione dati**

Per accedere alla funzione in oggetto è necessario selezionare l'area "Organico di Diritto=>Scuole Secondarie Di Secondo Grado=>Interrogazione dati" e dal menù la funzionalità **Ore Residue.**

Nello schermo di attivazione della funzione, riportato in Fig.79, deve essere indicato il codice meccanografico della classe di concorso per la quale vogliono essere visualizzate le ore residue. E' possibile indicare anche il codice meccanografico di una scuola da cui iniziare l'interrogazione dei dati:

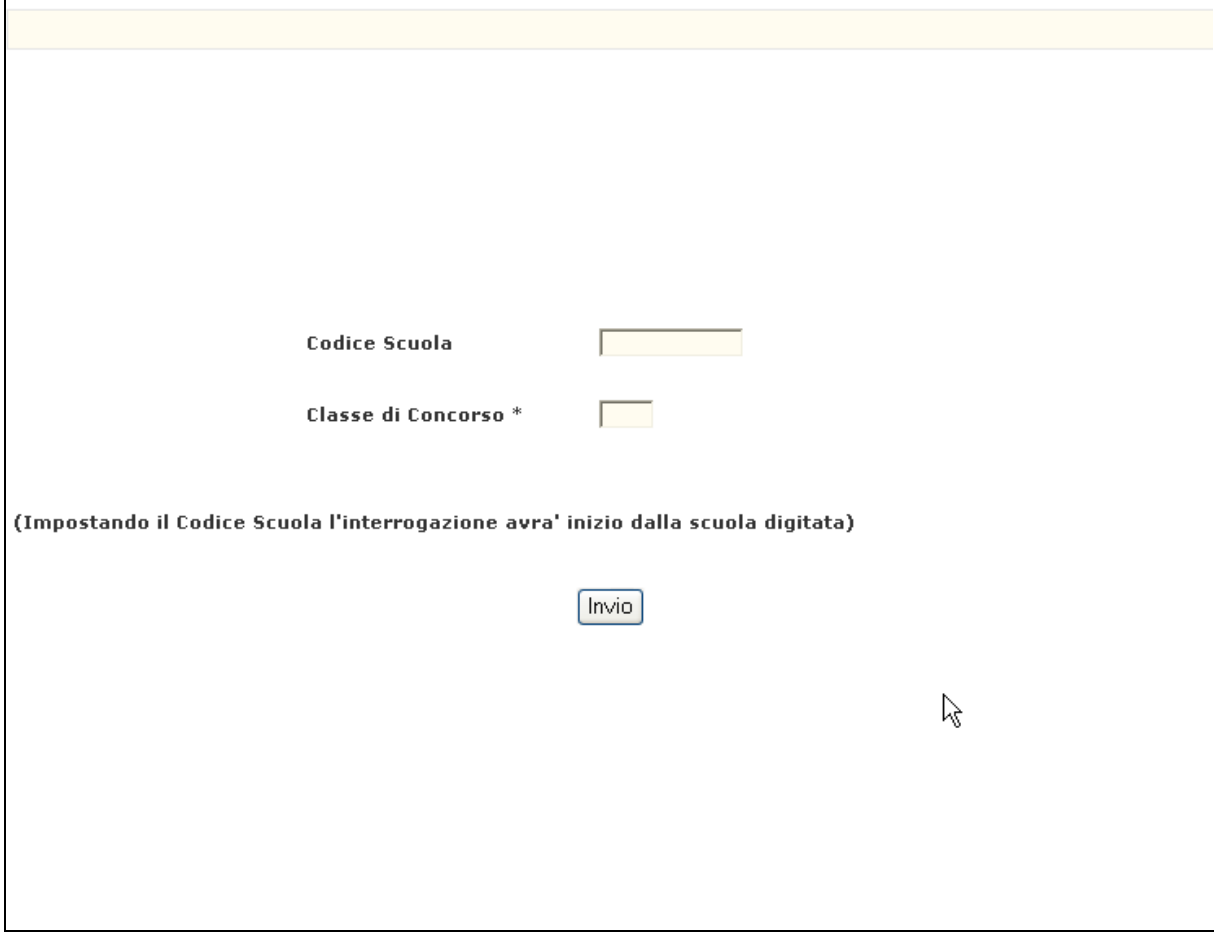

**Fig.79**

In risposta sarà visualizzato lo schermo riportato in Fig.80 che riporterà, il codice e la denominazione della classe di concorso e, per ogni scuola, il dettaglio delle ore residue per anno di corso suddivise per indirizzo. La presenza di ore sperimentali sarà evidenziata dalla dicitura "ORE SPERIMENTALI".

Nel caso in cui siano presenti anche ore sperimentali per autonomia verrà riportata la dicitura "ORE SPERIMENTALI (COMPR. ORE AUTONOMIA)".

Per ogni scuole saranno inoltre riportati i totali ore per anno di corso e per indirizzo.

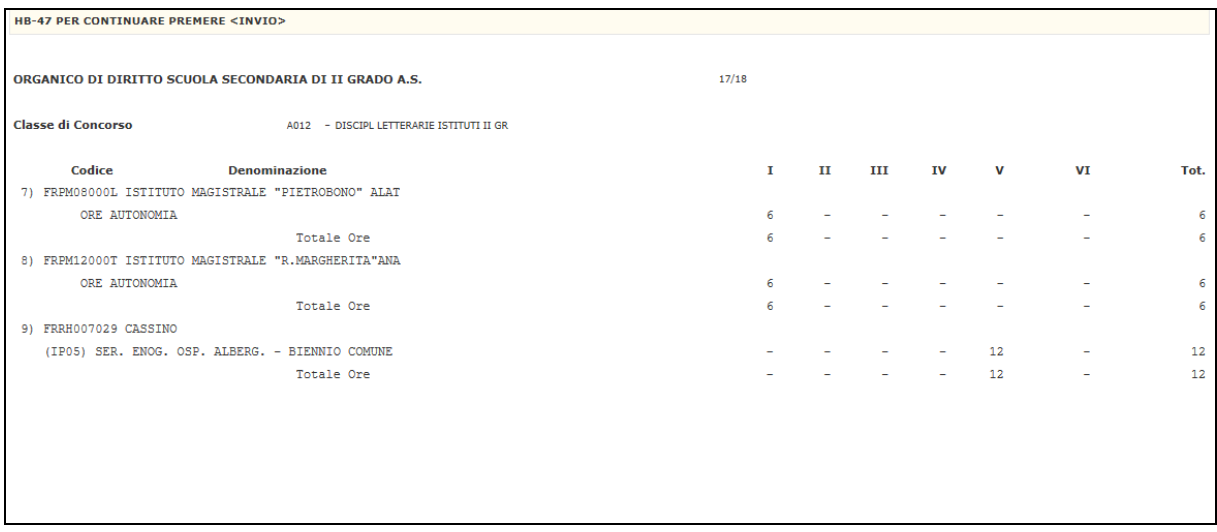

**Fig.80**

# **3.2.5.2 Azioni del Sistema Informativo**

Sui dati digitati saranno effettuati i seguenti controlli:

• obbligatorietà e validità della classe di concorso. Nel caso venga digitato, validità del codice meccanografico della scuola.

### **3.2.6 Funzione Elementare: INTERROGAZIONE SINTETICA ORE RESIDUE**

La funzione in esame permette di interrogare, per una classe di concorso le scuole con ore residue

## **3.2.6.1 Modalità operative di acquisizione dati**

Per accedere alla funzione in oggetto è necessario selezionare l'area "Organico di Diritto=>Scuole Secondarie Di Secondo Grado=>Interrogazione dati" e dal menù la funzionalità **Interrogazione Sintetica Ore Residue.**

Sullo schermo di attivazione della funzione, riportato in Fig.81, deve essere indicato il codice meccanografico della classe di concorso per la quale si vogliono interrogare le ore residue. E' possibile indicare anche il codice meccanografico della scuola dalla quale si vuole iniziare l'interrogazione dei dati:

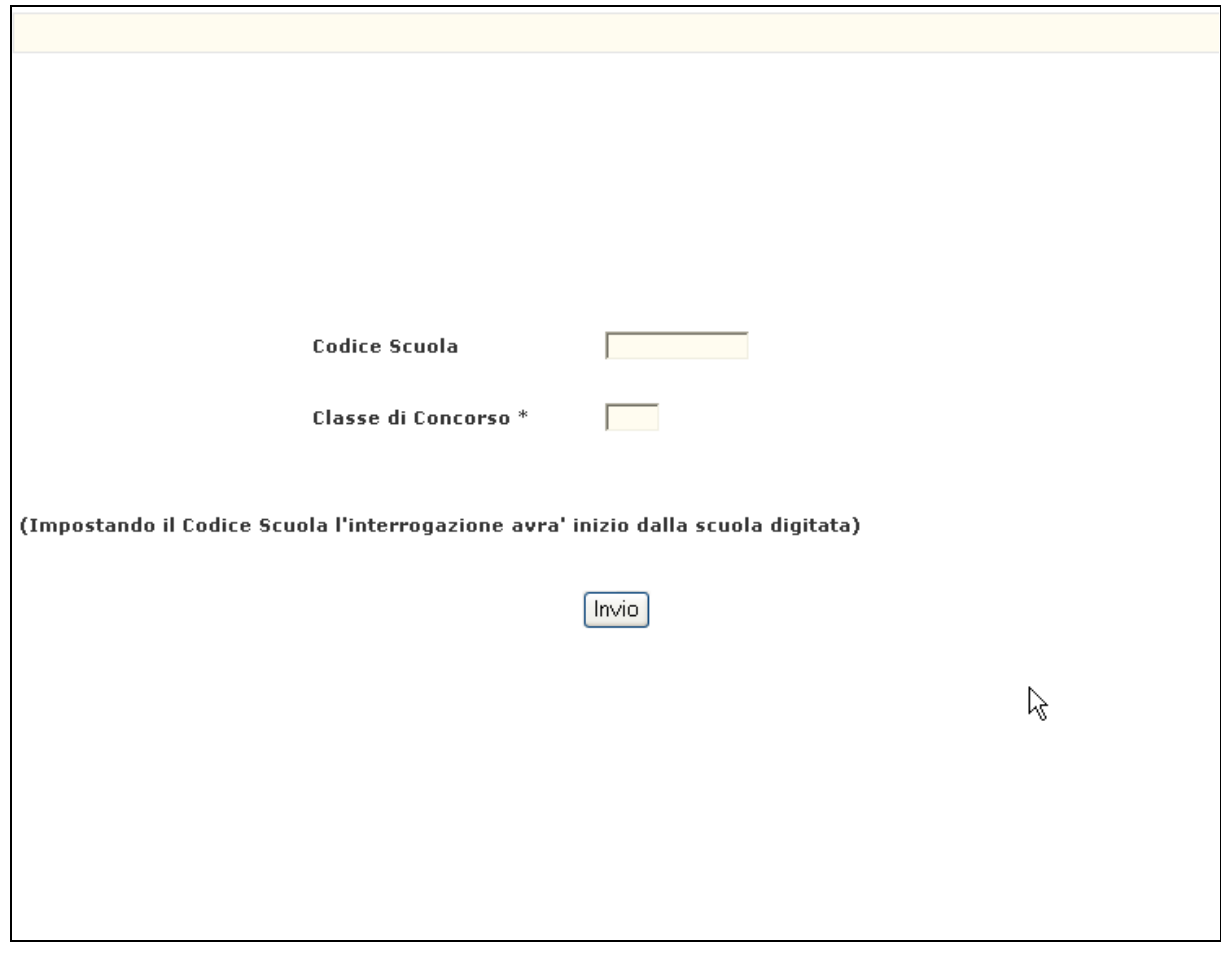

**Fig.81**

In risposta sarà visualizzato lo schermo riportato in Fig.82 che riporterà, il codice e la denominazione della classe di concorso e l'elenco delle scuole con l'indicazione del codice meccanografico e della denominazione e i rispettivi totali di ore residue normali, e maxisperimentali e sperimentali per autonomia.

| HB-47 PER CONTINUARE PREMERE <invio></invio>                    |                          |                   |  |  |  |
|-----------------------------------------------------------------|--------------------------|-------------------|--|--|--|
| ORGANICO DI DIRITTO SCUOLA SECONDARIA DI II GRADO A.S.          | 10/11                    |                   |  |  |  |
| Classe di Concorso<br>A050 - LETTERE IST.ISTR.SECOND. DI II GR. |                          |                   |  |  |  |
| Codice<br>Denominazione                                         | Normali                  | Autonomia<br>Maxi |  |  |  |
| 1) RMRC013015 I.P.VIA CAVOUR, 258                               | $\overline{\phantom{a}}$ | 5<br>9            |  |  |  |
| 2) RMRC021014 I.P.S.COMM E TURIS CASTELMUOVO DI POR             | 12                       |                   |  |  |  |
| 3) RMRC03000T M. PANTALEONI                                     | 15                       |                   |  |  |  |
| 4) RMRC03101P PAOLO BAFFI                                       | 4                        |                   |  |  |  |
| 5) RMRC03301A ZAPPA                                             | $\overline{c}$           |                   |  |  |  |
| 6) RMRC03601T MONETA                                            | 3                        |                   |  |  |  |
| 7) RMRC04601C B.CROCE                                           | 5                        |                   |  |  |  |
| 8) RMRC048014 VIA DEI LECCI-BRACCIANO                           | 3                        |                   |  |  |  |
| 9) RMRC052010 VIA SALVO D'ACQUISTO 61/A                         | 4                        |                   |  |  |  |
| 10) RMRC05701V ENRICO MATTEI                                    | 15                       |                   |  |  |  |
| 11) RMRC06000N L.EINAUDI                                        | 7                        |                   |  |  |  |
| 12) RMRC170005 MARCO POLO                                       | 5                        |                   |  |  |  |
| 13) RMRC18000Q GIULIO VERME                                     | 13                       |                   |  |  |  |
| 14) RMRC26000B V. WOOLF                                         | 8                        |                   |  |  |  |
|                                                                 |                          |                   |  |  |  |
|                                                                 |                          |                   |  |  |  |
| Invio                                                           |                          |                   |  |  |  |
|                                                                 |                          |                   |  |  |  |

**Fig.82**

# **3.2.6.2 Azioni del Sistema Informativo**

Sui dati digitati saranno effettuati i seguenti controlli:

• obbligatorietà e validità della classe di concorso. Nel caso venga digitato, validità del codice meccanografico della scuola.

### **3.2.7 Funzione Elementare: SCUOLE CHE NON HANNO ACQUISITO ALUNNI E CLASSI**

La funzione in esame permette all'utente di verificare l'andamento acquisizione dei dati elementari di organico da parte delle istituzioni scolastiche.

## **3.2.7.1 Modalità operative di acquisizione dati**

Per accedere alla funzione in oggetto è necessario selezionare l'area "Organico di Diritto=>Scuole Secondarie Di Secondo Grado=>Interrogazione dati" e dal menù la funzionalità **Scuole Che Non Hanno Acquisito Alunni E Classi.**

Nello schermo di attivazione della funzione, riportato in Fig.85, dovrà essere digitata la sigla della provincia operante.

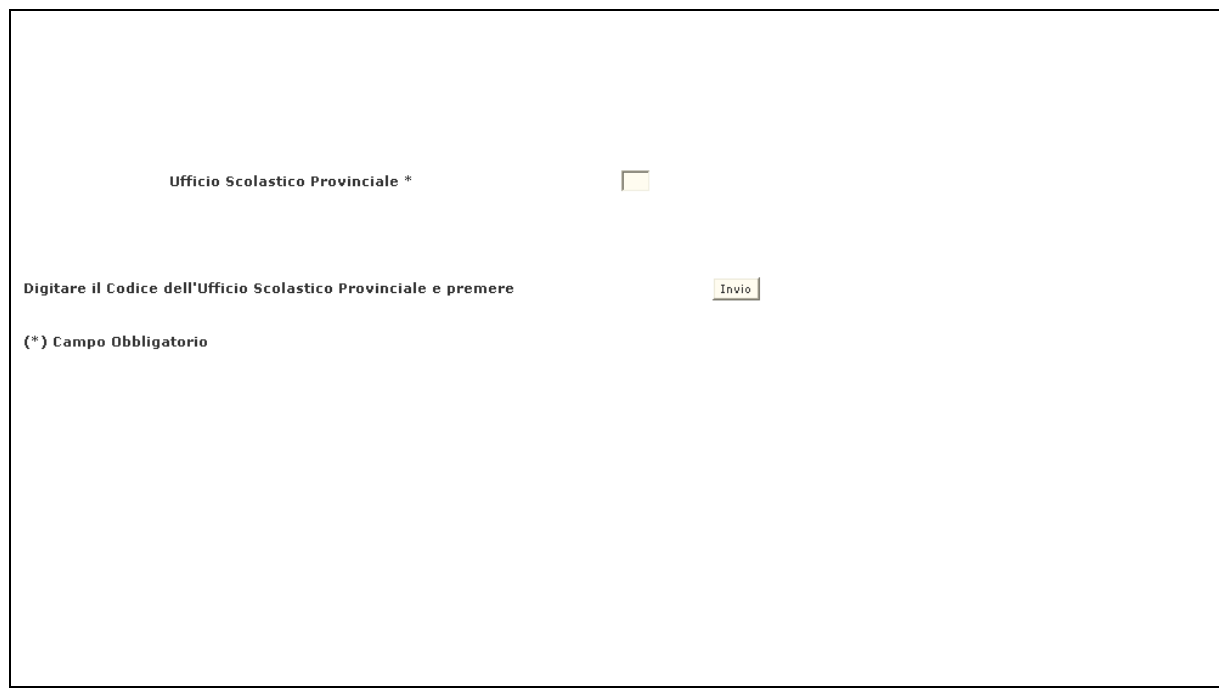

In risposta sarà visualizzato lo schermo riportato in Fig.86 che riporterà, il numero totale di scuole della provincia, il numero totale delle scuole che non hanno acquisito e l'elenco di queste con l'indicazione del codice meccanografico, della tipologia e della denominazione.

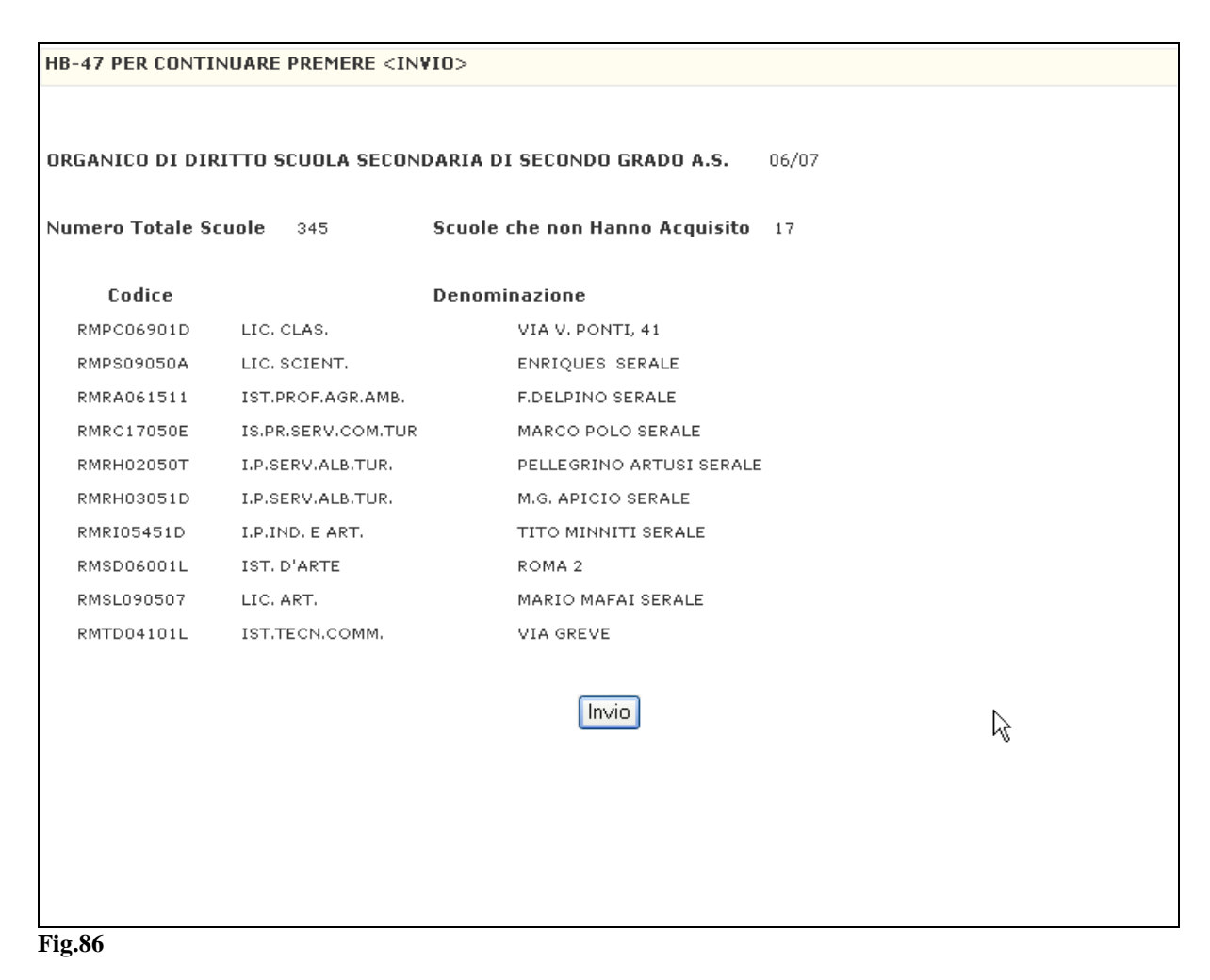

# **3.2.7.2 Azioni del Sistema Informativo**

Sui dati digitati saranno effettuati i seguenti controlli:

• Obbligatorietà e validità della sigla provincia.

### **3.2.8 Funzione Elementare: ORE RESIDUE SCUOLE SPECIALI E ANNESSE A EDUCANDATO**

La funzione in esame permette di interrogare per una scuola speciale (per ciechi o sordomuti) o annessa a educandato il numero delle cattedre orario interne e delle ore residue per classe di concorso.

# **3.2.8.1 Modalità operative di acquisizione dati**

Per accedere alla funzione in oggetto è necessario selezionare l'area "Organico di Diritto=>Scuole Secondarie Di Secondo Grado=>Interrogazione dati" e dal menù la funzionalità **Ore Residue Scuole Speciali E Annesse A Educandato.**

Sullo schermo di attivazione della funzione, riportato in Fig.92, l'utente dovrà indicare il codice meccanografico della scuola speciali (funzione 1) o annessa a educandato (funzione 2).

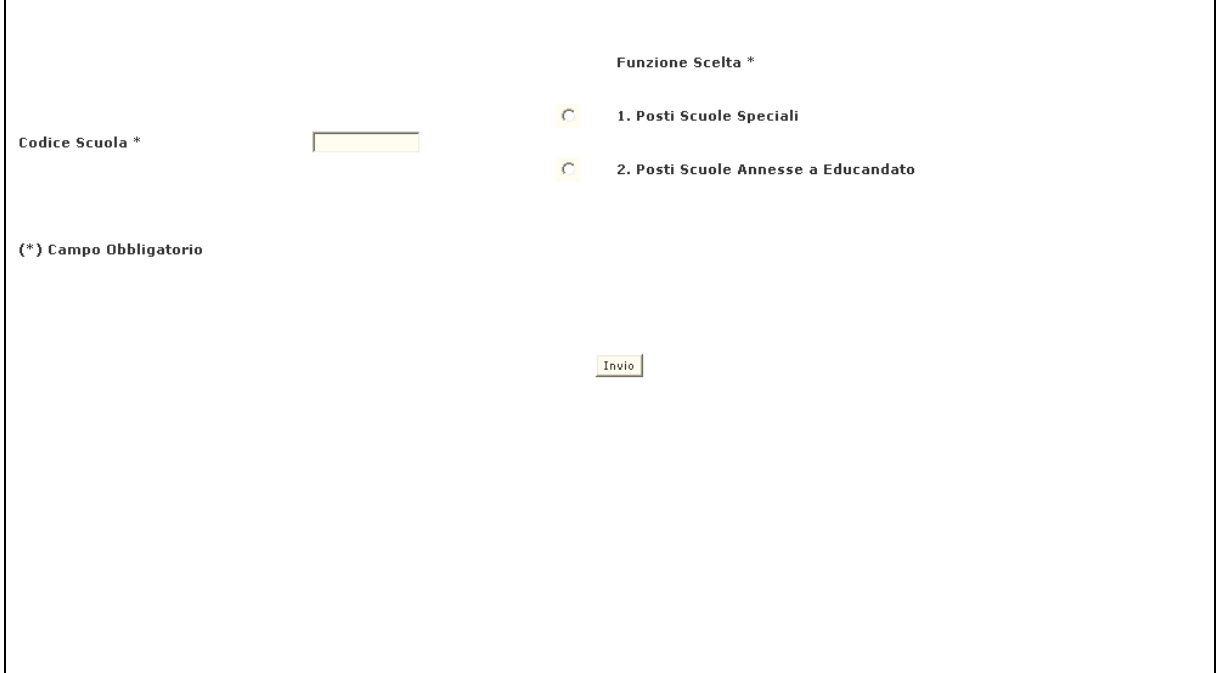

In risposta, il Sistema prospetterà lo schermo riportato in Fig.93 che riporterà l'elenco delle classi di concorso derivanti dagli indirizzi previsti per l'istituto con il relativo numero delle cattedre orario interne e delle ore residue acquisite.

| SITUAZIONE ORGANICO SCUOLE                                             | <b>SPECIALI</b> | $-0.0.$      | 08/09                |  |  |  |
|------------------------------------------------------------------------|-----------------|--------------|----------------------|--|--|--|
| UFFICIO SCOLASTICO PROVINCIALE DI ROMA                                 |                 |              |                      |  |  |  |
| I.P.I.A. SORDOM.<br>MAGAROTTO                                          |                 |              | Codice<br>RMRS02000A |  |  |  |
|                                                                        |                 |              |                      |  |  |  |
|                                                                        |                 | Cattedre     | Ore                  |  |  |  |
| Classe di Concorso                                                     |                 | Interne      | Residue              |  |  |  |
| 7/A<br>ARTE DELLA FOTOGR. E GRAFICA PUBBL.                             |                 | $\mathbf{1}$ | $\overline{4}$       |  |  |  |
| 17/A<br>DISCIPLINE ECONOMICO-AZIENDALI                                 |                 | $\circ$      | $\circ$              |  |  |  |
| 19/A<br>DISCIPLINE GIURIDICHE ED ECONOMIC.<br>$\overline{\phantom{a}}$ |                 | 0            | $\Omega$             |  |  |  |
| 29/A<br>EDUCAZIONE FISICA<br>$\overline{\phantom{a}}$                  |                 | $\mathbf{1}$ | $\circ$              |  |  |  |
| 34/A<br>ELETTRONICA<br>$\sim$                                          |                 | 0            | $^{\circ}$           |  |  |  |
| 35/A<br>ELETTROTECNICA ED APPLICAZIONI                                 |                 | 0            | $\overline{4}$       |  |  |  |
| 38/A<br>FISICA<br>$\sim$                                               |                 | з            | $\circ$              |  |  |  |
| 39/A<br>GEOGRAFIA                                                      |                 | 0            | $\circ$              |  |  |  |
| 42/A<br>INFORMATICA<br>$\sim$                                          |                 | 0            | 0                    |  |  |  |
| 46/A<br>LINGUA E CIV. STRANIERA (FRANCESE)                             |                 | 0            | $\circ$              |  |  |  |
| 46/A<br>LINGUA E CIV. STRANIERA (INGLESE)<br>$\sim$                    |                 | $\mathbf{2}$ | $\circ$              |  |  |  |
| LINGUA E CIV. STRANIERA (SPAGNOLO)<br>46/A<br>$\sim$                   |                 | $\circ$      | 6                    |  |  |  |
| LINGUA E CIV. STRANIERA (TEDESCO)<br>46/A<br>$\sim$                    |                 | 0            | $\circ$              |  |  |  |
| 47/A<br>MATEMATICA<br>$\sim$                                           |                 | 0            | $\circ$              |  |  |  |
| 50/A<br>LETTERE IST.ISTR.SECOND. DI II GR.                             |                 | 0            | $\circ$              |  |  |  |
|                                                                        |                 |              |                      |  |  |  |
|                                                                        |                 | Invio        |                      |  |  |  |
|                                                                        |                 |              |                      |  |  |  |
|                                                                        |                 |              |                      |  |  |  |
|                                                                        |                 |              |                      |  |  |  |

**Fig.93**

# **3.2.8.2 Azioni del Sistema Informativo**

Sui dati digitati saranno effettuati i seguenti controlli:

- obbligatorietà e validità del codice meccanografico della scuola;
- validità del codice meccanografico della classe di concorso;
- verifica che l'istituto sia speciali o annesso a educandato.

### **3.2.9 Funzione Elementare: [STAMPA PROSPETTO DISPONIBILITÀ](http://mph03019.sidi.mpi.it:7777/B4-DeterminazioneODSvil-PL/preStampaProDisPOPerAutonomiaRicerca.do?dispatch=loadPage&SidiNodo=JDBP&prgFgl=39088)  POSTI ED ORE [PER AUTONOMIA PER CLASSE DI](http://mph03019.sidi.mpi.it:7777/B4-DeterminazioneODSvil-PL/preStampaProDisPOPerAutonomiaRicerca.do?dispatch=loadPage&SidiNodo=JDBP&prgFgl=39088) [CONCORSO](http://mph03019.sidi.mpi.it:7777/B4-DeterminazioneODSvil-PL/preStampaProDisPOPerAutonomiaRicerca.do?dispatch=loadPage&SidiNodo=JDBP&prgFgl=39088)**

La funzione in esame permette di stampare il riepilogo provinciale dei dati di organico (cattedre e ore residue) e titolari per una classe di concorso delle scuole secondarie di II grado appartenenti alla provincia da cui si sta operando.

# **3.2.9.1 Modalità operative di acquisizione dati**

Per accedere alla funzione in oggetto è necessario selezionare l'area "Organico di Diritto=>Scuole Secondarie Di Secondo Grado=>Interrogazione dati" e dal menù la funzionalità **Stampa Prospetto Disponibilità [Posti ed Ore per Autonomia per Classe](http://mph03019.sidi.mpi.it:7777/B4-DeterminazioneODSvil-PL/preStampaProDisPOPerAutonomiaRicerca.do?dispatch=loadPage&SidiNodo=JDBP&prgFgl=39088)  [di Concorso.](http://mph03019.sidi.mpi.it:7777/B4-DeterminazioneODSvil-PL/preStampaProDisPOPerAutonomiaRicerca.do?dispatch=loadPage&SidiNodo=JDBP&prgFgl=39088)**

Sullo schermo di attivazione della funzione, riportato in Fig.92b, l'utente dovrà indicare il codice meccanografico della classe di concorso per cui operare

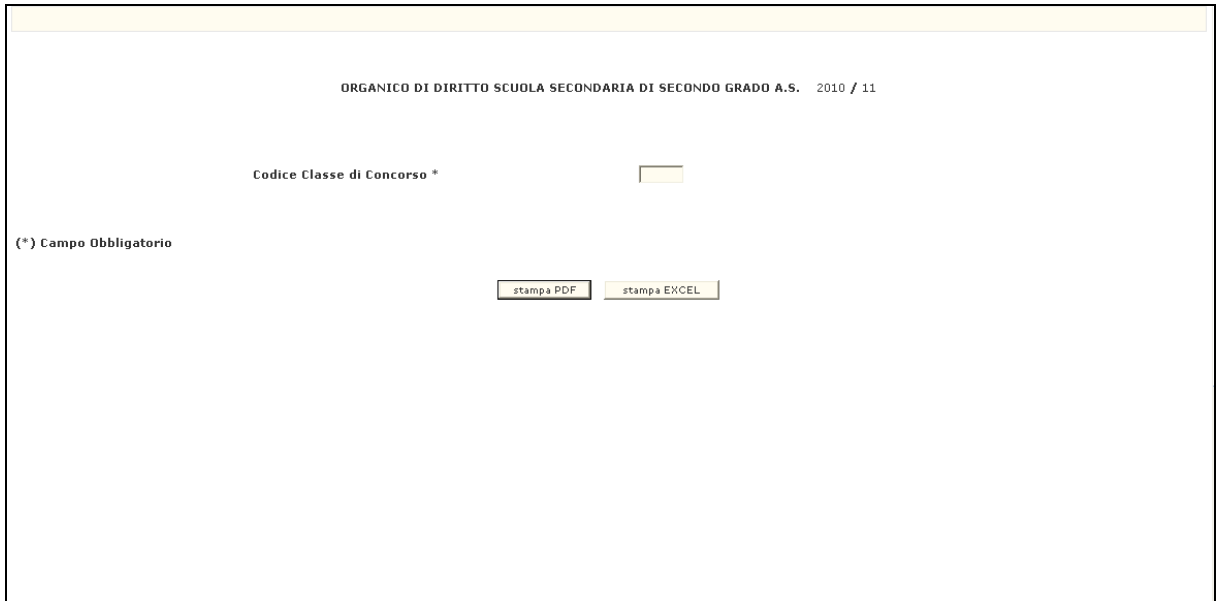

**Fig.92b**

In risposta, il Sistema produrrà la stampa in formato PDF o EXCEL contenente le informazioni riepilogative dei dati relativi alle cattedre, ore residue e ai titolari per la classe di concorso indicata di tutte le scuole secondarie di II grado valide e funzionanti per l'anno scolastico in corso e appartenenti alla provincia operante.

Per la classe di concorso scelta sono riportate le seguenti informazioni:

### *Elenco scuole:*

- *Tipo Istituto e Denominazione della Scuola*
- *Numero Cattedre* (totalenormali -ordinarie, interne, esterne, maxisperimentali interne, esterne)
- *Ore Residue*
- *Docenti Titolari/Incaricati*
- *Differenza Cattedre e Titolari/Incaricati*

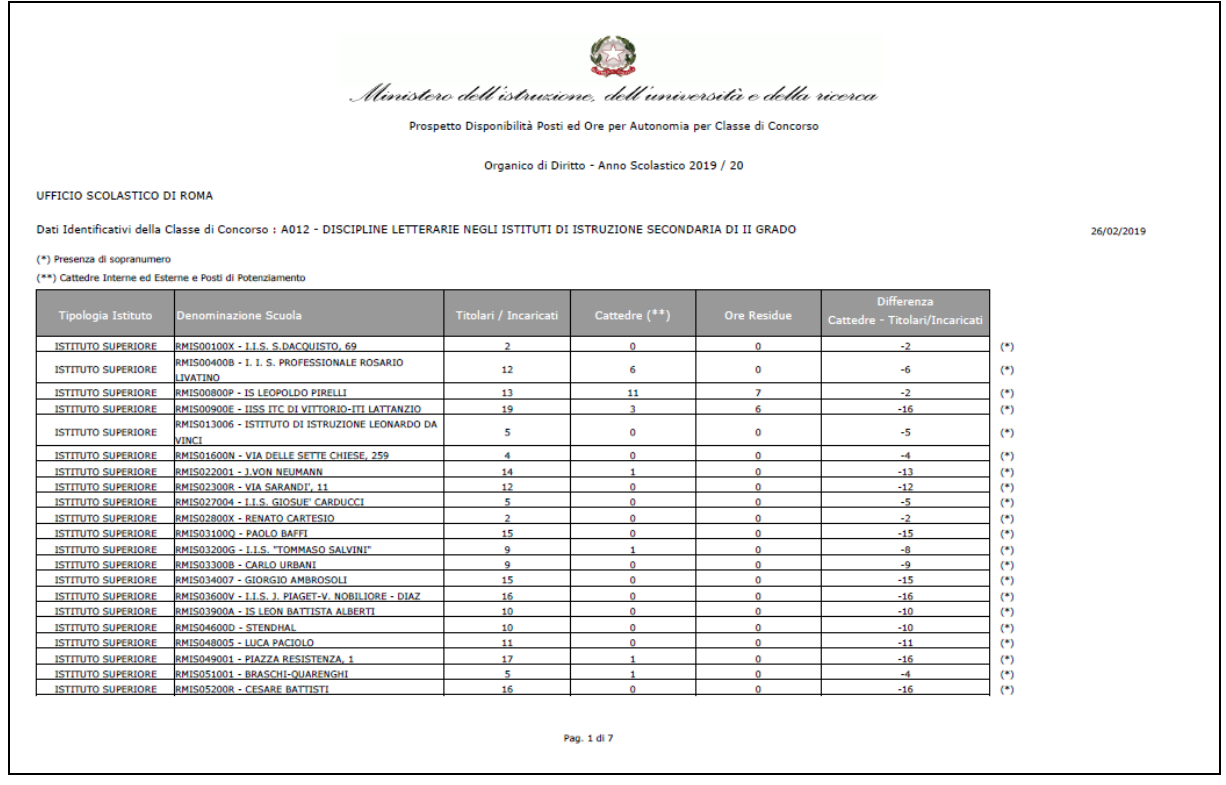

# **3.2.9.2 Azioni del Sistema Informativo**

Sui dati digitati saranno effettuati i seguenti controlli:

• validità del codice meccanografico della classe di concorso;

### **3.2.10 Funzione Elementare: STAMPA PROSPETTO ORE FLESSIBILITA' DIDATTICA PER SCUOLA**

La funzione in esame permette di stampare il prospetto dei dati ore flessibilità didattica acquisiti per l'organico di diritto in corso dalle scuole secondarie di II grado appartenenti alla provincia da cui si sta operando.

# **3.2.10.1 Modalità operative di acquisizione dati**

Per accedere alla funzione in oggetto è necessario selezionare l'area "Organico di Diritto=>Scuole Secondarie Di Secondo Grado=>Interrogazione dati" e dal menù la funzionalità **Prospetto Ore Flessibilità Didattica.**

Sullo schermo di attivazione della funzione l'utente potrà facoltativamente indicare il codice meccanografico della scuola per cui operare.

In alternativa l'utente ha la possibilità di richiedere:

• **StampaPDFcompleto**: stampa dei dati di flessibilità didattica di tutte le scuole della provincia che hanno operato.

oppure

• **ElencoScuole**: elenco scuole della provincia tra cui scegliere una singola scuola per cui stampare le operazioni di flessibilità didattica effettuate.

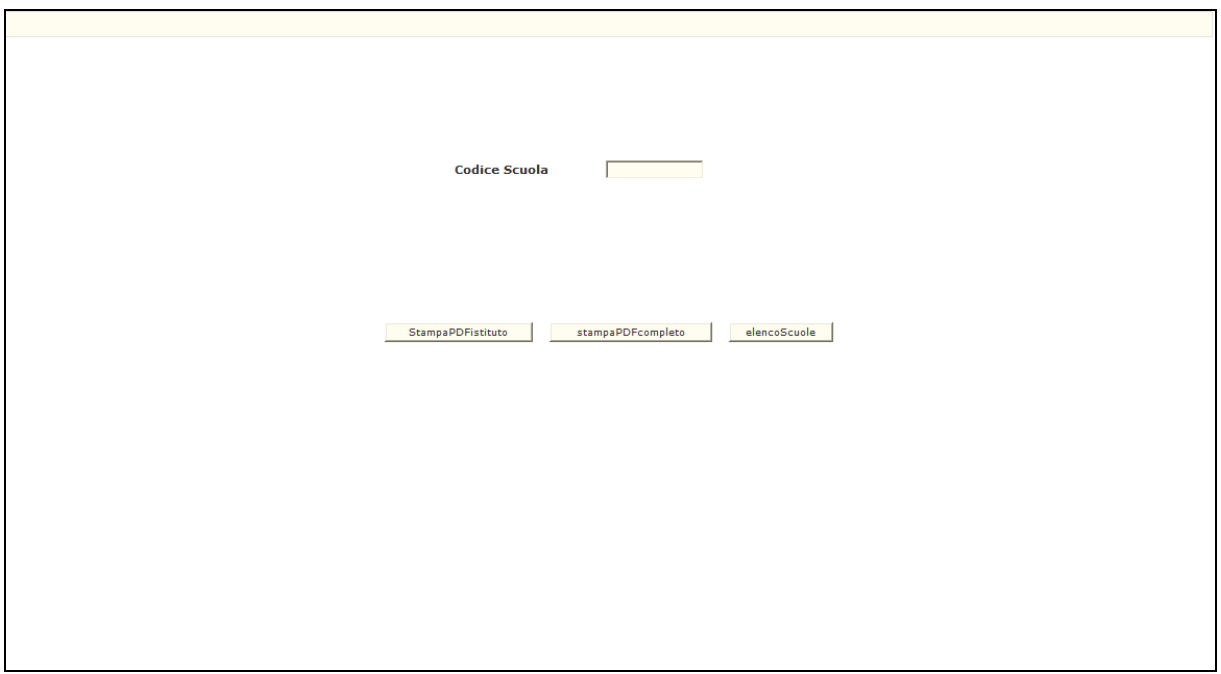

#### **Fig.92c**

In risposta, il Sistema produrrà la stampa in formato PDF contenente le informazioni dei dati ore flessibilità didattica acquisiti per la scuola secondaria di II grado indicata in caso di *StampaSingoloIstituto* oppure di tutte le scuole della provincia operante che hanno acquisito/variato ore di flessibilità didattica in caso di *StampaPDFcompleto*.

La stampa riporta le seguenti informazioni per scuola e classe di concorso:

- ➢ "**Ore residue precedenti**"
- ➢ "**Ore residue assegnate**"

Nella stampa *StampaPDFcompleto* vengono inoltre riportati i seguenti dati riepilogativi a livello di provincia:

- ➢ totale scuole della provincia
- ➢ totale scuole con dati flessibilità didattica acquisiti/variati.

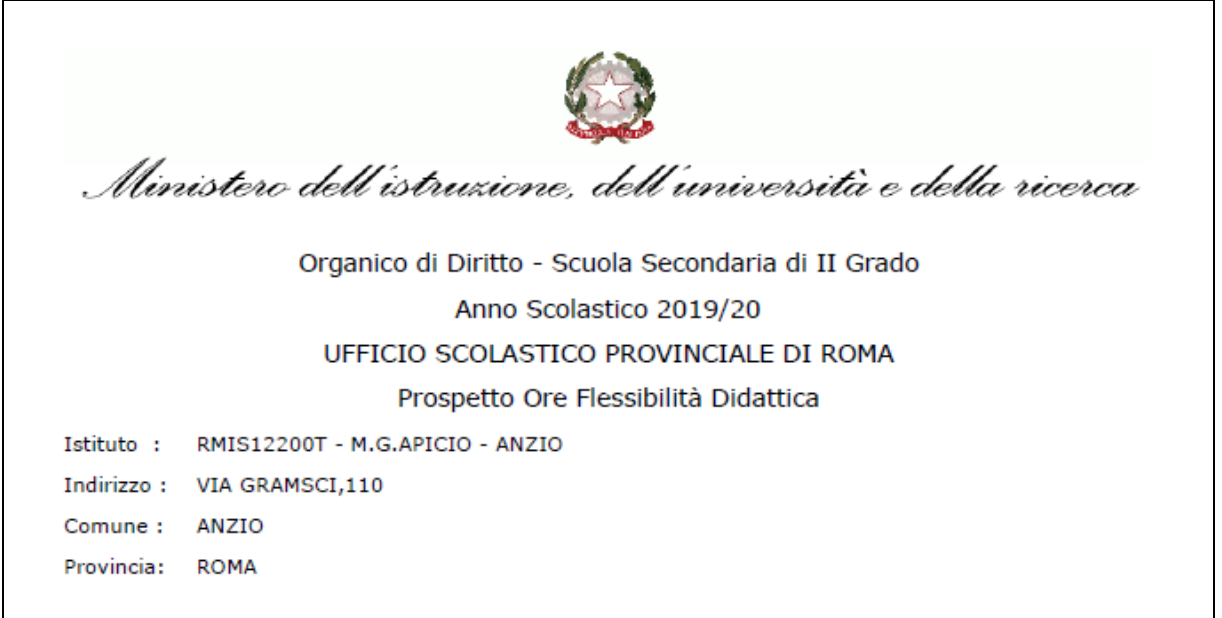

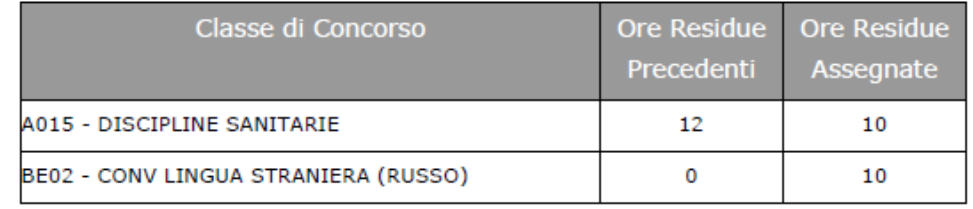

# **3.2.10.2 Azioni del Sistema Informativo**

Sui dati digitati saranno effettuati i seguenti controlli:

• validità del codice meccanografico della scuola;

### **3.2.11 Funzione Elementare: STAMPA CLASSI SU CLASSI DI CONCORSO ATIPICHE**

La funzione in esame permette di stampare il prospetto dei dati classi su classi di concorso atipiche acquisiti per l'organico di diritto in corso dalle scuole secondarie di II grado appartenenti alla provincia da cui si sta operando.

# **3.2.11.1 Modalità operative di acquisizione dati**

Per accedere alla funzione in oggetto è necessario selezionare l'area "Organico di Diritto=>Scuole Secondarie Di Secondo Grado=>Interrogazione dati" e dal menù la funzionalità **Classi su Classi di Concorso Atipiche.**

Sullo schermo di attivazione della funzione l'utente potrà facoltativamente indicare il codice meccanografico della scuola per cui operare.

Per il codice scuola indicato potrà richiedere la "Stampa PDF Atipiche" riportante tutti i gruppi di atipiche con relativi dati acquisiti.

Oppure potrà richiedere la "Stampa PDF Anomalie" riportante i soli gruppi di atipiche che presentano un disallineamento dei dati classi su classi di concorso atipiche acquisite.

In alternativa l'utente ha la possibilità di richiedere:

• **ElencoScuole**: elenco scuole della provincia tra cui scegliere una singola scuola per cui stampare le classi su classi di concorso atipiche.

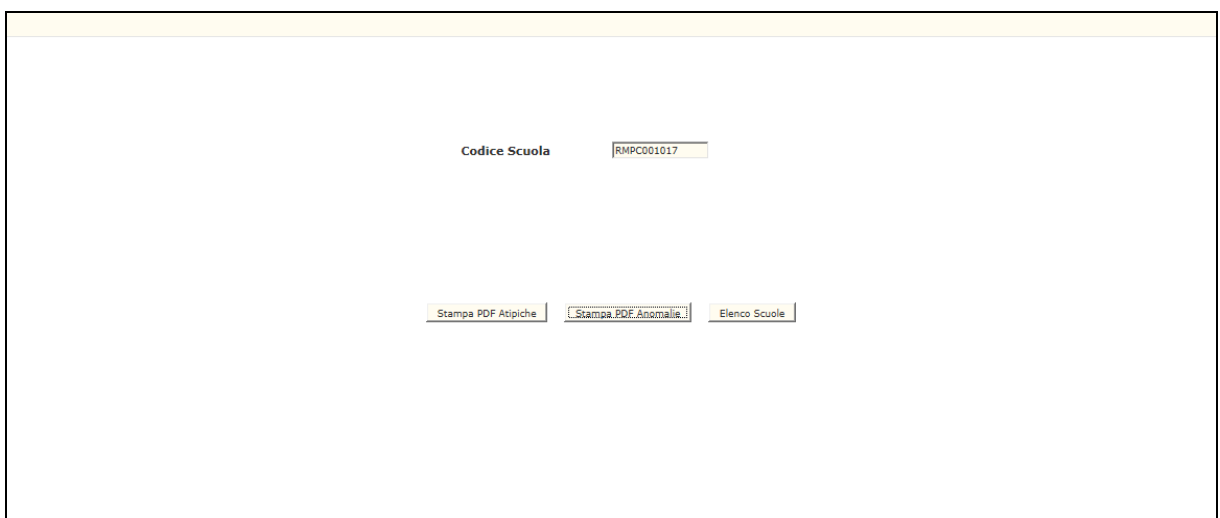

In risposta, il Sistema produrrà la stampa in formato PDF contenente le informazioni dei dati acquisiti per la scuola secondaria di II grado indicata.

La stampa riporta le informazioni per scuola, gruppo di atipiche e classe di concorso:

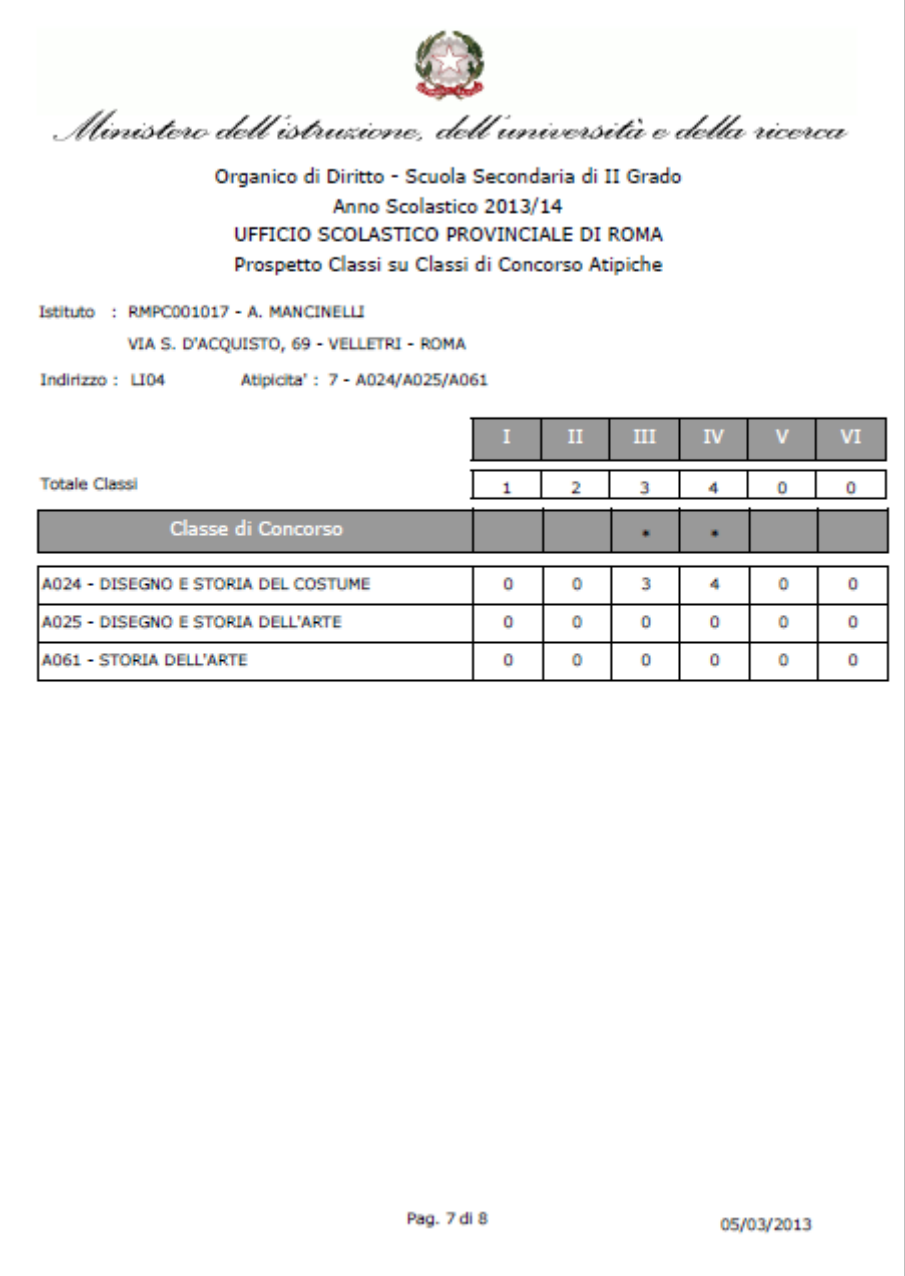

# **3.2.11.2 Azioni del Sistema Informativo**

Sui dati digitati saranno effettuati i seguenti controlli:

• validità del codice meccanografico della scuola.

### **3.2.12 Funzione Elementare: INTERROGAZIONE MONTE ORE PROFESSIONALI**

A partire dall'anno scolastico 2020/21 la funzione in oggetto permette di interrogare il monte ore per gli indirizzi del nuovo ordinamento professionale per indirizzo, disciplina di insegnamento e classe di concorso.

### **3.2.12.1 Modalità operative di acquisizione dati**

Per accedere alla funzione in oggetto è necessario selezionare l'area "Organico di Diritto=>Scuole Secondarie Di Secondo Grado=>Acquisizione dati" e dal menù la funzionalità **Gestione Monte Ore Professionali.**

Sullo schermo di attivazione della funzione, deve essere indicato il codice meccanografico dell'Istituzione Scolastica Secondaria di II grado di riferimento per cui si vuole operare.

Tale codice deve essere digitato completamente e corretto formalmente; vengono inoltre effettuati controlli di validità e di congruenza su quanto digitato.

L'utente Ufficio Scolastico Provinciale può anche selezionare il bottone "**Elenco Istituti"** per ottenere l'elenco delle Istituzioni Scolastiche di riferimento della provincia per cui operare e selezionare quella di interesse.

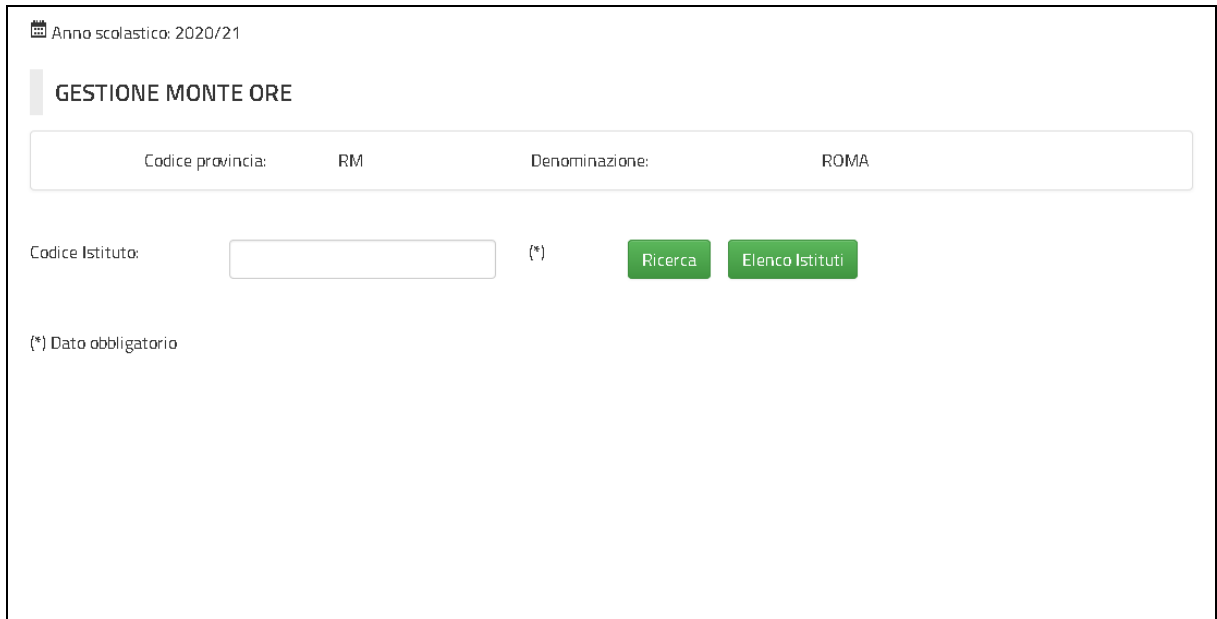
In risposta sarà visualizzato lo schermo che prospetterà, oltre ai dati anagrafici dell'istituto di riferimento selezionato, l'elenco delle scuole di competenza che prevedono indirizzi appartenenti al nuovo ordinamento professionale con l'indicazione del codice scuola e la relativa denominazione.

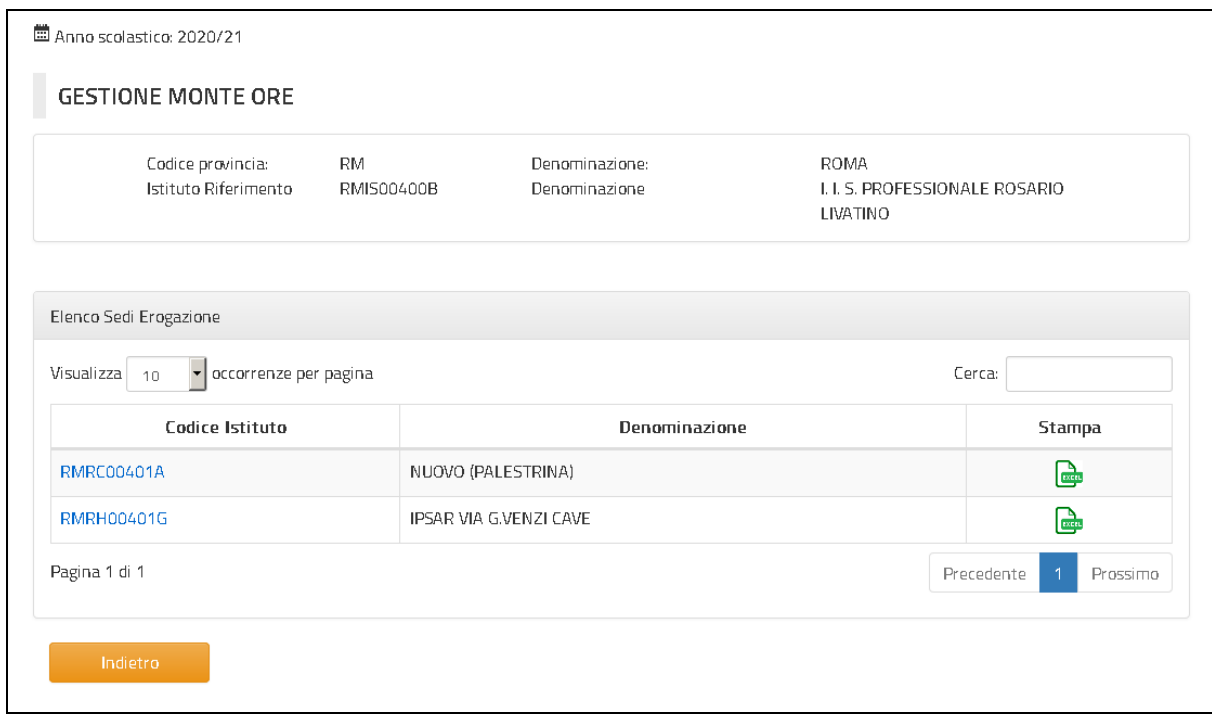

L'utente avrà la possibilità di selezionare uno dei codici scuola proposti e in risposta sarà visualizzato lo schermo che prospetterà, oltre i dati anagrafici dell'istituto di riferimento e della scuola selezionati, l'elenco dei soli indirizzi appartenenti al nuovo ordinamento professionale con l'indicazione del codice dell'indirizzo e la relativa descrizione.

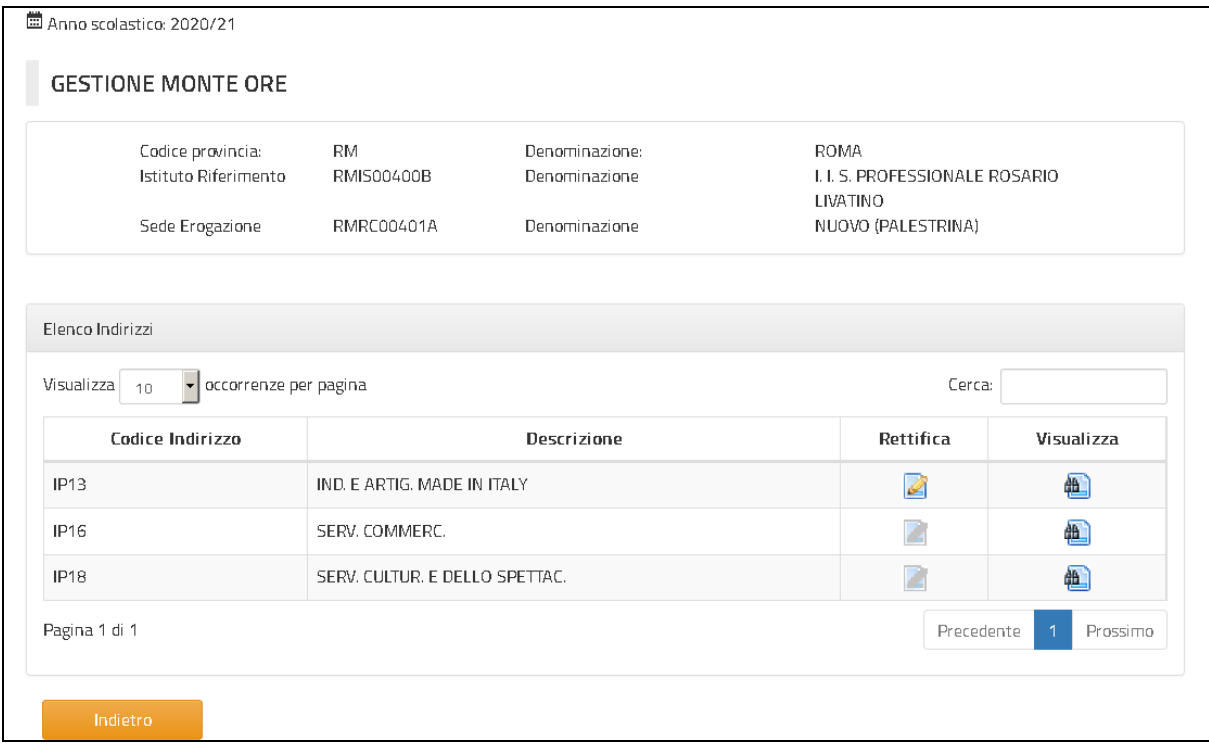

Selezionando il bottone "**Visualizza**" relativo ad uno degli indirizzi elencati sarà visualizzato lo schermo, che prospetterà il dettaglio del monte ore relativo calcolato dal sistema, suddiviso per disciplina di insegnamento, classe di concorso e anno di corso.

Le discipline di insegnamento e relative classi di concorso verranno suddivise in base all'area di appartenza ("**Generale**", "**Di Indirizzo**", "**Di Compresenza**") nell'ambito dell'indirizzo selezionato e, per ogni area, verrà riportato il totale ore variate.

# Determinazione organico di diritto Scuola secondaria di II Grado

#### MANUALE UTENTE Ed. 8 Rev. 0/23-02-2021 SW1-SO-MU-Determinazione organico di diritto Scuola Secondaria II Grado -8 0

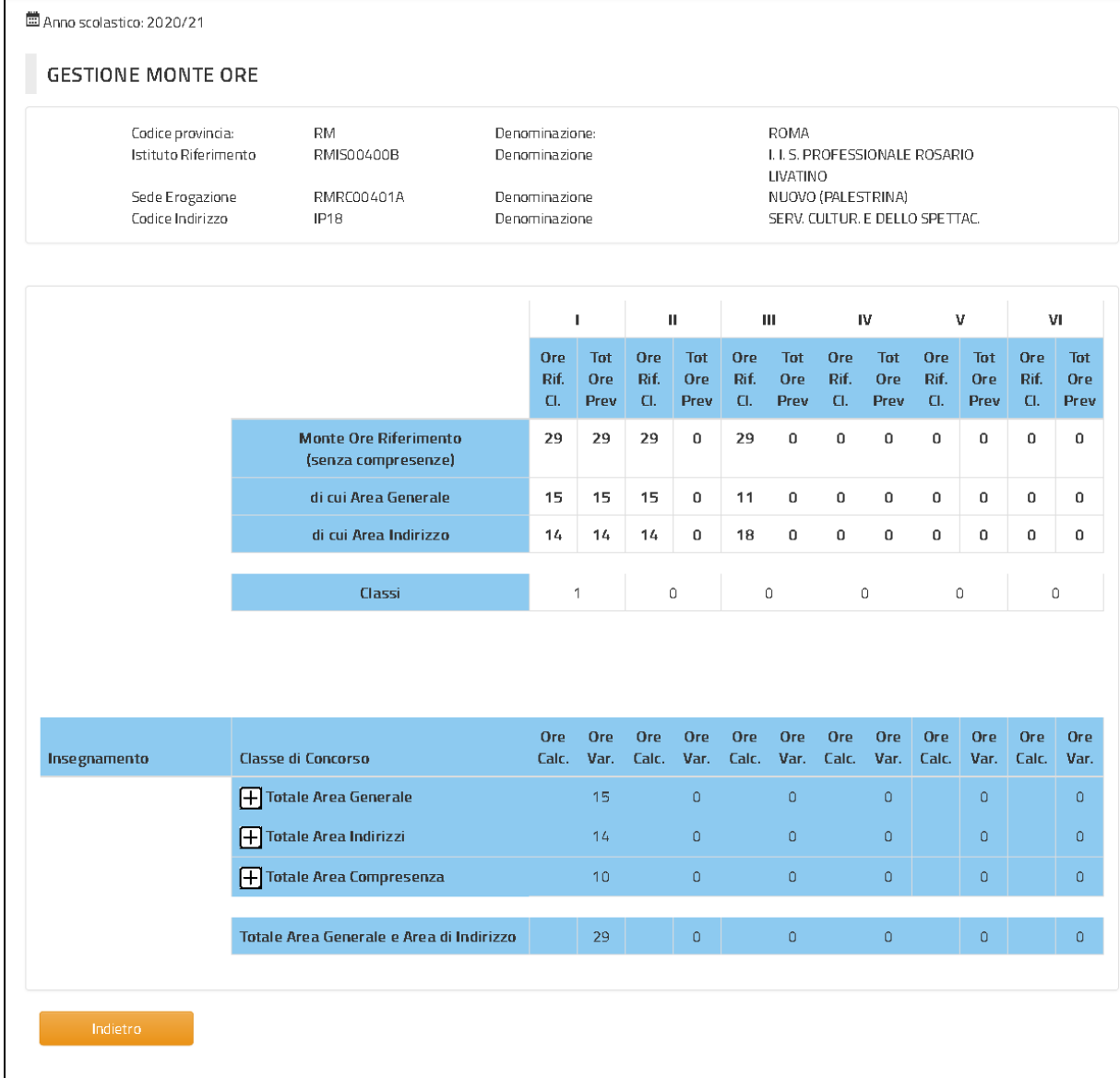

# **3.2.12.2 Azioni del Sistema Informativo**

Sui dati digitati saranno effettuati i seguenti controlli:

• obbligatorietà e validità del codice meccanografico dell'istituto di riferimento;

## **3.2.13 Funzione Elementare: STAMPA MONTE ORE INDIRIZZI PROFESSIONALI**

A partire dall'anno scolastico 2020/21 la funzione in oggetto permette di estrarre in formato **Excel** i dati del monte ore relativo agli indirizzi professionali del nuovo ordinamento acquisiti per l'organico di diritto in corso dalle scuole secondarie di II grado appartenenti alla provincia da cui si sta operando.

# **3.2.13.1 Modalità operative di acquisizione dati**

Per accedere alla funzione in oggetto è necessario selezionare l'area "Organico di Diritto=>Scuole Secondarie Di Secondo Grado=>Interrogazione dati" e dal menù la funzionalità **Stampa Monte Ore Professionali.**

Sullo schermo di attivazione della funzione, deve essere indicato il codice meccanografico dell'Istituzione Scolastica Secondaria di II grado di riferimento per cui si vuole operare.

Tale codice deve essere digitato completamente e corretto formalmente; vengono inoltre effettuati controlli di validità e di congruenza su quanto digitato.

L'utente Ufficio Scolastico Provinciale può anche selezionare il bottone "**Elenco Istituti"** per ottenere l'elenco delle Istituzioni Scolastiche di riferimento della provincia per cui operare e selezionare quella di interesse.

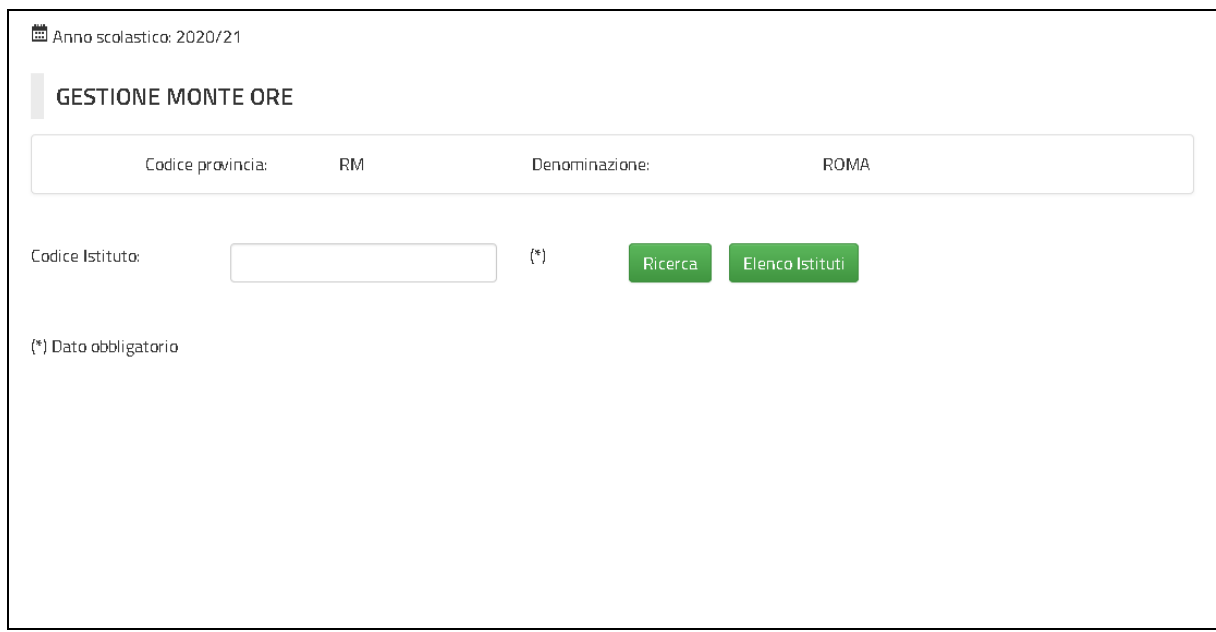

In risposta sarà visualizzato lo schermo che prospetterà, oltre ai dati anagrafici dell'istituto di riferimento selezionato, l'elenco delle scuole di competenza che prevedono indirizzi appartenenti al nuovo ordinamento professionale con l'indicazione del codice scuola e la relativa denominazione.

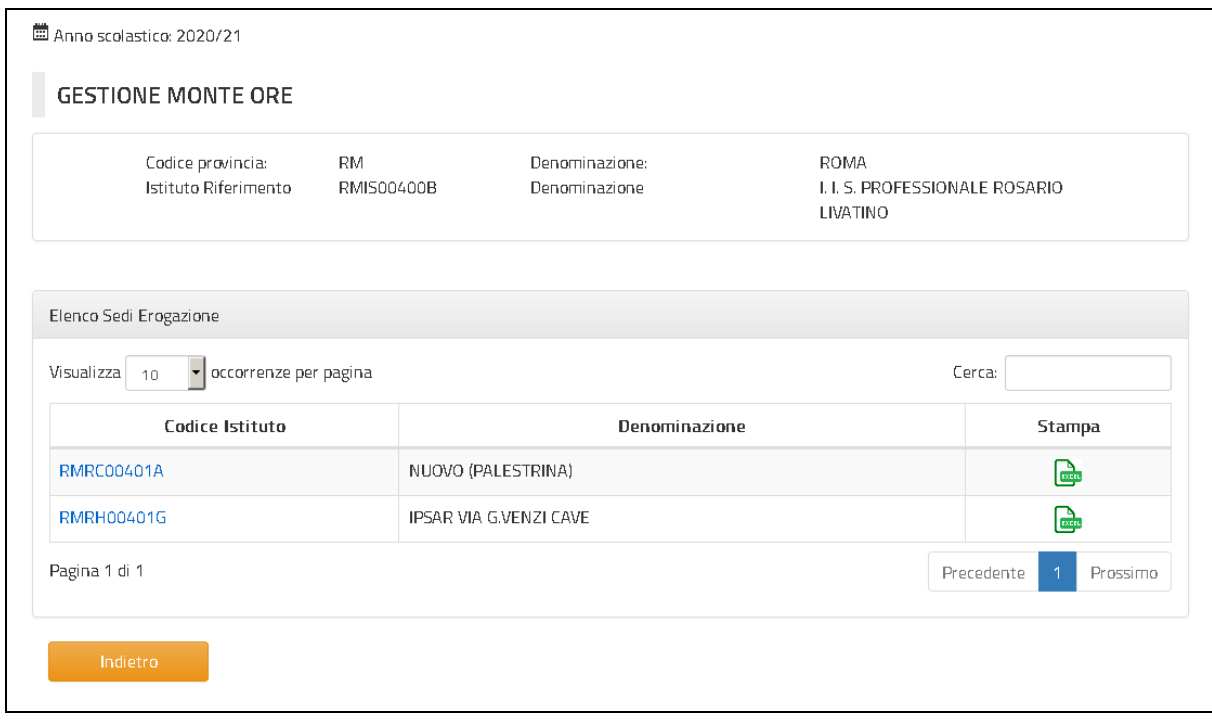

L'utente avrà la possibilità di selezionare il bottone "**Stampa**" per uno dei codici scuola proposti per richiedere l'estrazione di un file in formato **Excel** riportante tutti gli indirizzi professionali del nuovo ordinamento associati alla scuola con relativi dati del monte ore acquisiti.

La stampa riporta una tabella riepilogativa riportante per ogni indirizzo didattico della scuola appartenente al nuovo ordinamento professionale: Dati monte ore di riferimento come da quadro orario

# • *Monte ore di riferimento per classe per anno di corso*

- o *Totale (senza compresenze)*
- o *Per area Generale*
- o *Per area di Indirizzo*
- *Totale delle classi acquisite sull'indirizzo per anno di corso*
- *Totale ore previste per anno di corso*
	- o *Totale (senza compresenze) - calcolato moltiplicando il "Monte ore di riferimento (senza compresenze) per classe per anno di corso" \* "Totale delle classi acquisite sull'indirizzo per anno di corso")*
	- o *Per area Generale -calcolato moltiplicando il "Monte ore di riferimento per area Generale per classe per anno di corso" \* "Totale delle classi acquisite sull'indirizzo per anno di corso".*
	- o *Per area di Indirizzo - calcolato moltiplicando il "Monte ore di riferimento per area di Indirizzo per classe per anno di corso" \* "Totale delle classi acquisite sull'indirizzo per anno di corso"*

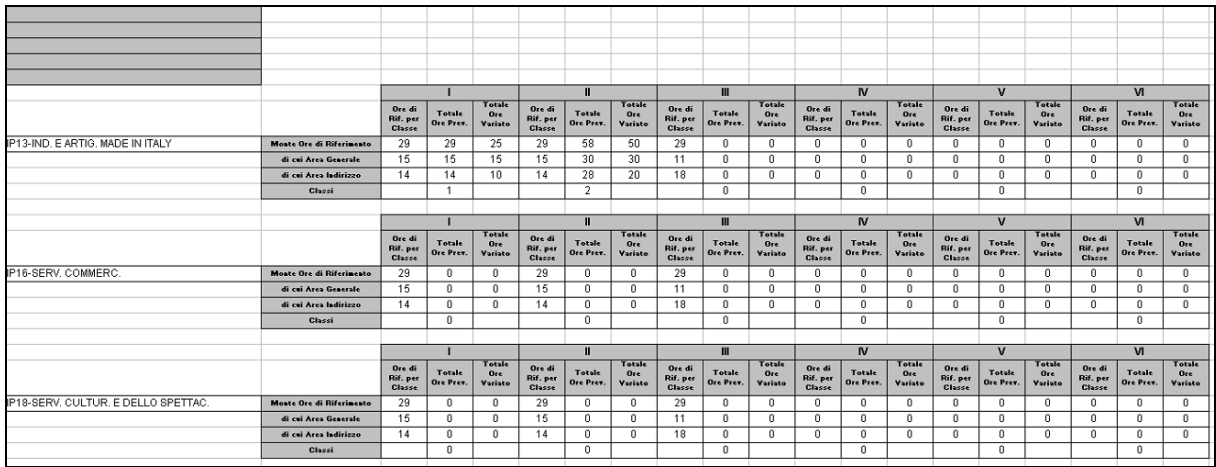

E di seguito il dettaglio dei dati riportante:

• *codice e denominazione indirizzo*

Per ogni disciplina insegnamento:

- *Descrizione disciplina insegnamento*
- *Codice e descrizione classe di concorso*
- *Area di riferimento (Generale, Indirizzo, Compresenza)*
- *Monte ore calcolato per anno di corso*
- *Monte ore variato per anno di corso*

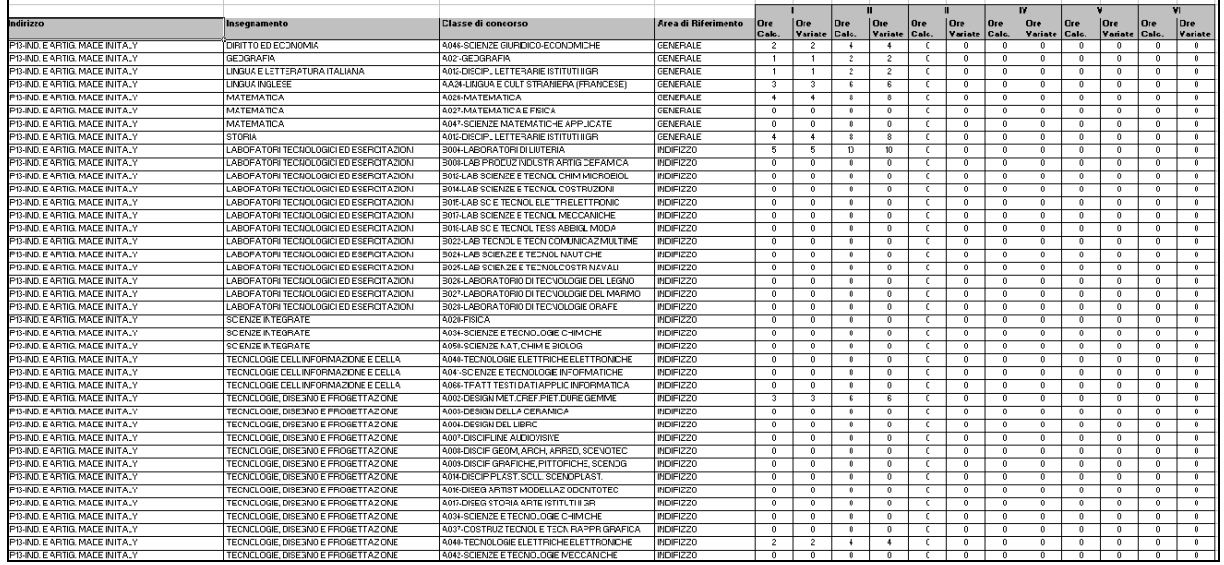

# **3.2.13.2 Azioni del Sistema Informativo**

Sui dati digitati saranno effettuati i seguenti controlli:

• validità del codice meccanografico dell'istituto di riferimento.

# **3.2.14 Funzione Elementare: STAMPA ORGANICO COMPLESSIVO**

La funzione in esame permette di stampare il prospetto dei dati acquisiti per la determinazione dell'organico di diritto in corso e del potenziamento dalle scuole secondarie di II grado e centri territoriali appartenenti alla provincia da cui si sta operando.

# **3.2.14.1 Modalità operative di acquisizione dati**

Per accedere alla funzione in oggetto è necessario selezionare l'area "Organico di Diritto=>Scuole Secondarie Di Secondo Grado=>Interrogazione dati" e dal menù la funzionalità **Situazione Organico Complessivo.**

Sullo schermo di attivazione della funzione l'utente potrà facoltativamente indicare il codice meccanografico della scuola per cui operare.

In alternativa l'utente ha la possibilità di richiedere:

• **ElencoScuole**: elenco scuole della provincia tra cui scegliere una singola scuola per cui stampare.

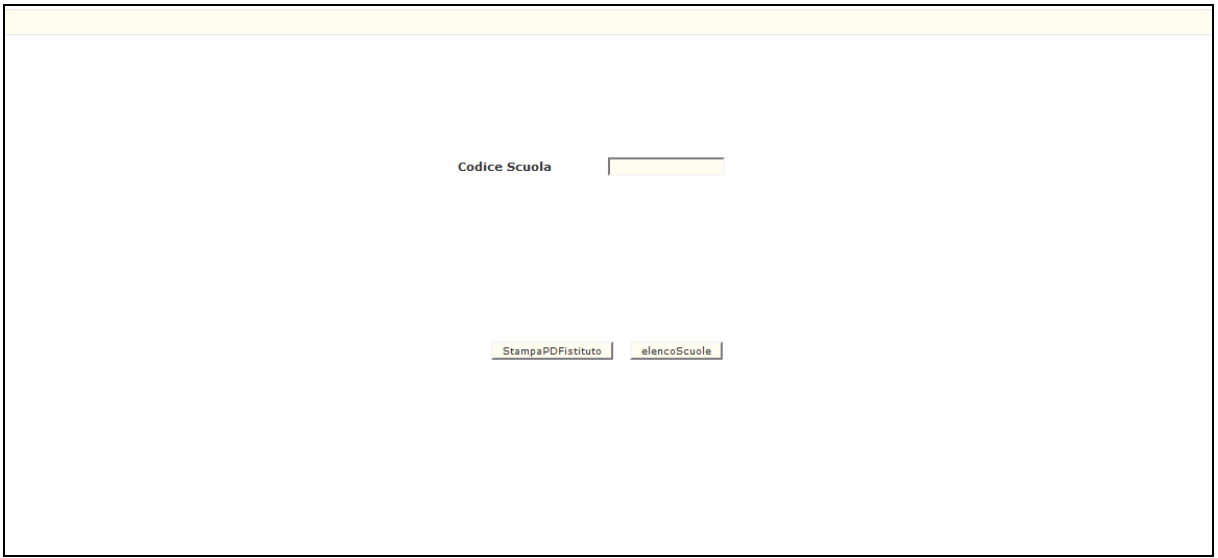

In risposta, il Sistema produrrà la stampa in formato PDF contenente le informazioni dei dati di organico di diritto per la scuola secondaria di II grado indicata.

La stampa riporta le seguenti informazioni per la scuola selezionata:

- ➢ posti di potenziamento;
- ➢ cattedre interne;
- ➢ cattedre calcolate;
- ➢ cattedre esterne;
- ➢ ore residue;
- ➢ ore cedute.

distinti per classe di concorso e area disciplinare.

Vengono riportate in stampa le sole classi di concorso con dati significativi.

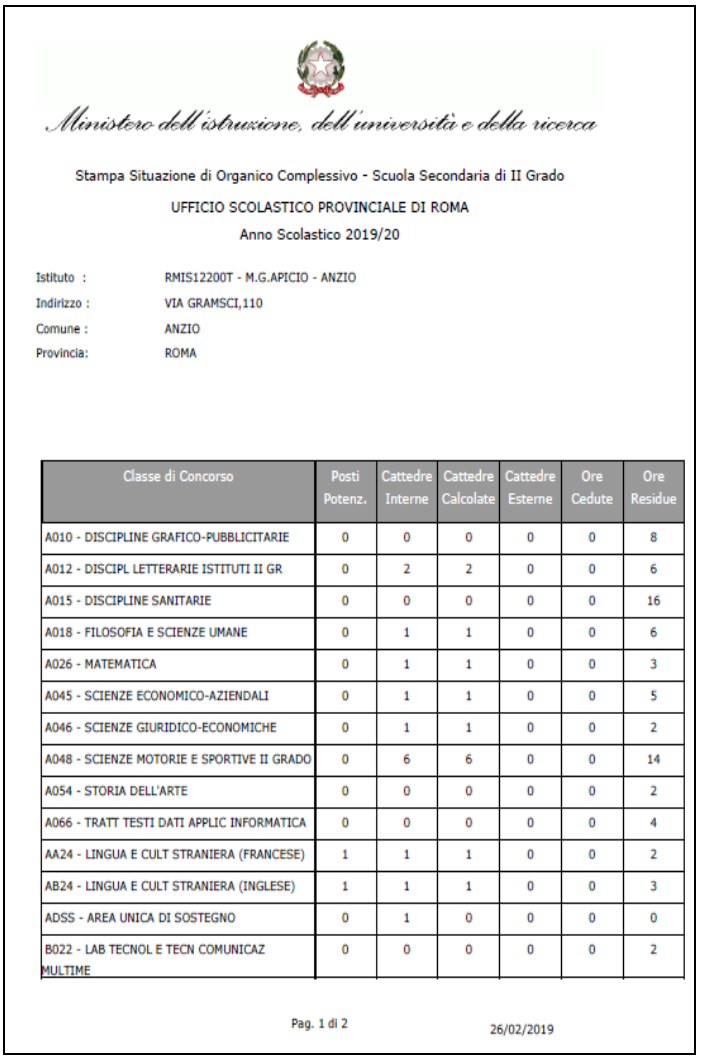

# **3.2.14.2 Azioni del Sistema Informativo**

Sui dati digitati saranno effettuati i seguenti controlli:

• validità del codice meccanografico della scuola.

# **3.2.15 Funzione Elementare: INTERROGAZIONE ORGANICO PROVINCIALE**

La Funzione permette di estrarre in formato Excel i dati relativi a:

- − ripartizione dell'organico di potenziamento sulle istituzioni scolastiche della provincia
- − dettaglio cattedre orario interne sulle istituzioni scolastiche della provincia
- − dettaglio cattedre orario esterne sulle istituzioni scolastiche della provincia
- − ore residue sulle istituzioni scolastiche della provincia analitica
- − ore residue sulle istituzioni scolastiche della provincia sintetica

# **3.2.15.1 Modalità di Acquisizione Dati**

Per accedere alla funzione in oggetto è necessario selezionare l'area "Organico di Diritto=>Scuole Secondarie Di Secondo Grado=>Interrogazione dati" e dal menù la funzionalità **Interrogazione Organico Provinciale.**

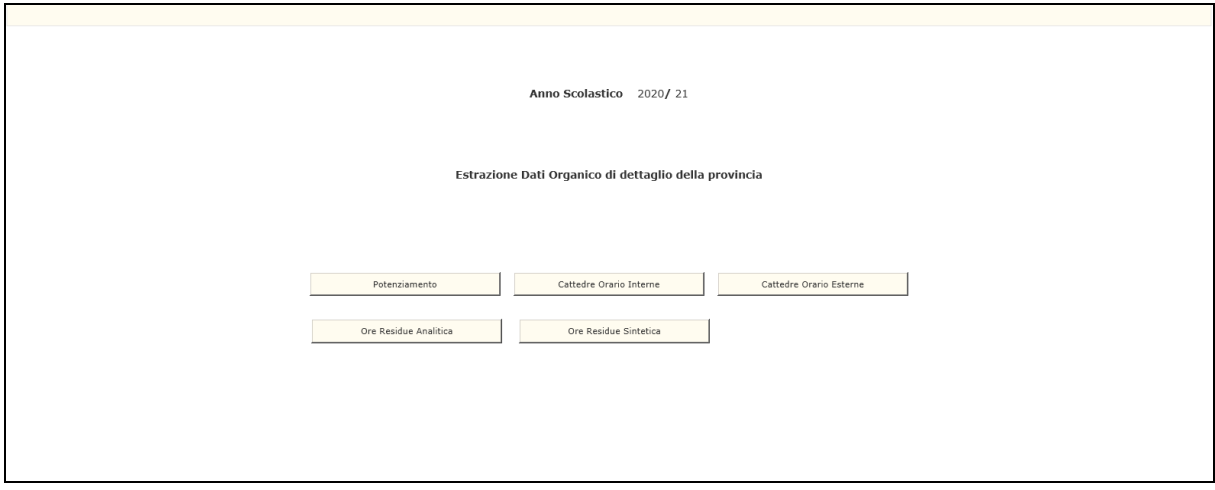

Nella Pagina di attivazione l'utente potrà premere il Pulsante '**Potenziamento'**.

In risposta, il Sistema produrrà un file in formato EXCEL riportante i seguenti dati:

- − Codice e denominazione istituto di riferimento
- − Codice e denominazione scuola
- − Codice e denominazione classe di concorso/tipologia di sostegno
- − Numero Posti di Potenziamento anno precedente
- − Numero Posti di Potenziamento acquisiti anno in corso

Verrano inoltre riportati i seguenti dati per la provincia operante:

- − Totale posti acquisiti
- − Totale istituti di riferimento della provincia.

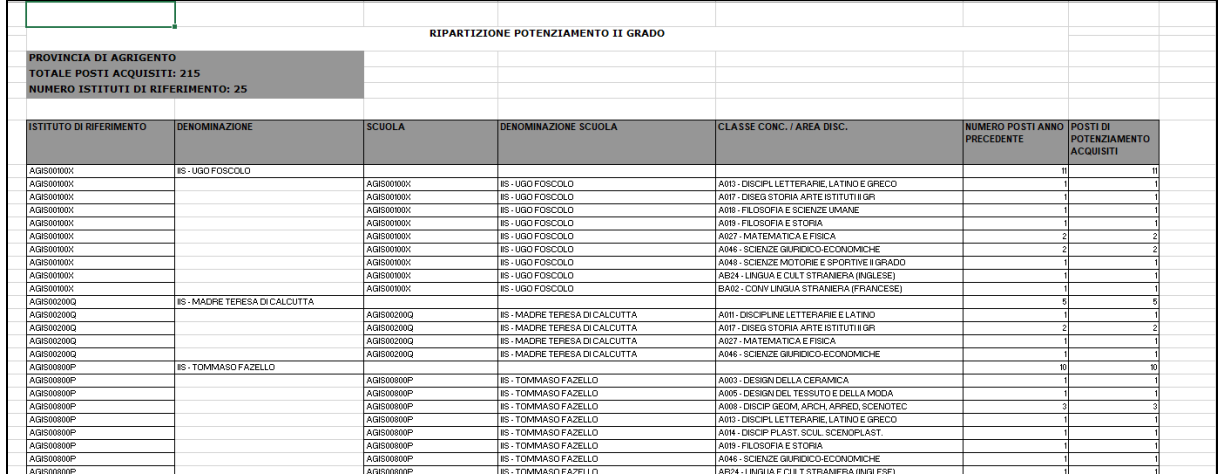

**Stampa Organico di Potenziamento**

## Oppure potrà premere il Pulsante '**Ore Residue Analitica'**

In risposta, il Sistema produrrà un file in formato EXCEL riportante i seguenti dati:

- − Codice e denominazione classe di concorso/
- − Codice istituto di riferimento
- − Codice e denominazione scuola
- − Comune scuola
- − Distretto scuola
- − Indirizzo didattico
- − Spezzoni orari suddivisi per anno di corso
- − Totale ore residue per scuola/classe di concorso

Viene inoltre riportato il totale ore residue della provincia.

|                                           | D.                 | G                                                 | н                  |                  |                                                                          |              | $K$ $L$ $M$ $N$ $O$ $P$                                                                      |                       |     |          |                | $\Omega$                |  |
|-------------------------------------------|--------------------|---------------------------------------------------|--------------------|------------------|--------------------------------------------------------------------------|--------------|----------------------------------------------------------------------------------------------|-----------------------|-----|----------|----------------|-------------------------|--|
|                                           |                    |                                                   |                    |                  |                                                                          |              |                                                                                              |                       |     |          |                |                         |  |
| Provincia di ROMA                         |                    |                                                   |                    |                  |                                                                          |              |                                                                                              |                       |     |          |                |                         |  |
| Scuola Secondaria di II Grado             |                    |                                                   |                    |                  |                                                                          |              |                                                                                              |                       |     |          |                |                         |  |
| <b>Ore Residue O.D. 2020/21</b>           |                    |                                                   |                    |                  |                                                                          |              |                                                                                              |                       |     |          |                |                         |  |
| <b>Totale Ore Residue: 6119</b>           |                    |                                                   |                    |                  |                                                                          |              |                                                                                              |                       |     |          |                |                         |  |
|                                           |                    |                                                   |                    |                  |                                                                          |              |                                                                                              |                       |     |          |                |                         |  |
| <b>CLASSE DI CONCORSO</b>                 | <b>ISTITUTO DI</b> | <b>SCUOLA</b>                                     | <b>COMUNE</b>      | <b>DISTRETTO</b> | <b>INDIRIZZO</b>                                                         |              |                                                                                              | <b>SPEZZONI ORARI</b> |     |          |                | <b>ORE TOTALI</b>       |  |
|                                           | <b>RIFERIMENTO</b> |                                                   |                    |                  |                                                                          |              | $\left  \begin{array}{c c c c} 1 & 1 & 11 & 10 & 10 & 10 & 10 \\ \hline \end{array} \right $ |                       |     |          |                |                         |  |
|                                           |                    |                                                   |                    |                  |                                                                          |              |                                                                                              |                       |     |          |                |                         |  |
| A002 - DESIGN MET.OREF.PIET.DURE GEMME    | <b>RMIS104008</b>  | <b>RMIS104008</b>                                 |                    |                  |                                                                          |              |                                                                                              |                       |     |          |                |                         |  |
| A002 - DESIGN MET.OREF.PIET.DURE GEMME    | <b>RMIS104008</b>  | RMIS104008 - VIA TIBURTO 44                       | L182 - TIVOLI      | 034              | ORE CALCOLO SEDE<br>ORGANICO                                             | 61           | nl                                                                                           | $\Omega$              | -ol |          | 0 <sup>1</sup> |                         |  |
| A005 - DESIGN DEL TESSUTO E DELLA MODA    | RMSD06000G         | <b>RMSD06000G</b>                                 |                    |                  |                                                                          |              |                                                                                              |                       |     |          |                |                         |  |
| A005 - DESIGN DEL TESSUTO E DELLA MODA    | <b>RMSD06000G</b>  | RMSD06000G - LICEO ARTISTICO "ENZO ROSSI"         | H501 - ROMA        | 013              | ORE CALCOLO SEDE<br>ORGANICO                                             | $\mathbf{d}$ | $\Omega$                                                                                     |                       |     | - ol     | ി              |                         |  |
| <b>A007 - DISCIPLINE AUDIOVISIVE</b>      | <b>RMIS03600V</b>  | <b>RMIS03600V</b>                                 |                    |                  |                                                                          |              |                                                                                              |                       |     |          |                |                         |  |
| A007 - DISCIPLINE AUDIOVISIVE             | <b>RMIS03600V</b>  | RMIS03600V - I.I.S. J. PIAGET-V. NOBILIORE - DIAZ | H501 - ROMA        | 018              | ORE CALCOLO SEDE<br>ORGANICO                                             | зΙ           | $\Omega$                                                                                     | ol                    |     | $\Omega$ | $01$ 0         |                         |  |
| A007 - DISCIPLINE AUDIOVISIVE             | <b>RMIS09600E</b>  | <b>RMIS09600E</b>                                 |                    |                  |                                                                          |              |                                                                                              |                       |     |          |                | $\Omega$                |  |
| A007 - DISCIPLINE AUDIOVISIVE             | RMIS09600E         | RMIS09600E - VIA ROMANA 11/13                     | M272 - CIAMPINO    | 040              | ORE CALCOLO SEDE<br>ORGANICO                                             | ۹Ι           | $\Omega$                                                                                     |                       |     | $\alpha$ | $\Omega$       |                         |  |
| A007 - DISCIPLINE AUDIOVISIVE             | <b>RMIS118006</b>  | <b>RMIS118006</b>                                 |                    |                  |                                                                          |              |                                                                                              |                       |     |          |                |                         |  |
| A007 - DISCIPLINE AUDIOVISIVE             | <b>RMIS118006</b>  | RMIS118006 - L.EINAUDI                            | H501 - ROMA        | 026              | ORE CALCOLO SEDE<br>ORGANICO                                             |              |                                                                                              |                       |     |          | $\Omega$       |                         |  |
| A008 - DISCIP GEOM, ARCH, ARRED, SCENOTEC | <b>RMIS02300R</b>  | RMIS02300R                                        |                    |                  |                                                                          |              |                                                                                              |                       |     |          |                | $\mathbf{a}$            |  |
| A008 - DISCIP GEOM, ARCH, ARRED, SCENOTEC | RMIS02300R         | RMIS02300R - DONATO BRAMANTE                      | H501 - ROMA        | 012              | ORE CALCOLO SEDE<br>ORGANICO                                             | 8I.          | $\Omega$                                                                                     | $\circ$               |     | ol       | $ 0 $ 0        |                         |  |
| A008 - DISCIP GEOM, ARCH, ARRED, SCENOTEC | RMIS09700A         | <b>RMSL097524</b>                                 |                    |                  |                                                                          |              |                                                                                              |                       |     |          |                | $\overline{\mathbf{a}}$ |  |
| A008 - DISCIP GEOM, ARCH, ARRED, SCENOTEC | RMIS09700A         | RMSL097524 - DE CHIRICO - PERC. II LIV.           | <b>H501 - ROMA</b> | 017              | LIOO - ARTISTICO<br><b>INUOVO ORDINAMENTO -</b><br><b>BIENNIO COMUNE</b> | 31           | $\Omega$                                                                                     | ol                    |     | ol       | $ 0 $ 0        |                         |  |

**Stampa Ore Residue Analitica**

## Oppure potrà premere il Pulsante '**Ore Residue Sintetica**

In risposta, il Sistema produrrà un file in formato EXCEL riportante i seguenti dati:

- − Codice e denominazione classe di concorso/
- − Codice istituto di riferimento
- − Codice e denominazione scuola
- − Comune scuola
- − Distretto scuola
- − Indirizzo didattico
- − Ore residue derivanti da calcolo su sede di organico
- − Ore residue derivanti da altri indirizzi o sezioni
- − Ore residue derivanti da indirizzi a elab. manuale

Vengono inoltre riportati il totale ore residue per classe di concorso e il totale ore residue della provincia.

| Scuola Secondaria di II Grado<br>Derivanti da Derivanti da Derivanti da<br>calcolo su<br>altri<br>indirizzi a<br><b>ISTITUTO DI</b><br>indirizzi o<br>sede di<br>elab.<br><b>Ore Totali</b><br><b>SCUOLA</b><br><b>DISTRETTO</b><br><b>CLASSE DI CONCORSO</b><br><b>COMUNE</b><br><b>RIFERIMENTO</b><br>sezioni<br>manuale<br>organico<br>034<br><b>RMIS104008</b><br>L <sub>182</sub><br>RMIS104008 - VIA TIRURTO 44<br><b>H501</b><br>013<br><b>RMSD06000G</b><br>RMSD06000G - LICEO ARTISTICO "ENZO ROSSI"<br>15<br>15<br>018<br><b>RMIS03600V</b><br><b>H501</b><br>RMIS03600V - I.I.S. J. PIAGET-V. NOBILIORE - DIAZ<br>040<br><b>RMIS09600E</b><br>M272<br>RMIS09600E - VIA ROMANA 11/13<br>026<br><b>RMIS118006</b><br>H501<br>RMIS118006 - L.EINAUDI<br>16<br>012<br><b>RMIS02300R</b><br>RMIS02300R - DONATO BRAMANTE<br><b>H501</b><br>017<br><b>RMIS09700A</b><br>RMSL097524 - DE CHIRICO - PERC. II LIV.<br><b>H501</b><br>RMSD06001L - PERCORSO II LIV SEZ CARC ROMA 2 (**SPEC. PER<br><b>H501</b><br> 013<br><b>RMSD06000G</b><br>CARCERARI**)<br>25<br>25<br>030<br><b>B114</b><br><b>RMIS048005</b><br>RMIS048005 - LUCA PACIOLO<br>039<br><b>RMIS05200R</b><br>L719<br>RMIS05200R - CESARE BATTISTI<br>040<br>M272<br><b>RMIS09600E</b><br>RMIS09600E - VIA ROMANA 11/13<br>034<br>L <sub>182</sub><br><b>RMIS104008</b><br>RMIS104008 - VIA TIBURTO 44<br>58<br>44<br>14<br>036<br>G274<br><b>RMIS00400B</b><br>RMIS00400B - I. I. S. PROFESSIONALE ROSARIO LIVATINO<br>021<br><b>RMIS03300B</b><br>RMIS03300B - CARLO URBANI<br><b>H501</b><br>12<br>039<br><b>RMIS05200R</b><br>L719<br>RMISO5200R - CESARE BATTISTI<br>031<br>RMIS093003<br>RMIS093003 - MARGHERITA HACK<br>F734 |                                                |  |  |  |  |
|----------------------------------------------------------------------------------------------------|------------------------------------------------|--|--|--|--|
|                                                                                                    | Provincia di ROMA                              |  |  |  |  |
|                                                                                                    |                                                |  |  |  |  |
|                                                                                                    | <b>Ore Residue O.D. 2020/21</b>                |  |  |  |  |
|                                                                                                    | <b>Totale Ore Residue: 6119</b>                |  |  |  |  |
|                                                                                                    |                                                |  |  |  |  |
|                                                                                                    |                                                |  |  |  |  |
|                                                                                                    | A002 - DESIGN MET.OREF.PIET.DURE GEMME         |  |  |  |  |
|                                                                                                    | A002 - DESIGN MET.OREF.PIET.DURE GEMME         |  |  |  |  |
|                                                                                                    | <b>A005 - DESIGN DEL TESSUTO E DELLA MODA</b>  |  |  |  |  |
|                                                                                                    | A005 - DESIGN DEL TESSUTO E DELLA MODA         |  |  |  |  |
|                                                                                                    | <b>A007 - DISCIPLINE AUDIOVISIVE</b>           |  |  |  |  |
|                                                                                                    | <b>A007 - DISCIPLINE AUDIOVISIVE</b>           |  |  |  |  |
|                                                                                                    | A007 - DISCIPLINE AUDIOVISIVE                  |  |  |  |  |
|                                                                                                    | <b>A007 - DISCIPLINE AUDIOVISIVE</b>           |  |  |  |  |
|                                                                                                    | A008 - DISCIP GEOM, ARCH, ARRED, SCENOTEC      |  |  |  |  |
|                                                                                                    | A008 - DISCIP GEOM, ARCH, ARRED, SCENOTEC      |  |  |  |  |
|                                                                                                    | A008 - DISCIP GEOM, ARCH, ARRED, SCENOTEC      |  |  |  |  |
|                                                                                                    | A008 - DISCIP GEOM, ARCH, ARRED, SCENOTEC      |  |  |  |  |
|                                                                                                    | A009 - DISCIP GRAFICHE, PITTORICHE, SCENOG     |  |  |  |  |
|                                                                                                    | A009 - DISCIP GRAFICHE, PITTORICHE, SCENOG     |  |  |  |  |
|                                                                                                    | A009 - DISCIP GRAFICHE, PITTORICHE, SCENOG     |  |  |  |  |
|                                                                                                    | A009 - DISCIP GRAFICHE, PITTORICHE, SCENOG     |  |  |  |  |
|                                                                                                    | A009 - DISCIP GRAFICHE, PITTORICHE, SCENOG     |  |  |  |  |
|                                                                                                    | A010 - DISCIPLINE GRAFICO-PUBBLICITARIE        |  |  |  |  |
|                                                                                                    | A010 - DISCIPLINE GRAFICO-PUBBLICITARIE        |  |  |  |  |
|                                                                                                    | A010 - DISCIPLINE GRAFICO-PUBBLICITARIE        |  |  |  |  |
|                                                                                                    | <b>A010 - DISCIPLINE GRAFICO-PUBBLICITARIE</b> |  |  |  |  |
|                                                                                                    | A010 - DISCIPLINE GRAFICO-PUBBLICITARIE        |  |  |  |  |

**Stampa Ore Residue Sintetica**

Oppure potrà premere il Pulsante '**Cattedre Orario Interne'**.

In risposta, il Sistema produrrà un file in formato EXCEL riportante i seguenti dati:

- − Codice istituto di riferimento
- − Codice e denominazione scuola
- − Codice e denominazione classe di concorso/tipologia di sostegno
- − Totale cattedre per scuola/classe di concorso
- − Progressivo cattedra e relativa composizione oraria

Verrano inoltre riportati i seguenti dati per la provincia operante:

− Totale cattedre orario interne della provincia

Eventuali posti di Ufficio Tecnico saranno evidenziati con (\*).

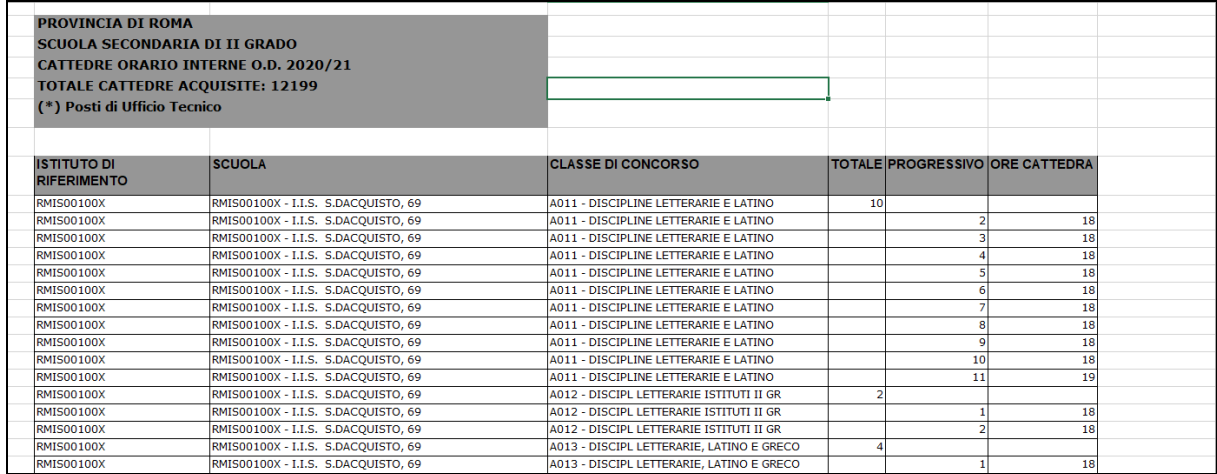

**Stampa Cattedre Orario Interne**

### Oppure potrà premere il Pulsante '**Cattedre Orario Esterne**.

In risposta, il Sistema produrrà un file in formato EXCEL riportante i seguenti dati:

- − Codice istituto di riferimento
- − Codice e denominazione classe di concorso
- − Progressivo cattedra
- − Codice e denominazione scuola (Secondarie di I grado Sede di Organico) titolare/completamento
- − Codice e denominazione comune scuola titolare/completamento
- − Caratteristica scuola titolare/completamento
- − Distretto
- − Tipo funzionamento contributi scuola titolare/completamento (tempo prolungato/tempo normale)
- − Contributo orario cattedra scuola titolare/completamento
- − Totale ore cattedra.

Verrano inoltre riportati i seguenti dati per la provincia operante:

− Totale cattedre orario esterne della provincia

Verranno evidenziate con un (\*) le cattedre costituite su scuole con comuni differenti.

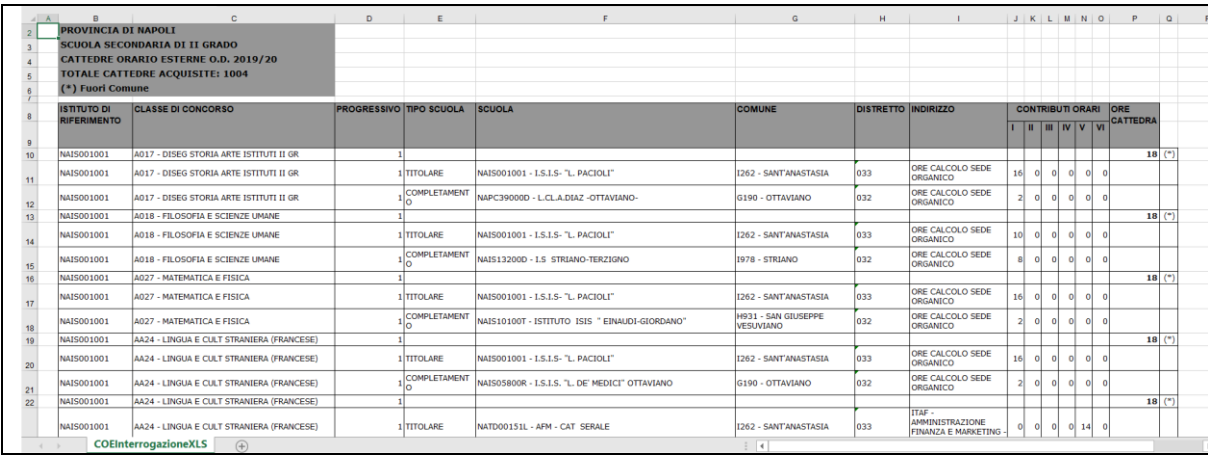

# **3.2.16 Funzione Elementare : STAMPA MONTE ORE SU SCUOLA**

La funzione in esame permette di estrarre in formato EXCEL i dati del monte ore relativo a tutti gli indirizzi didattici di una scuola presenti a sistema per l'organico di diritto in corso dalle scuole secondarie di II grado appartenenti alla provincia da cui si sta operando.

# **3.2.16.1 Modalità operative di acquisizione dati**

Per accedere alla funzione in oggetto è necessario selezionare l'area "Organico di Diritto=>Scuole Secondarie Di Secondo Grado=>Interrogazione dati" e dal menù la funzionalità **Monte Ore.**

Sullo schermo di attivazione della funzione l'utente potrà facoltativamente indicare il codice meccanografico della scuola per cui operare.

Per il codice scuola indicato potrà richiedere la "Stampa XLS" riportante tutti gli indirizzi didattici associati alla scuola con relativi dati acquisiti.

In alternativa l'utente (Ufficio Scolastico Provinciale) ha la possibilità di richiedere:

• **Elenco Scuole**: elenco scuole della provincia tra cui scegliere una singola scuola per cui stampare il monte ore degli indirizzi didattici associati.

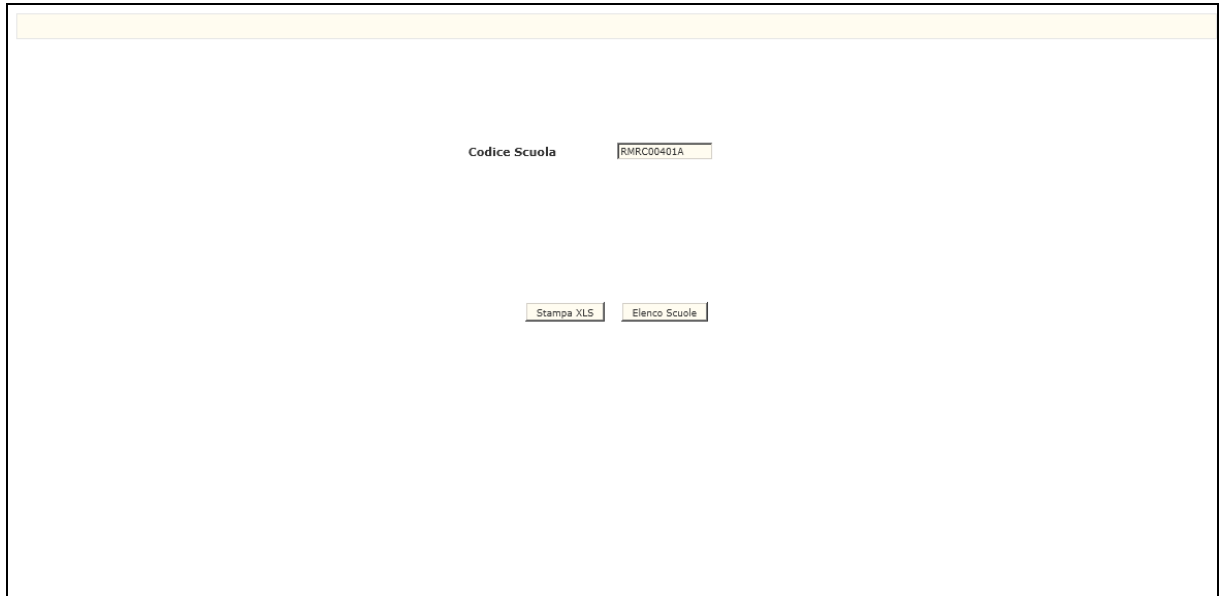

In risposta, il Sistema produrrà il file in formato EXCEL contenente le informazioni dei dati acquisiti per la scuola secondaria di II grado indicata.

La stampa riporta le informazioni sintetiche della scuola (classi e totale ore suddivise per anno di corso) per gli indirizzi didattici associati:

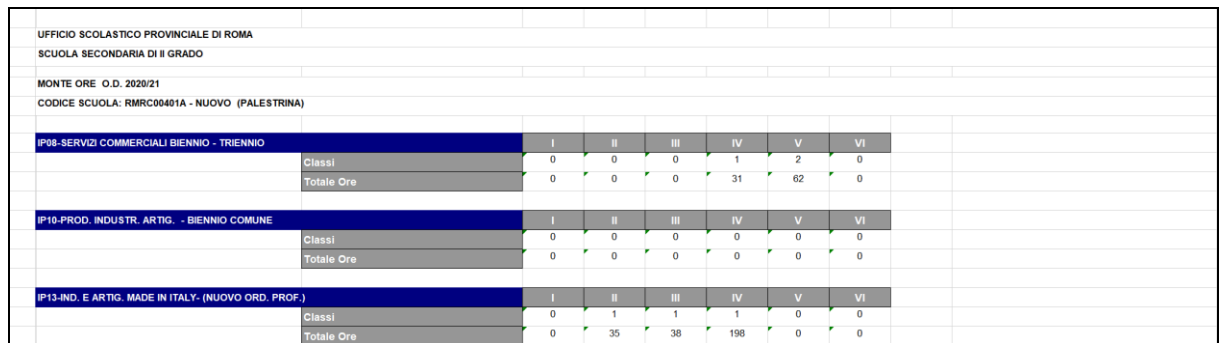

e le informazioni di dettaglio delle ore della scuola per classe di concorso e indirizzo didattico (suddivise per anno di corso):

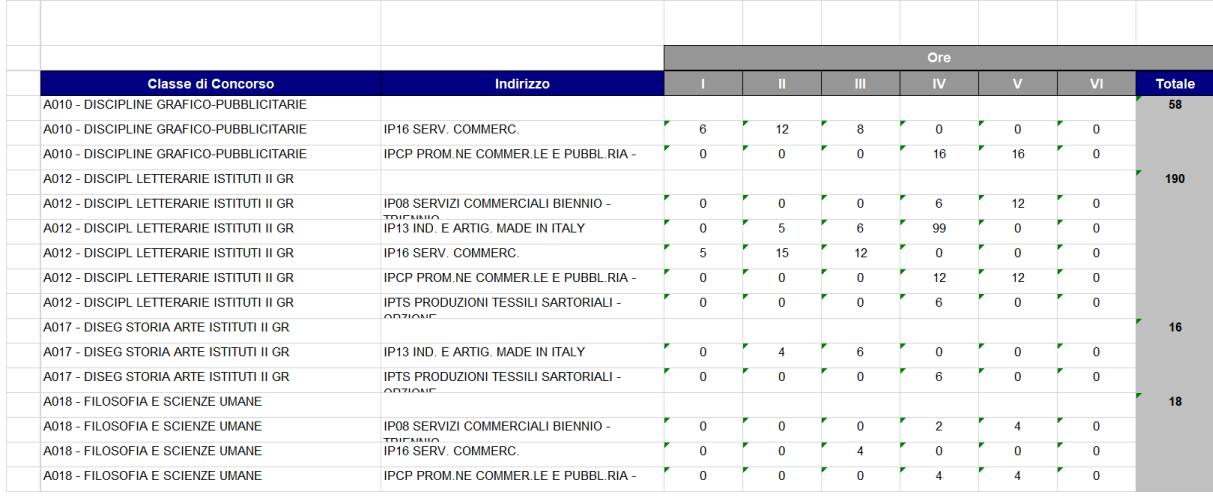

È presente inoltre il totale delle ore a livello di classe di concorso.

# **3.2.16.2 Azioni del Sistema Informativo**

Sui dati digitati saranno effettuati i seguenti controlli:

• validità del codice meccanografico della scuola.

# **3.3 Funzione Elementare: CHIUSURA DELLE OPERAZIONI DI ACQUISIZIONE PER LE SCUOLE COLLEGATE**

La funzione in oggetto permette agli USP di abilitare o disabilitare le funzioni di acquisizione dati di organico alle scuole.

# **3.3.1 Modalità operative di acquisizione dati**

Per accedere alla funzione in oggetto è necessario selezionare l'area "Organico di Diritto=>Scuole Secondarie Di Secondo Grado=> e dal menù la funzionalità **Chiusura Delle Operazioni Di Acquisizione Per Le Scuole Collegate.**

Nello schermo di attivazione della funzione, riportato in Fig.94, deve essere selezionata l'opzione desiderata.

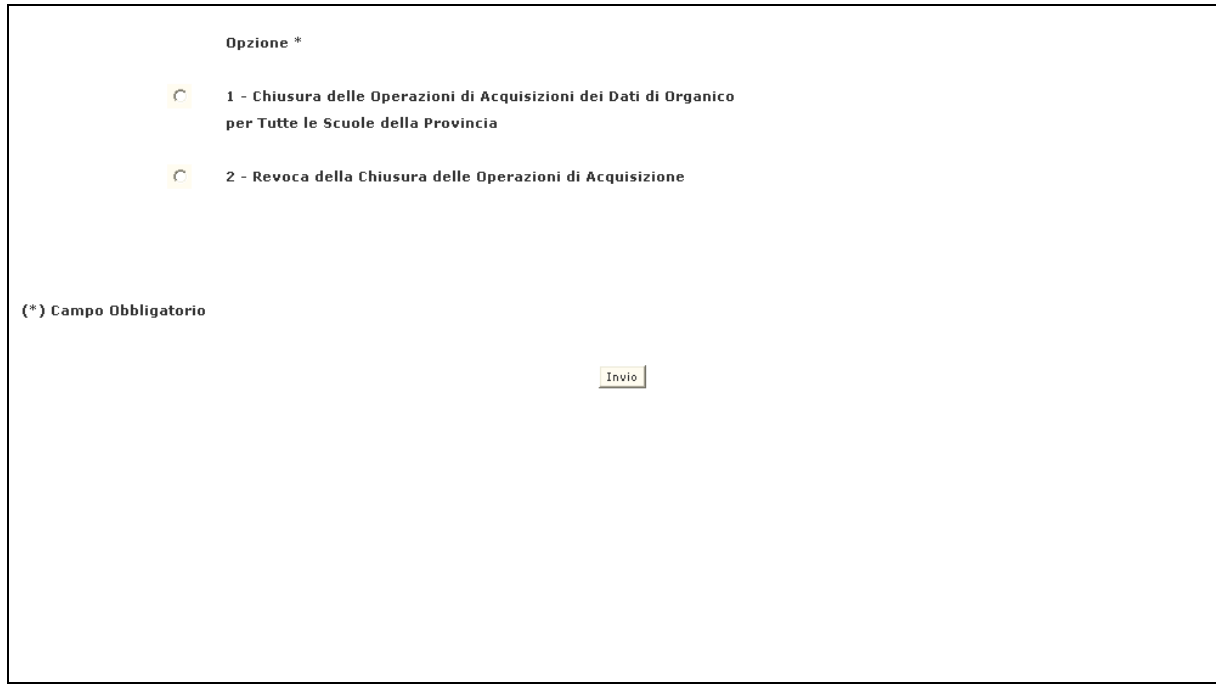

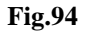

# **3.3.1.1 Opzione 1 - Chiusura Delle Operazioni Di Acquisizione Dei Dati Di Organico Per Tutte Le Scuole Della Provincia**

La funzione in esame permette agli USP di inibire le funzioni di acquisizione alunni e classi e dati di educazione fisica alle Segreterie scolastiche.

Nello schermo di attivazione della funzione, riportato in Fig.94, deve essere selezionata l'opzione 1.

# **3.3.1.2 Opzione 2 - Revoca Della Chiusura Delle Operazioni Di Acquisizione**

La funzione in esame permette la riapertura delle funzioni di acquisizione alunni e classi e dati di educazione fisica alle Segreterie scolastiche.

Nello schermo di attivazione della funzione , riportato in Fig.94, deve essere selezionata l'opzione 2.

# **3.3.2 Azioni del Sistema Informativo**

Sui dati digitati saranno effettuati i seguenti controlli:

• obbligatorietà e validità della scelta digitata.

# **3.4 Funzione Elementare: RICHIESTA FASE ASSOCIATIVA**

La funzione permette la prenotazione dell'elaborazione in differita della fase associativa. Il calcolo automatico provvederà alla costituzione delle cattedre orario esterne per tutte le scuole Sede di Organico della provincia sulle quali sono presenti ore residue normali.

# **3.4.1 Modalità operative di acquisizione dati**

Per accedere alla funzione in oggetto è necessario selezionare l'area "Organico di Diritto=>Scuole Secondarie Di Secondo Grado=>" e dal menù la funzionalità **Richiesta Fase Associativa.**

Per prenotare l'elaborazione della fase associativa l'utente dovrà selezionare 'SI' nel campo "Opzione" dello schermo riportato in Fig.96.

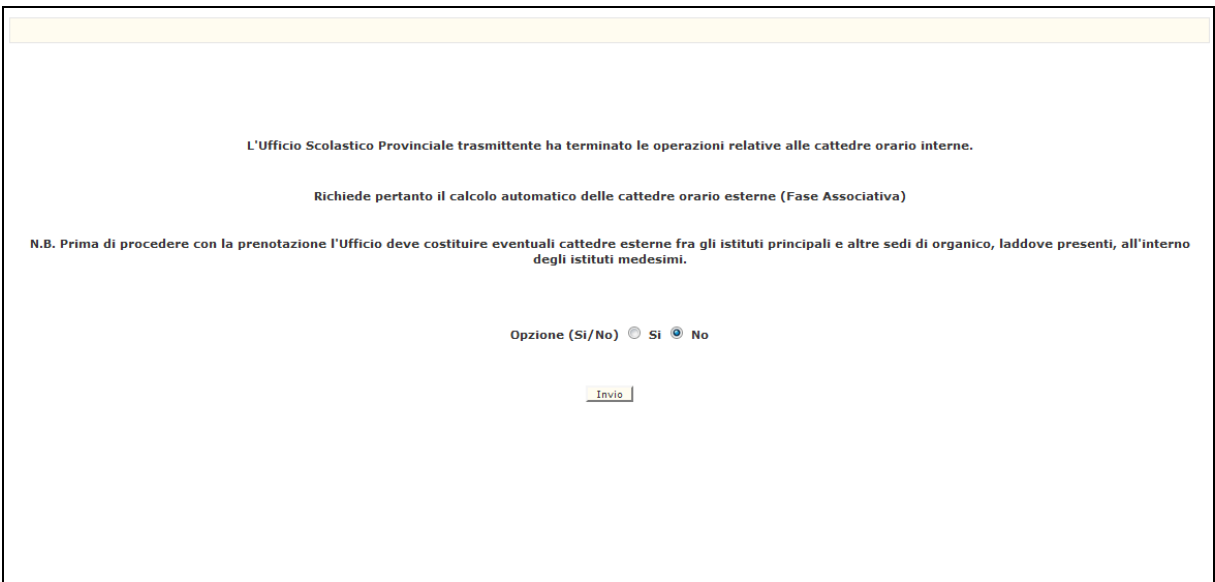

**Fig.96**

Tale richiesta sarà accettata solo se per la provincia operante:

- tutte le scuole secondarie di II grado abbiano concluso le operazioni di acquisizione dati di organico di diritto in termini di alunni e classi;
- non siano presenti Istituzioni Scolastiche con scuole per le quali siano state modificate le classi senza aver effettuato il ricalcolo dell'organico; in caso contrario il sistema prospetterà lo schermo con l'indicazione delle Istituzioni Scolastiche per cui dovrà essere il ricalcolo dell'organico;
- non siano presenti scuole che hanno un totale di ore residue per classe di concorso maggiore di 18 il sistema prospetterà uno schermo con l'indicazione dei codici meccanografici di queste;
- non siano presenti scuole sedi di organico per cui manca la definizione della tabella di associabilità, in caso contrario il sistema prospetterà lo schermo con l'indicazione dei codici meccanografici delle scuole da inserire;
- non siano presenti scuole con catena di associabilità definita da eliminare (per scuole soppresse o non più caratterizzate come sede di organico) in caso contrario il sistema prospetterà lo schermo con l'indicazione dei codici meccanografici delle scuole da inserire.

# **3.4.2 Azioni del Sistema Informativo**

Sui dati digitati saranno effettuati i seguenti controlli:

- Obbligatorietà della scelta digitata.
- qualora venga emesso il diagnostico "PER LE SCUOLE PROSPETTATE OCCORRE EFFETTUARE IL CALCOLO DELL'ORGANICO", l'Utente deve provvedere al calcolo dell'organico tramite la Funzione '**Calcolo Organico**';
- qualora venga emesso il diagnostico "OP. NON CONSENTITA. INSERIRE CATENE DI ASSOCIAB. PER LE SCUOLE INDICATE" oppure "OP. NON CONSENTITA. ELIMINARE CATENE DI ASSOCIAB.PER LE SCUOLE INDICATE", l'Utente deve alla definizione delle catene di associabilità tramite la Funzione '**Gestione Catene di Associabilità**'.

# **3.5 POSTI DI SOSTEGNO**

# **3.5.1 Funzione Elementare: ACQUISIZIONE POSTI DI SOSTEGNO**

La funzione in esame permette di acquisire o modificare i posti di sostegno.

### **3.5.1.1 Modalità operative di acquisizione dati**

Per accedere alla funzione in oggetto è necessario selezionare l'area "Organico di Diritto=>Scuole Secondarie Di Secondo Grado=>Posti di Sostegno" e dal menù la funzionalità **Acquisizione.**

Il sistema emette lo schermo riportato in Fig.100, devono essere indicati il codice meccanografico dell'istituzione scolastica per la quale si vogliono acquisire i dati.

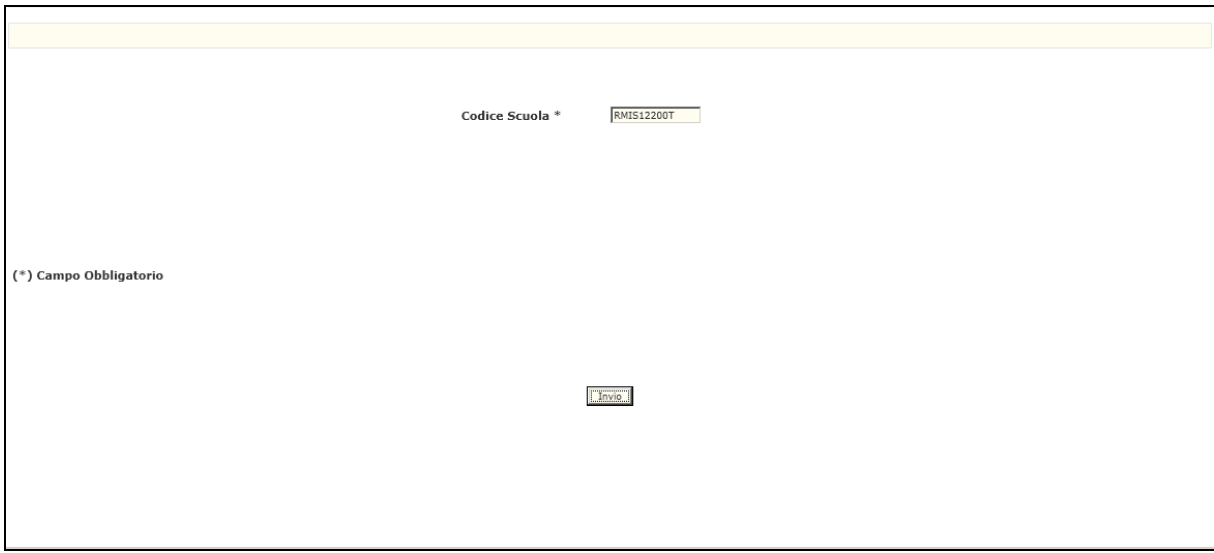

#### **Fig.100**

In seguito viene prospettato lo schermo riportato in Fig.101 l'utente potrà modificare il numero dei posti interni ed esterni (con le scuole di completamento).

Ē

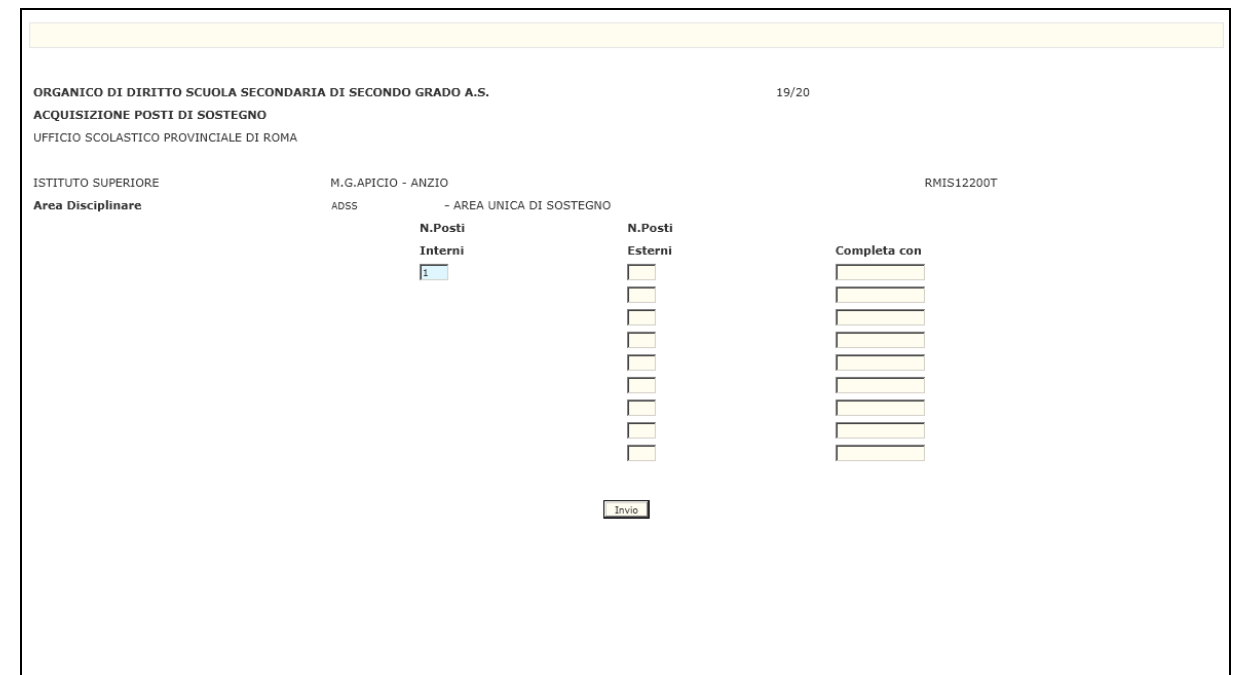

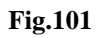

# **3.5.1.2 Azioni del Sistema Informativo**

Sui dati digitati saranno effettuati i seguenti controlli:

• obbligatorietà e validità del codice scuola.

# **3.5.2 Funzione Elementare: INTERROGAZIONE POSTI DI SOSTEGNO**

La funzione in esame permette di interrogare i posti di sostegno.

# **3.5.2.1 Modalità operative di acquisizione dati**

Per accedere alla funzione in oggetto è necessario selezionare l'area "Organico di Diritto=>Scuole Secondarie Di Secondo Grado=>Posti di Sostegno" e dal menù la funzionalità **Interrogazione.**

Il sistema emette lo schermo riportato in Fig.100bis, devono essere indicati il codice meccanografico dell'istituzione scolastica per la quale si vogliono interrogare i dati.

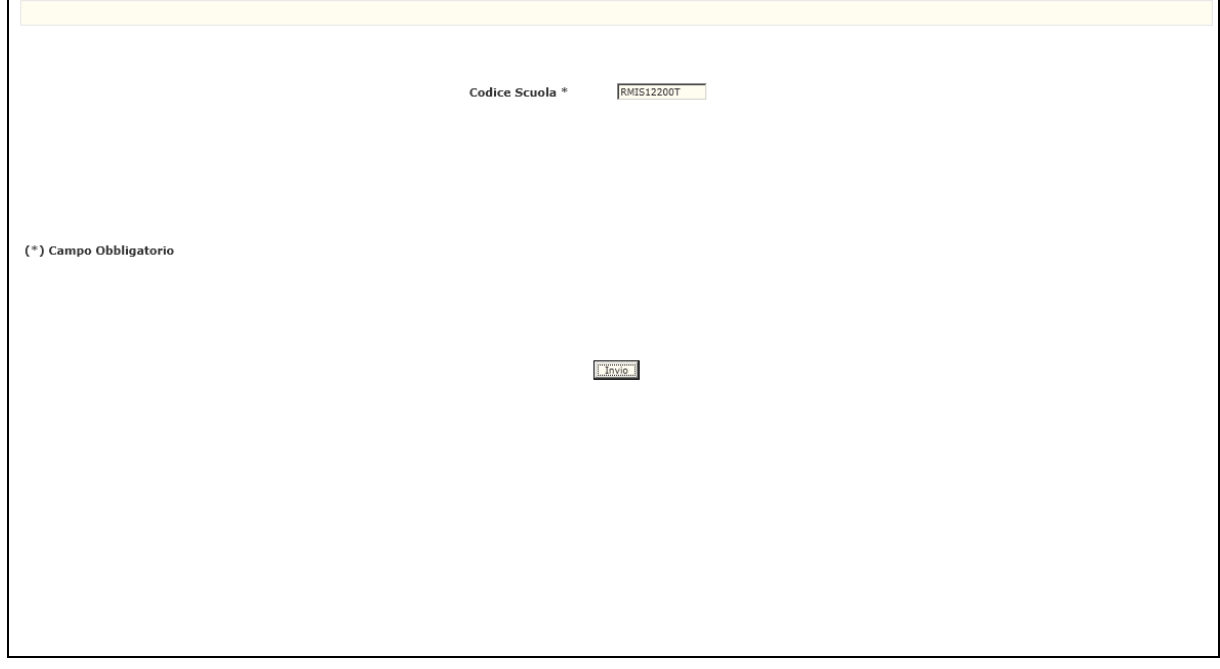

**Fig.100bis**

In seguito viene prospettato lo schermo riportato in Fig.103 dove sono riportati i dati relativi i posti interni ed esterni (con scuole di completamento) per la scuola indicata.

 $\overline{\mathbf{u}}$ 

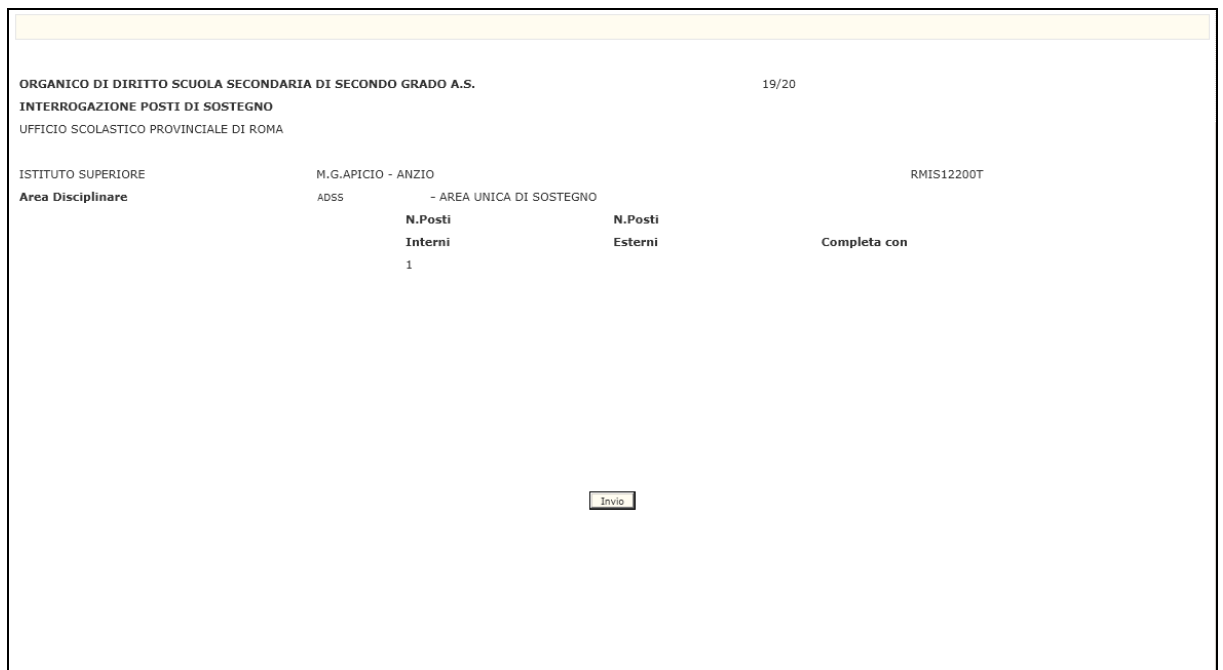

**Fig.103**

# **3.5.2.2 Azioni del Sistema Informativo**

Sui dati digitati saranno effettuati i seguenti controlli:

• obbligatorietà e validità del codice scuola.

### **3.6 GESTIONE NUOVO ORDINAMENTO**

In questo paragrafo vengono illustrati i prodotti di supporto messi a disposizione dell'Utente (USP) per consultare i dati relativi al nuovo ordinamento in termini di indirizzi, piani orario e scuole suddivise per indirizzo.

### **3.6.1 Funzione Elementare: STAMPA INDIRIZZI**

La funzione in oggetto permette, alle l'utente di interrogare/stampare i dati degli indirizzi del nuovo ordinamento per la scuola secondaria di II grado

### **3.6.1.1 Modalità operative di acquisizione dati**

Per accedere alla funzione in oggetto è necessario selezionare l'area "Organico di Diritto=>Scuole Secondarie Di Secondo Grado=>Gestione Nuovo Ordinamento" e dal menù la funzionalità **[Stampa Indirizzi.](http://mph04111.sidi.mpi.it:7779/B4-DeterminazioneOD-PL/preStampaIndirizziNewOrdIstRicerca.do?dispatch=loadPage&SidiNodo=JDHC&prgFgl=4459)**

Il sistema emette lo Schermo di attivazione della funzione in cui selezionare obbligatoriamente il Tipo Istituto di interesse, facoltativamente il Settore di interesse e premere il bottone Stampa.

In risposta verrà prodotto un file in formato pdf contenente l'elenco degli indirizzi risultanti per il criterio di ricerca selezionato (i dati saranno ordinati per settore, indirizzo comune e codice indirizzo).

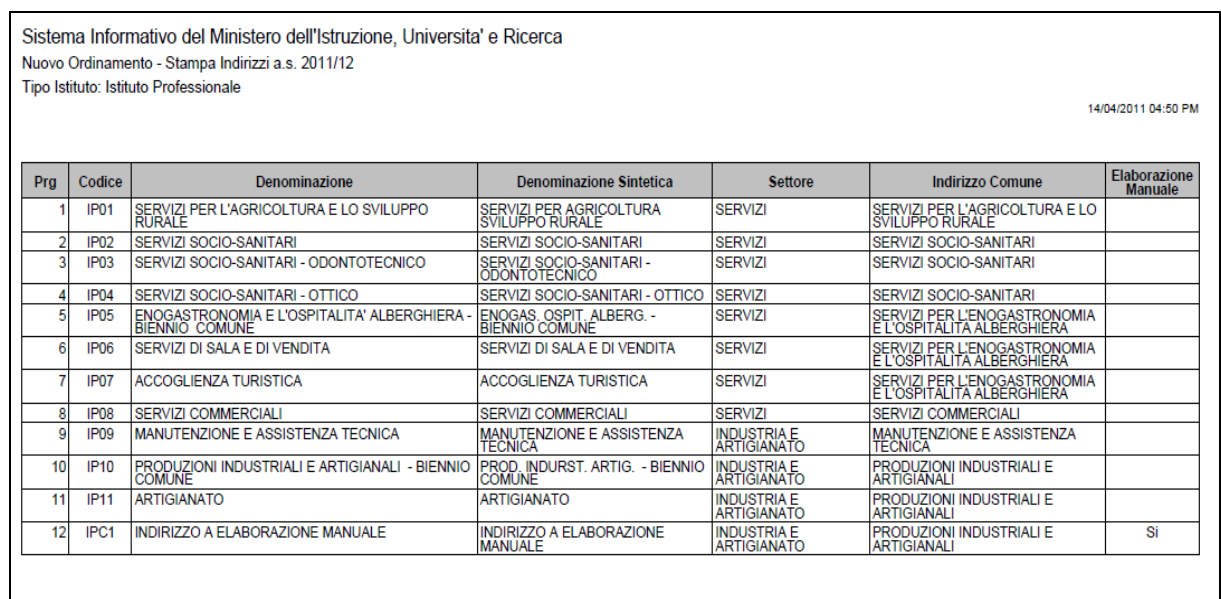

# **3.6.1.2 Azioni del Sistema Informativo**

Sui dati digitati saranno effettuati i seguenti controlli:

• obbligatorietà del tipo istituto

*RTI* : Enterprise Services Italia S.r.l. - Leonardo S.p.a. Pagina 135 di 172 Uso Esterno / Non Riservato *Definitivo*

# **3.6.2 Funzione Elementare: STAMPA ANALITICA PIANI ORARIO**

La funzione in esame permette di interrogare i piani orario per gli indirizzi del nuovo ordinamento.

### **3.6.2.1 Modalità operative di acquisizione dati**

Per accedere alla funzione in oggetto è necessario selezionare l'area "Organico di Diritto=>Scuole Secondarie Di Secondo Grado=>Gestione Nuovo Ordinamento" e dal menù la funzionalità **[Stampa Analitica/Sintetica Piani Orario](http://mph04111.sidi.mpi.it:7779/B4-DeterminazioneOD-PL/preStampaPianiOrarioNewOrdIstRicerca.do?dispatch=loadPage&SidiNodo=JDHD&prgFgl=4460)**.

Nello schermo di attivazione della funzione l'utente potrà indicare uno dei seguenti criteri di ricerca:

**Tipo istituto**: deve essere selezionato il tipo istituto/ordinamento per cui richiedere la stampa

oppure

**Codice Indirizzo**: può essere indicato il codice indirizzo del nuovo ordinamento per cui produrre la stampa

**Tipo orario**: selezionabile tra diurno/serale;

**Tipologia piano orario**: selezionabile tra Italiano/Bolzano Italiana/Bolzano Tedesca/Sloveno/Bolzano Ladina .

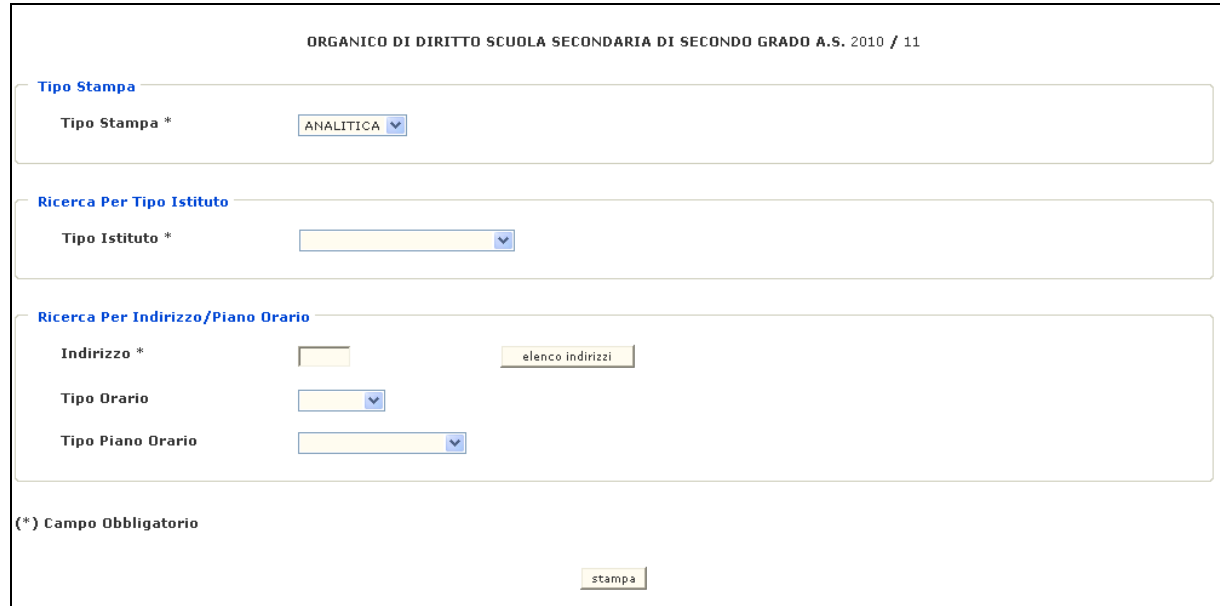

Il sistema produce la stampa degli indirizzi con relativi piani orario ordinati per indirizzo e classe di concorso.

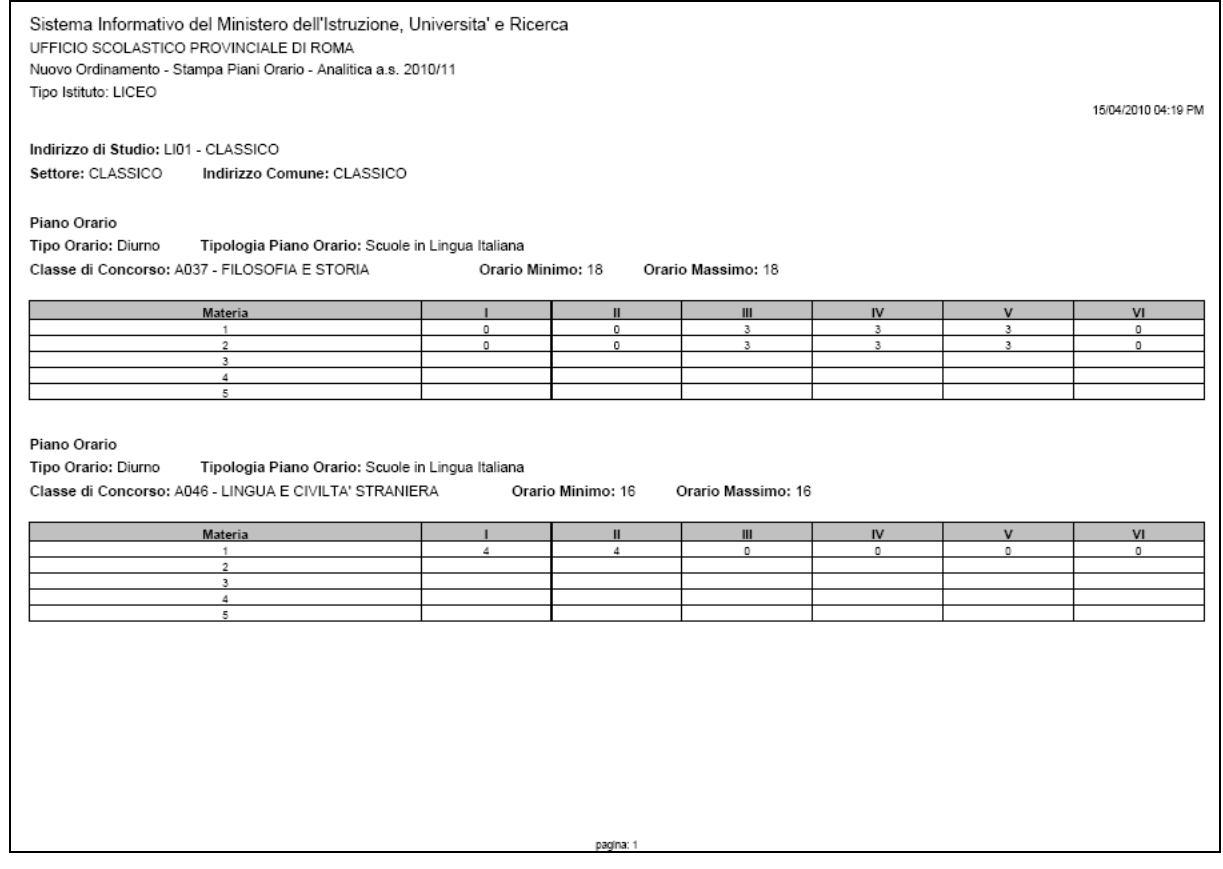

# **3.6.2.2 Azioni del Sistema Informativo**

Sui dati digitati saranno effettuati i seguenti controlli:

- obbligatorietà del tipo istituto o del codice indirizzo;
- validità del codice indirizzo;

# **3.6.3 Funzione Elementare: STAMPA SINTETICA PIANI ORARIO**

La funzione in esame permette di interrogare i piani orario per gli indirizzi del nuovo ordinamento.

### **3.6.3.1 Modalità operative di acquisizione dati**

Per accedere alla funzione in oggetto è necessario selezionare l'area "Organico di Diritto=>Scuole Secondarie Di Secondo Grado=>Gestione Nuovo Ordinamento" e dal menù la funzionalità **[Stampa Analitica/Sintetica Piani Orario](http://mph04111.sidi.mpi.it:7779/B4-DeterminazioneOD-PL/preStampaPianiOrarioNewOrdIstRicerca.do?dispatch=loadPage&SidiNodo=JDHD&prgFgl=4460)**.

Nello schermo di attivazione della funzione l'utente potrà indicare uno dei seguenti criteri di ricerca:

**Tipo istituto**: deve essere selezionato il tipo istituto/ordinamento per cui richiedere la stampa

oppure

**Codice Indirizzo**: può essere indicato il codice indirizzo del nuovo ordinamento per cui produrre la stampa

**Tipo orario**: selezionabile tra diurno/serale;

**Tipologia piano orario**: selezionabile tra Italiano/Bolzano Italiana/Bolzano Tedesca/Sloveno/Bolzano Ladina .

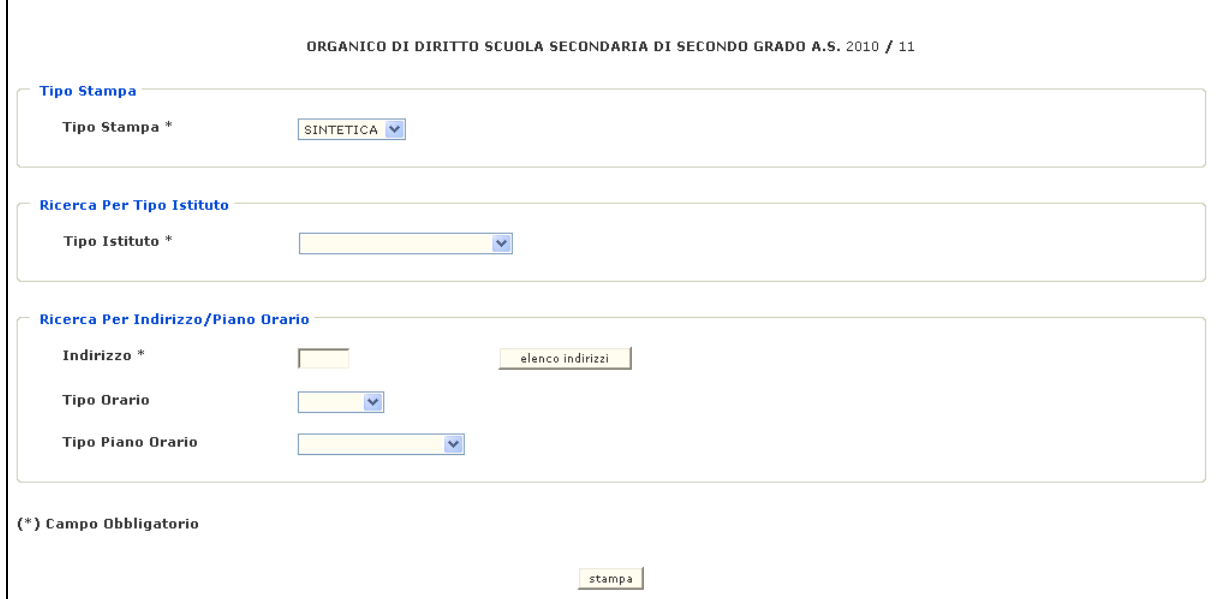

# Il sistema produce la stampa degli indirizzi con relative classi di concorso.

Sistema Informativo del Ministero dell'Istruzione, Universita' e Ricerca UFFICIO SCOLASTICO PROVINCIALE DI ROMA Nuovo Ordinamento - Stampa Piani Orario - Sintetica a.s. 2010/11 Tipo Istituto: LICEO 15/04/2010 04:23 PM Indirizzo di Studio: LI01 - CLASSICO Settore: CLASSICO Indirizzo Comune: CLASSICO Tipo Orario II pol. Piano Orario Classe di Concorso I<br>Dumo Soude in Lingua Italiana AD37<br>Olumo Soude in Lingua Italiana AD46<br>Clumo Soude in Lingua Italiana AD46 Descrizione Classe di Concorso Orario Minimo Orario Massimo FILOSOFIA E STORIA<br>LINGUA E CIVILTA' STRANIERA<br>MATEMATICA E FISICA  $18$ Dlumo Souole in Lingua italiana A049 16 Dlumo Souole In Lingua Italiana A051 LETTERE,LATINO NEI LICEI E IST.MAG. 16 16 Diumo Scuole in Lingua Italiana A052 LETTERE,LATINO, GRECO LICEO CLASSICO  $18$ Diumo Soudie in Lingua failana<br>Soudie in Lingua Italiana SC.NA.,CH.,GEOG.,MIC Ansn  $\overline{16}$ AD61  $\frac{1}{15}$ 

# **3.6.3.2 Azioni del Sistema Informativo**

Sui dati digitati saranno effettuati i seguenti controlli:

- obbligatorietà del tipo istituto o del codice indirizzo;
- validità del codice indirizzo;

# **3.6.4 Funzione Elementare: SCUOLE SUDDIVISE PER INDIRIZZO**

La funzione in esame permette di interrogare l'elenco delle scuole secondarie di II grado di sua competenza suddivise per indirizzo del nuovo ordinamento.

### **3.6.4.1 Modalità operative di acquisizione dati**

Per accedere alla funzione in oggetto è necessario selezionare l'area "Organico di Diritto=>Scuole Secondarie Di Secondo Grado=>Gestione Nuovo Ordinamento" e dal menù la funzionalità **[Stampa Scuole Suddivise per Indirizzo](http://mph04111.sidi.mpi.it:7779/B4-DeterminazioneOD-PL/preStampaScuoleNewOrdIstRicerca.do?dispatch=loadPage&SidiNodo=JDHE&prgFgl=4461)**.

Nello schermo di attivazione della funzione l'utente potrà indicare uno dei seguenti criteri di ricerca:

**Tipo istituto**: deve essere selezionato il tipo istituto/ordinamento per cui richiedere la stampa

oppure

**Codice Indirizzo**: può essere indicato il codice indirizzo del nuovo ordinamento per cui produrre la stampa

Il sistema produce la stampa in formato PDF delle scuole suddivise per indirizzo.

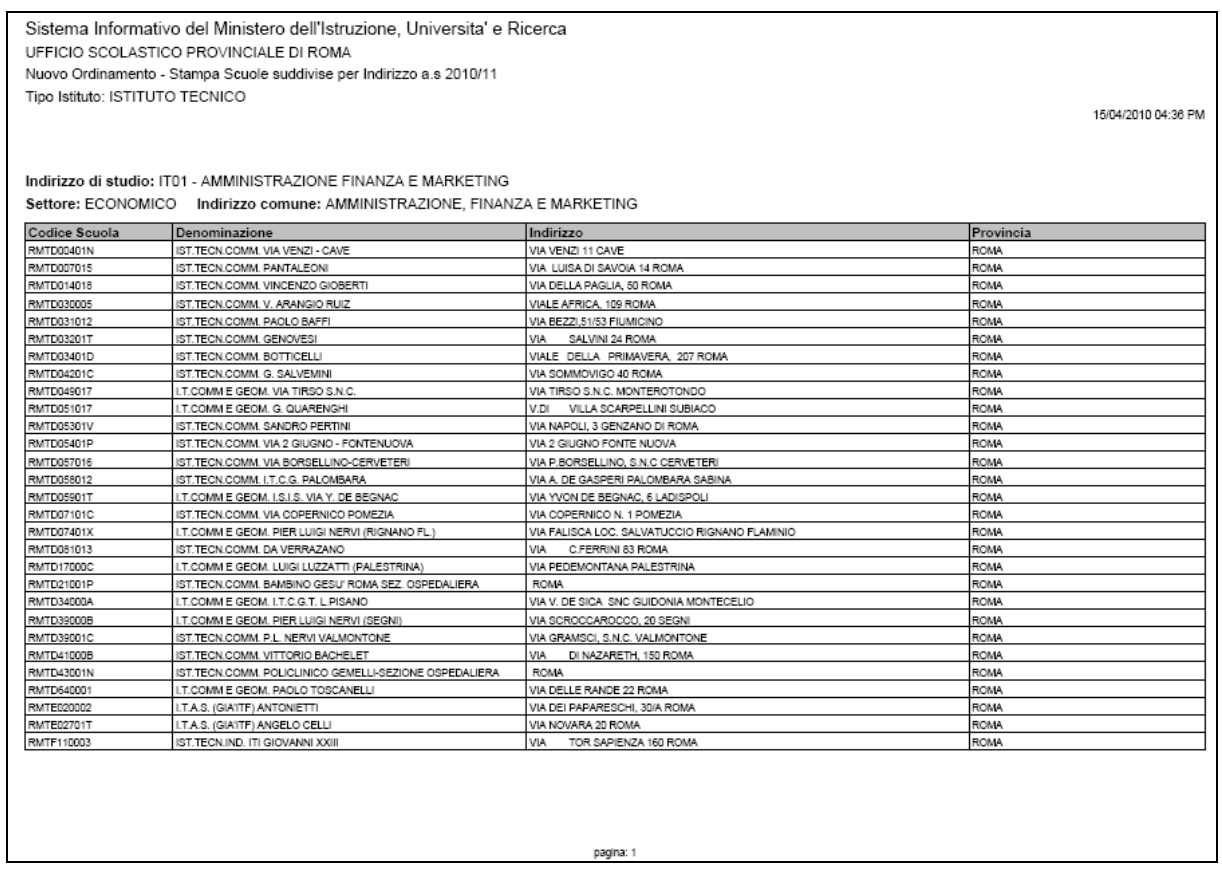

oppure lo scarico dati in formato EXCEL in cui oltre ai dati anagrafici delle scuole verrà segnalata la presenza di dati alunni/classi acquisiti per l'Organico di Diritto in corso:

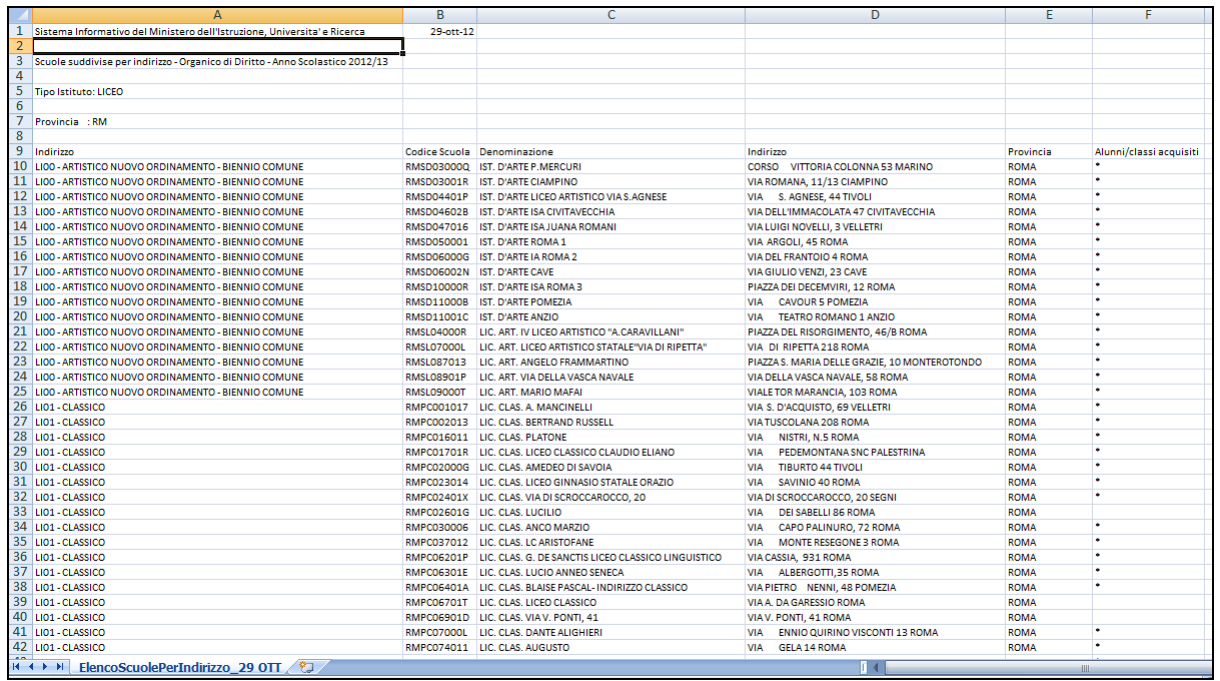

# **3.6.4.2 Azioni del Sistema Informativo**

Sui dati digitati saranno effettuati i seguenti controlli:

- obbligatorietà del tipo istituto o del codice indirizzo;
- validità del codice indirizzo;

# **3.6.5 Funzione Elementare: STAMPA CLASSI DI CONCORSO PER INDIRIZZI AD ELABORAZIONE MANUALE**

La funzione in esame permette di interrogare le classi di concorso associate agli indirizzi ad elaborazione manuale del nuovo ordinamento.

# **3.6.5.1 Modalità operative di acquisizione dati**

Per accedere alla funzione in oggetto è necessario selezionare l'area "Organico di Diritto=>Scuole Secondarie Di Secondo Grado=>Gestione Nuovo Ordinamento" e dal menù la funzionalità **[Stampa Classi di Concorso per Indirizzi ad](http://localhost:8888/B4-DeterminazioneOD-PL/preStampaClassiConcorsoMaxiIndNewOrdRicerca.do?dispatch=loadPage&SidiNodo=JDHG&prgFgl=39704) Elaborazione [Manuale](http://localhost:8888/B4-DeterminazioneOD-PL/preStampaClassiConcorsoMaxiIndNewOrdRicerca.do?dispatch=loadPage&SidiNodo=JDHG&prgFgl=39704)**.

Nello schermo di attivazione della funzione l'utente potrà indicare uno dei seguenti criteri di ricerca:

• **Tipo istituto**: deve essere selezionato il tipo istituto/ordinamento per cui richiedere la stampa

oppure

- **Codice Indirizzo**: può essere indicato il codice indirizzo del nuovo ordinamento per cui produrre la stampa
- **Tipo orario**: selezionabile tra diurno/serale;
- **Tipologia piano orario**: selezionabile tra Italiano/Bolzano Italiana/Bolzano Tedesca/Sloveno/Bolzano Ladina .

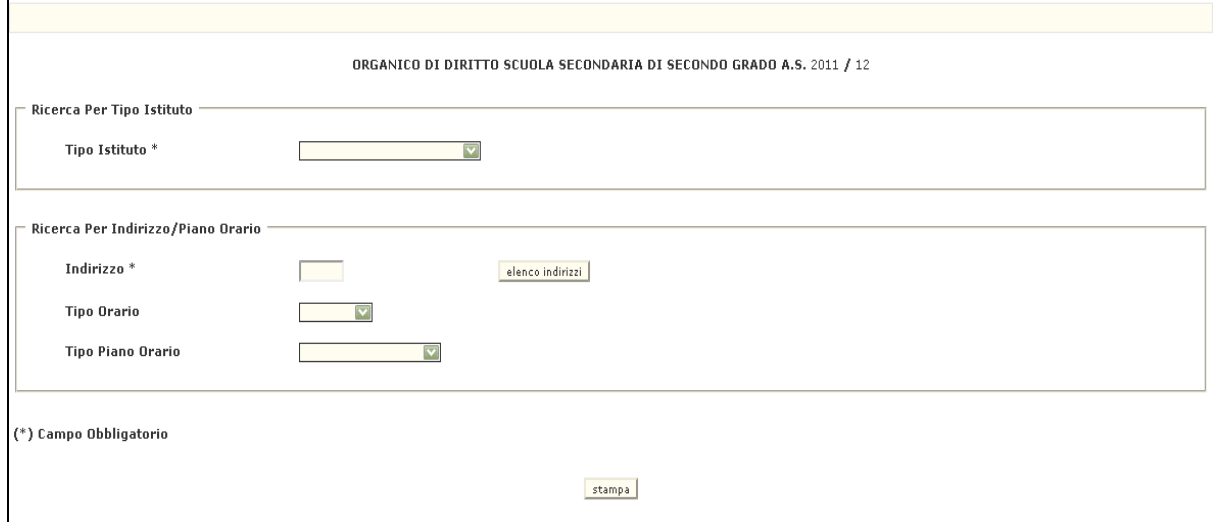

## Il sistema produce la stampa delle classi di concorso associate.

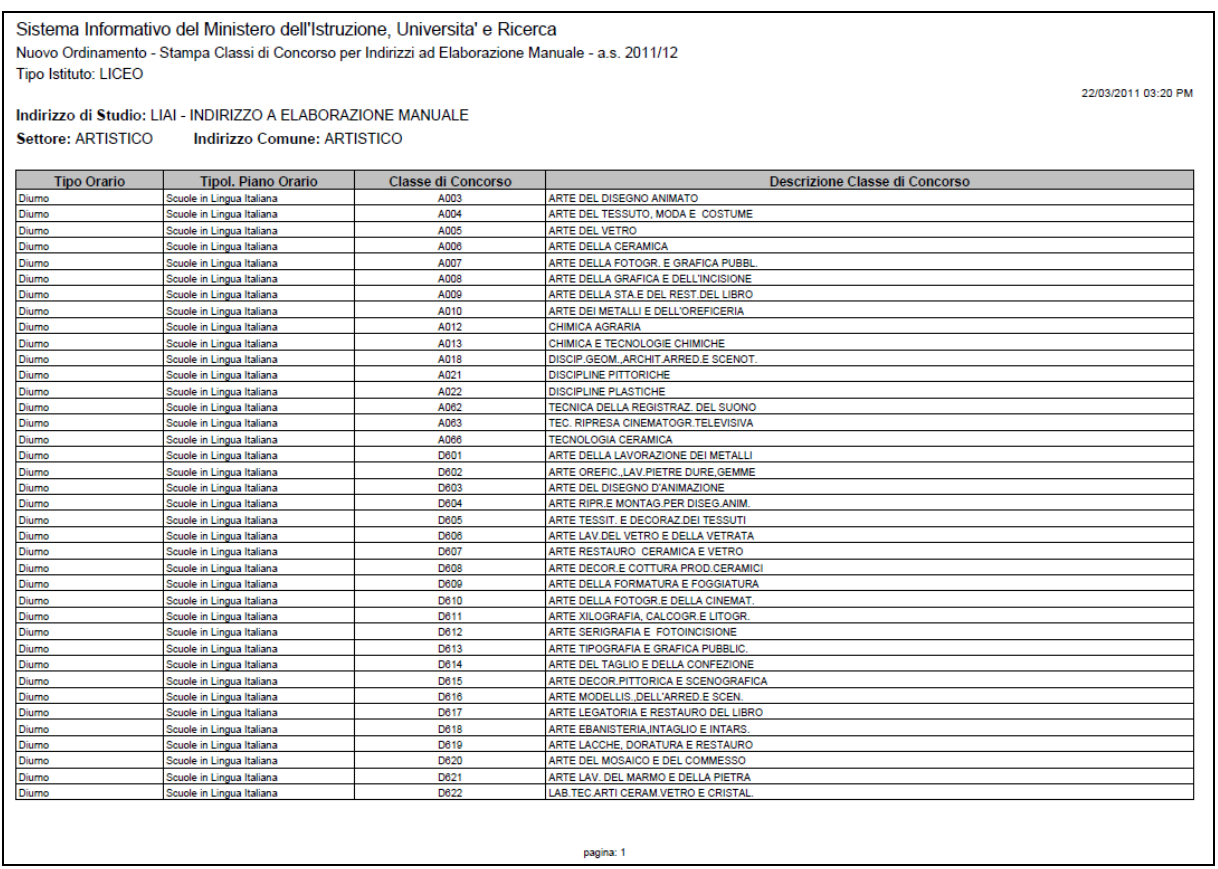

# **3.6.5.2 Azioni del Sistema Informativo**

Sui dati digitati saranno effettuati i seguenti controlli:

- obbligatorietà del tipo istituto o del codice indirizzo;
- validità del codice indirizzo;

# **3.6.6 Funzione Elementare: STAMPA IN LINEA CLASSI DI CONCORSO ATIPICHE**

La funzione permette di stampare in formato PDF i dati delle classi di concorso atipiche previste da un indirizzo.

### **3.6.6.1 Modalità operative di acquisizione dati**

Per accedere alla funzione in oggetto è necessario selezionare l'area "Organico di Diritto=>Scuole Secondarie Di Secondo Grado=>" e dal menù la funzionalità **Stampa Classi Di Concorso Atipiche.**

Nello schermo di attivazione della funzione, riportato in Fig.108, deve essere indicato il tipo istituto o in alternativa il codice meccanografico dell'indirizzo per il quale si vogliono conoscere i gruppi di classi di concorso atipiche. Deve essere inoltre selezionato il tipo orario e la tipologia del piano orario.

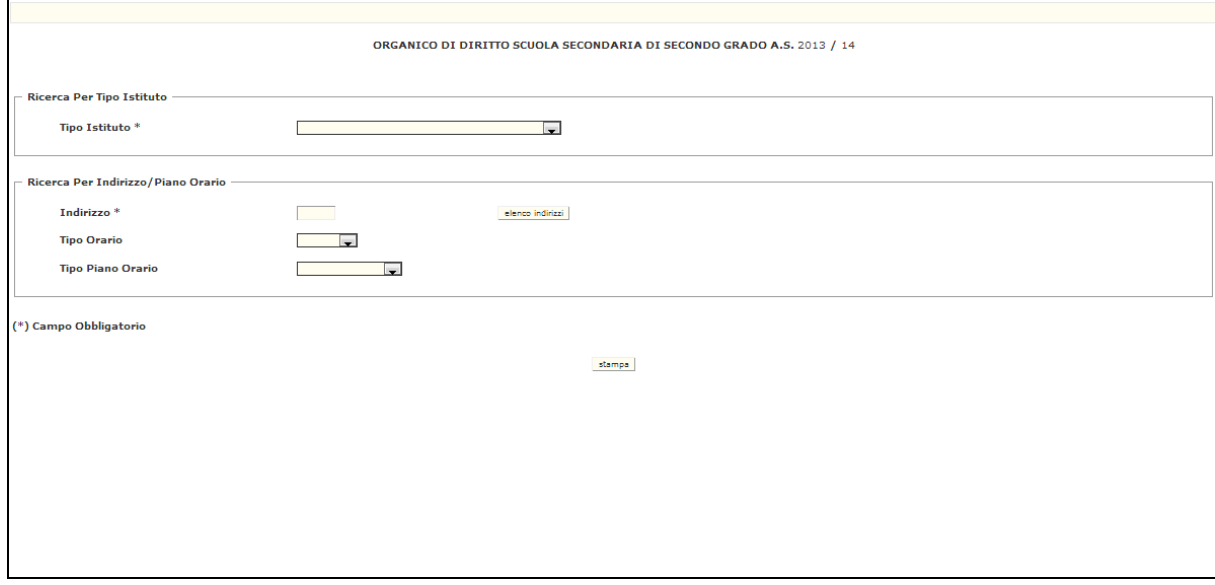

**Fig.108**
Successivamente verrà prodotta la stampa in formato PDF riportante i dati delle classi di concorso atipiche previste per gli indirizzi rispondenti ai criteri di selezione impostati (Fig.109).

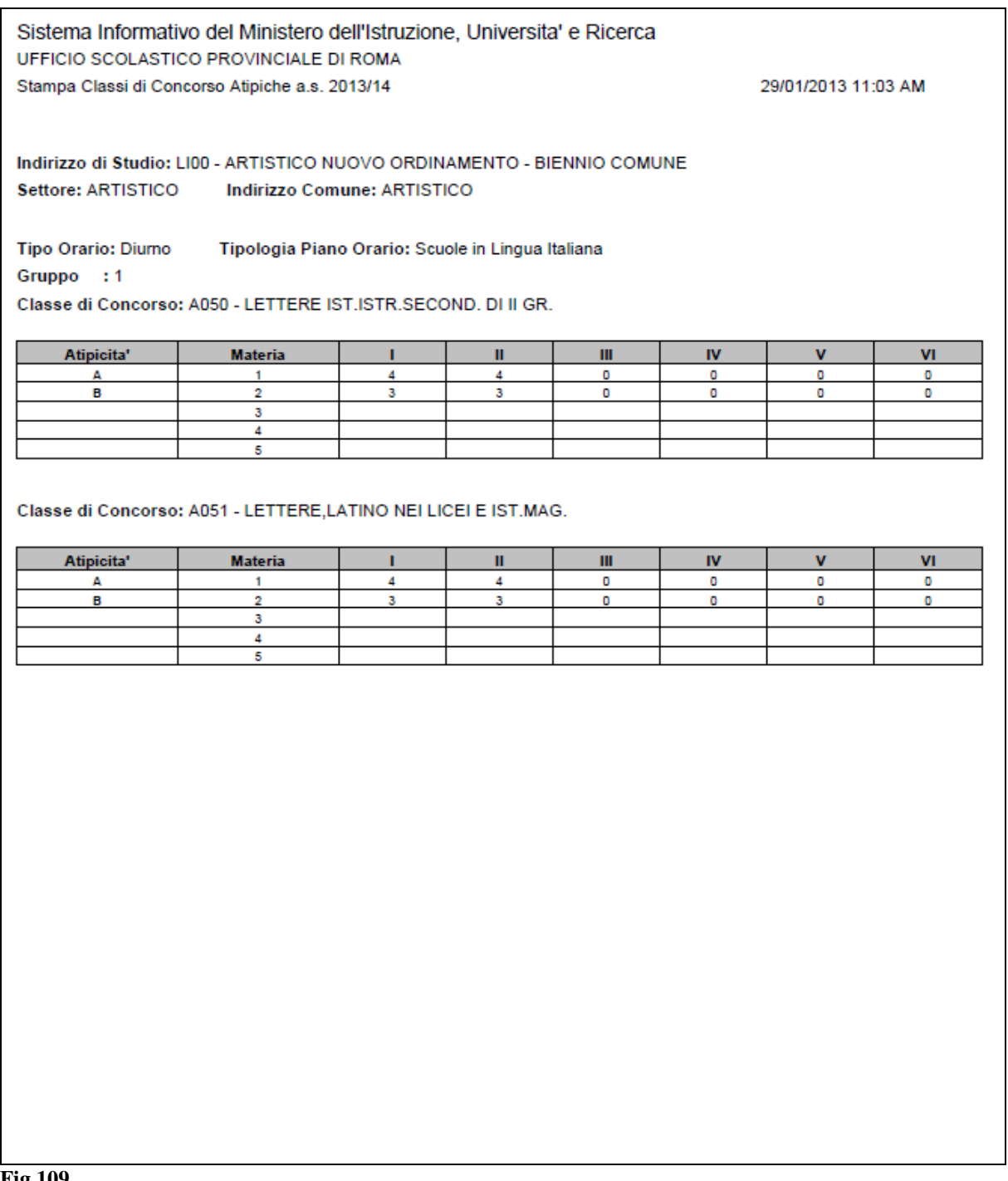

**Fig.109**

# **3.6.6.2 Azioni del Sistema Informativo**

Sui dati digitati saranno effettuati i seguenti controlli:

- obbligatorietà del tipo istituto se non impostato il codice indirizzo;
- obbligatorietà e validità del codice indirizzo se non impostato il tipo istituto.

#### **3.6.7 Funzione Elementare: STAMPA PIANI ORARIO NUOVI ISTITUTI PROFESSIONALI**

La funzione in esame permette di interrogare i piani orario per gli indirizzi dei nuovi Istituti Professionali per cui è prevista la rettifica del monte ore a livello di indirizzo, disciplina insegnamento e classe di concorso (vedi funzione "**Gestione Monte Ore Professionali"**).

#### **3.6.7.1 Modalità operative di acquisizione dati**

Per accedere alla funzione in oggetto è necessario selezionare l'area "Organico di Diritto=>Scuole Secondarie Di Secondo Grado=>Interrogazione" e dal menù la funzionalità **[Stampa](http://mph04111.sidi.mpi.it:7779/B4-DeterminazioneOD-PL/preStampaPianiOrarioNewOrdIstRicerca.do?dispatch=loadPage&SidiNodo=JDHD&prgFgl=4460) Piani Orario Nuovi Istituti Professionali**.

Nello schermo di attivazione della funzione l'utente potrà selezionare la stampa per uno degli indirizzi elencati o il tasto "**Stampa Completa**" per stampare il piano orario di tutti gli indirizzi elencati.

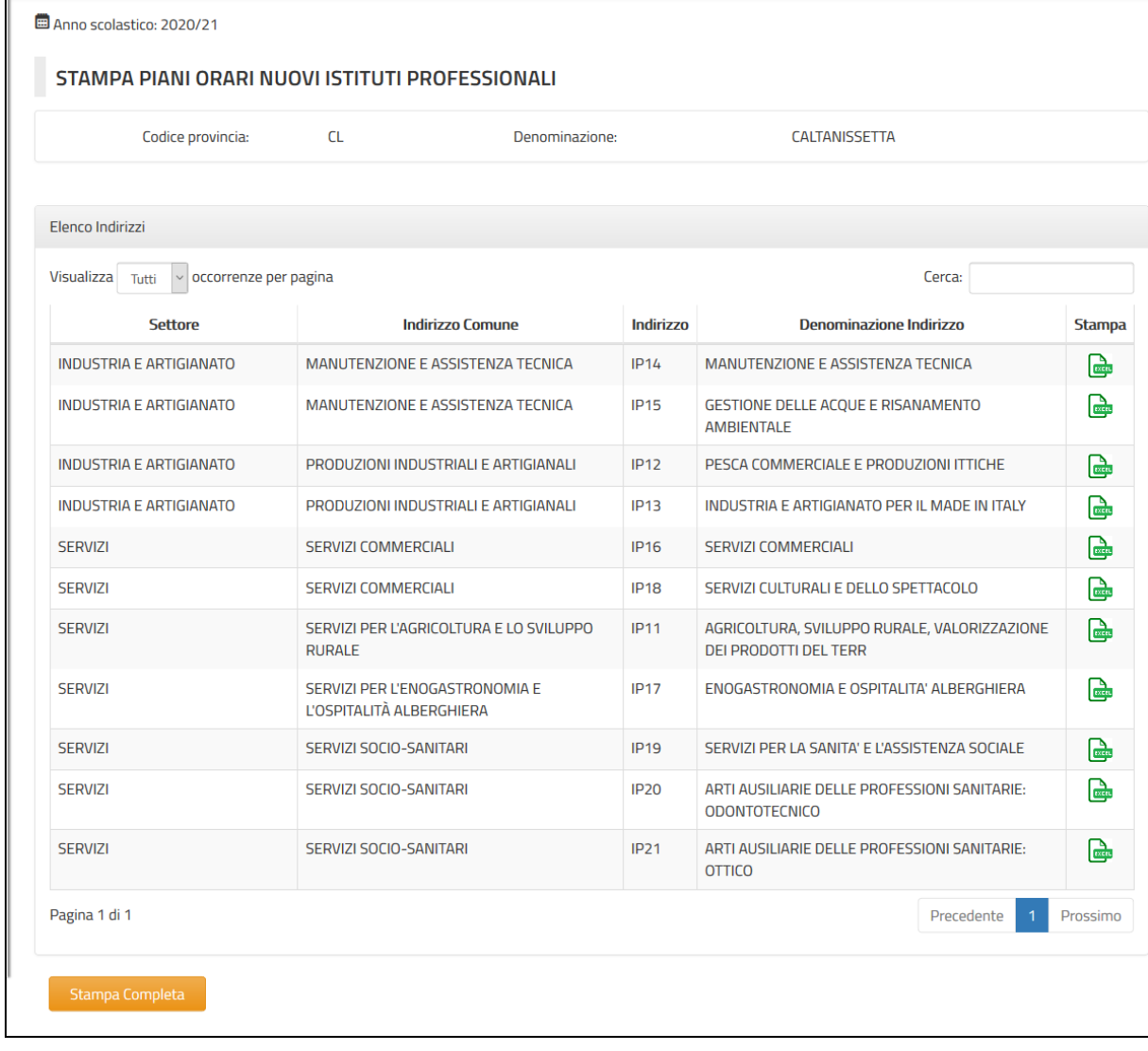

Il sistema produce la stampa richiesta in formato excel.

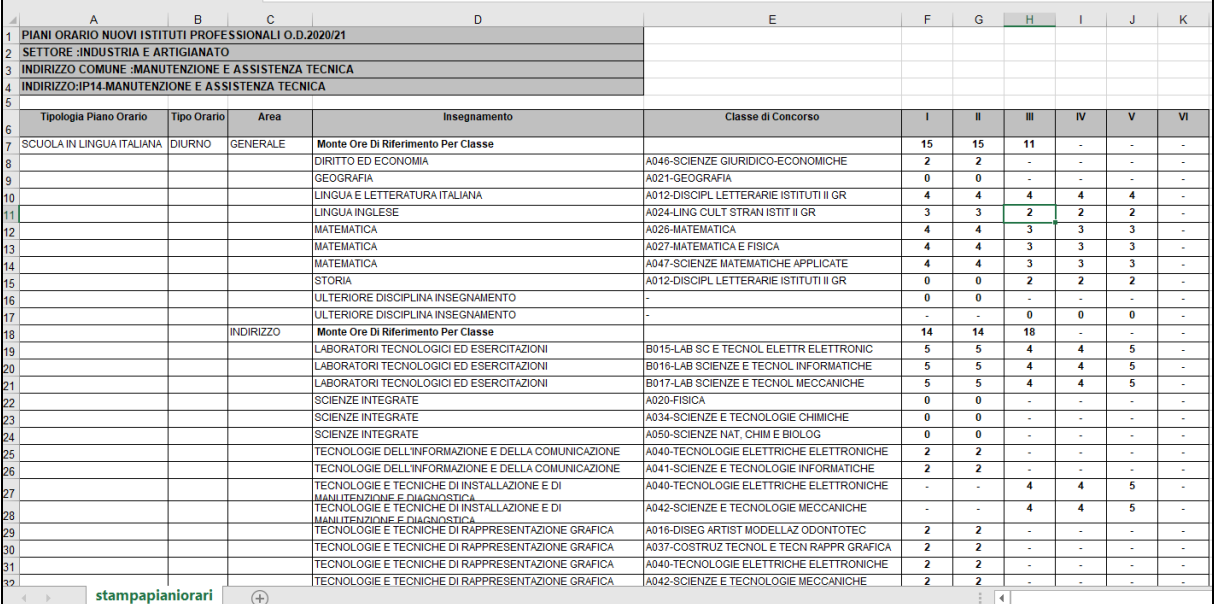

**3.6.7.2 Azioni del Sistema Informativo**

NA

#### **3.7 Funzione Elementare: STAMPE**

In questo paragrafo vengono illustrati i prodotti di supporto cartaceo messi a disposizione dell'Utente per verificare la correttezza di quanto presente a Sistema relativamente alle informazioni di organico comunicate per la Scuola Secondaria di II Grado.

Viene, pertanto, precisata la modalità di attivazione della Funzione per effettuare la prenotazione delle stampe disponibili.

#### **3.7.1 Modalità operative di acquisizione dati**

Lo schermo di attivazione è riportato in Fig. 110 e su di esso devono essere digitate le seguenti informazioni:

- **Modalità di stampa**: selezionare "In Differita Prenotazione" per prenotare stampe in differita. E' possibile annullare la prenotazione selezionando "In Differita Annullamento";
- **Ordine scuola**: deve essere selezionato "Sec. II grado";
- **Tipologia di stampa**: deve essere selezionato"Indistinta per Tipologia Personale".

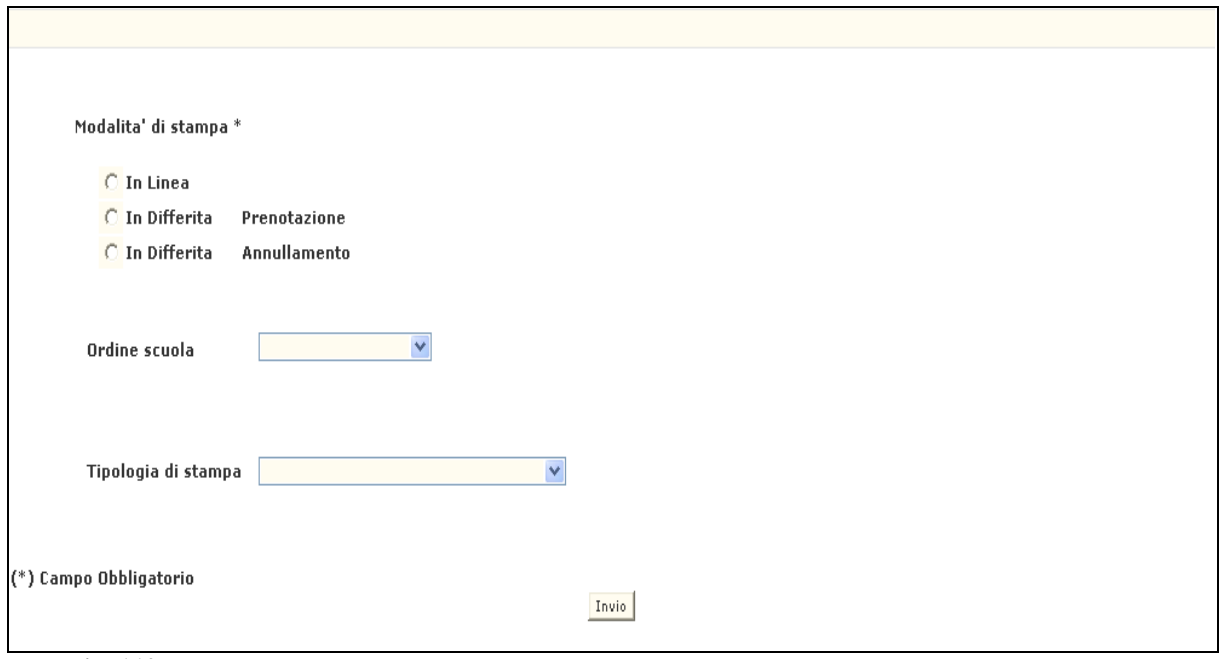

**Fig. 110** 

Di seguito si riporta l'elenco delle stampe richiedibili:

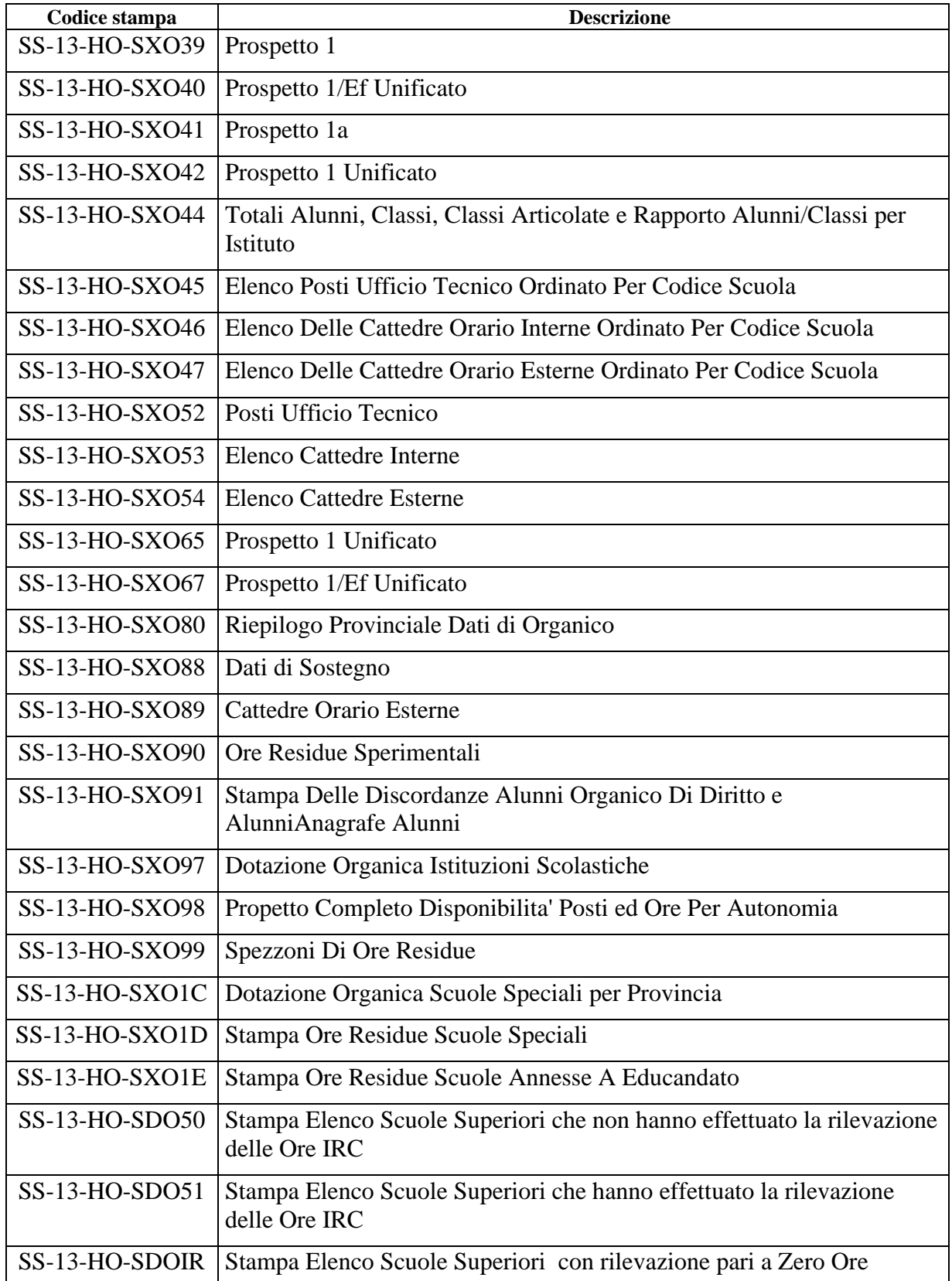

## **3.7.2 Azioni del Sistema Informativo**

Sui dati digitati saranno effettuati i seguenti controlli:

▪ per stampe specifiche (es. elenco C.O.E.) viene controllata la presenza di dati a Sistema da prospettare, altrimenti la prenotazione della stampa viene negata.

#### **3.8 INSEGNAMENTO RELIGIONE CATTOLICA**

## **3.8.1 Funzione Elementare: RILEVAZIONE ORE INSEGNAMENTO DI RELIGIONE CATTOLICA**

La funzione permette di acquisire i dati relativamente alle ore di insegnamento dei docenti di religione cattolica per le scuole secondarie di II grado.

#### **3.8.1.1 Modalità operative di acquisizione dati**

Per accedere alla funzione in oggetto è necessario selezionare l'area "Organico di Diritto=>Scuole Secondarie Di Secondo Grado=>Acquisizione dati" e dal menù la funzionalità **Consistenza Insegnamento Religione Cattolica.**

Lo schermo di attivazione è riportato in Fig. 111 e su di esso devono essere digitate le seguenti informazioni:

- funzione scelta: selezionare l'opzione "1" se si vuole censire le ore di insegnamento di religione cattolica per una data scuola o "2" se si vuole rettificare una acquisizione fatta in precedenza;
- **codice scuola**: questo campo deve essere riempito con il codice meccanografico di un istituto secondario di II grado sede di organico per cui si vogliono acquisire/rettificare le ore di insegnamento di religione cattolica.

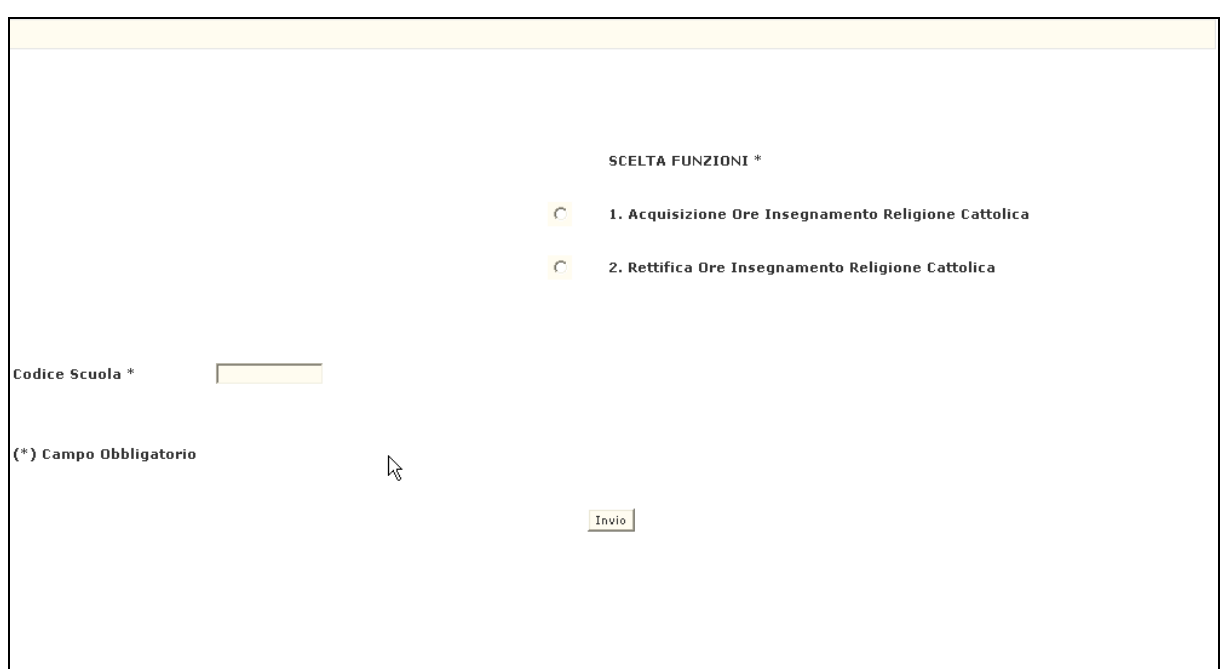

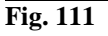

Successivamente all'inserimento della funzione e del codice scuola verrà prospettato lo schermo in Fig. 112.

*RTI* : Enterprise Services Italia S.r.l. - Leonardo S.p.a. Pagina 153 di 172 Uso Esterno / Non Riservato *Definitivo*

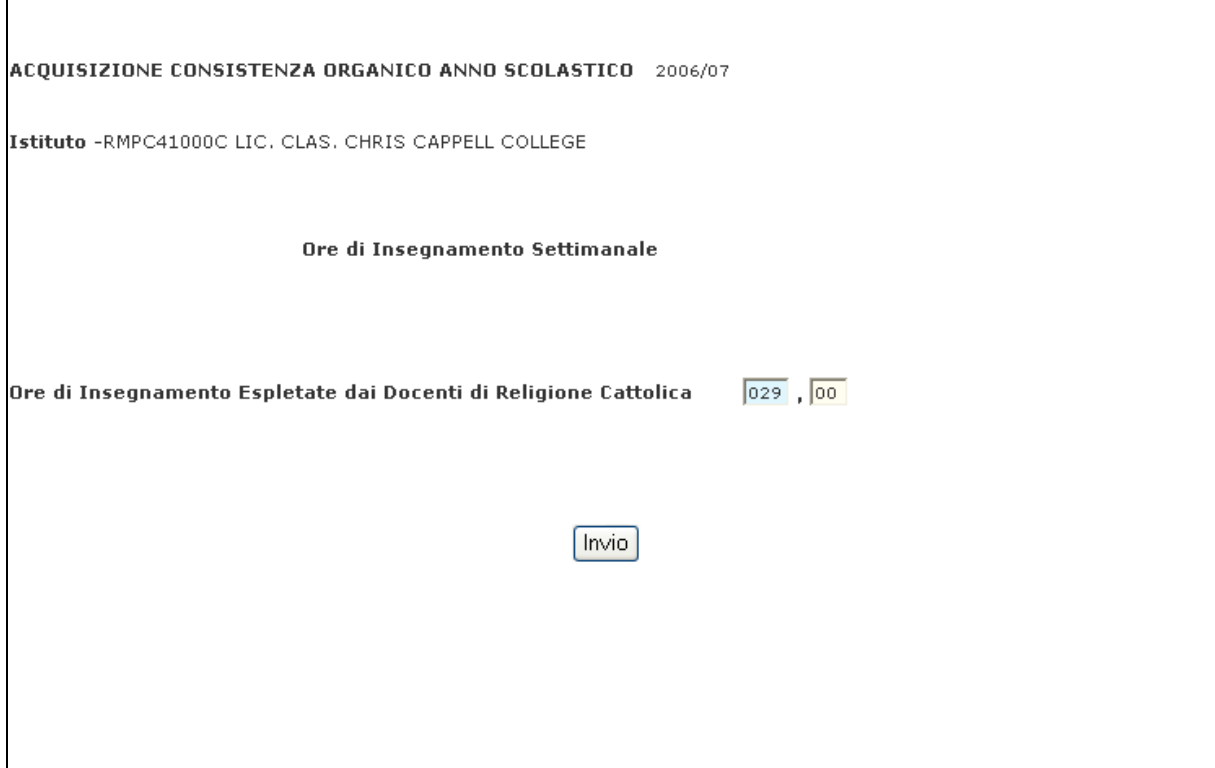

#### **Fig. 112**

Dovranno essere indicate le ore complessive prestate in tutte le scuole secondarie di II grado di competenza dell'istituzione scolastica di riferimento.

Nel caso in cui non ci siano ore di religione da acquisire per la scuola secondaria di II grado, la rilevazione deve essere ugualmente effettuato immettendo i valori a 0 (zero). I decimali inseriti possono avere solo due valori: 0 (zero) oppure 30 (trenta) minuti.

Al termine di ciascuna delle operazioni descritte nei punti precedenti, in caso di esito positivo, apparirà il messaggio "OPERAZIONE CORRETTAMENTE ESEGUITA".

## **3.8.1.2 Azioni del Sistema Informativo**

Sui dati digitati saranno effettuati i seguenti controlli:

- la funzione scelta è obbligatoria;
- il codice scuola, deve essere funzionante e conosciuto a Sistema;
- il codice scuola deve essere sede di organico (incluse scuole annesse ad educandato e speciali);
- I decimali inseriti possono avere solo due valori: 0 (zero) oppure 30 (trenta) minuti;
- viene richiesto che il campo numerico di ore sia riempito interamente.

Qualora i controlli non vengano superati, verranno emessi degli opportuni diagnostici per segnalare le situazioni di errore o incongruenza.

Se i controlli hanno esito positivo, viene emesso lo schermo iniziale con l'indicazione di "OPERAZIONE CORRETTAMENTE ESEGUITA".

### **3.8.2 Funzione Elementare: INTERROGAZIONE ORE INSEGNAMENTO DI RELIGIONE CATTOLICA**

La funzione permette di interrogare i dati relativamente alle ore di insegnamento di religione cattolica dei docenti di religione cattolica per le scuole secondarie di II grado.

### **3.8.2.1 Modalità operative di acquisizione dati**

Per accedere alla funzione in oggetto è necessario selezionare l'area "Organico di Diritto=>Scuole Secondarie Di Secondo Grado=>Interrogazione dati" e dal menù la funzionalità **Consistenza Insegnamento Religione Cattolica.**

Lo schermo di attivazione è riportato in Fig. 113 e su di esso devono essere digitate le seguenti informazioni:

▪ **codice scuola**: questo campo deve essere riempito con il codice meccanografico di un istituto secondario di II grado sede di organico per cui si vogliono interrogare le ore di insegnamento di religione cattolica;

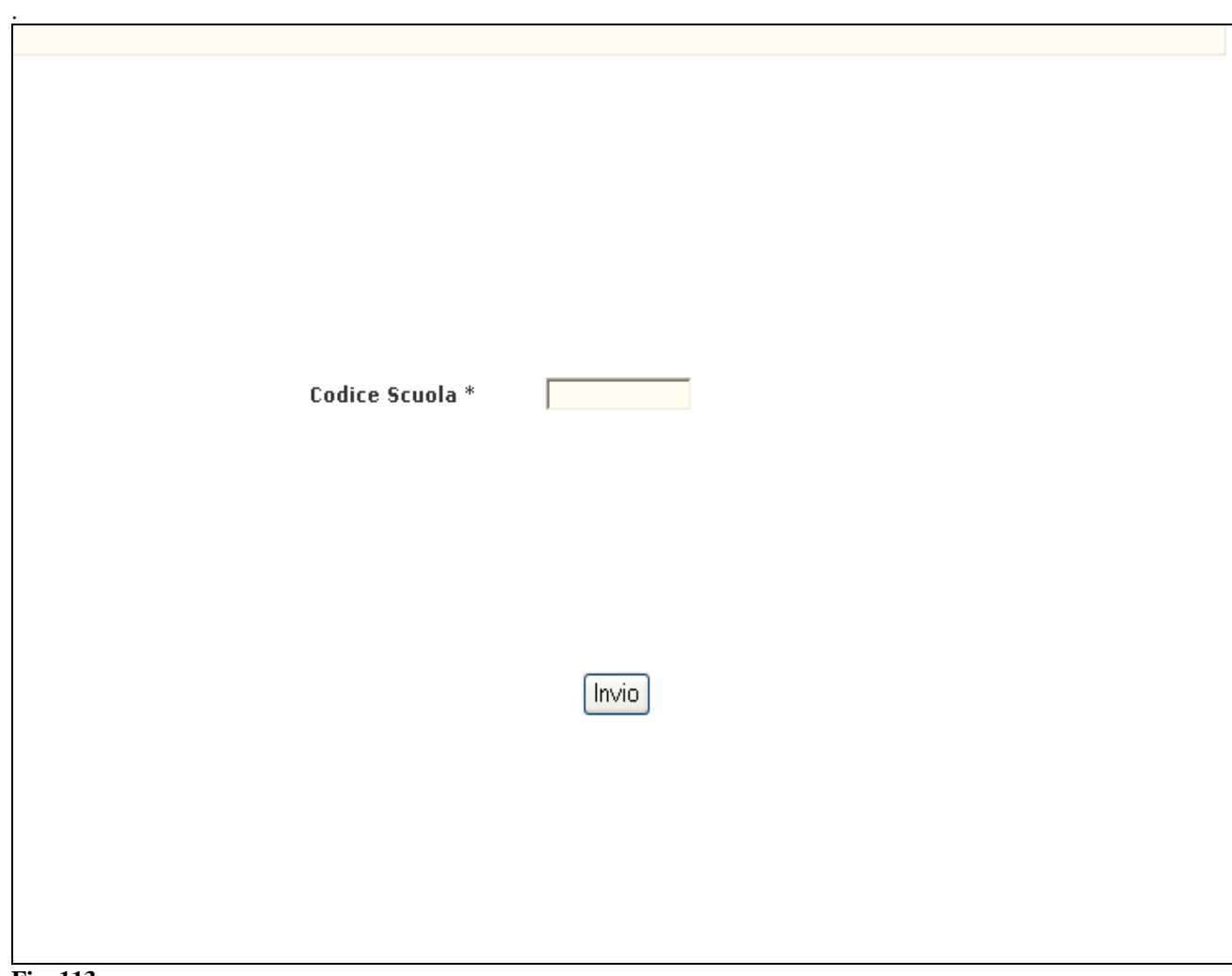

**Fig. 113**

#### In risposta verrà prospettato lo schermo in Fig. 114

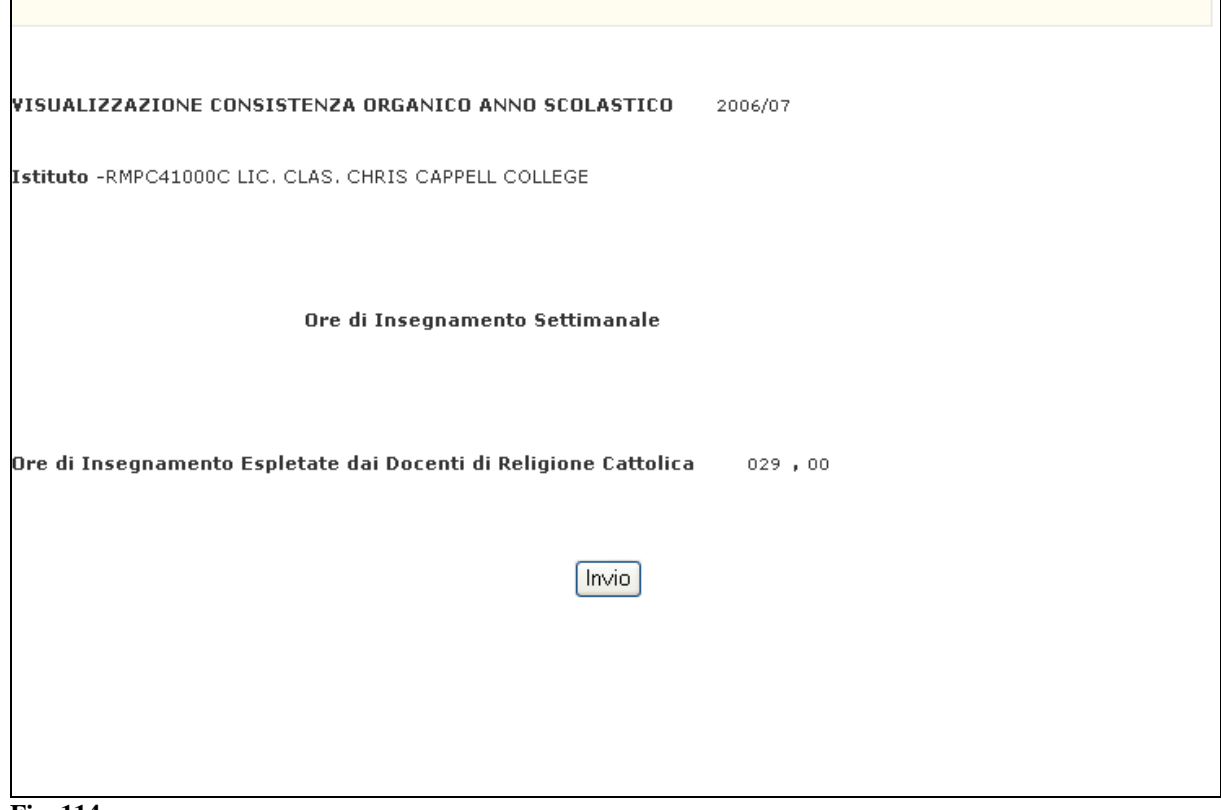

#### **Fig. 114**

## **3.8.2.2 Azioni del Sistema Informativo**

Sui dati digitati saranno effettuati i seguenti controlli:

• se per il codice della scuola non sono presenti dati a Sistema, verrà emesso il diagnostico "NON SONO PRESENTI DATI DA PROSPETTARE". Pertanto l'utente deve prima operare l'acquisizione delle relative ore di insegnamento di religione cattolica per la scuola di riferimento e poi potrà interrogare i dati presenti a Sistema;

#### **3.9 TABELLE DI ASSOCIABILITÀ**

#### **3.9.1 Funzione Elementare: GESTIONE TABELLE DI ASSOCIABILITÀ**

La Funzione, attivabile selezionando il Pulsante '**II Grado**' dopo aver selezionato la voce '**Gestione Tabelle di Associabilità**' del menu '**Organico di Diritto/Tabelle di Associabilità**', permette di aggiornare/inserire per l'organico di diritto in corso la tabella di associabilità relativa ad una scuola Sede di Organico secondaria di II grado della provincia di competenza effettuando l'inserimento e/o la cancellazione delle scuole Sede di Organico ad essa più vicine.

#### **3.9.1.1 Modalità operative di acquisizione dati**

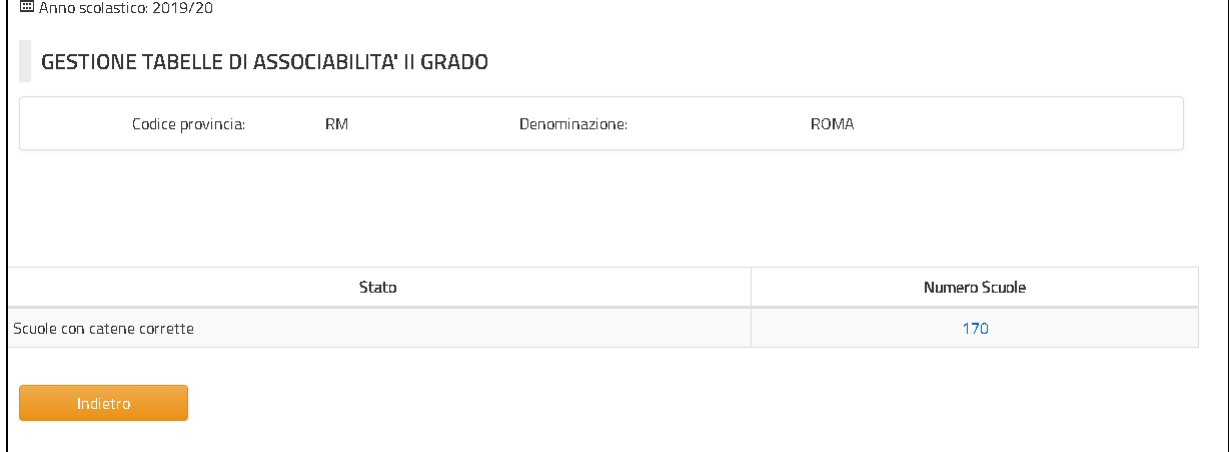

**Cruscotto riepilogativo Tabelle di associabilità per la scuola secondaria di II grado della provincia (Pagina iniziale)**

La Pagina di attivazione riporta le seguenti informazioni:

− **numero scuole sede di organico della provincia con catena di associabilità definita** (campo selezionabile)

Dopo aver selezionato il numero delle scuole con catena definita, il Sistema presenta la Pagina riportata di seguito con l'elenco delle sedi di organico secondarie di II grado della provincia con catena di associabilità attiva per l'anno scolastico in corso.

| Codice provincia:                                 | <b>RM</b>                                | Denominazione:        |             |                                     | <b>ROMA</b> |                            |          |  |  |
|---------------------------------------------------|------------------------------------------|-----------------------|-------------|-------------------------------------|-------------|----------------------------|----------|--|--|
| Elenco scuole con catene di associabilita' attiva |                                          |                       |             |                                     |             |                            |          |  |  |
| Visualizza $\vert$ 10                             | v occorrenze per pagina                  |                       |             |                                     | Cerca:      |                            |          |  |  |
| Catena della scuola                               |                                          | Descrizione<br>Comune |             | Distretto                           | CAP         | Totale scuole della catena |          |  |  |
| RMIS00100X                                        | I.I.S. S.DACQUISTO, 69                   |                       | L719        | 039                                 | 00049       | 10                         |          |  |  |
| <b>RMIS00400B</b>                                 | I. I. S. PROFESSIONALE ROSARIO LIVATINO  |                       | G274        | 036                                 | 00036       | 10                         |          |  |  |
| <b>RMIS00800P</b>                                 | IS LEOPOLDO PIRELLI                      |                       | H501        | 017                                 | 00179       | 12                         |          |  |  |
| <b>RMIS00900E</b>                                 | IISS ITC DI VITTORIO-ITI LATTANZIO       |                       | H501        | 014                                 | 00177       | 8                          |          |  |  |
| RMI5013006                                        | ISTITUTO DI ISTRUZIONE LEONARDO DA VINCI |                       | H501        | 009                                 | 00184       | 23                         |          |  |  |
| <b>RMIS01600N</b>                                 | VIA DELLE SETTE CHIESE, 259              |                       | H501        | 019                                 | 00147       | 17                         |          |  |  |
| RMI5022001                                        | <b>J.VON NEUMANN</b>                     |                       | H501        | 013                                 | 00156       | 10                         |          |  |  |
| <b>RMIS02300R</b>                                 | VIA SARANDI, 11                          |                       | H501<br>012 |                                     | 00139       | 10                         |          |  |  |
| <b>RMIS02400L</b>                                 | ISTRUZIONE SUPERIORE VIA DELLE SCIENZE   |                       | C858        | 038                                 | 00034       | 10                         |          |  |  |
| RMI5026008                                        | LICEO STATALE NICCOLO' MACHIAVELLI       |                       |             | 009                                 | 00185       | 22                         |          |  |  |
| Pagina 1 di 17                                    |                                          |                       | Precedente  | $\overline{2}$<br>3<br>$\mathbf{1}$ | 5<br>4      | 17<br>$\sim$               | Prossimo |  |  |

**Elenco Sedi di Organico con catena di associabilità attiva**

L'Utente può selezionare una delle sedi di organico Secondarie di II grado prospettate, in risposta sarà visualizzato lo schermo di seguito che riporta, a fronte della sede di organico selezionata, l'elenco delle scuole associate.

# Determinazione organico di diritto Scuola secondaria di II Grado

| CAP:                    | Codice provincia:<br>RM.<br>CodiceScuola:<br><b>RMIS00900E</b><br>Codice Comune:<br>H501<br>00177 |  | Denominazione:<br>Denominazione:<br>Codice Distretto: |        |           | <b>ROMA</b><br>IISS ITE DI VITTORIO-ITI LATTANZIO<br>014 |        |          |   |  |
|-------------------------|---------------------------------------------------------------------------------------------------|--|-------------------------------------------------------|--------|-----------|----------------------------------------------------------|--------|----------|---|--|
| Elenco scuole Associate |                                                                                                   |  |                                                       |        |           |                                                          |        |          |   |  |
|                         |                                                                                                   |  |                                                       |        |           |                                                          | Cerca: |          |   |  |
| Ordine nella catena     | Codice Scuola                                                                                     |  | Denominazione                                         | Comune | Distretto | CAP                                                      |        |          |   |  |
| 1                       | RMPC31000G                                                                                        |  | LC IMMANUEL KANT                                      | H501   | 014       | 00177                                                    | 面      | $\circ$  | ◆ |  |
| $\overline{2}$          | RMPS450002                                                                                        |  | TULLIO LEVI-CIVITA D.P.R.                             | H501   | 014       | 00177                                                    | 面      | 0        | ۰ |  |
| 3                       | RMPC05000B                                                                                        |  | BENEDETTO DA NORCIA                                   | H501   | 014       | 00171                                                    | 靣      | $\circ$  | ۰ |  |
| $\mathcal{L}_{\!+}$     | RMTF110003                                                                                        |  | ITI GIOVANNI XXIII                                    | H501   | 015       | 00155                                                    | 齒      | $\Omega$ | ۰ |  |
| 5                       | RMTN02000C                                                                                        |  | <b>ITTUR LIVIA BOTTARDI</b>                           | H501   | 015       | 00155                                                    | 靣      | 0        | ۰ |  |
| 6                       | RMP510000A                                                                                        |  | FRANCESCO D'ASSISI                                    | H501   | 015       | 00172                                                    | 面      | O        | ۰ |  |
| $\overline{7}$          | RMIS034007                                                                                        |  | GIORGIO AMBROSOLI                                     | H501   | 015       | 00172                                                    | 靣      | 0        |   |  |
|                         | RMIS12200T                                                                                        |  | M.G.APICIO - COLONNA GATTI                            | A323   | 043       | 00042                                                    | 面      | 0        | ۰ |  |

**Elenco di scuole associate**

Nel caso in cui la catena della scuola non sia stata ancora inserita, il sistema visualizza una schermata vuota.

L'utente ha la possibilità di:

- − associare nuove scuole
- − disassociare scuole già presenti
- − variare l'ordinamento delle scuole nell'ambito della catena.

Se l'utente richiede di associare nuove scuole Sedi di Organico alla catena, il Sistema propone un filtro di ricerca per selezionare, facoltativamente, il comune con il quale ottenere l'elenco delle sedi di organico secondarie di II grado, fra le quali scegliere quelle da associare.

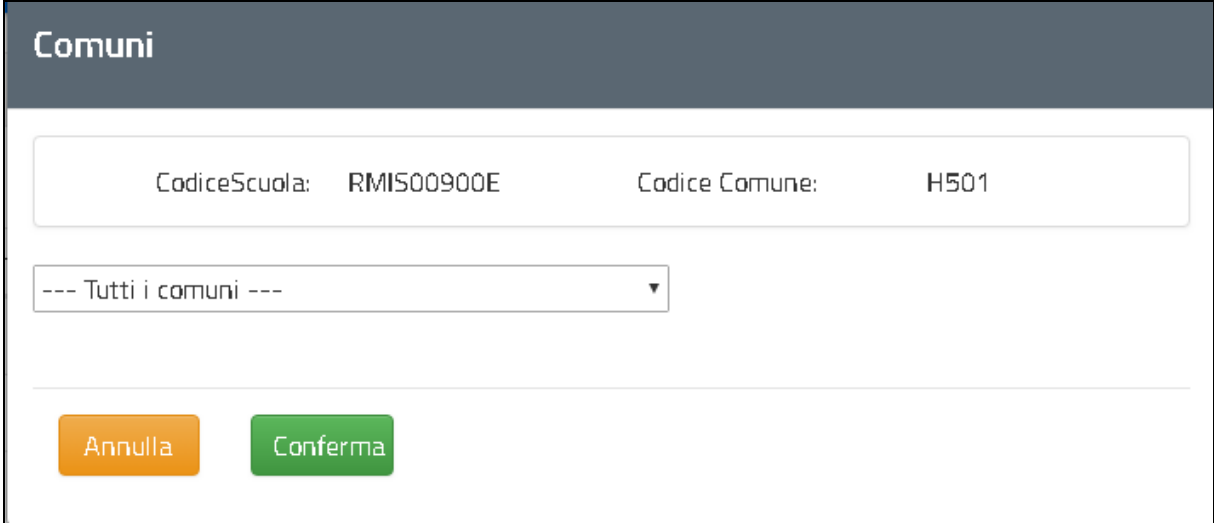

**Filtro di ricerca (comune)**

Se l'Utente seleziona un comune il sistema visualizza l'elenco di tutte le sedi di organico secondarie di II grado appartenenti al comune selezionato e attive per l'anno scolastico di diritto in corso (ad eccezione di quelle caratterizzate Speciale per Ciechi, Speciale per Sordomuti, Annessa ad Educandato, C/O Ist. Ospedaliero, Speciale per Carcerari, Istituti Serali, Licei Europei) e non già associate alla scuola per cui si sta operando.

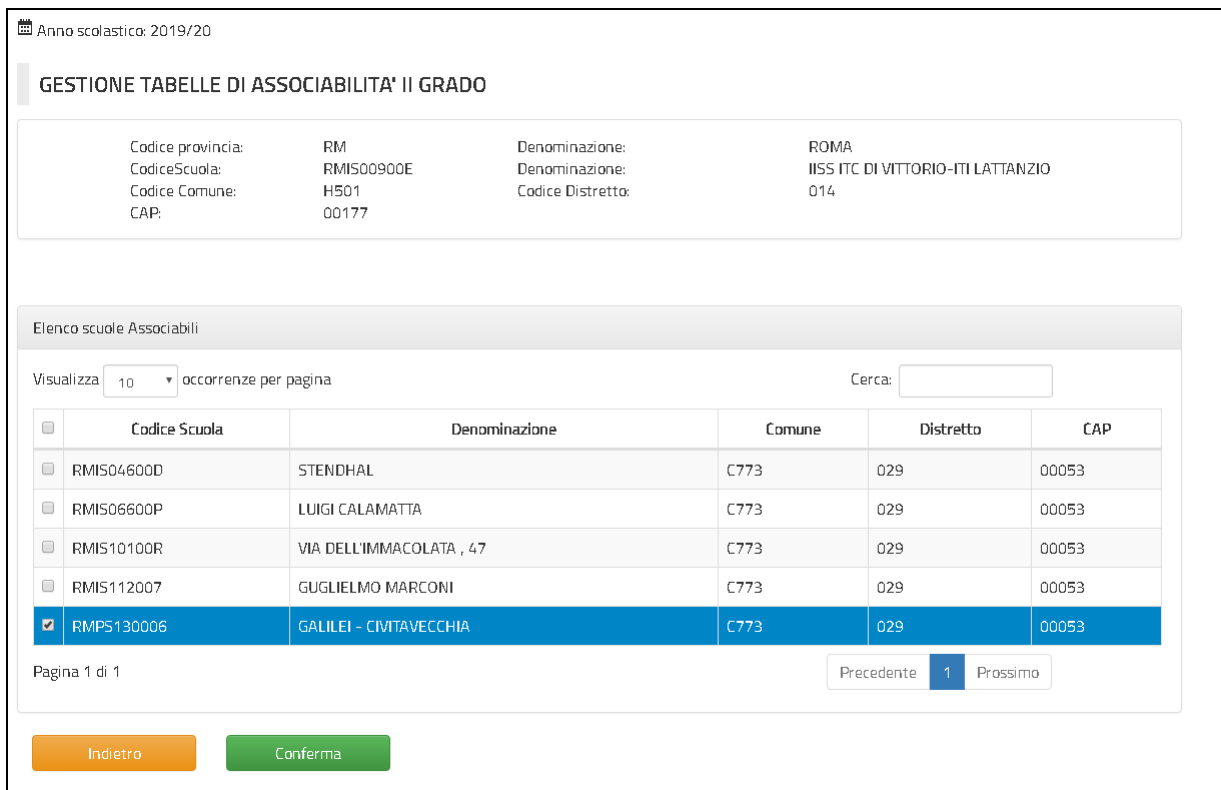

**Elenco delle scuole da associare** 

#### L'utente seleziona le scuole da associare e conferma la selezione. Il sistema riporta le scuole selezionate in coda alla catena delle scuole già associate.

| Codice provincia:<br>CodiceScuola:<br>Codice Comune:<br>CAP: | <b>RM</b><br><b>RMIS00900E</b><br>H501<br>00177 | Denominazione:<br>Denominazione:<br>Codice Distretto: |        |           | <b>ROMA</b><br>IISS ITC DI VITTORIO-ITI LATTANZIO<br>014 |        |             |   |  |
|--------------------------------------------------------------|-------------------------------------------------|-------------------------------------------------------|--------|-----------|----------------------------------------------------------|--------|-------------|---|--|
| Elenco scuole Associate                                      |                                                 |                                                       |        |           |                                                          | Cerca: |             |   |  |
| Ordine nella catena                                          | Codice Scuola                                   | Denominazione                                         | Comune | Distretto | CAP                                                      |        |             |   |  |
| $\mathbf 1$                                                  | RMPC31000G                                      | LC IMMANUEL KANT                                      | H501   | 014       | 00177                                                    | 靣      | $\circ$     | ÷ |  |
| $\overline{2}$                                               | RMP5450002                                      | TULLIO LEVI-CIVITA D.P.R.                             | H501   | 014       | 00177                                                    | 面      | $\mathsf D$ | ◆ |  |
| $\overline{3}$                                               | RMPC05000B                                      | BENEDETTO DA NORCIA                                   | H501   | 014       | 00171                                                    | 靣      | $\Omega$    | ↠ |  |
| 4                                                            | RMTF110003                                      | ITI GIOVANNI XXIII                                    | H501   | 015       | 00155                                                    | 面      | 0           | ۰ |  |
| 5                                                            | RMTN02000C                                      | <b>ITTUR LIVIA BOTTARDI</b>                           | H501   | 015       | 00155                                                    | 面      | $\circ$     | ۰ |  |
| 6                                                            | RMPS10000A                                      | FRANCESCO D'ASSISI                                    | H501   | 015       | 00172                                                    | 靣      | 0           | ◆ |  |
| $\overline{7}$                                               | RMI5034007                                      | <b>GIORGIO AMBROSOLI</b>                              | H501   | 015       | 00172                                                    | 靣      | $\Omega$    | ÷ |  |
| 8                                                            | RMI512200T                                      | M.G.APICIO - COLONNA GATTI                            | A323   | 043       | 00042                                                    | 面      | $\Omega$    |   |  |
| $\mathsf g$                                                  | RMP5130006                                      | GALILEI - CIVITAVECCHIA                               | C773   | 029       | 00053                                                    | 面      | $\mathsf D$ | → |  |

**Elenco di scuole associate (dopo nuova Associazione)**

L'utente può richiedere di disassociare dalla catena scuole Sedi di Organico già presenti selezionando il bottone di eliminazione relativo, il sistema per ogni scuola disassociata ripropone a video l'elenco delle scuole rimaste con riassegnazione del progressivo di ordinamento nell'ambito della catena.

L'utente può anche richiedere di modificare massivamente l'ordinamento delle scuole nell'ambito della catena assegnando direttamente il progressivo alle scuole presenti nell'elenco a video (il pulsante '**Cambia Ordine**' rende digitabile il campo progressivo) oppure puntualmente scambiando posizione tra due scuole presenti nell'elenco

# Determinazione organico di diritto Scuola secondaria di II Grado

#### MANUALE UTENTE Ed. 8 Rev. 0/23-02-2021 SW1-SO-MU-Determinazione organico di diritto Scuola Secondaria II Grado -8 0

| Codice provincia:<br>CodiceScuola:<br>Codice Comune:<br>CAP: | <b>RM</b><br>RMI500900E<br>H501<br>00177 | Denominazione:<br>Denominazione:<br>Codice Distretto: | <b>ROMA</b><br>014 | <b>IISS ITC DI VITTORIO-ITI LATTANZIO</b> |       |  |
|--------------------------------------------------------------|------------------------------------------|-------------------------------------------------------|--------------------|-------------------------------------------|-------|--|
|                                                              |                                          |                                                       | Cerca:             |                                           |       |  |
| Ordine nella catena                                          | Codice Scuola                            | Denominazione                                         | Comune             | Distretto                                 | CAP   |  |
| 9                                                            | RMPC31000G                               | LC IMMANUEL KANT                                      | H501               | 014                                       | 00177 |  |
| $\overline{2}$                                               | RMPS450002                               | TULLIO LEVI-CIVITA D.P.R.                             | H501               | 014                                       | 00177 |  |
| 3                                                            | <b>RMPC05000B</b>                        | BENEDETTO DA NORCIA                                   | H501               | 014                                       | 00171 |  |
| 4                                                            | RMTF110003                               | ITI GIOVANNI XXIII                                    | H501               | 015                                       | 00155 |  |
| 5                                                            | RMTN02000C                               | <b>ITTUR LIVIA BOTTARDI</b>                           | H501               | 015                                       | 00155 |  |
| 6                                                            | RMP510000A                               | FRANCESCO D'ASSISI                                    | H501               | 015                                       | 00172 |  |
| $\overline{7}$                                               | RMI5034007                               | GIORGIO AMBROSOLI                                     | H501               | 015                                       | 00172 |  |
| 8                                                            | RMI512200T                               | M.G.APICIO - COLONNA GATTI                            | A323               | 043                                       | 00042 |  |
| 1                                                            | RMPS130006                               | GALILEI - CIVITAVECCHIA                               | C773               | 029                                       | 00053 |  |

**Elenco di scuole associate alla catena di associabilità (per modifica massiva del cambio ordine)**

L'utente può modificare il progressivo per una o più scuole e confermare l'operazione. Il sistema ripropone a video l'elenco delle scuole con assegnazione del nuovo progressivo di ordinamento nell'ambito della catena.

# Determinazione organico di diritto Scuola secondaria di II Grado

#### MANUALE UTENTE Ed. 8 Rev. 0/23-02-2021 SW1-SO-MU-Determinazione organico di diritto Scuola Secondaria II Grado -8 0

| Codice provincia:<br>CodiceScuola:<br>Codice Comune:<br>CAP: | <b>RM</b><br>H501<br>00177 | Denominazione:<br><b>RMIS00900E</b><br>Denominazione:<br>Codice Distretto: | <b>ROMA</b><br>IISS ITC DI VITTORIO-ITI LATTANZIO<br>014 |           |       |        |                |   |
|--------------------------------------------------------------|----------------------------|----------------------------------------------------------------------------|----------------------------------------------------------|-----------|-------|--------|----------------|---|
| Elenco scuole Associate                                      |                            |                                                                            |                                                          |           |       |        |                |   |
| Ordine nella catena                                          | Codice Scuola              | Denominazione                                                              | Comune                                                   | Distretto | CAP   | Cerca: |                |   |
| $\mathbf 1$                                                  | RMPS130006                 | GALILEI - CIVITAVECCHIA                                                    | C773                                                     | 029       | 00053 | 啬      | $\Omega$       | ۰ |
| $\overline{2}$                                               | RMPS450002                 | TULLIO LEVI-CIVITA D.P.R.                                                  | H501                                                     | 014       | 00177 | 面      | 0              | ۰ |
| з                                                            | <b>RMPC05000B</b>          | BENEDETTO DA NORCIA                                                        | H501                                                     | 014       | 00171 | 面      | 0              | ٠ |
| $\overline{4}$                                               | RMTF110003                 | ITI GIOVANNI XXIII                                                         | H501                                                     | 015       | 00155 | 齒      | $\circ$        | ۰ |
| 5                                                            | RMTN02000C                 | <b>ITTUR LIVIA BOTTARDI</b>                                                | H501                                                     | 015       | 00155 | 齒      | $\circ$        | ۰ |
| 6                                                            | RMPS10000A                 | FRANCESCO D'ASSISI                                                         | H501                                                     | 015       | 00172 | 面      | $\circ$        | ۰ |
| $\overline{7}$                                               | RMIS034007                 | GIORGIO AMBROSOLI                                                          | H501                                                     | 015       | 00172 | 齒      | 0              | ◆ |
| 8                                                            | RMI512200T                 | M.G.APICIO - COLONNA GATTI                                                 | A323                                                     | 043       | 00042 | 齒      | $\circ$        | ۰ |
| $\overline{9}$                                               | RMPC31000G                 | LC IMMANUEL KANT                                                           | H501                                                     | 014       | 00177 | 齒      | $\overline{0}$ | ۰ |

**Elenco di scuole associate alla catena di associabilità (dopo cambia ordine)**

Una volta terminate le operazioni di rettifica della catena l'utente deve confermare le modifiche tramite il Pulsante '**Salva**'.

A seguito della conferma il sistema segnala all'utente, attraverso un messaggio, la corretta esecuzione dell'operazione richiesta e inserisce sulla base dati tutte le informazioni relative alla catena inserita.

La catena viene registrata a sistema rispettando l'ordine comunicato dall'utente. Inoltre vengono verificate e sanate eventuali incongruenze create dalle modifiche effettuate.

In particolare per ogni scuola associata nella catena (scuola "B") si allinea la corrispondente catena di associabilità inserendo la scuola su cui si è operato (scuola "A") alla fine della catena. Nella catena di associabilità della scuola "B" viene inserita la scuola "A".

L'utente potrà succesivamente modificare la catena della scuola "B" variando l'ordinamento delle scuole.

# **3.9.1.2 Azioni del Sistema Informativo**

Di seguito vengono riportati i controlli effettuati dalla funzione in esame:

- − non deve essere stata richiesta la fase associativa per la scuola secondaria di II grado della provincia di competenza dell'Ufficio operante;
- − viene verificato che non siano presenti scuole con lo stesso progressivo d'ordine all'interno della catena

#### **3.9.2 Funzione Elementare: GESTIONE TABELLE DI ASSOCIABILITÀ - SQUADRATURE**

La Funzione, attivabile selezionando il Pulsante '**II Grado**' dopo aver selezionato la voce '**Gestione Tabelle di Associabilità**' del menu '**Organico di Diritto/Tabelle di Associabilità**', permette di inserire/cancellare per l'organico di diritto in corso la tabella di associabilità relativa ad una scuola Sede di Organico secondaria di II grado della provincia di competenza.

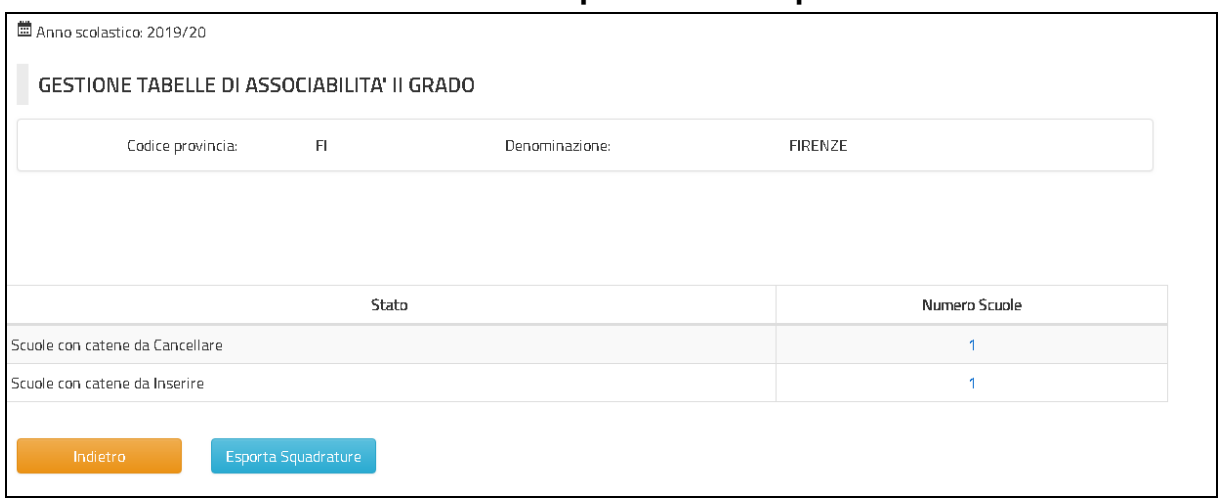

### **3.9.2.1 Modalità operative di acquisizione dati**

**Cruscotto riepilogativo Tabelle di associabilità per la scuola secondaria di II grado della provincia (Pagina iniziale)**

La Pagina di attivazione riporta le seguenti informazioni:

- − **Numero delle scuole sedi di organico per cui manca la definizione della tabella di associabilità** (campo selezionabile)
- − **Numero delle scuole con catena di associabilità definita da eliminare**  (campo selezionabile)

Se l'utente seleziona il numero delle scuole con catena per cui manca la definizione può operare come indicato nel paragrafo precedente.

Se l'utente seleziona il numero delle scuole con catena da eliminare il Sistema presenta la Pagina riportata di seguito con l'elenco delle sedi di organico secondarie di II grado della provincia con catena di associabilità da eliminare per l'anno scolastico in corso.

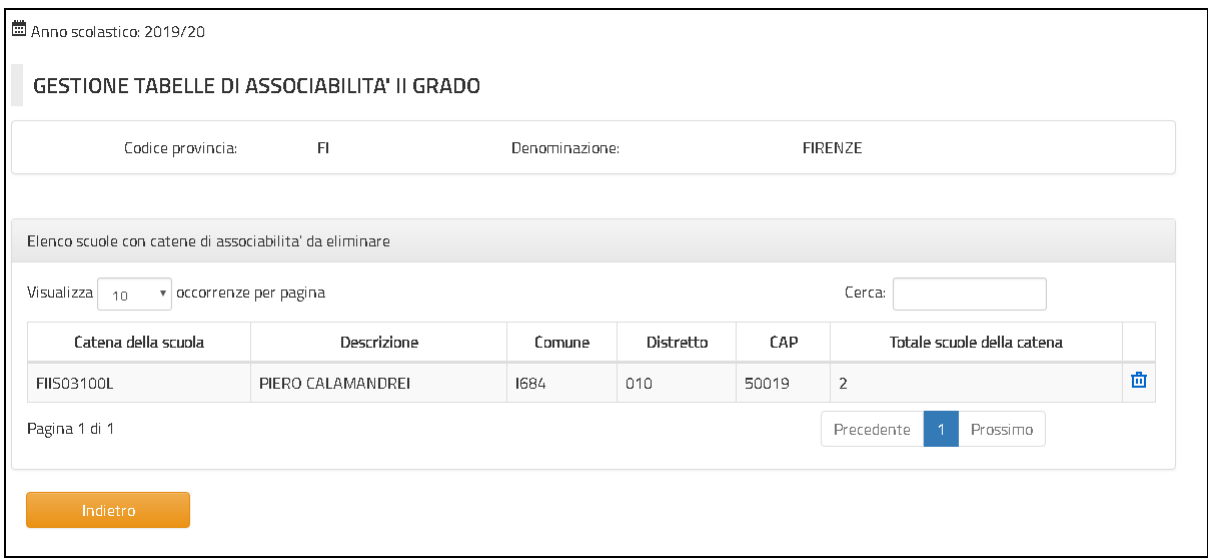

**Elenco Sedi di Organico con catena di associabilità da eliminare**

L'Utente seleziona la sede di organico Secondaria di II grado titolare della catena da eliminare, in risposta sarà visualizzato un pop-up per richiedere all'utente la conferma dell'operazione.

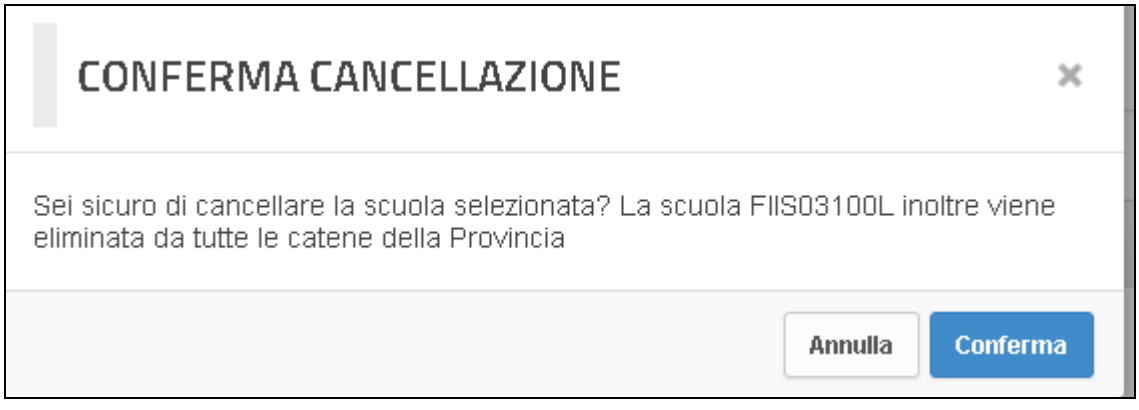

**Conferma cancellazione della catena per la scuola selezionata**

A seguito della conferma da parte dell'utente, il sistema segnala, attraverso un messaggio, la corretta esecuzione dell'operazione richiesta ed elimina dalla base dati tutte le informazioni relative alla catena selezionata.

Inoltre vengono verificate e sanate eventuali incongruenze create dall'operazione effettuata. In particolare per ogni scuola (scuola "A) presente nella catena eliminata si allinea la corrispondente catena di associabilità eliminando la scuola su cui si è operato (scuola "B"). Nella tabella di associabilità della scuola "A" viene cancellata la scuola "B".

# **3.9.2.2 Azioni del Sistema Informativo**

Di seguito vengono riportati i controlli effettuati dalla funzione in esame:

− non deve essere stata richiesta la fase associativa per la scuola secondaria di II grado e la provincia di competenza.

#### **3.9.3 Funzione Elementare: REPORT TABELLE DI ASSOCIABILITÀ**

La Funzione, attivabile selezionando il Pulsante '**II Grado**' dopo aver selezionato la voce '**Report**' del menu '**Organico di Diritto/Tabelle di Associabilità**', permette di richiedere l'estrazione in formato EXCEL delle tabelle di associabilità per la scuola Secondaria di II grado della provincia di competenza.

### **3.9.3.1 Modalità operative di acquisizione dati**

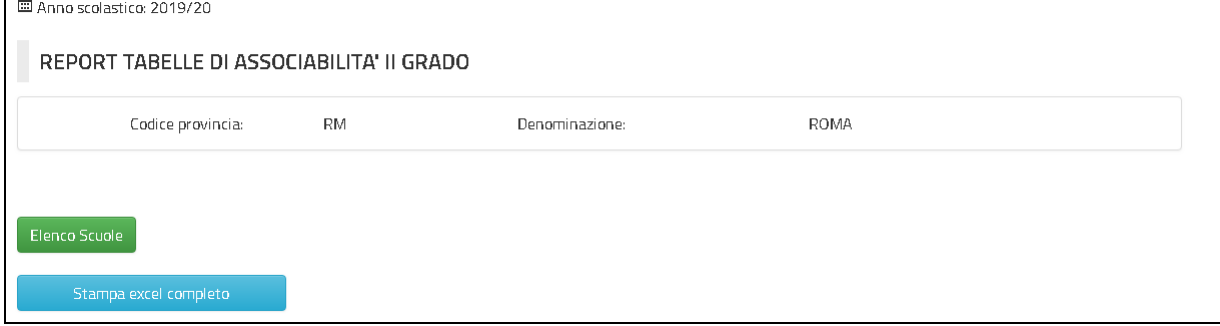

**Pagina iniziale**

 $\overline{\phantom{a}}$ 

La Pagina di attivazione riporta le seguenti informazioni:

- − **Elenco Scuole** (campo selezionabile)
- − **Stampa excel completo** (campo selezionabile)

Se l'utente seleziona il pulsante "Elenco Scuole", il Sistema presenta la Pagina riportata di seguito con l'elenco delle sedi di organico secondarie di II grado della provincia con catena di associabilità definita per l'anno scolastico in corso.

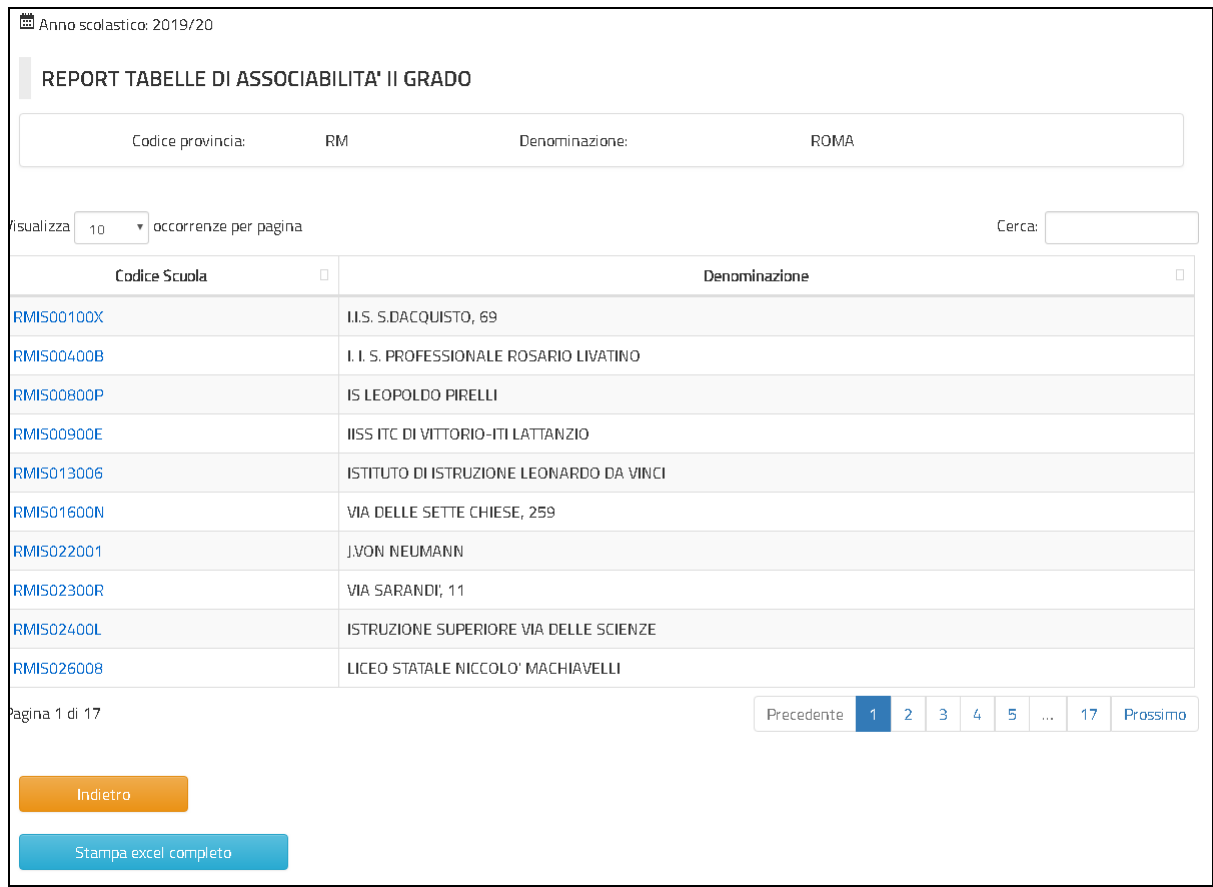

**Elenco Sedi di Organico con catena di associabilità**

L'Utente seleziona la sede di organico Secondaria di II grado titolare della catena in risposta, il Sistema produce la stampa in formato EXCEL contenente le informazioni della catene di associabilità per la scuola secondaria di II grado selezionata.

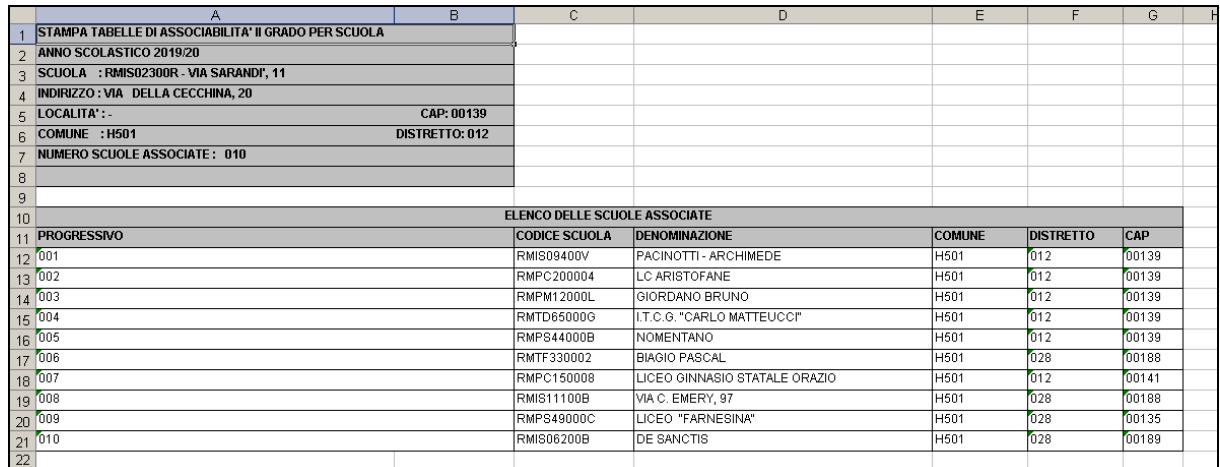

**Report catene associabilità singola scuola**

*RTI* : Enterprise Services Italia S.r.l. - Leonardo S.p.a. Pagina 170 di 172<br>Uso Esterno / Non Riservato **Definitivo** Uso Esterno / Non Riservato

L'utente può anche selezionare la **Stampa excel completo** per richiedere l'estrazione in formato EXCEL delle tabelle di associabilità relativa alle scuole secondarie di II grado della provincia di competenza.

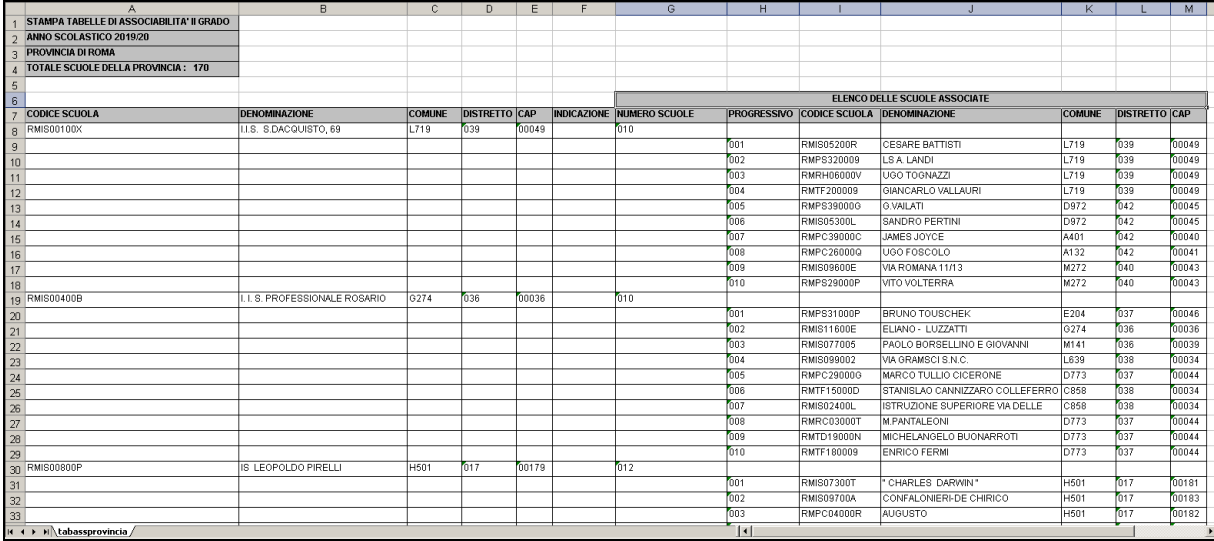

**Report catene associabilità provincia**

# **4 Allegati**

N/A